Laboratorium podstaw kompatybilności elektromagnetycznej

# Podręczniki – Politechnika Lubelska

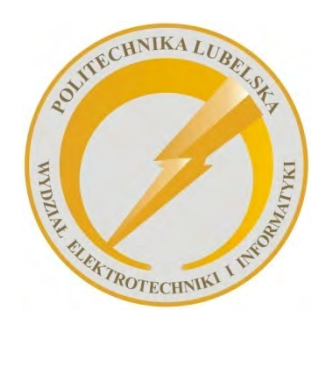

 Politechnika Lubelska Wydział Elektrotechniki i Informatyki ul. Nadbystrzycka 38A 20-618 Lublin

Paweł A. Mazurek

# Laboratorium podstaw kompatybilności elektromagnetycznej

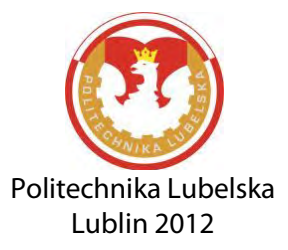

Recenzent dr hab. inż. Andrzej Wac-Włodarczyk, prof. Politechniki Lubelskiej

## Redakcja i skład: Paweł A. Mazurek

Podręcznik przeznaczony dla studentów Wydziału Elektrotechniki i Informatyki Politechniki Lubelskiej

Wydanie drugie, poprawione

Publikacja wydana za zgodą Rektora Politechniki Lubelskiej

© Copyright by Politechnika Lubelska 2012

ISBN: 978-83-62596-83-6

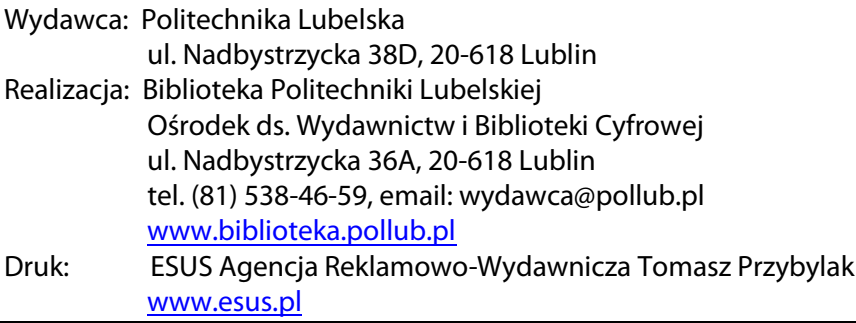

# SPIS TREŚCI

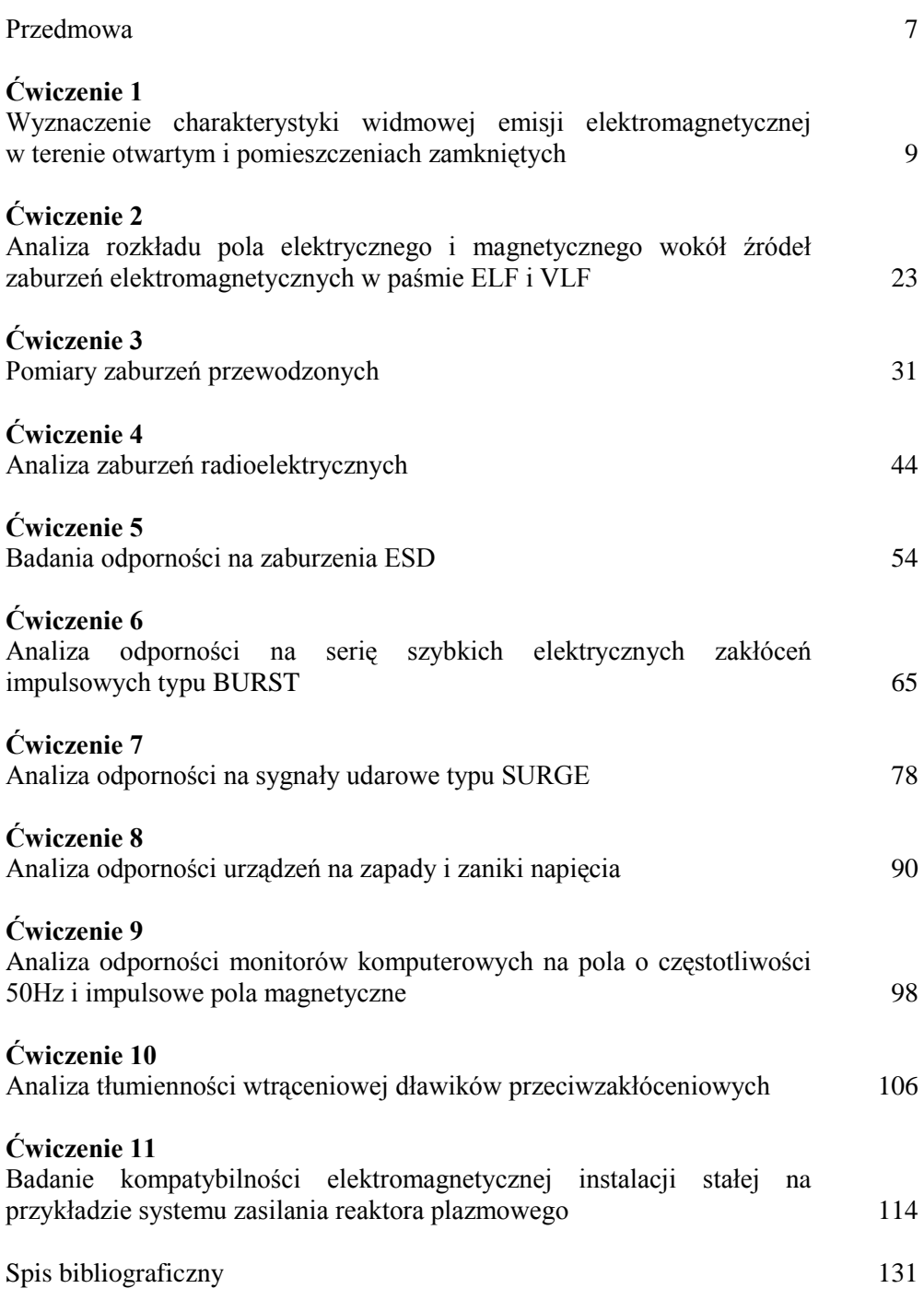

# **Przedmowa**

Zamiarem autora było zebranie i przedstawienie w formie skryptu podstawowych informacji o zasadach przygotowania i przeprowadzania badań dotyczących emisji i odporności elektromagnetycznej urządzeń elektrycznych .

 Skrypt powstał jako materiał do zajęć laboratoryjnych z Kompatybilności Elektromagnetycznej prowadzonych w Instytucie Podstaw Elektrotechniki i Elektrotechnologii na Politechnice Lubelskiej. Zamieszczone materiały przeznaczone są dla studentów Wydziału Elektrotechniki i Informatyki.

Idea powstania w Politechnice Lubelskiej laboratorium dotyczącego badań pól elektromagnetycznych, akustycznych i kompatybilności elektromagnetycznej narodziła się w połowie lat dziewięćdziesiątych ubiegłego wieku. Wśród głównych propagatorów tej inicjatywy należy wymienić prof. Tadeusza Janowskiego, dr hab. Andrzeja Wac-Włodarczyka, mgr Jana Szpondera† i dr Ryszarda Golemana. Pierwsze stanowiska dotyczące badań EMC były zlokalizowane w pomieszczeniach ówczesnej Katedry Elektrotechniki i Elektrotechnologii na Wydziale Elektrycznym oraz w nieistniejącym już budynku Stolbudu. Tu przez okres kilku lat były realizowane badania i zajęcia dydaktyczne dotyczące kompatybilności i zakłóceń elektroakustycznych. Od początku 2005 roku Laboratorium Kompatybilności Elektromagnetycznej Instytutu IPEE jest zlokalizowane w budynku Centrum Doskonałości Zastosowań Technologii Nadprzewodnikowych i Plazmowych w Energetyce – ASPPECT. Wnętrze pomieszczenia laboratoryjnego jest zabezpieczone przed emisją pola elektromagnetycznego poprzez ekran z metalowej i uziemionej siatki umieszczonej w ścianach, suficie oraz przy oknach. Całość systemu zabezpieczającego tworzy tzw. klatkę Faradaya, skutecznie zmniejszającą tło elektromagnetyczne. W ciągu kilku lat istnienia laboratorium, dzięki mocnemu zaangażowaniu pracowników Instytutu, pozyskano wiele środków finansowych na rozwój zaplecza technicznego. Z roku na rok przybywa aparatury pomiarowej dzięki której, wzbogaca się oferta badań oraz jakość kształcenia studentów i jednocześnie podnoszą się kwalifikacje pracowników.

Skrypt zawiera jedenaście ćwiczeń, które są dostosowane treścią do wykładów z Kompatybilności Elektromagnetycznej prowadzonych na Wydziale Elektrotechniki i Informatyki. Skrypt nie obejmuje całego obszaru badań tej dyscypliny. Wybranie materiału do niniejszej publikacji zostało podyktowane zapleczem technicznym oraz programem studiów.

Każdy rozdział skryptu jest złożony z dwóch części. Pierwsza część zawiera syntetyczne przedstawienie podstawowych, teoretycznych pojęć związanych z danym ćwiczeniem. Druga część obejmuje realizację ćwiczenia w postaci kolejno po sobie wykonywanych testów i analiz. Skrypt zawiera opisy podstawowych metod, parametry aparatury i pomocniczych przyrządów pomiarowych oraz wskazówki

pomocne w wykorzystaniu programów zarządzających pomiarami i danymi pomiarowymi.

Pierwsze cztery ćwiczenia dotyczą szeroko rozumianej tematyki pomiarów emisji elektromagnetycznej, zarówno promieniowanej jak i przewodzonej. Kolejne ćwiczenia, od piątego do dziewiątego, dotyczą analizy odporności urządzeń elektrycznych i elektronicznych na znormalizowane zaburzenia elektromagnetyczne. Ćwiczenie dziesiąte dotyczy technik poprawy kompatybilności, tj. tłumienności wtrąceniowej dławików przeciwzakłóceniowych. Ostatnie ćwiczenie, najbardziej złożone technicznie, dotyczy analizy kompatybilności elektromagnetycznej instalacji stałej – systemu zasilania reaktora plazmowego typu GlidArc. Na ostatnich stronach skryptu zamieszczono spis bibliograficzny publikacji, które przyczyniły się do stworzenia tego skryptu. Jednocześnie lista pozycji bibliograficznych może być punktem wyjścia dla studentów chcących wzbogacić swa wiedzę z dziedziny kompatybilności elektromagnetycznej.

Materiały z wszystkich ćwiczeń należy traktować jako absolutne minimum wiadomości, jakie powinien dobrze opanować student przed przystąpieniem do wykonywania ćwiczeń.

*Autor* 

# **Ćwiczenie 1**

# **Wyznaczenie charakterystyki widmowej emisji elektromagnetycznej w terenie otwartym i pomieszczeniach zamkniętych**

#### *1.1. Wprowadzenie*

W dzisiejszych czasach w naszym środowisku naturalnym dominują, zmienne pola elektromagnetyczne wytworzone sztucznie, a ich natężenia wielokrotnie przewyższają natężenia pól pochodzenia naturalnego. Sytuacja ta jest związana z dynamicznym rozwojem przemysłu, energetyki i telekomunikacji.

Poziom wartości natężeń pól elektrycznych i magnetycznych jest uzależniony od stopnia uprzemysłowienia analizowanego regionu i zazwyczaj jest wyższy w obszarze miejskim niż w wiejskim. Orientacyjnie można stwierdzić, że poza bliskimi rejonami otaczającymi duże jednostki nadawcze radio-telewizyjne lub energetyczne, podwyższone wartości natężenia pola wystąpią na terenie wielkich aglomeracji, gdzie wyróżnić należy rozbudowaną infrastrukturę sieci telefonii komórkowej, stacje radiowe i telewizyjne, przemysł, transport samochodowy itp.

Obecnie, najpowszechniej występującymi instalacjami będącymi źródłami pól elektromagnetycznych wysokich częstotliwości, mającymi istotny wpływ na ogólny poziom pól w środowisku są instalacje radiokomunikacyjne, takie jak stacje bazowe telefonii komórkowej oraz stacje radiowe i telewizyjne.

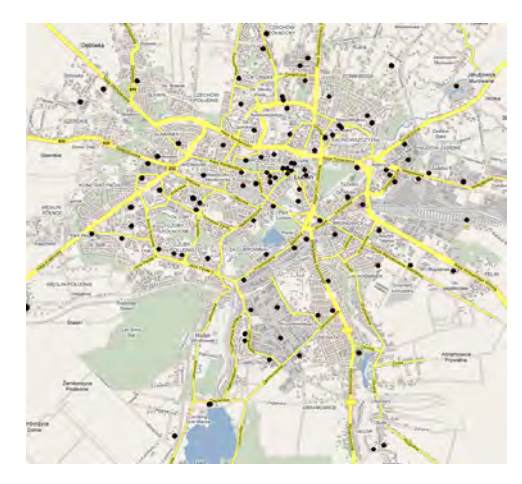

Rys. 1. Lokalizacja stacji bazowych telefonii komórkowej w Lublinie (stan IV-2009)

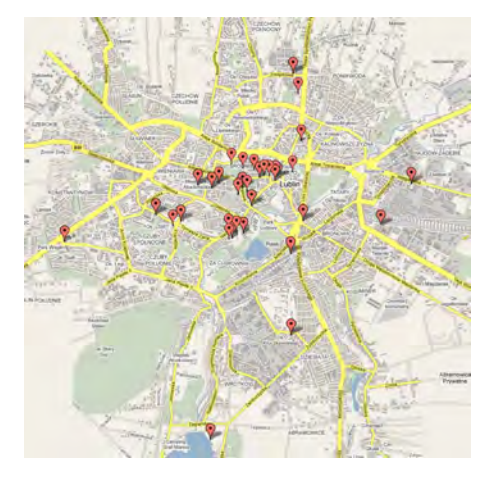

Rys. 2. Lokalizacja darmowych hot-spotów Wi-Fi w Lublinie (stan IV-2009)

W typowym wojewódzkim, polskim mieście zlokalizowanych jest zazwyczaj kilka masztów radio-telewizyjnych, kilkaset masztów stacji bazowych telefonii komórkowej, centrale telekomunikacyjne, obiekty energetyki zawodowej, zakłady przemysłowe. Do tych urządzeń dochodzi jeszcze duża liczba nadajników Internetu bezprzewodowego obejmującego niekiedy całe osiedla mieszkaniowe. Dla Lublina lokalizację stacji bazowych i darmowych hot-spotów przedstawiają rysunki 1 i 2.

Spektrum częstotliwości sygnałów elektromagnetycznych odniesione do wybranych technologii i branż wykorzystujących elementy elektrotechniczne zaprezentowano na kolejnym, trzecim rysunku.

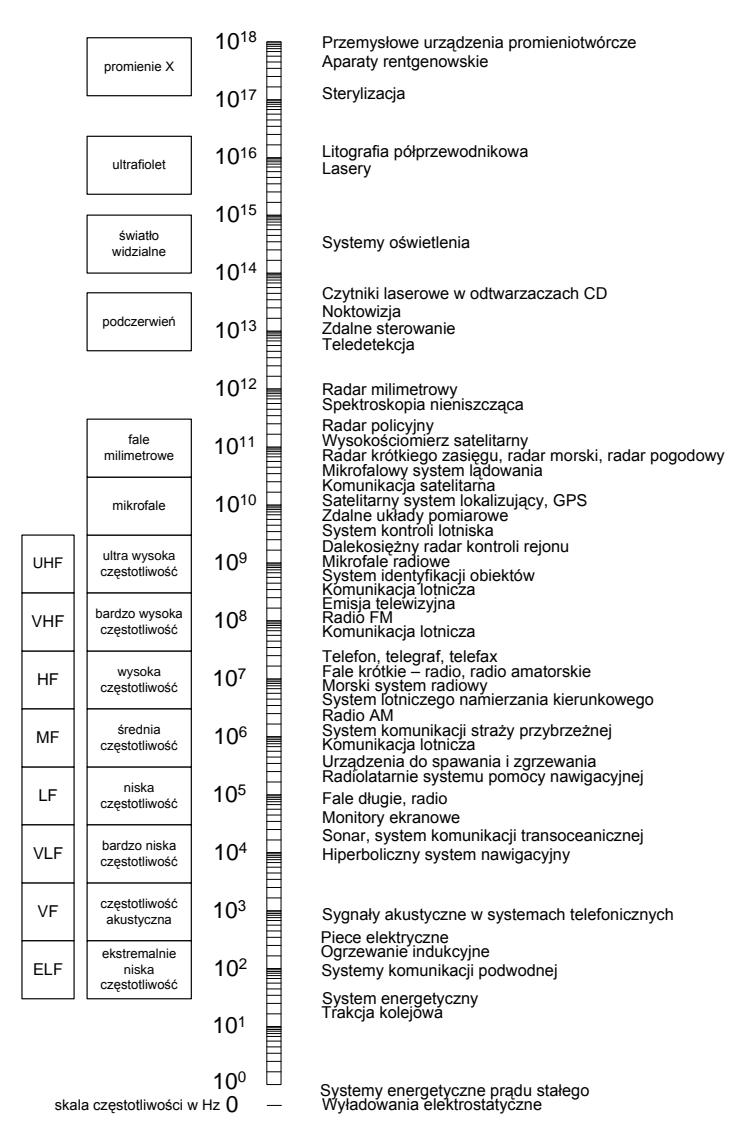

Rys. 3. Widmo elektromagnetyczne z przypisanymi do niego typowymi technologiami

Współistnienie wielkiej ilości urządzeń elektrycznych powoduje, że w efekcie superpozycji emisji wielu urządzeń o większych mocach, pola nakładają się wzajemnie tworząc pole elektromagnetyczne o pewnej mierzalnej wartości na znacznym obszarze. Pole to może oddziaływać zarówno na obiekty biologiczne jak również na inne znajdujące się w tym obszarze urządzenia i systemy elektryczne. Działania biologiczne pola elektromagnetycznego generowanego przez urządzenia elektryczne mogą mieć charakter termiczny i nietermiczny. Niezależnie od typu działania, pole elektromagnetyczne powoduje zmiany biologiczne in vivo poprzez układy regulacyjne: nerwowy, hormonalny i łączno-tkankowy. Oddziaływanie na ludzi uzależnione jest od natężenia tego pola i charakterystyki jego zmienności w czasie, częstotliwości pól oraz od warunków i czasu trwania ekspozycji człowieka.

 Z prawnego punktu, formalne zasady ochrony środowiska przed polami elektromagnetycznymi zostały określone m.in. w:

- ustawie z 27 kwietnia 2001 r. Prawo ochrony środowiska, Dz. U. nr 52, poz. 627, 2001 (artykuły 121 – 124),
- dyrektywie unijnej (zawieszonej), Council of the European Union Recomendation of 12 July 1999 on the limitation of exposure of the general public to electromagnetic fields (0 Hz to 300 GHz), 1999/519/EC. Off. J. Eur. Communities, L 199/59, 1999,
- rozporządzeniu Ministra Ochrony Środowiska, Zasobów Naturalnych i Leśnictwa z dnia 11-08-1998 r. w sprawie szczegółowych zasad ochrony przed promieniowaniem szkodliwym dla ludzi i środowiska, dopuszczalnych poziomów promieniowania, jakie mogą występować w środowisku oraz wymagań obowiązujących przy wykonywaniu pomiarów kontrolnych promieniowania. Dz. U. 107, poz. 676, 1998,
- rozporządzeniu Rady Ministrów z dnia 24 września 2002 r. w sprawie określenia rodzajów przedsięwzięć mogących znacząco oddziaływać na środowisko, oraz szczegółowych kryteriów związanych z kwalifikowaniem przedsięwzięć do sporządzenia raportu o oddziaływaniu na środowisko. Dz. U. nr 179, poz. 1490, 2002,
- rozporządzeniu Ministra Środowiska z dnia 30 października 2003 r. w sprawie dopuszczalnych poziomów pól elektromagnetycznych w środowisku oraz sposobów sprawdzania tych pomiarów, (Dz. U. Nr 192, poz. 1883).

Zgodnie z obowiązującym ustawodawstwem, ochrona przed polami elektromagnetycznymi polega na zapewnieniu jak najlepszego stanu środowiska poprzez utrzymanie poziomów pól elektromagnetycznych poniżej dopuszczalnych, lub co najmniej na tych poziomach, a także poprzez zmniejszanie poziomów pól elektromagnetycznych, co najmniej do dopuszczalnych, gdy poziomy te nie są dotrzymane.

## *1.2. Metody pomiaru (monitoringu) natężeń pól elektromagnetycznych*

Pole elektromagnetyczne charakteryzuje szereg parametrów, które można poddawać analizie. Parametry te można sklasyfikować umownie w trzech grupach: widmo, amplituda i polaryzacja.

Do parametrów związanych z widmem zaliczymy: częstotliwość, szerokość pasma zajmowanego przez sygnał i rodzaj modulacji. Amplitudę charakteryzują natężenie pola (w tym natężenie składowej elektrycznej *E*, składowej magnetycznej *H* i ewentualnie gęstość mocy *S*) oraz modulacja (zależnie od rodzaju, modulacja wpływa zarówno na widmo, jak i amplitudę). Polaryzacja pola niesie informację o położeniu wektora *E* i *H* w przestrzeni i zmianach tego położenia. W systemach radiokomunikacyjnych mamy do czynienia z polaryzacją liniową lub elipsoidalną, a w przypadku polaryzacji liniowej: poziomą, pionową, lub coraz powszechniej stosowaną w systemach telefonii komórkowej, polaryzacją ±45°. W przypadku propagacji wielodrogowej czy też występowaniu wtórnych źródeł PEM (pól elektromagnetycznych) musimy się liczyć z dużym nieuporządkowaniem polaryzacyjnym pola elektromagnetycznego w miejscu pomiaru. Z punktu widzenia monitoringu środowiska podstawowe znaczenie mają informacje o natężeniu pola w określonych zakresach częstotliwości, najlepiej tożsamych z podanymi w przepisach ochronnych.

W zależności od oczekiwanych rezultatów i możliwości technicznych stosuje się różne techniki pomiaru. Metodą powszechnie stosowaną w pomiarach ochronnych (zarówno dla celów BHP jak i ochrony środowiska) są pomiary szerokopasmowe miernikami przystosowanymi do pomiarów w bezpośrednim otoczeniu źródeł (szeroko rozumiane pole bliskie) jak i w polu dalekim. Zaletą takich pomiarów jest uzyskanie pojedynczego wyniku odpowiadającemu wypadkowemu natężeniu PEM wszystkich źródeł z zakresu pomiarowego sondy.

Pomiar emisyjności sprowadza się do pomiaru natężenia pola elektromagnetycznego na kierunku maksymalnego promieniowania. Pomiaru dokonuje się dla obu polaryzacji: poziomej i pionowej, szukając kierunku maksymalnego promieniowania.

Na wartość natężenia pola elektrycznego mierzonego za pomocą anteny pomiarowej mają wpływ:

- kształt i wymiary badanego urządzenia oraz rozłożenie w nim wewnętrznych źródeł zaburzeń elektromagnetycznych,
- parametry elektryczne oraz rozmiary ziemi odniesienia, tzn. jej względnej przenikalności elektrycznej,
- odległości pomiarowe,
- polaryzacja fali.

Aby określić wartość natężenia pola elektromagnetycznego w miejscu umieszczenia anteny pomiarowej, konieczna jest znajomość funkcji przejścia wiążącej natężenie pola elektromagnetycznego z napięciem mierzonym na obciążeniu anteny. Powszechnie do pomiarów w zakresie częstotliwości od 30 MHz do 1000 MHz jako anteny pomiarowej można wykorzystać strojony dipol półfalowy. Dipol pomiarowy powinien być dostrojony i dopasowany do przewodu antenowego za pomocą specjalnego symetryzatora. Dodatkowo powinien mieć możliwość obrotu w celu zapewnienia możliwości pomiaru w zasadzie wszystkich możliwych polaryzacji promieniowania pola.

## *2. INSTRUKCJA WYKONANIA ĆWICZENIA*

Celem ćwiczenia jest zapoznanie studentów z techniką pomiaru natężeń pól elektromagnetycznych w zakresie 30 – 3000 MHz. Pomiary natężenia pola elektromagnetycznego realizowane będą miernikami analogowymi i cyfrowym analizatorem widma (lub odbiornikiem pomiarowym).

#### *2.1. Identyfikacja środowiska pomiarowego*

Student powinien zapoznać się z instrukcją cyfrowego miernika TES-1361C (do wglądu na stanowisku laboratoryjnym). Wykorzystując miernik TES dokonać pomiaru wilgotności i temperatury w miejscu wykonywania pomiarów. Pomiary przeprowadzić w dwóch miejscach, w pomieszczeniu laboratoryjnym i w terenie otwartym przed budynkiem. W sprawozdaniu zamieścić wartości średnie temperatury i wilgotności.

| Środowisko zamknięte |                  | Srodowisko otwarte |                           |  |
|----------------------|------------------|--------------------|---------------------------|--|
| Wilgotność [%]       | Temperatura [°C] | Wilgotność [%]     | Temperatura $[^{\circ}C]$ |  |
|                      |                  |                    |                           |  |
|                      |                  |                    |                           |  |
|                      |                  |                    |                           |  |
| Srednia:             | Srednia:         | Srednia:           | Srednia:                  |  |

Tab. 1. Wartości charakteryzujące środowisko pomiarowe

Dodatkowo wykorzystując odbiornik GPS i aparat cyfrowy udokumentować dokładne pozycje pomiarowe (w szczególności realizowane na zewnątrz laboratorium).

#### *2.2. Pomiar natężenia pola elektromagnetycznego miernikami analogowymi*

## *2.2.1. Zakres częstotliwości 30-300 MHz*

Miernik zakłóceń ULMZ-4/50 jest selektywnym odbiornikiem z podwójną przemianą częstotliwości, przeznaczonym do pomiaru napięć impulsowych i sinusoidalnych oraz do pomiaru natężenia pola elektromagnetycznego (przy użyciu zewnętrznych anten np. AD 160, KUNA 4/50). Miernik jest wyskalowany w wartości skutecznej niemodulowanego napięcia sinusoidalnego i posiada trzy różne możliwości wartościowania obwiedni napięcia występującego w wyjściu wzmacniacza pośredniej częstotliwości. Jest wyposażony w detektor wartości quasiszczytowej, detektor wartości szczytowej i detektor wartości średniej.

Podstawowe dane techniczne miernika:

- zakres częstotliwości pomiarowych 25 300 MHz;
- dokładność skalowania częstotliwości 1 %;
- zakres mierzonych napięć (wartość średnia i quasiszczytowa): 0 122 dB;
- poziom odniesienia 0 dB  $\equiv$  1  $\mu$ V;
- zakres wskazań 0 115 dB;
- zakres wskazań miernika wskazówkowego :
	- o na skali "liniowej" 7 dB (z błędem  $\pm$  0,5 dB)<br>o na skali "logarytmicznej" 40 dB (z błedem  $\pm$
	- na skali "logarytmicznej" 40 dB (z błędem  $\pm$  2 dB)
- dokładność kalibracii  $\pm 1.0$  dB:
- zmiana wskazań przy zmianach napięcia zasilającego o  $\pm$  10 % < 0.5 dB.

Widok przedniej płyty czołowej przyrządu ULMZ-4/50 wraz z objaśnieniami zaprezentowano na poniższym rysunku.

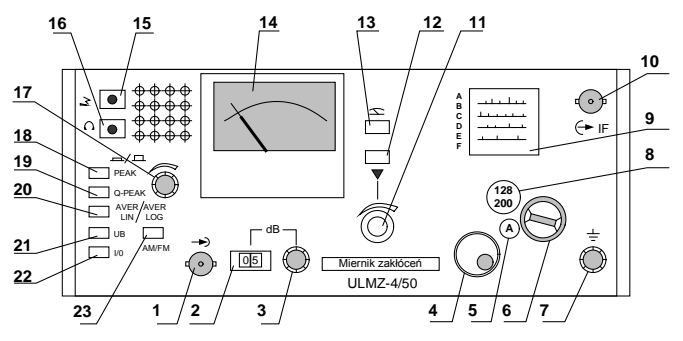

Rys. 4. Widok na panel przedni miernika ULMZ 4/50

- (1) gniazdo wejściowe, typ BNC
- (2) licznik wskazujący wartość tłumika
- (3) regulacja wartości tłumika, odczyt w (2)
- (4) pokrętło zmiany częstotliwości odbieranego sygnału (5) okienko przedstawiające aktualnie załączony zakres
- pomiarowy (od A do F)
- (6) przełącznik zmiany zakresów pomiarowych (A do F)
- (7) gniazdo uziemienia ochronnego
- (8) okienko przedstawiające częstotliwość początkową i końcową przypisaną do aktualnie załączonego pokrętłem (6) zakresu pomiarowego
- (9) skala, na której odczytujemy częstotliwość odbieranego sygnału
- (10) gniazdo wyjściowe pośredniej częstotliwości typ BNC
- (11) potencjometr do kalibracji, kalibrację wykonuje się po (21) kontrola napięcia zasilającego każdej zmianie częstotliwości
- (12) włącznik kalibracji
- (13) włącznik trybu pomiaru (przyciski 12 i 13 wzajemnie się wyłączają)
- (14) miernik wskazówkowy z dwiema skalami, liniową i logarytmiczną; odczyt poziomu natężenia pola elektromagnetycznego
- (15) gniazdo wyjściowe do podłączenia rejestratora
- (16) gniazdo słuchawkowe
- (17) potencjometr głośnika
- (18) detektor wartości szczytowej
- (19) detektor wartości quasiszczytowej
- (20) detektor wartości średniej, przełącznik AVER LOG / AVER LIN odczyt na skali logarytmicznej/ liniowej
- 
- (22) I / O wyłącznik zasilania
- (23) przełącznik AM / FM.

Zaleca się każdorazowo rozpoczynać pomiar przy wciśniętym klawiszu (20), gdyż wtedy zakres mierzonych wartości jest znacznie większy i nie grozi przesterowanie miernika. Miernik ULMZ-4/50 jest gotowy do pomiaru po ok. 2 minutach od włączenia do sieci. Wartość tłumika wewnętrznego należy pokrętłem (3) ustawić na dużą wartość min. 20 dB, aby nie nastąpiło przesterowanie i uszkodzenie przyrządu. Antena pomiarowa powinna być połączona kablem koncentrycznym z gniazdem BNC (1). Wybór anteny musi być potwierdzony przez prowadzącego zajęcia. Antena powinna być ustawiona w pełnym wymiarze (rozstawienie wszystkich segmentów, ustawienie na kierunek odbieranego sygnału). Kolejnym etapem jest wybór pasma częstotliwości z zakresu A-F na skali (9), przy użyciu pokrętła (6). Po ustawieniu

pasma częstotliwości należy skalibrować miernik. Kalibracja miernika polega na wciśnięciu klawisza (12) ▼ i ustawieniu pokrętłem (11) wychylenia wskazówki na skali ze środkiem symbolu ▼. Po dokonaniu tej kalibracji należy przełączyć miernik w tryb pomiaru - klawisz (13). W trakcie pomiaru, w celu zmniejszenia błędów pomiarowych trzeba optymalnie ustawiać wartość tłumika wewnętrznego (2). Wartość natężenia pola elektromagnetycznego jest wyrażona jako:

gdzie:

$$
E=E_{O\_dB}+K_{anteny}
$$

*E*O\_dB - odczyt z miernika, przy czym należy pamiętać że *EO\_dB* jest także sumą wskazań ze skali (14) i z licznika tłumika (2);

*K*anteny - współczynnik antenowy, podany na wykresie (rys. 5a lub 5b).

Tak wyznaczoną wartość otrzymujemy w jednostkach dB względem 1 μV/m (można przeliczyć na V/m). Dla każdego kolejnego pomiaru w innej częstotliwości należy powtarzać opisaną procedurę kalibrująco-pomiarową.

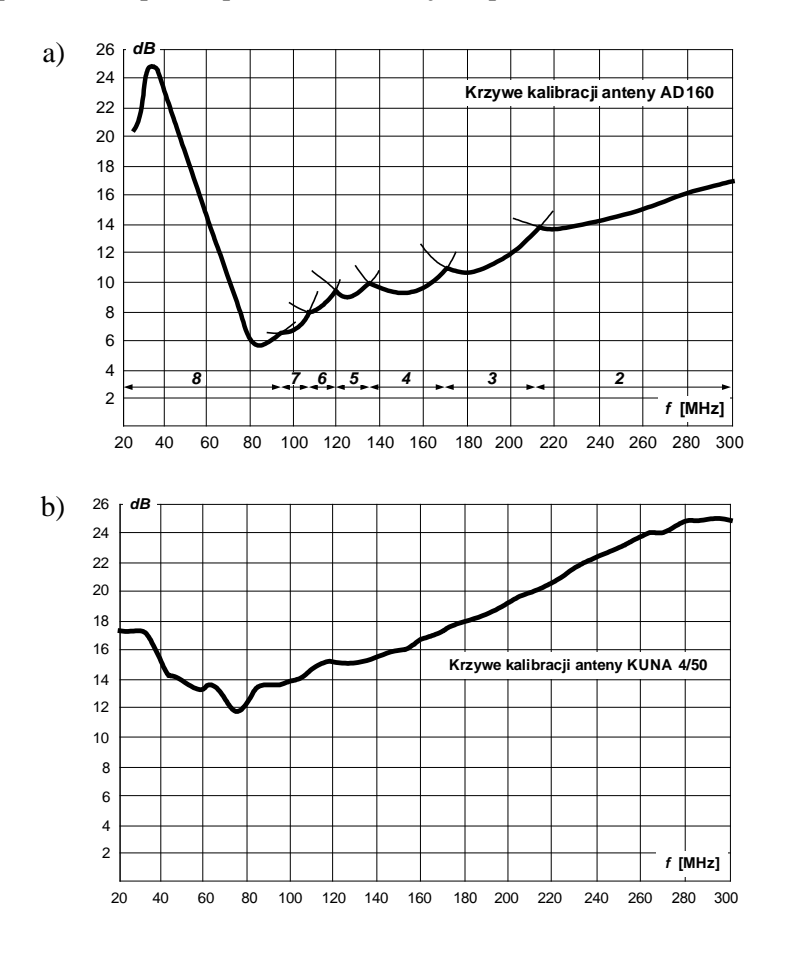

Rys. 5. Krzywe kalibracji anten: a) AD 160 oraz b) KUNA 4/50

Wartości pomiarowe zestawiamy w tabeli 2. Liczbę pomiarów ustala prowadzący, ok. 40. Pomiary realizujemy w dwóch miejscach, w laboratorium i na zewnątrz budynku.

| Lp       |       | $E_{O\_dB}$ | $\mathbf{\Lambda}_{anteny}$ | Poziom natężenia pola | Poziom natężenia pola |
|----------|-------|-------------|-----------------------------|-----------------------|-----------------------|
|          | [MHz] | Emisja      | Współczynnik                | elektromagnetycznego  | elektromagnetycznego  |
|          |       | dB          | korekcyjny [dB]             | [dBµ/m]               | V/ml                  |
|          | 30    |             |                             |                       |                       |
| $\cdots$ |       |             |                             |                       |                       |
| 40       | 300   |             |                             |                       |                       |

Tab. 2. Wartości pomiarowe wyznaczone miernikiem ULMZ 4/50

#### *2.2.2. Zakres częstotliwości 300-1000 MHz*

Miernik zakłóceń DLMZ-4/50 jest również selektywnym odbiornikiem z podwójną przemianą częstotliwości, przeznaczonym do pomiaru napięć impulsowych i sinusoidalnych oraz do pomiaru natężenia pola elektromagnetycznego i natężenia pola zakłóceń (przy użyciu zewnętrznej anteny AD 60). Miernik jest wyskalowany w wartości skutecznej niemodulowanego napięcia sinusoidalnego i posiada trzy różne możliwości wartościowania obwiedni napięcia występującego w wyjściu wzmacniacza pośredniej częstotliwości. Jest wyposażony w detektor wartości quasiszczytowej, detektor wartości szczytowej i detektor wartości średniej. Widok przedniej płyty czołowej przyrządu DLMZ-4/50 wraz z objaśnieniami

zaprezentowano na poniższym rysunku.

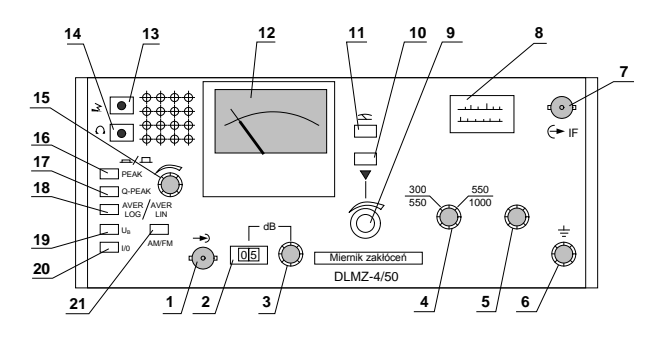

Rys.6. Widok na panel przedni miernika DLMZ 4/50

- (1) gniazdo wejściowe, typ BNC
- (2) licznik wskazujący wartość tłumika
- (3) regulacja wartości tłumika, odczyt w (2)
- (4) przełącznik zmiany zakresów pomiarowych
- (5) pokrętło zmiany częstotliwości odbieranego sygnału. (14) gniazdo słuchawkowe
- (6) gniazdo uziemienia ochronnego
- (7) gniazdo wyjściowe pośredniej częstotliwości typ BNC
- (8) skala, na której odczytujemy częstotliwość odbieranego sygnału
- (9) potencjometr do kalibracji, kalibrację wykonuje się (19) kontrola napięcia zasilającego po każdej zmianie częstotliwości
- (10) włącznik kalibracji
- (11) włącznik trybu pomiaru
- (12) miernik wskazówkowy z dwiema skalami liniową i logarytmiczną; odczyt poziomu natężenia pola elektromagnetycznego
- (13) gniazdo wyjściowe do podłączenia rejestratora
- 
- (15) potencjometr głośnika
- (16) detektor wartości szczytowej
- (17) detektor wartości quasiszczytowej
- (18) detektor wartości średniej, przełącznik AVER LOG / AVER LIN odczyt na skali logarytmicznej/ liniowej
- 
- (20) I/O wyłącznik zasilania (21) przełącznik AM / FM.

Podstawowe dane techniczne miernika:

- zakres częstotliwości pomiarowych: 30 1000 MHz;
- dokładność skalowania częstotliwości: 1 %;
- zakres mierzonych napięć (wartość średnia i quasiszczytowa): 5 122 dB;
- poziom odniesienia:  $0 \text{ dB} \equiv 1 \text{ uV}$ ;
- zakres wskazań: 0 115 dB;
- zakres wskazań miernika wskazówkowego:
	- o na skali "liniowej" 7 dB (z błędem  $\pm$  0,5 dB);<br>o na skali "logarytmicznej" 40 dB (z błedem  $\pm$  2
	- na skali "logarytmicznej" 40 dB (z błędem  $\pm$  2 dB);
- dokładność kalibracji  $\pm 1.0$  dB.

Procedura realizacji pomiarów miernikiem DLMZ-4/50 jest identyczna jak miernika ULMZ-4/50. Wartości pomiarowe zestawiamy w tabeli 3. Liczbę pomiarów ustala prowadzący – około 30. Po wykonaniu wszystkich pomiarów, analogicznie do poprzedniej procedury, należy wyznaczyć rzeczywiste wartości poziomu natężenia pola elektromagnetycznego. Pomiary realizujemy w tych samych częstotliwościach w obydwu miejscach pomiarowych – w laboratorium i na zewnątrz budynku.

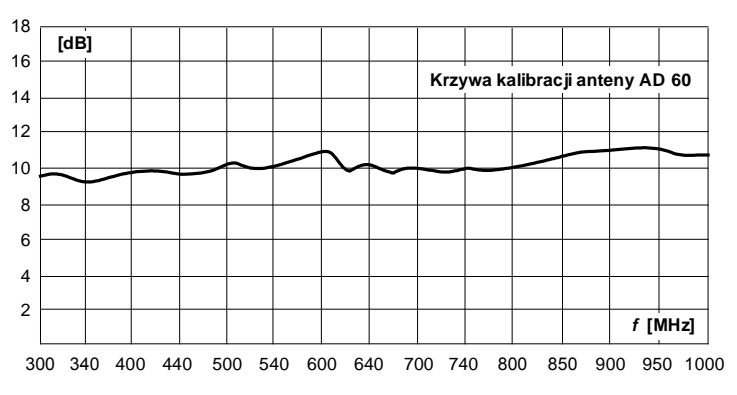

Rys. 7. Krzywa kalibracji anteny AD 60

Tab. 3. Wartości pomiarowe wyznaczone miernikiem DLMZ 4/50

| $L_{D}$  |          | Częstotliwość Poziom emisji          | Współczynnik           | Poziom natężenia pola        |
|----------|----------|--------------------------------------|------------------------|------------------------------|
|          | [MHz]    | $\left[\text{dB}\mu/\text{m}\right]$ | korekcyjny anteny [dB] | elektromagnetycznego $[V/m]$ |
|          | 300      |                                      |                        |                              |
| $\cdots$ | $\cdots$ |                                      |                        |                              |
| 30       | 000      |                                      |                        |                              |

Po wyznaczeniu wszystkich wartości natężenia pola elektromagnetycznego w sprawozdaniu należy umieścić na wspólnym wykresie dwie łączne charakterystyki poziomu emisji w funkcji częstotliwości (od 30 do 1000 MHz) – z pomieszczenia laboratoryjnego i z terenu otwartego.

#### *2.3. Pomiar natężenia pola elektromagnetycznego miernikiem cyfrowym FSP30*

Pomiary natężenia pola elektromagnetycznego cyfrowym analizatorem widma FSP30 firmy ROHDE&SCHWARZ należy przeprowadzać tylko w Laboratorium Kompatybilności Elektromagnetycznej pod nadzorem prowadzącego.

 Analizator FSP30 jest urządzeniem obsługiwanym za pomocą przycisków, które mają na stałe przypisane funkcje (tzw. przyciski sterujące) i za pomocą przycisków, których działanie uzależnione jest od rodzaju uruchomionej funkcji (tzw. przyciski funkcyjne). Parametry urządzenia i/lub testu mogą być ustawiane bezpośrednio poprzez przyciski funkcyjne lub poprzez wprowadzenie wartości z klawiatury numerycznej. Wygodniejszą jednak opcją i bezpieczniejszą dla aparatury jest sterowanie odbiornikiem z poziomu podłączonego do niego komputera klasy PC.

Oprogramowanie EMC32 jest oprogramowaniem systemowym do pomiarów EMC w 32 bitowym (kompatybilne również z 64-bit.) systemie operacyjnym Windows firmy Mircosoft. Zapewnia ono wspólny interfejs użytkownika dla pomiarów emisji zakłóceń oraz dla pomiarów wrażliwości na zakłócenia. Łączy wygodę obsługi graficznego interfejsu użytkownika oraz elastyczność zarówno przy wspomaganiu urządzeń pomiarowych jak i przeprowadzaniu pomiarów EMC. Transmisja danych pomiędzy odbiornikiem (analizatorem) a komputerem odbywa się przy użyciu GPIB (kontroler jest obsługiwany przez aplikację i sterowniki National Instruments).

W skład stanowiska laboratoryjnego wchodzi komputer na którym zainstalowano program EMC32 v.8.0.0. Komputer obsługuje system operacyjny Windows XP. Program EMC32 dostosowano do badań jakie studenci będą realizowali w niniejszym ćwiczeniu (m.in. wprowadzono informacje jakie urządzenia są dostępne w systemie pomiarowym w laboratorium, przez jaki interfejs i pod jakim adresem komunikacyjnym będą adresowane, w jaki sposób są ze sobą połączone i jak będzie przeprowadzany sam pomiar). Do trybu pomiarowego konieczne jest użycie klucza sprzętowego, który dostarcza prowadzący zajęcia.

Przeprowadzenie pomiaru (Testu) można podzielić na cztery kroki, uruchomienie EMC32, utworzenie nowego Testu, przeprowadzenie pomiaru oraz zapisanie wyników Testu.

#### *Uruchomienie programu EMC32*

Program uruchamiamy zgodnie z procedurą: *Menu Start → Programs → Rohde&Schwarz →EMC32 → EMC32* lub uruchamiamy ikoną EMC32 z pulpitu. Po zakończeniu całego procesu uruchamiania otworzy się główne okno EMC32 (rys.8).

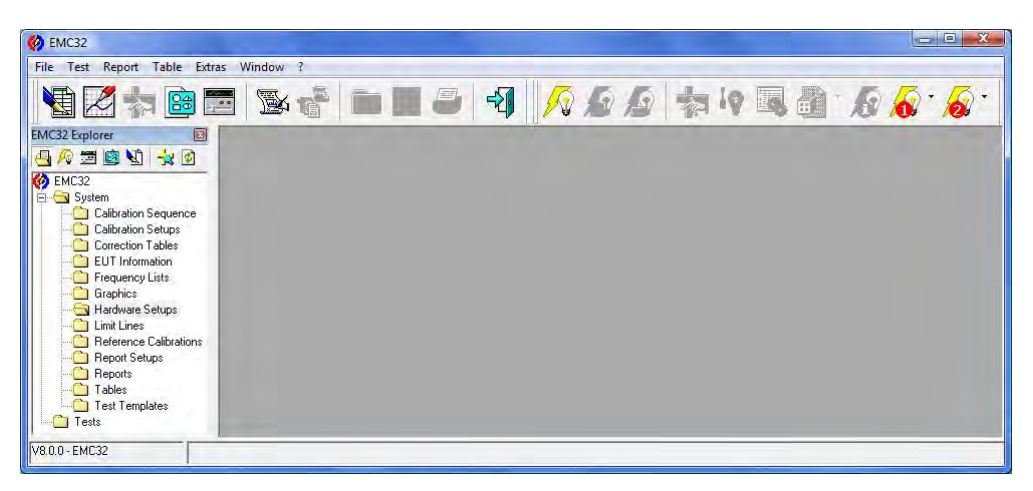

Rys. 8. Okno główne programu EMC32 wraz z opisem

W pierwszej kolejności użytkownik powinien zdefiniować ustawienia sprzętowe i szablon testu. Prowadzący zajęcia zaprezentuje procedurę tworzenia plików zarządzających procesem pomiarowym. Jednakże, wszystkie konfiguracje potrzebne do przeprowadzenia ćwiczenia laboratoryjnego są już wprowadzone do plików konfiguracyjnych programu. Poprzez rozwinięcie pozycji *Hardware Setups* i *Test Templates* w oknie eksploratora EMC32 możliwy jest podgląd dostępnych dla studentów procedur. Bez zgody prowadzącego studenci nie definiują własnych procedur!

#### *Utworzenie nowego testu EMI w programie EMC32*

Z głównego menu File należy wybrać pozycję *Test* (lub kliknąć odpowiednią ikonę w pasku narzędziowym) pojawi się wówczas okno definicji dla nowego testu.

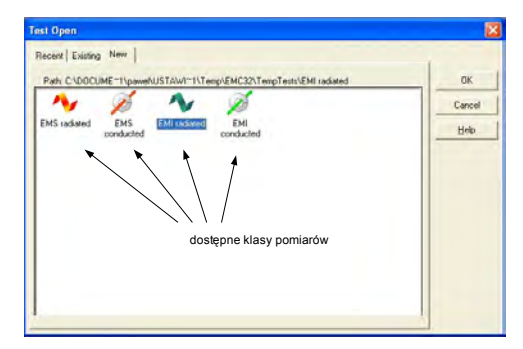

Rys. 9. Okno definicyjne TESTU

Z dostępnych indeksów należy wybrać ikonę *EMI radiated* i potwierdzić *OK*. Pojawi się wówczas kolejne okno dialogowe dla nowego Testu.

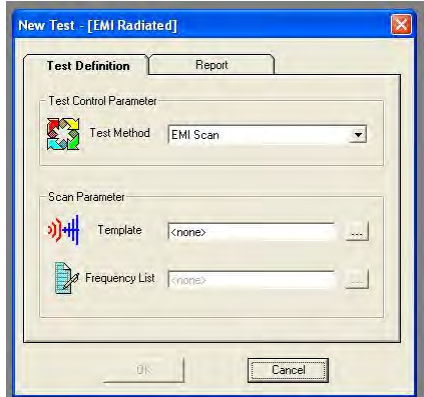

Rys. 10. Okno definiujące parametry TESTU

W tym oknie trzeba zdefiniować jaki pomiar będzie przeprowadzany. W pierwszej kolejności należy wybrać *Test Metod* (tryb pomiaru). W pomiarze planowane jest skanowanie widma elektromagnetycznego, tak więc należy wybrać pozycję *EMI Scan*. Jest to ustawienie sprzętowe - nie trzeba zatem nic zmieniać.

Następny krok to definiowanie parametrów skanowania. Dla wyboru *Szablonu Testu* należy kliknąć przycisk oznaczony trzema kropkami, umieszczony obok pola tekstowego *Template*. W rozwiniętym oknie będą dostępne do wyboru tylko te szablony, które pasują do wybranej *Klasy Pomiaru* (EMI radiated). W przypadku realizowanego ćwiczenia do wyboru są dwa szablony. Wybór schematu musi być potwierdzony przez prowadzącego.

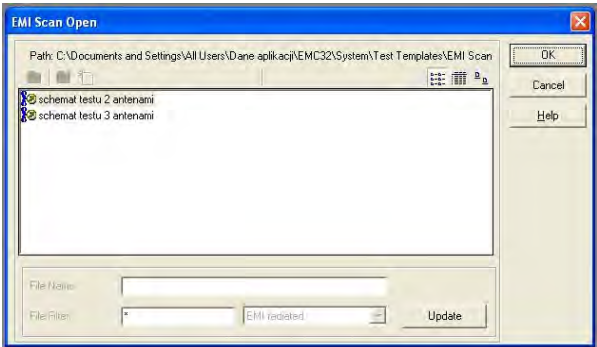

Rys. 11. Okno wyboru schematu pomiarowego nowego TESTU

Po wyborze szablonu testu należy wrócić do głównego okna nowego testu. Dalsze parametry nie są już obowiązkowe (wybór listy częstotliwości jest opcjonalny). Generowanie testu rozpoczęte jest po wciśnięciu przycisku *OK*. Test jest wtedy otwierany automatycznie. Następnie uaktywniany jest tryb pomiaru i wyświetlane są elementy kontrolne dla uruchomienia pomiaru. Rysunek 12 prezentuje główne okno EMC32 w trybie pomiaru.

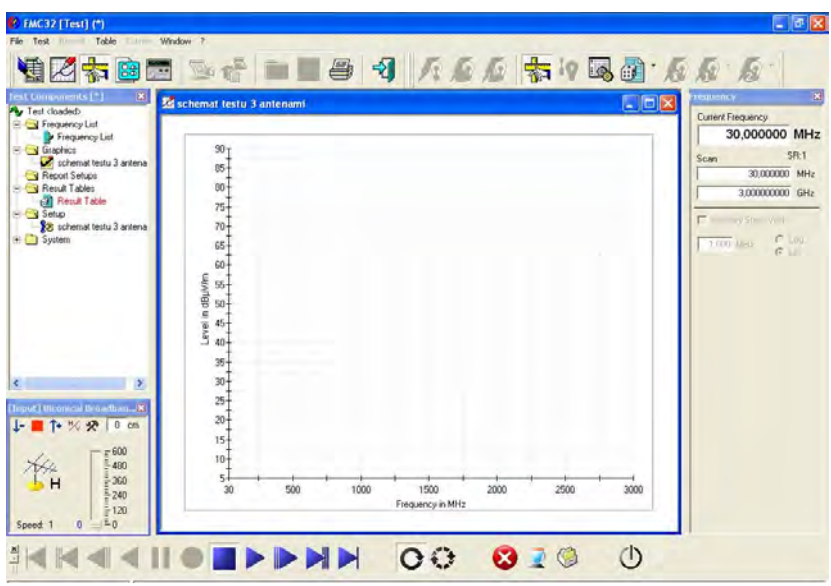

Rys. 12. Okno programu EMC32 w trybie pomiaru

Po utworzeniu nowego Testu, w głównym oknie programu pojawią się elementy:

- *Test component explorer*: Eksplorator elementów Testu lewe górne okno (rys.12), które przedstawia "drzewo" plików, reprezentujące wszystkie pliki należące do bieżącego Testu (szybki dostęp do wszystkich danych Testu, np. tabel wyników).
- *Antenna Control*: Sterowanie anteną ten element jest dostępny tylko w przypadku pomiarów emisji promieniowanej. Jest używane zarówno do wyświetlania jak i ustawiania wysokości umieszczenia i polaryzacji anteny.
- *Frequency Control*: Sterowanie częstotliwością ten element jest używany do sterowania przemiataniem częstotliwości i ustawiania częstotliwości bieżącej.
- *Test Control Toolbar*: Pasek Narzędzi Sterowania Testem ten element jest używany do sterowania pomiarem, czyli: uruchomienie i zatrzymanie pomiaru, przełączenie albo na automatyczne albo na ręczne przemiatanie częstotliwości.

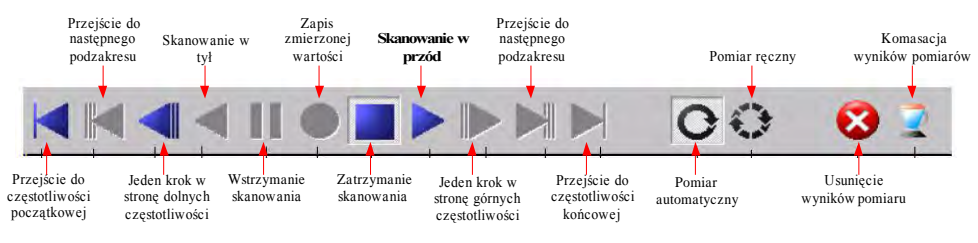

Rys. 13. Pasek narzędzi sterowania testem

Dany test może być uruchomiony w dwóch celach: przeprowadzenie nowego pomiaru lub wykonanie dodatkowej analizy wraz z wydrukowaniem raportu z wyników pomiarów. Z tego powodu, EMC32 rozróżnia *Measurement Mode* (Tryb

Pomiaru) – używany do przeprowadzenia pomiaru i *Analisis Mode* (Tryb Analizy) – w którym elementy służące do uruchomienia pomiaru nie są aktywne. Przełączenie między dwoma trybami jest możliwe poprzez główne menu Test→Meas. Mode, poprzez wciśnięcie przycisku F4 lub poprzez kliknięcie na odpowiedni symbol Paska Narzędzi Testu (rys.13). Gdy utworzony jest nowy test, nie ma żadnych dostępnych danych do analizy. Z tego powodu EMC32 od razu uaktywnia *Tryb Pomiaru*. W przeciwnym razie, wczytywany jest istniejący test i program przełącza się w *Tryb Analizy*. W tym przypadku, aby powtórzyć albo kontynuować pomiar, należy przełączyć się w Tryb Pomiarowy.

Rozpoczęcie pomiaru (testu) zaczyna się z chwilą załączenia przycisku *Skanowanie w przód*. W trakcie trwania testu w programie mogą pojawiać się komunikaty opisujące kolejne kroki pomiarów np. "podłącz kolejną antenę".

#### *Zapisanie danych pomiarowych:*

1. Po zakończeniu testu konieczne jest opuszczenie Trybu Pomiarowego - należy wcisnąć klawisz F4 lub kliknąć na symbolu uaktywnienia trybu pomiaru w Pasku Narzędzi Testu.

2. Wybrać pozycję menu File  $\rightarrow$  Save Test i zapisać na pulpicie systemu uzyskane wyniki. W wersji minimalnej do rozliczenia ćwiczenia laboratoryjnego dopuszcza się zamieścić w sprawozdaniu zrzut ekranowy charakterystyki widmowej.

Zapisane wyniki testów należy skopiować przy pomocy menadżera plików na zewnętrzny nośnik danych, np. pendrive. Dopuszcza się użycie nagrywarki i wypalenie płyty CDR z danymi.

#### *Komunikaty błędów w programie EMC32*

Podczas pracy z programem komputerowym mogą pojawiać się błędy oraz komunikaty ostrzegawcze. Wszelkie nieprawidłowe informacje pojawiające się w trakcie trwania pomiarów oraz analizy danych należy konsultować z prowadzącym.

#### *2.4. Wykonanie sprawozdania*

W sprawozdaniu umieścić wszystkie dane pomiarowe, obliczenia, schematy układów pomiarowych, zdjęcia.

Opracować graficznie charakterystyki widmowe emisji elektromagnetycznej (jedna charakterystyka z wartościami pola zmierzonymi zestawem dwóch mierników analogowych i druga oddzielna wygenerowana z systemu pomiarowego Rohde &Schwarz. We wnioskach przeprowadzić identyfikację źródeł zmierzonych pól.

# **Ćwiczenie 2**

# **Analiza rozkładu pola elektrycznego i magnetycznego wokół źródeł zaburzeń elektromagnetycznych w paśmie ELF i VLF**

#### *1. Wprowadzenie*

Pole jest stanem przestrzeni, w której istnieje energia. Pola elektromagnetyczne mogą być stałe i zmienne w czasie. Zmienność pól wyraża się przez liczbę zmian na sekundę, zdefiniowaną jako częstotliwość. Długość fali dla pól zmiennych wyraża się zależnością  $\lambda = c / f$  (gdzie c jest szybkością światła). Wyróżniamy pole elektryczne, które jest wywołane obecnością przeciwstawnych ładunków elektrycznych, czyli napięciem elektrycznym oraz pole magnetyczne, wywołane ruchem ładunków elektrycznych, czyli prądem elektrycznym. Fala elektromagnetyczna składa się ze sprzężonych ze sobą pól elektrycznego *E* i magnetycznego *H*.

W odniesieniu do długości fali można wyróżnić następujące strefy wokół źródeł pól elektromagnetycznych:

- strefę pola dalekiego (promieniowania), o odległości od źródła większej od długości fali *λ*, dla przypadku fali płaskiej zachodzi wtedy pomiędzy natężeniami *E* i *H* zależność: *E*/*H* = 377 Ω. W strefie promieniowania parametry pola elektromagnetycznego są jednoznacznie określone (wystarczy tylko jedna wielkość *E* lub *H*).
- strefę przejściową, o zasięgu od ok. *λ*/20 do *λ*. W strefie tej na równi z polami *E* i *H* charakterystycznymi dla strefy promieniowania występują dodatkowo pola quasi stacjonarne o natężeniach zmniejszających się znacznie z drugą a nawet trzecią potęgą odległości od źródła pola. W strefie przejściowej rozkład pól magnetycznych i elektrycznych jest bardzo złożony i nie występuje pomiędzy nimi jednoznaczny związek. Przy rozpatrywaniu warunków pracy oraz oddziaływania w strefie przejściowej pól elektromagnetycznych na ludzi oraz na urządzenia należy uwzględniać zarówno pole elektryczne *E* jak i magnetyczne *H*.
- strefę pola bliskiego, o zasięgu od źródła pola do ok. *λ*/20. W strefie tej dominują quasi-stacjonarne składowe pola elektrycznego *E* i magnetycznego *H*. Natężenie pola elektrycznego *E* jest proporcjonalne do napięcia zasilającego źródło pola, a natężenie pola magnetycznego *H* jest proporcjonalne do prądu płynącego w instalacji źródła pola. Pola strefy bliskiej są najsilniejsze i stanowią poważne źródło zakłóceń dla urządzeń elektrycznych i elektronicznych oraz mogą wprowadzać istotne zagrożenie dla ludzi.

W przypadku źródeł napięć i prądów o częstotliwości sieciowej wytwarzane pole elektromagnetyczne jest zawsze polem bliskim i powinno być charakteryzowane przez natężenie składowej pola elektrycznego *E* oraz składowej pola magnetycznego *H*, których wartości określa się obliczeniowo lub poprzez pomiary. Dla warunków

rzeczywistych obliczenia rozkładu i wartości pól *E* i *H* są bardzo skomplikowane, w praktyce wykonuje się więc pomiary obu składowych. Pomiary takie przeprowadza się przy użyciu odpowiednich przyrządów, z zachowaniem wymaganych procedur pomiarowych (odpowiednie miejsce, określona wysokość, uwzględnienie wpływu sąsiadujących obiektów przewodzących oraz warunków atmosferycznych).

Analizę rozkładu natężeń pól elektrycznych i magnetycznych wykonuje się w dwóch celach:

- dla określenia stref bezpieczeństwa wokół źródeł takich pól, ti. urządzeń i instalacji wysokonapięciowych oraz instalacji i urządzeń wielkoprądowych,
- podczas badania urządzeń elektronicznych pod kątem spełniania wymagań norm dotyczących kompatybilności elektromagnetycznej.

Badane urządzenia nie powinny wytwarzać pól o wartościach zaburzających poprawne funkcjonowanie innych urządzeń w ich otoczeniu. W związku ze zróżnicowaniem obiektów pomiarów (od linii wysokiego napięcia po sprzęt mikroprocesorowy) pomiary pól elektrycznych i magnetycznych wykonywane są w bardzo szerokim zakresie częstotliwości oraz natężeń pól.

W ćwiczeniu wyznaczane będą rozkłady słabych i średnich pól w zakresie bardzo niskich częstotliwości i ekstremalnie niskich częstotliwości. Zakres bardzo niskich częstotliwości (VLF) obejmuje pola o częstotliwościach 3÷30 kHz (w praktyce jest rozszerzany do 2÷500 kHz). Zakres ekstremalnie niskich częstotliwości (ELF) obejmuje częstotliwości 30÷300 Hz, przy czym może być rozszerzany do wartości 5÷2000 Hz. Zakres ten nie obejmuje pól statycznych.

Sprawdzenie parametrów pola wymaga stosowania szerokopasmowych mierników wartości skutecznej, często o dwóch oddzielnych pasmach częstotliwości ELF i VLF. Mierniki tego typu są stosunkowo łatwo dostępne na rynku, różnią się czasem tylko skalą jednostek stosowaną do określenia pola magnetycznego. Przykładowe relacje pomiędzy jednostkami stosowanymi najczęściej do opisu wielkości pól magnetycznych prezentuje poniższa tabela.

|                                          | [A/m] | $[\mu$ T] | [Gs] |
|------------------------------------------|-------|-----------|------|
| Natężenie pola magnetycznego [A/m]       |       | 1,25      | 0,01 |
| Indukcja magnetyczna $\lceil \mu \rceil$ | 0,8   |           | 0,01 |
| Indukcja magnetyczna [Gs]                | 80    | 100       |      |

Tab.1. Przelicznik skal stosowany w miernikach natężeń pól magnetycznych

## *2. INSTRUKCJA WYKONANIA ĆWICZENIA*

Celem ćwiczenia jest zapoznanie studentów z podstawowymi zasadami pomiarów rozkładów przestrzennych natężeń pól elektrycznych i magnetycznych wokół urządzeń elektrycznych. Pomiary realizowane będą w zakresie pasm ELF i VLF.

#### *2.1. Identyfikacja środowiska pomiarowego*

Realizujący ćwiczenie powinien zapoznać się z instrukcją cyfrowego miernika TES-1361C. Wykorzystując miernik TES dokonać pomiaru wilgotności i temperatury w miejscu wykonywania pomiarów. W sprawozdaniu zamieścić wartości średnie temperatury i wilgotności. Udokumentować aparatem cyfrowym dokładne pozycje pomiarowe oraz badane obiekty.

#### *2.2. Pomiar natężenia pola elektrycznego i magnetycznego miernikami TRACER*

Mierniki TRACER to cyfrowe przyrządy o zasilaniu bateryjnym, które pozwalają mierzyć natężenia pola elektrycznego i magnetycznego. W ćwiczeniu laboratoryjnym wykorzystujemy mierniki TRACER EF90 do pomiaru natężenia pola elektrycznego oraz TRACER MF100 do pomiaru natężenia pola magnetycznego.

*Tracer EF90* jest miernikiem wartości skutecznej pola elektrycznego przystosowanym do pracy w zakresach ELF (30÷2000 Hz) i VLF (2÷500 kHz). Ma dwa zakresy pomiarowe, pozwalające mierzyć pola z zakresu 1 V/m  $\div$  20 kV/m, w zależności od wybranego pasma częstotliwości. Szczegółowe parametry techniczne miernika są dostępne w instrukcji znajdującej się na stanowisku laboratoryjnym. Podczas wykonywania pomiarów miernik EF90 powinien być umieszczony w dostarczonym przez producenta szklanym uchwycie. Kilkudziesięciocentymetrowa rękojeść gwarantuje brak wpływu ręki operatora na rozkład pola wokół miernika. W przypadku niezastosowania uchwytu, wynik należy traktować jako przybliżony. Podczas wykonywania pomiaru miernik należy umieścić w polu elektrycznym w taki sposób, aby pokazywał wartość maksymalną. Odległość miernika od źródła pola mierzy się od czoła miernika, dodając 0,5 cm.

*Tracer MR100SE* jest miernikiem rzeczywistej wartości skutecznej pola magnetycznego, służącym do pracy w zakresach ELF (5÷2000 Hz) i VLF (2÷400kHz). Zakresy częstotliwości są nieco inne niż w przypadku miernika EF90. Miernik ma dwa zakresy pomiarowe, obejmujące indukcje od 0,1 nT do 2000 μT. Szczegółowe parametry miernika zestawiono w instrukcji – do wglądu na stanowisku laboratoryjnym. W przeciwieństwie do EF90, na wskazania miernika MR100SE nie wpływa obecność ręki w jego pobliżu. Z tego względu miernik podczas pomiaru może być trzymany bezpośrednio w dłoni. Odległość od źródła pola mierzy się do środka miernika. Podczas pomiaru uproszczonego, miernik umieszcza się w polu tak, aby pokazywał maksymalną wartość. Pomiar dokładny wykonuje się w trzech wzajemnie prostopadłych orientacjach miernika. Wartość pola wyznacza się wtedy według wzoru:

$$
H_{3D} = \sqrt{H_x^2 + H_y^2 + H_z^2}
$$

gdzie: *HX*, *HY* i *HZ* są wynikami pomiarów w kolejnych, prostopadłych położeniach miernika.

Widok miernika TRACER wraz z objaśnieniami oraz pozycjami pomiarowymi zaprezentowano na rysunku 1.

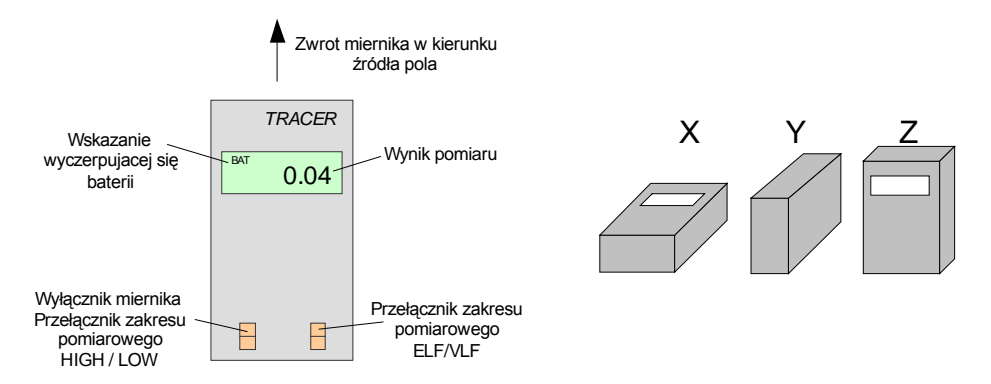

Rys. 1. Panel przedni mierników TRACER oraz pomiarowe położenia miernika

Pomiary polegają na wyznaczeniu wartości natężenia pola elektrycznego i magnetycznego w funkcji odległości od urządzenia elektrycznego, względnie od instalacji elektrycznej. Do badań zostaną wykorzystane typowe sprzęty AGD, RTV oraz urządzenia laboratoryjne. Liczbę badanych urządzeń ustala prowadzący. Wartości pomiarowe zestawiamy do tabeli 2. Liczbę pomiarów ustala prowadzący:  $\sim$ 10 / urządzenie.

| urządzenie | Odległość<br>[cm] | [V/m] | $\boldsymbol{\mu}_x$<br>[A/m] | $H_{\rm v}$<br>A/m | Н,<br>$\sqrt{\text{A/m}}$ | $H_{3D}$<br>$[A/m]$ |
|------------|-------------------|-------|-------------------------------|--------------------|---------------------------|---------------------|
|            |                   |       |                               |                    |                           |                     |
|            |                   |       |                               |                    |                           |                     |
|            | 40                |       |                               |                    |                           |                     |
|            | $\cdots$          |       |                               |                    |                           |                     |

Tab. 2. Wartości pomiarowe wyznaczone miernikami TRACER

#### *2.3. Wyznaczenie natężenia pola elektrycznego i magnetycznego wokół monitora kineskopowego*

Do tego ćwiczenia będzie wykorzystywany miernik Mashek ESM100 oraz komputer z oprogramowaniem Graph ESM100. Miernik ESM100 wyposażony jest w izotropowy czujnik pola elektromagnetycznego, który umożliwia wykonanie pomiarów zarówno składowej pola elektrycznego jak i składowej magnetycznej w paśmie częstotliwości od 5 Hz do 400 kHz w trzech kierunkach przestrzennych *Ex*,  $E_y$ ,  $E_z$ ,  $H_x$ ,  $H_y$ ,  $H_z$  oraz łącznie  $E_{3D}$ ,  $H_{3D}$ .

Podstawowe parametry miernika:

- Zakres częstotliwości od 5 Hz do 400 kHz.
- Urządzenie posiada następujące podzakresy pomiarowe:
	- o zakres wysokich częstotliwosci 2 kHz do 400 kHz;
	- o zakres niskich częstotliwosci 5 Hz do 2 kHz;
- o Filtr tylko 50 Hz;
- o Filtr tylko 16,7 Hz;<br>o Pełny zakres 5 Hz d
- Pełny zakres 5 Hz do 400 kHz.

Zakresy pomiarowe 100 mV/m  $\div$  100 kV/m i 1 nT  $\div$  20 mT.

Widok przyrządu wraz z objaśnieniami przycisków zaprezentowano na poniżej.

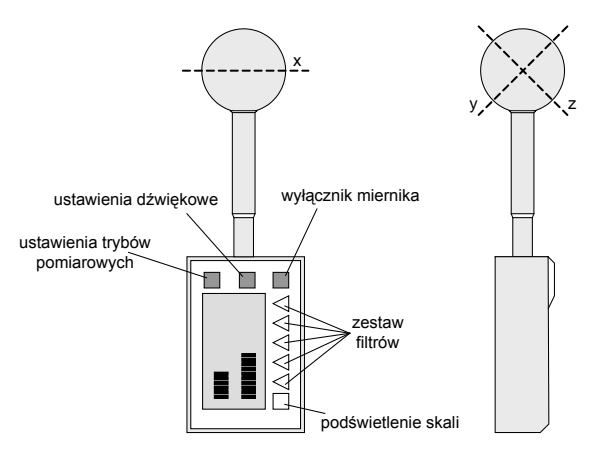

Rys. 2. Widok miernika Maschek ESM100

Procedura "ręcznego" wykonania pomiarów miernikiem ESM100 jest graficznie zaprezentowana na rys. 3. Wokół monitora co kilkadziesiąt stopni wykonujemy pomiary wytyczając okrąg względem środka badanego urządzenia (monitor umieszczany jest na obrotowej, wyskalowanej w stopniach podstawie). Rozpoczynamy z zerowej wysokości, tj. z poziomu stołu pomiarowego. Następnie powtarzamy kolejny okrąg pomiarowy w połowie wysokości i kolejny na pełnej wysokości monitora. W kolejnych krokach zwiększamy odległość od monitora aż do ok. 40 cm.

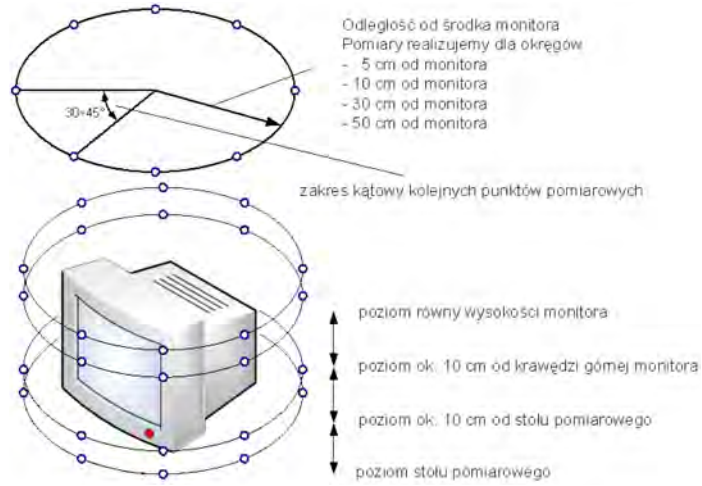

Rys. 3. Metoda wyznaczania emisji pól elektrycznego i magnetycznego wokół monitora

| promień<br>[cm] | Punkt pomiarowy |                | $E_{3D}$<br>[V/m] |  |
|-----------------|-----------------|----------------|-------------------|--|
|                 | гот             | $H_{3D}$ [A/m] |                   |  |
|                 |                 |                |                   |  |
| 5               | $\cdots$        |                |                   |  |
|                 | 360             |                |                   |  |
|                 |                 |                |                   |  |
| 10              | $\cdots$        |                |                   |  |
|                 | 360             |                |                   |  |
| $\cdots$        | $\cdots$        |                |                   |  |

Tab. 3. Tabela wartości natężenia pola elektrycznego i magnetycznego wokół monitora

 Optymalnym rozwiązaniem jest skorzystanie z oprogramowania dołączonego do miernika. Miernik ESM100 przy pomocy interfejsu RS232 podłączony jest światłowodem z komputerem klasy PC. Komputer na którym zainstalowano program ESM100 obsługuje system operacyjny Windows 2000. Poprawne dane do zalogowania podaje prowadzący ćwiczenie. Po uruchomieniu ESM100 i poprawnym nawiązaniu komunikacji z miernikiem pojawia się okno rys. 4.

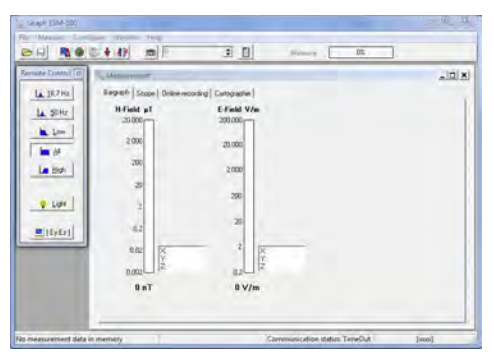

Rys. 4. Okno główne programu Graph ESM100

Okno kontrolne umieszczone po lewej stronie umożliwia zdalne wybranie odpowiedniego filtru pomiarowego, np. 50 Hz. Po wybraniu odpowiedniego filtra (potwierdzonego u prowadzącego) należy przejść do zakładki *Cartographie*.

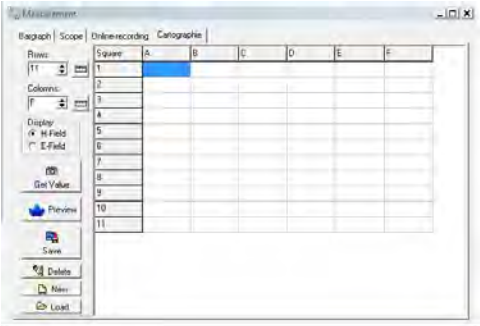

Rys. 5. Okno trybu pomiarów przestrzennych (zakładka *Cartographie*)

W zakładce *Cartographie* student deklaruje odpowiednią liczbę kolumn i wierszy. Przy rozpoczętych pomiarach niemożliwa jest zmiana ilości kolumn i wierszy! Określenie liczby komórek pomiarowych można wyznaczyć z przypisania do kolumn odpowiednich punktów pomiarowych A-0°, B-30°, C-60°, D-90°... aż do 360°. Każdy wiersz to odpowiedni okrąg pomiarowy, przy czym pierwszy jest w zerowej wysokości i o promieniu 5 cm od monitora.

Po ustawieniu miernika w odpowiedniej pozycji pomiarowej kliknąć przycisk *Get Value* i do aktywnej komórki przesłane zostają wartości pomiarowe z miernika. Po zakończeniu wszystkich pomiarów zapisać dane w komputerze. Po zapisaniu program automatycznie przechodzi w tryb podglądu wartości pomiarowych w postaci wykresu 2D lub 3D. Dostępne są też dane pomiarowe w postaci arkusza kalkulacyjnego. Poprzez wybranie funkcji eksportu w menu *File* można dane przenieść do pliku tekstowego lub do zewnętrznego arkusza kalkulacyjnego, np. programu Excel.

#### *2.4. Pomiar natężenia pola elektrycznego i magnetycznego zestawu komputerowego w funkcji czasu jego pracy*

W ćwiczeniu będą przeprowadzone badania zmian natężenia pola elektrycznego i magnetycznego w trakcie uruchamiania, pracy i wyłączania zestawu komputerowego. W celu wykazania większych zmian natężeń pól *E* i *H*, jednostka centralna będzie miała zdjętą obudowę, dlatego przy wykonywaniu pomiarów należy zachować szczególna ostrożność!

Do pomiarów będzie wykorzystany miernik Maschek ESM100. W trybie pracy miernika należy ustawić filtr pełny (5 Hz  $\div$  400 kHz). W pierwszym kroku, przy pracującym zestawie komputerowym, należy wyszukać punkty o największych wartościach natężenia pól. Po ich zlokalizowaniu rozpocząć procedurę pomiarową:

- ustawić w odpowiedniej lokalizacji miernik,
- uruchomić program Graph ESM100 na drugim komputerze, podłączonym do miernika, i oddalonym o min. 2 metry od punktów pomiarowych
- z głównego okna programu przejść do zakładki Online-recording,

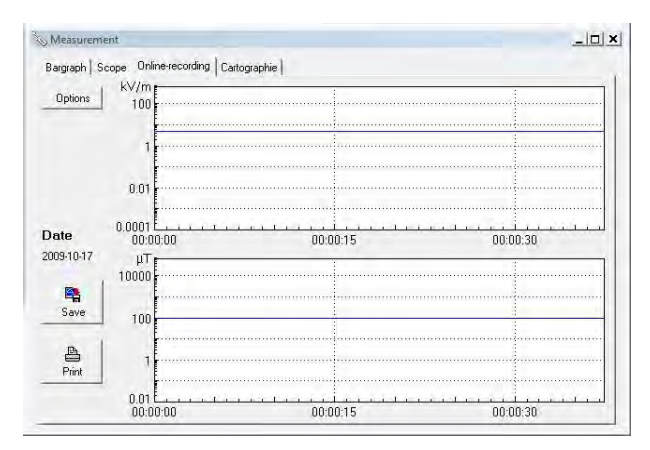

Rys. 6. Okno do rejestracji pomiarów Online-recording

• rozpocząć ciągły pomiar klikając na ikonę Start Online Recording.

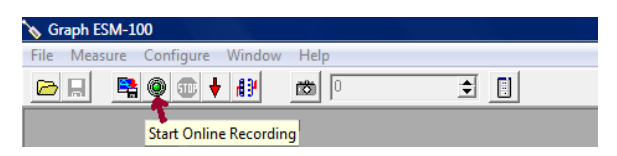

Rys. 7. Widok przycisku do rozpoczęcia pomiaru online

- uruchomić badany zestaw komputerowy, w działającym komputerze uruchomić program "Tester" który obciąży system operacyjny, po trzech - pięciu minutach jego pracy wyłączyć go program i cały komputer,
- po wyłączeniu badanego zestawu zatrzymać pomiary w programie Graph ESM100 (przycisk STOP),
- wyniki pomiarów zapisać (lub wyeksportować do pliku tekstowego).

 Pomiary należy realizować dla minimum dla trzech punktów (blisko zasilacza komputerowego, blisko procesora lub kontrolera płyty głównej oraz przy dysku twardym).

#### *2.5. Opracowanie sprawozdania*

W sprawozdaniu z badań należy zamieścić wyniki wszystkich pomiarów i obliczeń oraz zdjęcia robione w trakcie trwania badań.

Na jednym wykresie zamieścić wszystkie krzywe natężenia pola elektrycznego od badanych urządzeń RTV/AGD, na drugim wykresie krzywe natężenia pola magnetycznego. Opracować wykres rozkładu przestrzennego pola elektrycznego i magnetycznego generowanego przez monitor komputerowy. Opracować wykres zmian natężenia pól *E* i *H* w funkcji czasu pracy zestawu komputerowego.

We wnioskach określić narażenia elektromagnetyczne generowane przez badane urządzenia i odnieść się do krajowych lub unijnych przepisów.

# **Ćwiczenie 3**

## **Pomiary zaburzeń przewodzonych**

#### *1.1. Wprowadzenie*

Generowanie i rozprzestrzenianie zaburzeń w widmie częstotliwości jest uzależnione od struktury i parametrów elektrycznych urządzenia w zakresie wielkich częstotliwości oraz od impedancji obciążającej źródło zaburzeń. Przyjmuje się, że źródło zaburzeń w zakresie w.cz. jest kombinacją sił elektromotorycznych zakłóceń  $E_z$  i wypadkowych impedancji wewnętrznych  $Z_z$ . Wyznaczenie wartości  $E_z$  i  $Z_z$  na drodze analitycznej lub pomiarowej możliwe jest tylko w nielicznych przypadkach i w ograniczonym zakresie częstotliwości. Jedynym sposobem oceny zakłóceń generowanych przez urządzenia są pomiary odpowiednich wielkości elektrycznych w obwodach zewnętrznych względnie w otaczającej przestrzeni. Zakłócenia można opisywać bądź w dziedzinie czasu, np.  $u_z(t)$ , bądź w dziedzinie częstotliwości, np. *UZ*(*f*); informacje zawarte w obu formach opisu są sobie równoważne. Poziom zakłóceń określa się w jednostkach bezwzględnych (μV, μA, μV/m, pW itp.) lub w jednostkach wyrażanych logarytmem stosunku dwóch wartości tej samej wielkości, czyli w decybelach.

Ze względu na formę rozprzestrzeniania się zakłóceń przewodzonych wyróżniamy trzy rodzaje zakłóceń: niesymetryczne, symetryczne i wspólne.

Podstawowym urządzeniem pomiarowym jest selektywny miernik zakłóceń, a charakterystyki wartości zaburzeń wyznacza się na podstawie pomiarów wykonywanych dla wielu kolejnych częstotliwości, ułożonych bardzo gęsto w interesującym zakresie częstotliwości. Poziom zakłóceń zależy od warunków pracy badanego urządzenia. Z tych względów pomiary poziomu zakłóceń powinny być wykonywane w jednoznacznie określonych warunkach pracy badanego urządzenia, w miarę możliwości odpowiadających warunkom normalnej eksploatacji.

Pomiary zakłóceń przewodzonych zarówno w obwodach zasilających jak i sygnałowych sprowadza się do określenia napięcia *UZ* występującego na wejściu miernika zakłóceń. Do pomiarów stosuje się różne dodatkowe urządzenia takie jak sieci sztuczne, cęgi absorpcyjne, sondy napięciowe lub prądowe. Stanowiska pomiarowe do analizy zakłóceń przewodzonych nie wymagają lokalizacji w pomieszczeniu ekranowym, choć jest ona zalecana. W celu ustabilizowania warunków pomiaru na każdym stanowisku pomiarowym, bez względu na to, czy badany obiekt jest uziemiany czy też nie, stosuje się płaszczyznę odniesienia. Stanowi ją płyta metalowa o wymiarach  $2 \times 2$  m umieszczona w odległości nie mniejszej niż 0,8 m od wszelkich metalowych powierzchni niebędących częścią mierzonego zestawu.

W celu zagwarantowania powtarzalności i porównywalności pomiarów wszystkie parametry miernika i urządzeń pomocniczych, które mają istotny wpływ na wartość mierzonej wielkości, są przedmiotem standaryzacji w skali międzynarodowej.

Klasyczny miernik zakłóceń jest zazwyczaj specjalnym, superheterodynowym mikrowoltomierzem selektywnym, który charakteryzuje się jednoznacznie określoną zależnością wskazań od parametrów wymuszenia. Dla celów analizy odpowiedzi na impulsowe, sinusoidalne i szumowe wymuszenia, układ ten można uważać za połączenie trzech członów funkcjonalnych. Człon selektywny obejmuje cały tor wielkiej i pośredniej częstotliwości, człon detekcyjny — układy kilku detektorów pomiarowych, a człon wskaźnika — wzmacniacz m.cz. i woltomierz ze wskaźnikiem. Zadaniem członu detekcyjnego jest dostarczenie do wejścia woltomierza napięcia stałego lub wolnozmiennego, które jest proporcjonalne do wartości szczytowej, quasiszczytowej, skutecznej lub średniej przebiegu wymuszającego. Człon ten zatem może zawierać kilka różnych rodzajów detektorów. Człon wskaźnika jest tą częścią miernika, w której następuje proporcjonalne przetworzenie odpowiedzi detektora na wielkość odbieraną zmysłowo (np. wychylenie kątowe wskazówki przyrządu lub odczytywany stan wskaźnika cyfrowego).

Podstawowym celem pomiarów jest sprawdzenie, czy faktycznie poziomy zakłóceń wytwarzanych przez urządzenia nie przekraczają wartości dopuszczalnych, określonych technicznymi normami i innymi przepisami.

#### *1.2. System pomiarowy w zakresie 150 kHz – 30 MHz*

Pomiar napięcia zakłóceń wykonuje się miernikiem zakłóceń, dołączonym do sieci sztucznej, tj. specjalnego urządzenia pomocniczego, które zawiera znormalizowaną impedancję i filtr separujący.

W trakcie pomiaru napięcia zakłócającego generowanego przez obiekt elektryczny, trudno jest określić rezystancję (impedancję) źródła zakłóceń w zakresie wysokich częstotliwości. Dlatego pomiar napięcia może być zdefiniowany tylko wówczas, gdy zostanie zmierzony na określonej rezystancji (impedancji) obciążenia, tzw. zastępczej. Obiekt mierzony zostaje połączony z tzw. siecią sztuczną, która przedstawia sobą dla wielkości zakłócającej zdefiniowaną impedancję obciążenia.

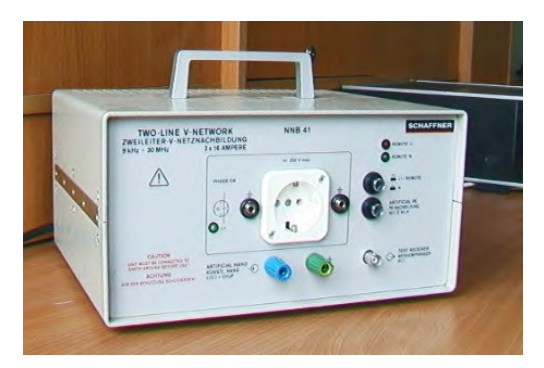

Rys. 1. Jednofazowa sieć sztuczna - Schaffner NNB 41C

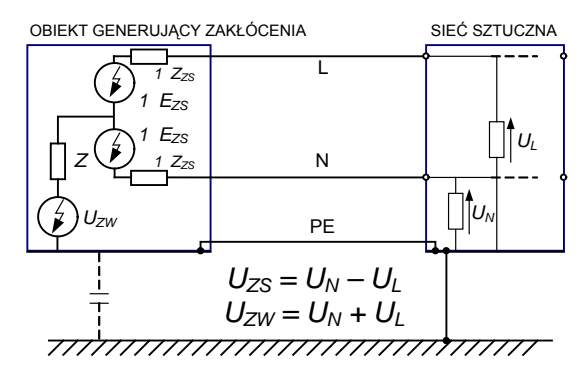

Rys. 2. Podłączenie sieci sztucznej do obiektu generującego zakłócenia oraz ogólna prezentacja sposobu pomiaru zakłóceń wspólnych *UZW* i symetrycznych *UZS*

Sieć sztuczna - LISN (ang. Line Impedance Stabilization Network) stabilizuje warunki pomiarów napięć zakłóceń w obwodzie zasilania testowanego obiektu. Realizuje to poprzez spełnienie następujących funkcji:

- Obciąża badane źródło impedancją 50  $\Omega$ /50  $\mu$ H+ 5  $\Omega$ , a spadek napięcia na tej impedancji jest miarą poziomu zakłóceń badanego źródła.
- Izoluje obwód pomiarowy od wpływu przypadkowych zmian impedancji obwodu zewnętrznego oraz od sygnałów w.cz., jakie mogą przenikać z badanego obiektu do sieci i na odwrót z sieci zasilającej do obiektu.
- Umożliwia normalny odbiór prądów roboczych (prąd stały lub 50 Hz) w obwodzie testowanego obiektu. Sieci sztuczne przy częstotliwości prądu zasilającego powinny charakteryzować się spadkiem napięcia < 5 % *Un*.

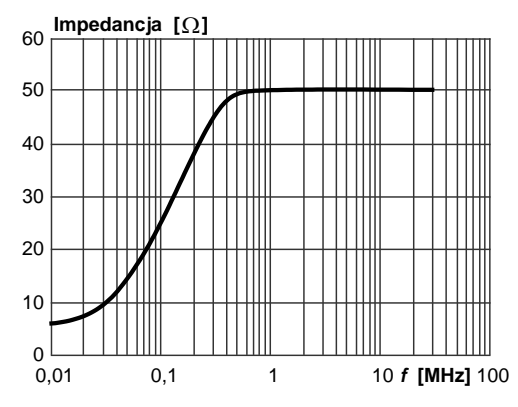

Rys. 3. Impedancja sieci sztucznej, zgodna z CISPR 16-1

Z uwagi na trudności w realizacji sieci sztucznych dla dużych napięć zasilania i dużych wartości prądów roboczych pomiary napięcia zakłóceń w takich przypadkach wykonuje się za pomocą specjalnych sond pomiarowych, dołączonych bezpośrednio przy urządzeniu do obwodu zasilania.

## *1.3. System pomiarowy w zakresie 30 – 300 MHz, pomiar mocy promieniowanej*

Analiza przewodzonych zakłóceń elektromagnetycznych w zakresie wyższych częstotliwości, tj. powyżej trzydziestu megaherców wymaga badań i ich interpretacji opartych na specjalnych metodach pomiarowych. Większość metod, które umożliwiają wykonywanie pomiarów w pomieszczeniach zamkniętych, polega na pomiarze mocy zakłóceń.

Skuteczną moc źródła zakłóceń definiuje się jako moc, którą zastępczy generator powinien dostarczyć do dipola promieniującego, aby zaindukować w antenie pomiarowej taką samą siłę elektromotoryczną, jaka w tej antenie indukuje się w wyniku promieniowania rzeczywistego, badanego źródła zakłóceń. Moc rozporządzalna odnosi się natomiast do maksymalnej mocy, jaką źródło zakłóceń przekazuje do obciążenia; jest to zatem moc przekazywana do obciążenia w warunkach dopasowania energetycznego (*Zźródła zakłóceń* = *Zobciążenia*).

Liczną grupą obiektów wykorzystywanych w gospodarstwach domowych, w biurach i zakładach przemysłowych są urządzenia elektryczne i elektroniczne, których rozmiary są małe w porównaniu z długością fali promieniowanych zakłóceń. Emisja zakłóceń elektromagnetycznych propaguje przez dołączone do nich linie zasilające, przewody sterujące lub kable interfejsowe. Źródłem takiego promieniowania jest zazwyczaj składowa niesymetryczna pradu "płynąca" w dołączonych do badanego obiektu przewodach. Dla tego typu urządzeń została opracowana laboratoryjna metoda pomiaru mocy dysponowanej, wykorzystująca urządzenie pomocnicze zwane cęgami absorpcyjnymi (metoda MDS — inicjały nazwiska twórcy metody - Meyer de Stadelhofen). Metoda jest zalecana przez normę CISPR 16 do pomiaru mocy promieniowanej przez elektryczne urządzenia powszechnego użytku, z wyjątkiem odbiorników radiowych i telewizyjnych. Metoda polega na pomiarze natężenia prądu zakłóceń płynącego w obwodzie: źródło zakłóceń → impedancja źródła zakłócenia → impedancja obciążenia w warunkach dopasowania (obciążenie  $Z_0 \approx R_0$ ). Jako układ dopasowujący stosuje się odcinek linii dołączonej do badanego obiektu o odpowiednio dobranej długości. Jeżeli impedancję obciążającą *Zobc* umieścimy w miejscu występowania pierwszego maksimum fali stojącej, jaka powstaje w linii dołączonej do badanego obiektu, to następuje kompensacja składowych urojonych. W praktycznych zastosowaniach impedancję obciążającą ( $Z_{abc} \approx R_o$ ) stanowi specjalne, pomocnicze urządzenie zwane cęgami absorbcyjnymi. Obejmują one promieniującą linię i mogą być przesuwane wzdłuż niej do miejsca, w którym następuje kompensacja składowej urojonej impedancji, a więc dopasowanie. Miernik zakłóceń jest dołączony do specjalnego transformatora prądowego umieszczonego w cęgach, który umożliwia pomiar prądu płynącego przez obciążenie *Ro*.

Metodę można także stosować w sytuacji gdy wymiary badanego urządzenia (bez przewodów połączeniowych) są zbliżone do 1/4 długości fali odpowiadającej częstotliwość pomiarowej. Wówczas to jego obudowa może być źródłem bezpośredniego promieniowania.

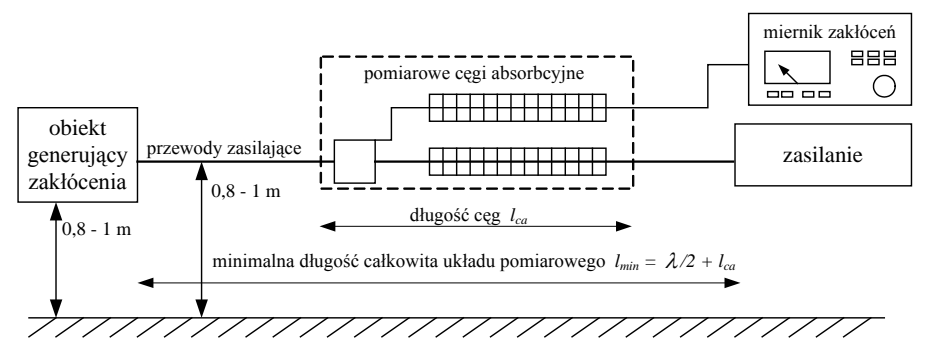

Rys. 4. Konfiguracja stanowiska do pomiaru mocy dysponowanej z cęgami absorpcyjnymi

Cęgi absorpcyjne składają się z trzech elementów: elementu pochłaniającego energię wielkiej częstotliwości tzw. szerokopasmowego absorbera, szerokopasmowego transformatora prądowego w.cz. i filtru zaporowego. Wszystkie elementy umieszczone są we wspólnej obudowie. Element pochłaniający składa się z kilkudziesięciu pierścieni ferrytowych, wewnątrz których umieszcza się promieniujący przewód dołączany do badanego obiektu. Przez odpowiedni dobór materiału, liczby i rozmiarów pierścieni można uzyskać wymaganą wartość impedancji wejściowej. Impedancja ta stanowi obciążenie badanego obiektu pochłaniające energię wielkiej częstotliwości, rozchodzącą się wzdłuż dołączonego przewodu. Transformator prądowy, umieszczony bezpośrednio przed elementem pochłaniającym umożliwia pomiar prądu wielkiej częstotliwości płynącego przez impedancję. Jest on również wykonany z pierścieni ferromagnetycznych obejmujących promieniujący przewód, który stanowi uzwojenie pierwotne transformatora. Uzwojenie wtórne jest wykonane z pętli przewodu współosiowego, którego drugi koniec łączy się z miernikiem zakłóceń.

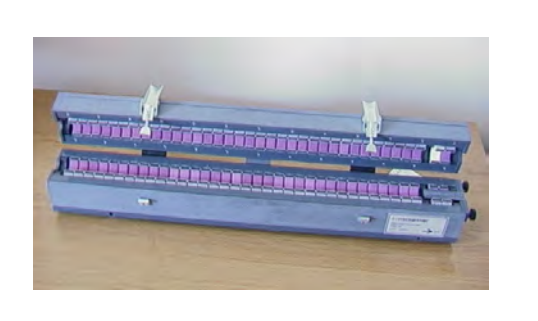

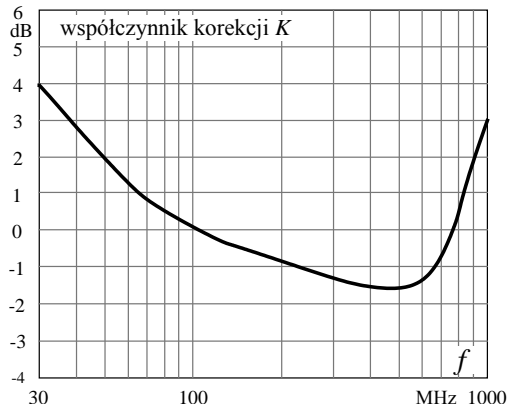

Rys. 5. Cęgi absorpcyjne pomiarowe AMZ 41C firmy Schaffner wraz z wykresem współczynnika kalibracyjnego

Podstawowymi parametrami charakteryzującymi cęgi absorpcyjne są: impedancja wejściowa, współczynnik korekcyjny oraz impedancja charakterystyczna. Za impedancję wejściową cęgów absorpcyjnych uważa się impedancję poziomego przewodu, umieszczonego na wysokości od 80 do 100 cm nad ziemią, na którym cęgi są umieszczone w położeniu odpowiadającym maksymalnej absorpcji energii wielkiej częstotliwości. Współczynnik korekcyjny *K* wiąże napięcie mierzone miernikiem zakłóceń dołączonym do wejścia transformatora prądowego z mocą dysponowaną badanego obiektu dołączonego do wejścia układu pomiarowego.

Znając zatem funkcję przejścia cęg absorpcyjnych, wiążącą prąd płynący przez obciążenie z napięciem zmierzonym za pomocą miernika zakłóceń, można określić moc dysponowaną badanego obiektu.

Przy badaniach należy uwzględnić zasadę, z której wynika, że aby wyznaczyć maksymalną moc zakłócającą, cęgi muszą być przesuwane o połowę długości fali (*λ*/2) odpowiadającej częstotliwości sygnału mierzonego.

Odległość *lmin* = 5 m określa największy wymiar stanowiska pomiarowego i stanowi ograniczenie zakresu częstotliwości pomiarowych od "dołu" (dla 30 MHz). Do właściwych pomiarów konieczne jest również poprawne umiejscowienie obiektów na stanowisku. Badany obiekt umieszczany jest na niemetalowym stole w odległości przynajmniej 0,4 m od innych metalowych przedmiotów i na wysokości około 0,8 m nad ziemią (masą). Na przewód nakłada się cęgi absorpcyjne w ten sposób, aby transformator prądowy znajdował się od strony źródła zakłóceń. Przesuwając cęgi wzdłuż przewodu obserwuje się wskazania miernika zakłóceń, dołączonego do wyjścia transformatora prądowego. Wartość napięcia (*UZ*) zmierzonego w położeniu odpowiadającym pierwszemu maksimum wskazań określa rozporządzalną moc badanego źródła przy częstotliwości dostrojenia miernika.

#### *1.4. Normalizacja*

Ze względu na ciągły i dynamiczny rozwój kompatybilności elektromagnetycznej, a także biorąc pod uwagę konieczność objęcia normami ogromnej liczby urządzeń, podzespołów i elementów elektrycznych oraz elektronicznych, komitety międzynarodowe (m.in. IEC, CISPR, CENELEC) wypracowały filozofię normalizacyjną, która umożliwia ujednolicenie badań każdego urządzenia. Metoda ta polega na podziale wszystkich norm na trzy grupy:

- Generic Standards Normy Rodzajowe (środowiskowe), które określają przede wszystkim dopuszczalne poziomy emisji zakłóceń przez urządzenia elektryczne w różnych środowiskach pracy.
- Basic Standards Normy Podstawowe, określające odporności urządzeń, rodzaje standardowych sygnałów stosowanych do badania odporności urządzeń, stosowaną aparaturę pomiarową, metody badań, sposoby oceny wyników badań.
- Product Standards i Family Product Standards Normy Wyrobu i Normy Rodziny Wyrobów, omawiające:
	- o Normy Wyrobu (przedmiotowe) obejmują całość wymagań dla danego urządzenia, ale posiadają wyraźnie wyodrębnioną część poświęconą EMC, która to część ma pierwszeństwo przed innymi wymaganiami.
o Normy EMC rodziny wyrobów – poziomy dopuszczalne i metody badań określonego typu sprzętu, np. norma EN 55022, która omawia powyższe zagadnienia w przypadku sprzętu informatycznego.

Wybrane limity promieniowanych i przewodzonych zakłóceń elektromagnetycznych ujętych w europejskich normach prezentują poniższe tabele i rysunki.

| Czestotliwość          | Poziom wartości średniej        | Poziom wartości Quasi-Peak |
|------------------------|---------------------------------|----------------------------|
| $0.15$ MHz - $0.5$ MHz | $56$ dB $\mu$ V - 46 dB $\mu$ V | $66$ dBuV - 56 dBuV        |
| $0.5$ MHz - 5 MHz      | $46$ dB $\mu$ V                 | 56 $dB\muV$                |
| 5 MHz - 30 MHz         | $50$ dB $\mu$ V                 | $60$ dB $\mu$ V            |

Tab. 1. Poziomy emisji przewodzonej wg EN55022 Klasa B

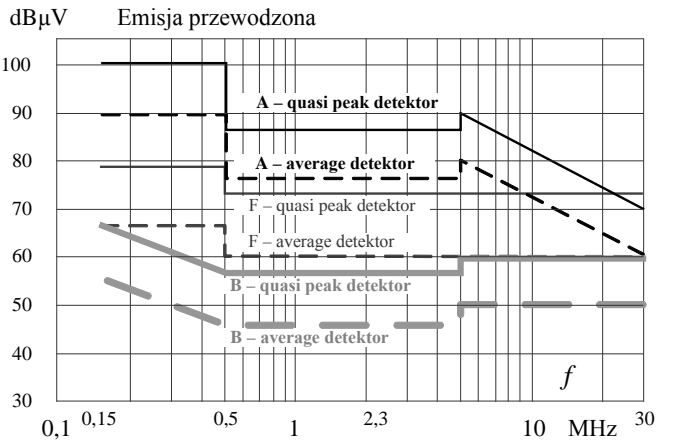

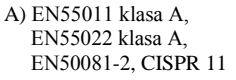

B) EN55011 klasa B, EN55022 klasa B, EN50081-1, CISPR 11 grupa 1 i 2 klasa B, CISPR 22 klasa B

Rys. 6. Limity emisji przewodzonej

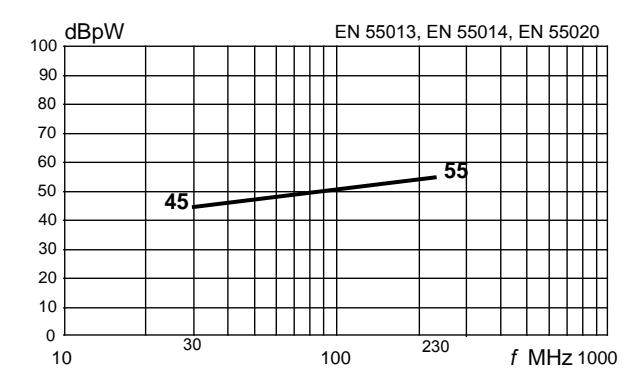

Rys. 7. Limity poziomu mocy zaburzeń (do metody z cęgami absorpcyjnymi)

F) CISPR 11 grupa 2 klasa A, CISPR 22 klasa A

## *2. INSTRUKCJA WYKONANIA ĆWICZENIA*

Celem ćwiczenia jest zapoznanie studentów z metodami pomiarów przewodzonych zaburzeń elektromagnetycznych w zakresie 150 kHz ÷ 300 MHz. W pierwszej części zostaną wykonane badania zaburzeń elektromagnetycznych w zakresie 150 kHz  $\div$  30 MHz, w drugiej części analizie poddane zostanie pasmo  $30 \div 300 \text{ MHz}$ .

#### *2.1. Identyfikacja obiektu badanego*

Wykorzystując miernik TES-1361C dokonać pomiaru wilgotności i temperatury w miejscu wykonywania pomiarów. Udokumentować aparatem cyfrowym dokładne pozycje pomiarowe oraz badane obiekty. Sporządzić krótką charakterystykę badanych obiektów (dane znamionowe, opis stanów pracy – jałowy, obciążenie).

#### *2.2. Pomiar zaburzeń przewodzonych miernikiem analogowym w paśmie 0,15 ÷ 30 MHz*

Zestawić układ pomiarowy zgodnie z poniższym schematem (rys.8). Do testów laboratoryjnych należy wykorzystać mikrowoltomierz selektywny HMV-4 oraz sieć sztuczną NNB 41C. Badanie poziomu emisji przewodzonej przeprowadzić na wybranym obiekcie (zasilacz komputerowy / układ żarówek energooszczędnych / mikser kuchenny / wentylator z elektronicznym sterowaniem obrotami...).

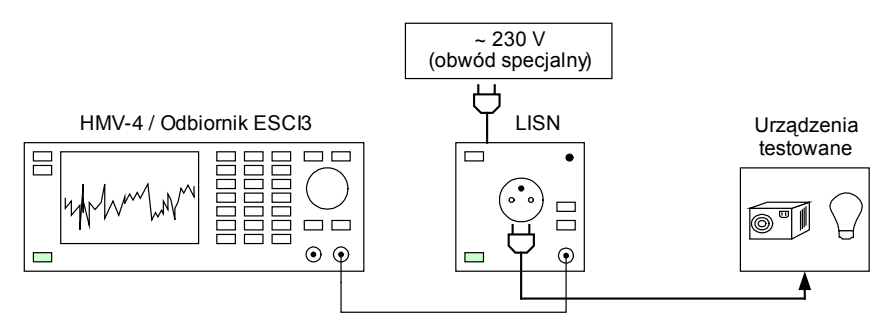

Rys. 8. Układ pomiarowy dla pasma 150kHz ÷ 30MHz

Mikrowoltomierz selektywny HMV-4 ze wskaźnikiem wychyłowym jest odbiornikiem z podwójną przemianą częstotliwości przeznaczonym do selektywnych pomiarów napięć sinusoidalnie zmiennych w zakresie 10 kHz ÷ 30 MHz i wartości skutecznej 0,3  $\mu$ V ÷ 3 V. Cztery przełączane pasma przenoszenia pozwalają na używanie przyrządu jako analizatora widma częstotliwości. Dwa rodzaje precyzerów pozwalają na łatwe dostrajanie się do żądanej częstotliwości, nawet na najwęższym paśmie przenoszenia, a automatyczna regulacja częstotliwości włączana przez użytkownika zapewnia większą dokładność wykonania pomiaru.

Widok przedniej płyty czołowej przyrządu HMV-4 wraz z podstawowymi objaśnieniami zaprezentowano na rysunku 9.

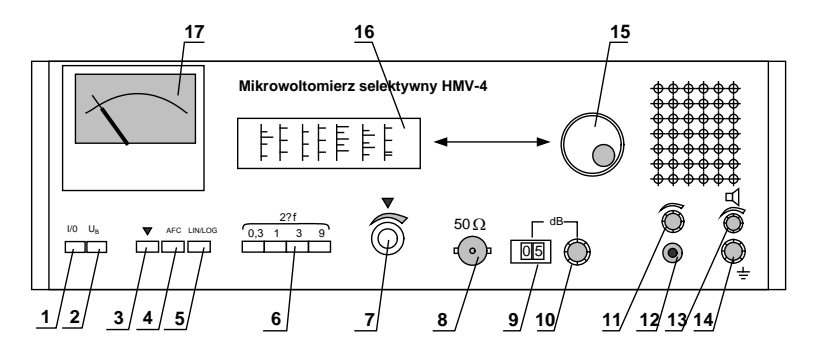

Rys. 9. Widok płyty czołowej miernika HMV-4

- (1) I/O wyłącznik zasilania
- (2) kontrola napięcia zasilającego
- (3) włącznik kalibracji / trybu pomiaru
- (4) włącznik automatycznej regulacji *f*
- (5) ustawienie skali liniowej/logarytmicznej
- (6) przyciski wyboru pasma przenoszenia
- (7) potencjometr do kalibracji
- (8) gniazdo wejściowe, typ BNC
- (9) licznik wskazujący wartość tłumika
- (10) regulacja wartości tłumika, odczyt w (9)
- (11) potencjometr głośności słuchawek<br>(12) gniazdo słuchawkowe
- (12) gniazdo słuchawkowe<br>(13) potencjometr głośnika
- potencjometr głośnika
- (14) gniazdo uziemienia ochronnego
- (15) pokrętło zmiany częstotliwości sygnału.
- (16) okienko przedstawiające *f* pomiarową
- (17) miernik wskazówkowy z skalami liniową i logarytmiczną.

Podstawowe dane techniczne miernika:

- zakres częstotliwości pomiarowych 10 kHz  $\div$  30 MHz;
- dokładność skalowania częstotliwości  $\pm 1 \%$  + 3 kHz;
- szerokość przenoszonego pasma częstotliwości 2ΔF /-6 dB/ :
	- o dla *F*<sub>*s*</sub> < 50 kHz : 300 Hz; 1 kHz;<br>o dla *F*<sub>*s*</sub> > 50 kHz : 0.3: 1.3: 9 kHz;
	- dla  $F_s \ge 50$  kHz;  $0.3$ ;  $1.3$ ;  $9$  kHz;
- zakres wskazań miernika wskazówkowego:
	- o na skali "liniowej" 1,3; 10  $\mu$ V ... 3 V;<br>o na skali "logarytmicznej" 40 dB.
	- na skali "logarytmicznej" 40 dB.

Miernik HMV-4 jest gotowy do pomiaru po ok. 2 minutach od włączenia do sieci. Wartość tłumika wewnętrznego należy pokrętłem (10) ustawić na dużą wartość, min. 20 dB, aby nie nastąpiło przesterowanie i uszkodzenie przyrządu. Przyciskiem (5) ustawić logarytmiczną skalę odczytu. Koncentryczny przewód pomiarowy z sieci sztucznej połączyć z gniazdem BNC (8). Przy użyciu pokrętła (15) należy nastawić częstotliwość pomiaru na skali (16). Wybrać pasmo próbkowania (6). Włączyć tryb automatycznej regulacji częstotliwości (4). W kolejnym kroku skalibrować miernik. Kalibracja miernika polega na wciśnięciu klawisza (3) i pokrętłem (7) ustawić wychylenie wskazówki na skali ze środkiem symbolu ▼. Po dokonaniu tej kalibracji należy przełączyć miernik w tryb pomiaru. W trakcie pomiaru, w celu zmniejszenia błędów pomiarowych trzeba optymalnie ustawiać wartość tłumika wewnętrznego (9). Konfiguracja układu pomiarowego, a zwłaszcza usytuowanie obiektu mierzonego oraz sieci sztucznej wpływa na wyniki pomiarów. Dlatego też prowadzenie przewodu między obiektem pomiarowym a siecią sztuczną, dłuższego niż 80 cm, realizowane jest poprzez ułożenie meandryczne, które zmniejsza dodatkowe indukcyjności

fałszujące wyniki pomiarów. Pomiary należy realizować na stole pomiarowym o wysokości 80 cm, wykonanym z materiału nieprzewodzącego.

Pomiary uzyskanych wartości zapisać w tabeli 2. Liczbę pomiarów ustala prowadzący – około 30. W całkowitym poziomie zaburzeń testowanego urządzenia należy uwzględnić współczynnik korekcyjny sieci sztucznej (charakterystyka do wglądu na stanowisku pomiarowym lub udostępniona na stronie laboratorium).

$$
U_{dB} = U_{wskazanie miernika} + U_{wskazanie tlumika} + U_{współczynnika siec} \quad [dB]
$$

| Testowane          | Czestotliwość | Ustawienie tłumika | $U_{\mathit{sred}}$ | $U_{quasipeak}$                     | Poziom zaburzeń    |
|--------------------|---------------|--------------------|---------------------|-------------------------------------|--------------------|
| urządzenie         | [Hz]          | [dB]               | $[dB\mu V]$         | $\left[\text{dB}\mu\text{V}\right]$ | $U_{dB}$ [dBµV]    |
|                    |               |                    |                     |                                     | średni   quasipeak |
|                    | 150 kHz       |                    |                     |                                     |                    |
| mikser<br>kuchenny | $\cdots$      |                    |                     |                                     |                    |
|                    | 30 MHz        |                    |                     |                                     |                    |
| $\cdots$           |               |                    |                     |                                     |                    |

Tab. 2. Poziom emisji przewodzonej (pomiary miernikiem HMV-4)

*2.3. Pomiar zaburzeń przewodzonych odbiornikiem Rohde&Schwarz w paśmie 0,15–30MHz*

Zestawić układ pomiarowy zgodnie ze schematem z rysunku 8. Do testów laboratoryjnych należy wykorzystać odbiornik pomiarowy Rohde&Schwarz ESCI 3 oraz sieć sztuczną NNB 41C. Badanie poziomu emisji przewodzonej przeprowadzić na tych samych obiektach co w punkcie 2.2.

Całość testu sterowana jest automatycznie z poziomu programu komputerowego EMC32.

*Procedura testu:*

- 1) Uruchomić na stanowisku laboratoryjnym komputer, a w nim program EMC32.
- 2) Sprawdzić parametry w oknie explorera EMC32:

*Hardware setups → EMI Conducted → sieć sztuczna*

*Test Templates → EMI Scan → pomiary siecią sztuczną* .

W ustawieniach sprzętowych i softwarowych zostały już wprowadzone współczynniki kalibracyjne użytych do pomiaru urządzeń pomocniczych – cęg absorpcyjnych i sieci sztucznej.

W szablonie testu uaktywnić ustawienie tylko dwóch detektorów maxpeak i average. Za zgodą prowadzącego można określić różne czasy próbkowania testu.

W zależności od typu badanego urządzenia wybrać w zakładce Graphics odpowiednie dla detektorów linie dopuszczalnych poziomów zaburzeń (normy EN 55011, EN 55014, EN 55015, EN 55022).

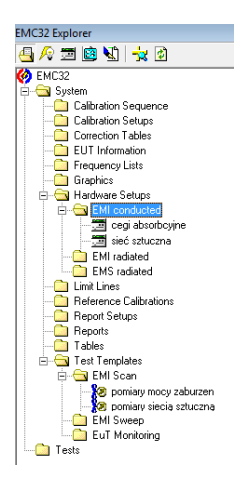

Rys. 10. Okno explorera programu EMC32

3) Aby rozpocząć procedurę nowego testu, w oknie wyboru wybrać *EMI conducted*.

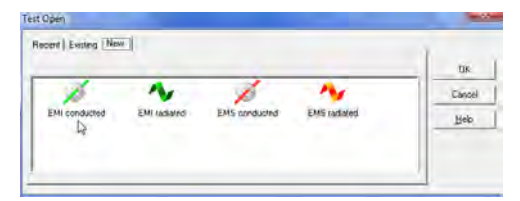

Rys. 11. Wybór testu do pomiarów zakłóceń przewodzonych

- 4) W zakładce *Scan Parameter* zadeklarować szablon *pomiary siecią sztuczną.*
- 5) W oknie ustawień sieci sztucznej zadeklarować linię poddaną badaniu (L1). Rozpocząć test.
- 6) Zapisać wyniki pomiaru (ewentualnie tylko zrzut ekranowy charakterystyki).
- 7) Powtórzyć pomiar dla drugiej linii pomiarowej (N). Pomiar zapisać.

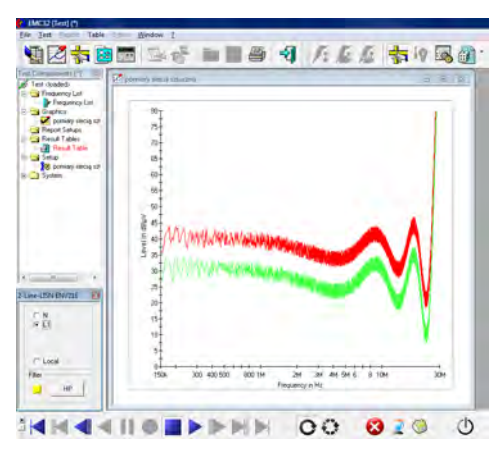

Rys. 12. Okno w trybie pomiarowym, w lewym dolnym rogu okno ustawień sieci sztucznej

## *2.4. Pomiar zaburzeń przewodzonych odbiornikiem Rohde&Schwarz w paśmie 30 ÷ 300 MHz*

Zestawić układ pomiarowy zgodnie z poniższym schematem (rys.13.). Do testów laboratoryjnych należy wykorzystać odbiornik pomiarowy Rohde&Schwarz ESCI 3 oraz cęgi absorpcyjne AMZ 41. Badanie poziomu emisji przewodzonej przeprowadzić na tych samych urządzeniach elektrycznych co w zakresie 150 kHz ÷ 30 MHz.

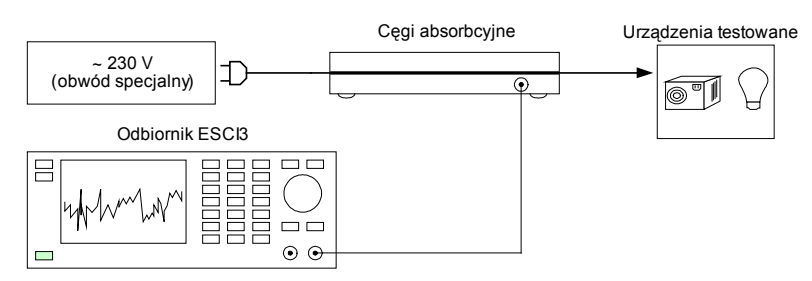

Rys. 13. Układ pomiarowy 30MHz - 300MHz

Test ponownie będzie sterowany z poziomu programu komputerowego EMC32.

- 1) Uruchomić program EMC32
- 2) Sprawdzić parametry w oknie explorera EMC32: *Hardware setups → EMI Conducted → cęgi absorpcyjne Test Templates → EMI Scan → pomiary mocy zaburzeń.* W szablonie testu uaktywnić ustawienie dwóch detektorów maxpeak i average.
- 3) Rozpocząć nowy test, wybrać *EMI conducted*.
- 4) W oknie właściwości testu zadeklarować szablon → *pomiary mocy zaburzeń.*
- 5) Po wprowadzeniu wszystkich ustawień pojawi się okno w trybie pomiarowym:

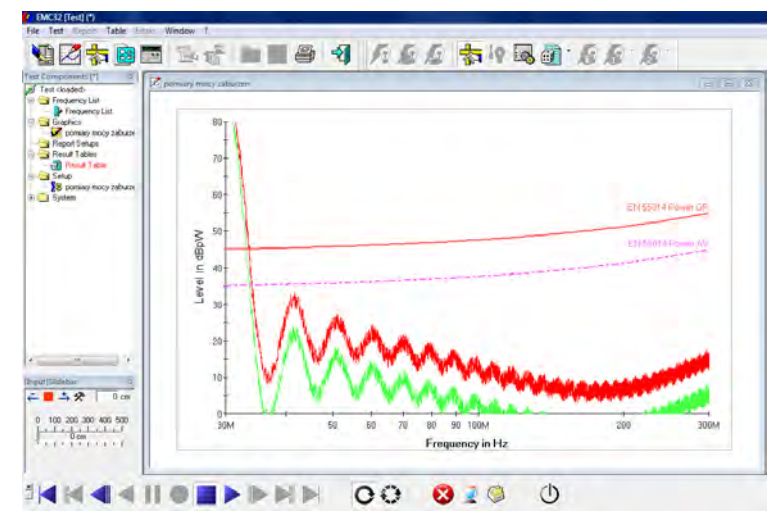

Rys. 14. Okno w trybie pomiarowym (w lewym dolnym rogu okno ustawień położenia cęg)

- 6) Rozpocząć pomiary, po ich zakończeniu zapisać uzyskane wyniki.
- 7) Powtórzyć pomiary po wprowadzeniu zmiany położenia cęg (lewe dolne okno programu) – krok odległości ustala prowadzący.
- 8) Z uzyskanych wyników stworzyć krzywą reprezentującą maksymalne zaburzenia.

## *2.5. Opracowanie sprawozdania*

W sprawozdaniu z badań należy zamieścić wyniki wszystkich pomiarów i obliczeń oraz zdjęcia robione w trakcie trwania badań. Dla każdego z badanych urządzeń sporządzić oddzielne charakterystyki emisji przewodzonej w pełnym paśmie 150 kHz ÷ 300 MHz. Opracować własny raport określający poziomy emisji przewodzonej wybranego urządzenia.

# **Ćwiczenie 4**

## **Analiza zaburzeń radioelektrycznych**

#### *1.1. Wprowadzenie*

Pomiary emisji zakłóceń służą ustaleniu zdolności urządzenia elektrycznego do emisji zakłóceń w znormalizowanych warunkach, aby móc porównać uzyskane wyniki pomiarów z dopuszczalnymi poziomami granicznymi. Pod pojęciem wydajności emisyjnej zakłóceń rozumie się maksymalną zdolność obiektu badanego do emitowania zakłóceń.

Zakłócenia (zaburzenia) elektromagnetyczne w paśmie częstotliwości od kilkudziesięciu kHz do kilku GHz są zgodnie z wymaganiami norm międzynarodowych określane jako zakłócenia (zaburzenia) radioelektryczne (RFI - Radio Frequency Interference). Najczęściej zakłócenia te są efektem ubocznym, wytwarzanym w sposób niezamierzony podczas realizacji podstawowych funkcji urządzenia (lub systemu). Powstają one w obwodach elektrycznych zawierających indukcyjności i pojemności (nawet, kiedy występują w postaci parametrów pasożytniczych), w których mają miejsce nagłe zmiany przepływającego prądu, zmiany napięcia elektrycznego, sprzężenia zwrotne. Generacja i rozkład energii zakłóceń w widmie częstotliwości oraz charakterystyki czasowe są zależne od struktury i parametrów elektrycznych urządzenia w zakresie wielkiej częstotliwości, jego charakterystyk czasowych oraz impedancji obciążającej źródło.

Biorąc pod uwagę charakterystyki czasowe emisji pożądanej i niepożądanej oraz zakłóceń przewodzonych do środowiska, zakłócenia generowane przez dowolne źródła można podzielić na ciągłe i krótkotrwałe, natomiast ze względu na charakterystyki częstotliwościowe zakłócenia można podzielić na wąskopasmowe i szerokopasmowe. Zwykle poziom wytwarzanych zakłóceń określa się przez podanie wartości mocy wypromieniowanej (*Pz*) lub wartości natężenia pola elektromagnetycznego (*Ez* lub *Hz*) w określonej odległości od źródła. Wartości te podaje się w funkcji częstotliwości. Dopuszczalne poziomy emisji pól elektromagnetycznych są podawane w normach międzynarodowych lub polskich, np.: PN-CISPR 16-2, PN-EN 55015, PN-EN 55011, PN- EN 55013, PN-EN 55014-1, PN-EN 55014-2, PN- EN50121-4, PN-EN 50121-5.

#### *1.2. Konfiguracja układu pomiarowego*

Klasyczne pomiary emisji promieniowanej wykonuje się w zakresie częstotliwości od 30 MHz do 1000 MHz, stosując miernik zakłóceń z detektorem wartości quasiszczytowej lub średniej. Miernik zakłóceń powinien spełniać wymagania określone w publikacji CISPR 16. W zależności od relacji odległości pomiary realizujemy w polu bliskim lub dalekim. Wymaga to wykorzystania różnych dodatkowych

akcesoriów pomiarowych. W przypadku pomiarów w polu dalekim wykorzystywany jest system anten pomiarowych – zamontowanych na maszcie (rys.1), dla pola bliskiego wykorzystywany jest układ sond pola bliskiego dla składowej magnetycznej i elektrycznej (rys.2).

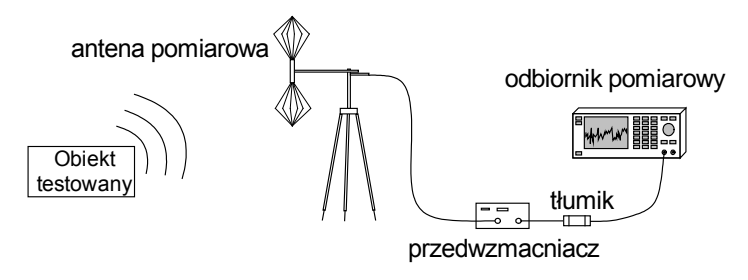

Rys. 1. Podstawowa konfiguracja do pomiarów emisji elektromagnetycznej – pole dalekie

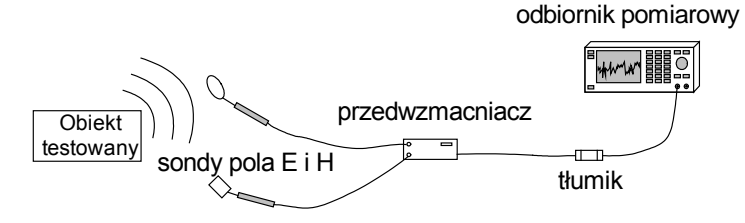

Rys. 2. Podstawowa konfiguracja do pomiarów emisji elektromagnetycznej – pole bliskie

Pomiary natężenia promieniowanego pola elektromagnetycznego należy wykonywać anteną umieszczaną w ściśle określonej odległości, mierzonej w płaszczyźnie poziomej od granicy umowną linią prostą, poprowadzoną wzdłuż prostego, geometrycznego obrysu, obejmującego badane urządzenie. Jeśli z powodu zbyt wysokiego poziomu tła zakłóceń lub z innych przyczyn nie można wykonywać pomiarów w odległości 10 m, to dla urządzeń klasy B można je przeprowadzić w odległości 3 m. W celu uzyskania zgodności wyników z pomiarem w znormalizowanej odległości 10 m należy dokonać odpowiedniego przeliczenia, stosując współczynnik proporcjonalności malejący o 20 dB na dekadę wzrostu odległości pomiarowej. Pomiary sondami wykonujemy w najbliższej odległości od źródła emisji w zakresie milimetrów, centymetrów.

Pomiary emisji promieniowanej są jednym z trudniejszych i prawdopodobnie najkosztowniejszych badań, ponieważ wymagają specjalnego stanowiska pomiarowego o znikomym poziomie tła elektromagnetycznego. Zalecenia większości norm dotyczących emisyjności urządzeń zakładają, że pomiary emisji promieniowanej powinny być przeprowadzane na tzw. otwartym poligonie pomiarowym (ang. OATS Open Area Test Site).

#### *1.2.1. Poligon pomiarowy*

Stanowisko do pomiaru w przestrzeni otwartej powszechnie nazywane poligonem pomiarowym składa się z pola pomiarowego o odpowiednio przygotowanym podłożu (tzw. ziemi odniesienia) z doprowadzoną linią zasilającą, stołu obrotowego oraz dielektrycznego masztu antenowego z zestawem anten pomiarowych. W celu ograniczenia wpływu zewnętrznych zakłóceń radioelektrycznych na wyniki pomiarów zaleca się, aby stanowisko to zlokalizowane było daleko od terenów zurbanizowanych, na odpowiednio rozległym i płaskim terenie.

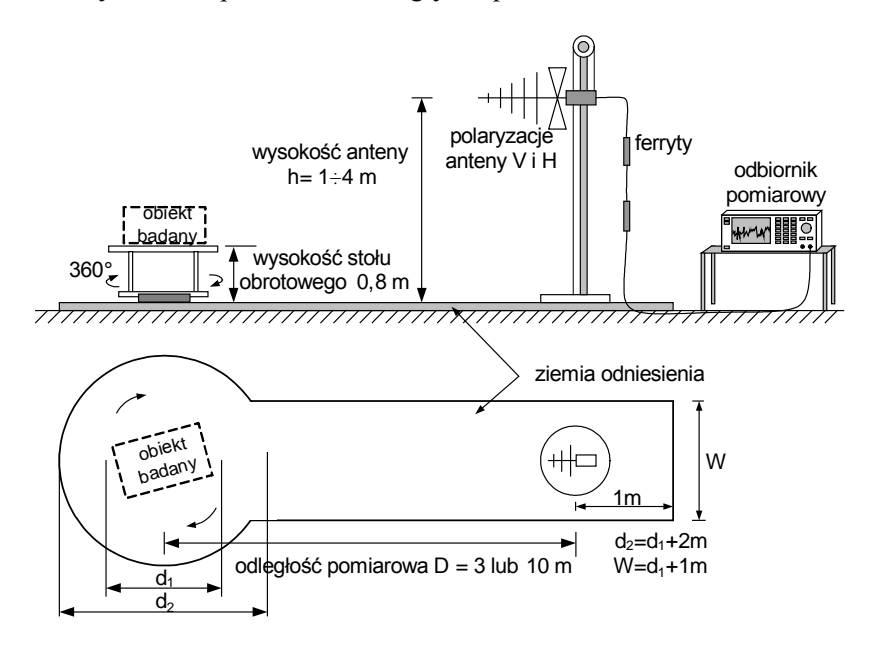

Rys. 3. Stanowisko do pomiaru zakłóceń promieniowanych – poligon pomiarowy

Badanie emisyjności promieniowanej urządzenia polega na sprawdzeniu, w zadanym paśmie częstotliwości, jego pełnej charakterystyki promieniowania i określeniu wartości natężenia pola elektrycznego na kierunku maksymalnego promieniowania. Podczas pomiaru badane urządzenie umieszcza się na izolowanej podstawie na wysokości 1m nad ziemią odniesienia (2 m dla odległości pomiarowej 30m). Wyszukiwanie kierunku maksymalnego promieniowania odbywa się poprzez obrót badanego urządzenia w płaszczyźnie poziomej w zakresie kątów od 0º do 360º oraz zmianę wysokości zawieszenia anteny pomiarowej *h* w przedziale od 1 m do 4 m (dla  $D = 3$  lub 10 m) oraz w przedziale od 2 do 6 m (dla  $D = 30$  m). Pomiary te przeprowadza się dla poziomej i pionowej polaryzacji anteny pomiarowej. Przewody pomiarowe oraz zasilające powinny być poprowadzone w taki sposób, aby ich wpływ na wyniki pomiarów był jak najmniejszy. Przykładowo przewód antenowy prowadzony jest początkowo w płaszczyźnie ortogonalnej od mierzonych przez antenę składowych pola elektrycznego, następnie pionowo w kierunku ziemi

w odległości co najmniej 1m od anteny, a dalej na powierzchni ziemi lub pod jej powierzchnią do przyrządu pomiarowego.

Natężenie pola elektromagnetycznego mierzone przez antenę pomiarową stanowi sumę wektorową pola elektromagnetycznego promieniowanego w kierunku promienia bezpośredniego oraz promienia odbitego od powierzchni płaszczyzny odniesienia. Jego wartość zależy od kształtu i wymiarów badanego obiektu, rozłożenia w nim wewnętrznych źródeł zakłóceń, parametrów elektrycznych oraz rozmiaru ziemi odniesienia, nad którą wykonuje się pomiary, odległości pomiarowej (kąta padania fali) i polaryzacji fali. Aby wyeliminować wpływ zmiennych warunków atmosferycznych na pomiar natężenia pola elektromagnetycznego poprzez zmiany parametrów elektrycznych ziemi, większość norm zaleca stosowanie jako ziemi odniesienia metalowej płyty lub też siatki metalowej o oczkach nie większych niż 1/10 najkrótszej długości badanej fali elektromagnetycznej.

Istotnym czynnikiem decydującym o poziomie mierzonego natężenia pola elektromagnetycznego jest również rozmiar ziemi odniesienia. Oceny niezbędnych wymiarów i kształtu ziemi odniesienia oraz najmniejszej odległości od innych obiektów odbijających można dokonać korzystając z kryterium Fresnella dla 30 MHz - najniższej częstotliwości pomiarowej. W niektórych normach dla pewnych grup badanych urządzeń określono nie tylko minimalne rozmiary przewodzącej płaszczyzny, ale również jej kształt.

Wymagania dotyczące konstrukcji poligonu pomiarowego, sposobu i warunków przeprowadzania badań są istotne ze względu na wiarygodność pomiaru natężenia pola elektromagnetycznego promieniowanego przez badane urządzenie oraz powtarzalność uzyskiwanych wyników.

#### *1.2.2. Komora bezodbiciowa*

Prowadzenie badań w terenie otwartym może być utrudnione ze względu na warunki pogodowe wpływające również na propagacje fal elektromagnetycznych. Jedną z najbardziej znanych metod jest prowadzenie badań w ekranowanych komorach bezodbiciowych (ang. anechoic and shielded chamber), które pozwalają na znaczne uniezależnienie się od warunków zewnętrznych, zarówno klimatycznych jak i elektromagnetycznych.

Komory bezodbiciowe są to pomieszczenia w kształcie prostopadłościanu wyposażone w ekrany ograniczające wpływ zewnętrznych pól elektromagnetycznych pochodzących ze środowiska elektromagnetycznego oraz wewnętrzne powłoki (absorbery w.cz.) pochłaniające energię promieniowania wytwarzanego wewnątrz komory w celu uniknięcia odbić fal elektromagnetycznych i wycieków emisji na zewnątrz. Przy zachowaniu odpowiedniego poziomu skuteczności ekranowania oraz pochłaniania fal przez absorbery uzyskuje się przestrzeń o znanych i kontrolowanych warunkach propagacji fal elektromagnetycznych.

O przydatności komory bezodbiciowej decydują jej rozmiary i minimalna częstotliwość pomiarowa. Wymiary komory określa odległość między krawędziami materiału pochłaniającego, ułożonego na przeciwległych ścianach. Obszar pomiarowy nie jest wyznaczony przez elipsę Fresnella, jak to ma miejsce

w przypadku poligonu pomiarowego, ponieważ zastosowane absorbery wytłumiają fale odbite od ścian komory. O minimalnej częstotliwości pomiarowej decyduje rozmiar elementów pochłaniających energię elektromagnetyczną - wysokość klinów. Uzyskanie w komorze bezodbiciowej wymaganego tłumienia fal elektromagnetycznych o częstotliwości 30 MHz wymaga zastosowania klinów o wysokości 5 m. Odpowiada to połowie długości fali. Aby poprawić własności komory dla niskich częstotliwości i ograniczyć rozmiary absorberów, komory wykłada się dodatkowo płytami ferrytowymi.

Wyróżnia się trzy rodzaje komór bezodbiciowych:

- komory z wyłożonymi wszystkimi ścianami ekranowanego pomieszczenia, z podłogą włącznie (ang. full anechoic chambers),
- komory z wyłożonymi wszystkimi ścianami z pozostawieniem metalowej podłogi (ang. semi-anechoic chambers),
- komory o częściowym wyłożeniu materiałem pochłaniającym (tylko niektórych części ścian kabiny ekranowanej).

 Komory bezodbiciowe z wyłożonymi wszystkimi ścianami ekranowanego pomieszczenia, z podłogą włącznie, stwarzają warunki pomiaru zbliżone do wolnej przestrzeni. Aby jednak uzyskać wyniki odpowiadające pomiarom na stanowisku w otwartej przestrzeni koniecznie należy uwzględnić współczynniki korekcyjne.

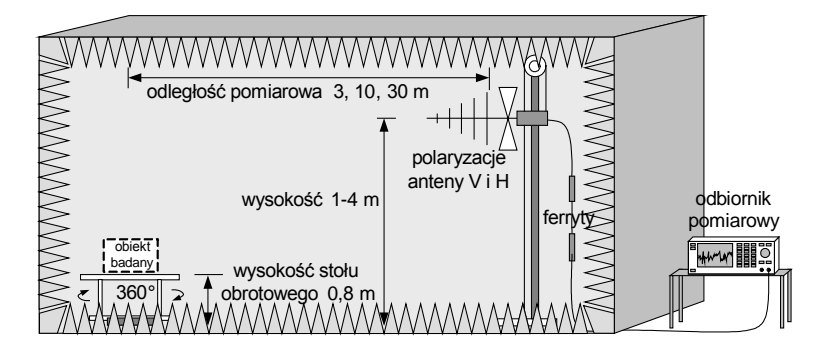

Rys. 4. Stanowisko do pomiaru zakłóceń promieniowanych – komora bezodbiciowa

#### *1.2.3. Metody alternatywne*

Alternatywnym sposobem określania emisyjności urządzeń jest wyznaczenie parametrów źródła pola elektromagnetycznego, zintegrowanego z badanym urządzeniem. Zamiast mierzyć wartości natężenia pola elektromagnetycznego promieniowanego przez badane urządzenie w funkcji częstotliwości można wyznaczyć parametry źródła tego pola i na podstawie odpowiednich procedur obliczeniowych określić charakterystykę promieniowania urządzenia. Charakterystykę taką odnosi się następnie do wartości utożsamianych z wynikami z poligonu pomiarowego.

Wśród najważniejszych metod alternatywnego pomiaru promieniowanego pola elektromagnetycznego wymieniamy:

- metodę wykorzystującą komorę TEM,
- metode wykorzystującą komorę GTEM,
- metode wykorzystującą anteny ramowe.

#### *Komora typu TEM*

Komorę TEM (Transverse ElectroMagnetic) typu Crawforda stanowi odcinek prostokątnej linii współosiowej zakończonej po obu stronach transformatorami zapewniającymi dopasowanie impedancji falowej tej linii do impedancji obciążających. Wewnętrzny przewodnik (septum) jest metalową płytą, dzięki któremu w części przestrzeni roboczej, w której podczas pomiarów jest umieszczane badane urządzenie (EUT), uzyskuje się prawie jednorodny rozkład pola elektrycznego. Wprowadzenie urządzenia do przestrzeni pomiarowej komory powoduje zmianę rozkładu pola elektrycznego i magnetycznego.

Komora jest szerokopasmowym przetwornikiem o liniowej charakterystyce amplitudowo-fazowej, przetwarzającym pole elektromagnetyczne indukowane w jej wnętrzu na napięcie o częstotliwości radiowej. Określenie emisyjności urządzenia przy pomocy komory TEM wymaga wykonania pomiarów napięć i faz sygnałów na wyjściach komory dla sześciu położeń badanego urządzenia w jej przestrzeni pomiarowej. Podczas pomiaru do przestrzeni pomiarowej komory TEM wprowadza się badane urządzenie tak, aby jego środek znajdował się w środku przestrzeni pomiarowej, badanie wykonuje się dla wszystkich ortogonalnych zmian położenia obiektu. Dodatkowo w każdym ułożeniu testowany obiekt jest obracany wokół jego ortogonalnej osi o kąty (π/4 ) oraz (3π/4 ).

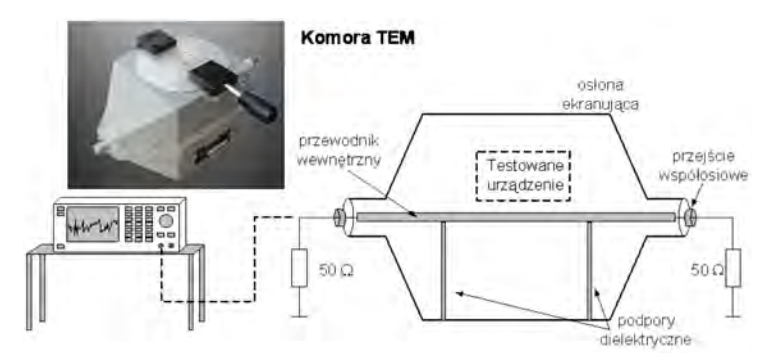

Rys. 5. Stanowisko do pomiaru emisyjności promieniowanej urządzeń w komorze TEM

Uzyskane wyniki pomiarów pozwalają, stosując odpowiednie procedury obliczeniowe, na wyznaczenie modelu promieniowania badanego urządzenia. W dalszej kolejności wyznaczana jest charakterystyka promieniowania tego modelu w wolnej przestrzeni i nad doskonale przewodzącą uziemioną płaszczyzną. Uzyskane w ten sposób wyniki mogą być porównane z granicznymi poziomami emisyjności. Zasadniczym ograniczeniem komór TEM jest przede wszystkim stosunkowo

niewielka przestrzeń badawcza szczególnie dla częstotliwości rzędu 1GHz (kilkanaście centymetrów).

#### *Komora typu GTEM*

Do pomiarów pola elektromagnetycznego emitowanego przez urządzenia elektryczne (małych i średnich wymiarów) wykorzystuje się asymetryczną szerokopasmową komorę GTEM (Gigahertz Transverse ElectroMagnetic Cell). Jej konstrukcja jest udoskonaleniem komory TEM, posiada lepsze parametry, zarówno w odniesieniu do wielkości przestrzeni badanej jak i zakresu częstotliwości.

Komora jest ekranowana, a skuteczność jest uzależniona od sposobu montażu i użytych materiałów. Moduł wejściowy komory jest elementem wymiennym, dzięki któremu możliwe jest podłączenie do komory nie tylko odbiornika pomiarowego czy generatora fali ciągłej, ale również wysokonapięciowego generatora udarowego. Komora GTEM może być zatem wykorzystana zarówno do badań emisji urządzeń, jak i ich podatności na pola elektromagnetyczne.

Pomiar realizowany jest poprzez specjalną konstrukcję obciążenia komory. W paśmie niskich częstotliwości obciążeniem komory jest rozproszony układ rezystancyjny, natomiast w zakresie wysokich częstotliwości umieszczone na tylnej ścianie komory grafitowe absorbery pochłaniają promieniowaną w ich kierunku energię.

Dla komory GTEM, podobnie jak dla komory TEM, opracowano metodę określania emisyjności urządzeń na podstawie promieniowania ich zastępczego modelu. Parametry modelu oblicza się na podstawie pomiarów mocy na wejściu komory dla kilkunastu położeń badanego urządzenia wewnątrz komory. Zastępczy model urządzenia składa się ekwiwalentnych dipoli: trzech ortogonalnych dipoli elektrycznych i trzech ortogonalnych dipoli magnetycznych oraz kwadrupola (pomijalnego dla elektrycznie małych urządzeń w modelu).

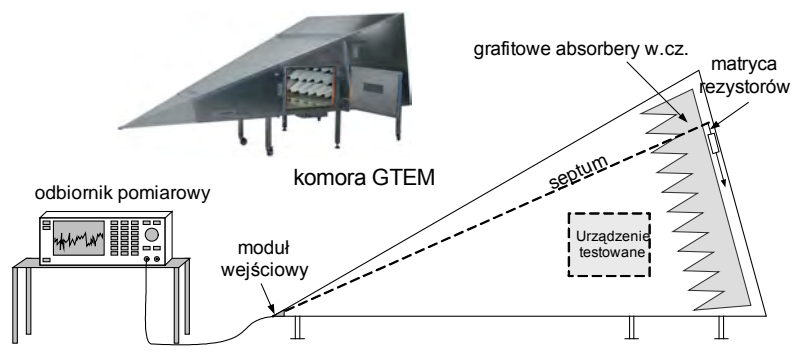

Rys. 6. Stanowisko pomiarowe z komorą GTEM

Na podstawie pomiaru mocy na wejściu komory GTEM, dla dwunastu położeń badanego urządzenia w przestrzeni pomiarowej, można określić parametry źródła promieniowania badanego urządzenia (momenty ekwiwalentnych dipoli elektrycznych i magnetycznych) dla każdej częstotliwości promieniowanej fali elektromagnetycznej.

Położenia badanego urządzenia w przestrzeni pomiarowej są tak dobrane, aby każda składowa ekwiwalentnych dipoli była silnie sprzężona z pionową składową pola elektrycznego lub/i poziomą składową pola magnetycznego w komorze GTEM. W przypadku metody opracowanej dla 12 położeń badanego urządzenia w przestrzeni pomiarowej komory GTEM konieczne jest przeprowadzenie pomiarów dla trzech ortogonalnych położeń badanego urządzenia w przestrzeni pomiarowej komory, które można nazwać położeniami podstawowymi: xx, xy, xz. Pozostałe 9 położeń uzyskuje się obracając badane urządzenie o katy  $\pi/4$ ,  $\pi/2$  i  $3\pi/4$  (wokół jego osi pionowej) względem każdego podstawowego położenia. Kierunek obrotu jest przeciwny do ruchu wskazówek zegara.

#### *Anteny ramowe*

Istnieją zasady pomiaru promieniowania radioelektrycznego o częstotliwościach poniżej 30 MHz (pomiar natężenia pola magnetycznego nad nieprzewodzącą powierzchnią). Do pomiaru emisyjności np. urządzeń oświetleniowych powszechnie wykorzystywany jest układ trzech wzajemnie ortogonalnych anten ramowych. Trzy pętle wychwytują wszystkie trzy przestrzenne elementy składowe magnetycznego promieniowania zakłócającego. Dokładne opisy metody zawarte są w normie EN 55015.

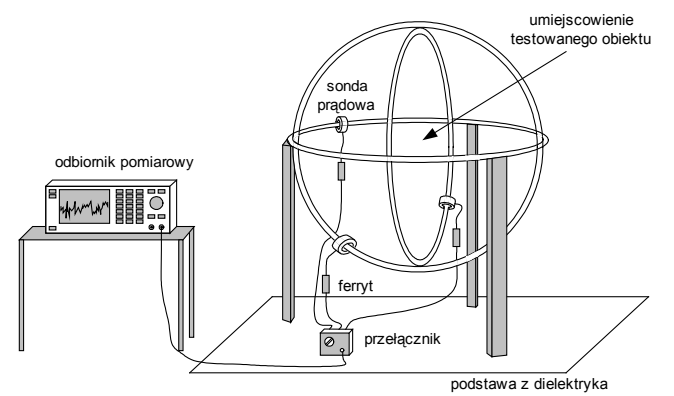

Rys. 7. Stanowisko z zestawem anten ramowych (wzajemnie ortogonalnych)

Na podstawie zmierzonych wartości natężenia prądu płynącego w każdej z anten oraz określonych dla anten ramowych funkcji przejścia można wyznaczyć natężenie pola magnetycznego w określonej odległości od badanego urządzenia lub wyznaczyć moment ekwiwalentnego dipola magnetycznego. Stanowisko z zestawem trzech wzajemnie ortogonalnych anten ramowych (o średnicach 2, 3 lub 4 m) zaprezentowano na rysunku 7.

Pomiar emisyjności sprowadza się do pomiaru natężenia prądu płynącego w antenie za pomocą sondy prądowej umieszczonej w miejscu najmniejszego oddziaływania układu pomiarowego na impedancję anteny ramowej. Ponieważ pomiar dotyczy tylko natężenia pola magnetycznego, zatem określenie emisyjności badanego urządzenia

jest realizowane do częstotliwości 30 MHz, aby zminimalizować wpływ pola elektrycznego na uzyskiwane wyniki pomiarów.

## *1.3. Dopuszczalne poziomy zakłóceń promieniowanych dla urządzeń informatycznych*

Testowane urządzenie powinno spełniać wymagania w zakresie granicznych poziomów zakłóceń zdefiniowanych w poniższej tabeli. Jeśli wskazania miernika zakłóceń wykazują fluktuacje w pobliżu dopuszczalnej wartości zakłóceń, wówczas dla każdej częstotliwości pomiarowej należy obserwować wskazania przez co najmniej 15 sekund, notując wartość najwyższą.

| <b>Zakres</b>   | Dopuszczalny poziom dla       | Dopuszczalny poziom dla       |
|-----------------|-------------------------------|-------------------------------|
| częstotliwości  | urządzenia klasy A            | urządzenia klasy B            |
| [MHz]           | wartość quasiszczytowa [µV/m] | wartość quasiszczytowa [µV/m] |
| $30 \div 230$   | 40                            |                               |
| $230 \div 1000$ |                               |                               |

Tab. 1. Dopuszczalne poziomy natężenia pola zakłóceń w odległości 10 m

### *2. INSTRUKCJA WYKONANIA ĆWICZENIA*

Celem ćwiczenia jest wykonanie pomiarów natężenia pola elektromagnetycznego w paśmie częstotliwości 25 MHz – 300 MHz, generowanego przez wybrane urządzenie elektryczne. Pomiary będą realizowane przy wykorzystaniu systemu anten pomiarowych i sond pola bliskiego.

#### *2.1. Identyfikacja środowiska pomiarowego*

Wykorzystując miernik TES-1361C dokonać pomiaru wilgotności i temperatury w miejscu wykonywania pomiarów. W sprawozdaniu zamieścić wartości średnie temperatury i wilgotności. Dodatkowo wykorzystując aparat cyfrowy udokumentować dokładne pozycje pomiarowe i urządzenie testowe.

## *2.2. Pomiar emisji elektromagnetycznej w komorze ekranowanej w zakresie częstotliwości 0,025 ÷ 1 GHz*

Pomiary natężenia pola elektromagnetycznego należy realizować odbiornikiem pomiarowym firmy Rohde&Schwarz. Pomiary należy przeprowadzać w komorze ekranowanej w Laboratorium Kompatybilności Elektromagnetycznej pod nadzorem prowadzącego.

Wykonanie dokładnych badań, zgodnie z normą EN55014-1 i/lub PN-EN55022, w całym zakresie pomiarowym, to jest do 1 GHz, z zastosowaniem detektora QP i szerokości pasma rozdzielczości 120 kHz, wymaga bardzo długiego czasu – nawet kilku dni. Aby ten czas ograniczyć, dla celów dydaktycznych należy zmniejszyć czas próbkowania detektorów.

Po zestawieniu układu pomiarowego, załadowaniu i skonfigurowaniu programu sterującego należy dokonać pomiarów charakterystyk maksymalnych wartości

natężenia pola elektromagnetycznego w całym zakresie częstotliwości pierwszej i drugiej anteny pomiarowej. Pomiary powtarzamy dla obydwu polaryzacji anteny i dwóch ustawień wysokości masztu antenowego. Pełny cykl badań odnosi się do trzech ortogonalnych ustawień urządzenia badanego. Każdą zmianę musi autoryzować prowadzący.

Przeprowadzenie pojedynczego testu odbiornikiem ESCI3 można podzielić na cztery kroki:

- Uruchomienie EMC32 na komputerze stacionarnym.
- Utworzenie nowego testu.
- Załadowanie szablonu pomiarowego ("pomiar w komorze").
- Przeprowadzenie pomiaru.
- Zapisanie wyników testu.

Wszystkie konfiguracje sprzętowe i softwarowe potrzebne do przeprowadzenia ćwiczenia laboratoryjnego są już wprowadzone do plików konfiguracyjnych programu. Poprzez rozwinięcie pozycji *Hardware Setups* i *Test Templates* w oknie eksploratora EMC32 możliwy jest podgląd dostępnych dla studentów procedur. Bez zgody prowadzącego studenci nie definiują własnych procedur! Po zakończeniu testu zapisać wyniki.

## *2.3. Wykonanie sprawozdania*

W sprawozdaniu umieścić wszystkie dane pomiarowe, dane testowanego obiektu, obliczenia, schematy układów pomiarowych, zdjęcia.

Opracować graficznie charakterystyki widmowe emisji z wszystkich układów pomiarowych.

Uzyskane wyniki porównać z dopuszczalnymi limitami norm EN55014-1 i/lub PN-EN55022 lub innymi podanymi przez prowadzącego. Opracować własny raport zgodności testowanych obiektów w zakresie wymagań emisji promieniowanej.

# **Ćwiczenie 5**

## **Badania odporności na zaburzenia ESD\***

#### *1.1. Wprowadzenie*

Przy odpowiednich warunkach otoczenia zarówno przedmioty jak i ludzie mogą zostać naładowane energią elektryczną. Dotknięcie naładowanego elementu przez przedmiot przewodzący prowadzi do przepływu ładunków poprzez wyładowanie iskrowe, które wywołuje krótkie, ale silne pole elektromagnetyczne.

Efekt ten może być wyjaśniony następująco: dwie oddzielone substancje różniące się stałymi elektrycznymi zostają naładowane przez potarcie jednej o drugą – to znaczy jedna substancja przekazuje drugiej elektrony. Ten efekt jest znany jako ładowanie elektrostatyczne. Zjawisku temu może zostać poddany również człowiek. Kiedy spaceruje on w suchej atmosferze po dywanie posiadającym dobre właściwości izolujące, może wtedy powstać ładunek. Człowiek, którego pojemność ciała wynosi od 150 do 300 pF, może naładować się w ciągu kilku sekund do wartości napięcia wynoszącej 10 – 20 kV. Wartość tego napięcia zależy m.in. od wilgotności powietrza, od rodzaju ubrania oraz spodu obuwia. Energia wyładowania jest równa energii zgromadzonej w pojemności przed wyładowaniem, a typowe wartości oscylują w granicach 20 mJ (ekstremalne dochodzą do 400 mJ). Jeżeli ta osoba podejdzie do powierzchni przewodzącej - to ładunki, które nosi, przepłyną dzięki silnemu wyładowaniu iskrowemu → (szybki impuls prądowy i związane z tym lokalne pole elektromagnetyczne). Normy techniczne definiują wyładowanie jako gwałtowny przepływ ładunku elektrycznego między ciałami o różnych potencjałach elektrostatycznych przy ich zbliżeniu lub bezpośrednim zetknięciu. Sytuacja ta nie jest niebezpieczna dla ludzi, niemniej stanowi zagrożenie dla wielu urządzeń elektronicznych. Skutkiem wyładowania elektrostatycznego do urządzenia elektronicznego może być jego uszkodzenie lub zniszczenie.

Ładunek elektrostatyczny tworzy się w wyniku wielu procesów fizykochemicznych. Wymieniamy m.in. następujące mechanizmy ładowania:

- ładowanie przez elektryzacje i podział (indukcja elektrostatyczna),
- ładowanie przez styk i pocieranie lub tarcie (tryboelektryzacja),
- ładowanie przez kontakt z naładowaną (lub pod napięciem) elektrodą,
- ładowanie przez dyfuzje termiczną jonów (elektronów) do wnętrzą obiektu.

#### *Wyładowania elektrostatyczne (ESD) \**

Z technicznego punktu widzenia ścisły termin określający to zjawisko brzmiałby "wyładowanie elektryczności statycznej". Jednak termin "wyładowanie elektrostatyczne" (ESD - electrostatic discharge) jest szeroko stosowany w dziedzinie techniki, w literaturze technicznej i badaniach EMC.

## *1.2. Symulacje wyładowań*

Test ESD odwzorowuje zjawisko wyładowania elektrostatycznego i wskazuje słabe miejsca urządzenia lub elementu wyposażenia. Urządzenie symulujące – generator ESD, musi być tak zbudowane by odtwarzać praktyczne warunki w sposób realistyczny, jednocześnie zapewniając powtarzalność testu. Podstawowe własności generatora definiują parametry samego wyładowania elektrostatycznego, tj. wartość napięcia (potencjału) elektrostatycznego, wartość szczytową prądu wyładowania, biegunowość, czas narastania i opadania impulsu prądu wyładowania.

Odporność przyrządu na zakłócenia nie zależy wyłącznie od jego budowy. W dużym stopniu zależy także od jakości użytych technik produkcji masowej. Dalsze słabe miejsca, często wynikają ze sposobów montażu i zastosowanych metod instalacji urządzeń w kompletny system, w tym okablowania i uziemienia. Dlatego zaleca się sprawdzenie wpływu ESD na pełnym pracującym systemie.

Istotną cechą wyładowań elektrostatycznych jest wysoka częstotliwość. Ścieżka zakłóceń i skutki wyładowania muszą być szacowane w zakresie od ok. 30 MHz do 1 GHz. Krótki czas narastania wyładowania wpływa na testowany przedmiot głównie przez sprzężenie magnetyczne wysokiej częstotliwości pomiędzy przewodnikami elektrycznymi w elektronice i drogą prądu wyładowania oraz sprzężenia elektryczne pomiędzy prądem wyładowania i liniami sygnału. Prąd wyładowania przepływa do badanego obiektu przez wszystkie współpracujące przewodniki (uziemienie, sieć zasilającą, ekrany itd.) odpowiednio do ich impedancji.

### *1.3. Normalizacja*

Aktualnie przyjęte są dwie normy ogólne, określające wymagane poziomy odporności na wyładowania ESD, zależne od typu środowiska, w którym jest eksploatowany sprzęt podlegający testom:

- EN 50082-1 (1997-08): Electromagnetic compatibility; Generic immunity standard; Part 1: Residential, commercial and light industry (PN-EN 50082-1, Kompatybilność elektromagnetyczna, Wymagania ogólne dotyczące odporności na zakłócenia, Środowisko mieszkalne, handlowe i lekko uprzemysłowione),
- EN 50082-2 (1995-03): Electromagnetic compatibility; Generic immunity standard; Part 2: Industrial environment (PN-EN 50082-2, Kompatybilność elektromagnetyczna, Wymagania ogólne dotyczące odporności na zaburzenia, Środowisko przemysłowe).

W zakresie metodyki pomiarów normy te odwołują się do normy podstawowej IEC 1000-4-2, której odpowiednikiem jest krajowa norma PN-EN 61000-4-2.

#### *1.4. Metoda badania odporności na wyładowania elektryczności statycznej*

Badanie odporności na wyładowania elektryczności statycznej jest realizowane za pomocą serii pojedynczych impulsów z generatora probierczego. Sygnały podawane są na określone w planie testu punkty rozmieszczone na powierzchni testowanego obiektu (EUT- equipment under test) tworząc tym narażenie bezpośrednie. Sygnały można podawać także jako narażenie pośrednie na powierzchnie poziome HCP i pionowe VCP, które są płaszczyznami sprzęgającymi, umieszczonymi w sąsiedztwie EUT i symulującymi wpływ wyładowań do innych obiektów usytuowanych w pobliżu EUT. Kształt impulsu prądu wyjściowego generatora probierczego ESD powinien być zgodny z rys. 1.

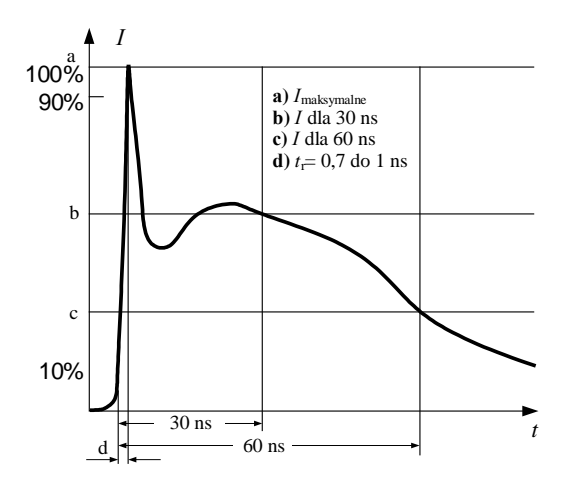

Rys. 1. Kształt impulsu prądu na wyjściu generatora probierczego ESD

Aby wyniki prób uzyskane przy pomocy różnych generatorów probierczych były między sobą porównywalne, w tabeli 1 przedstawiono parametry kształtu impulsu prądu dla czterech wymaganych poziomów ostrości próby jakie musi spełniać generator.

| Poziom | Napiecie | Pierwszy impuls                                                                     | Czas narastania   Prąd $(+/-30\%)$   Prąd $(+/-30\%)$ |  |
|--------|----------|-------------------------------------------------------------------------------------|-------------------------------------------------------|--|
|        |          | testowe [kV] prądu rozładowania czoła impulsu $t_r$ w 30 ns [A] w 60 ns [A] $\vert$ |                                                       |  |
|        |          | $+/-10\%$ [A]                                                                       | [ns]                                                  |  |
|        |          |                                                                                     | $0.7$ do 1                                            |  |
|        |          |                                                                                     | $0,7$ do 1                                            |  |
|        |          | 22.5                                                                                | $0.7$ do 1                                            |  |
|        |          | 30                                                                                  | $0.7$ do 1                                            |  |

Tab. 1. Parametry znormalizowanego impulsu ESD z generatora NSG 435

## *Stanowisko pomiarowe*

W skład stanowiska pomiarowego wchodzi:

- generator pomiarowy,
- sprzęt badany (EUT),
- wyposażenie pomocnicze, niezbędne do wykonania wyładowań do sprzętu badanego, narażanego bezpośrednio i pośrednio:
	- o stół pomiarowy drewniany o wysokości 0,8 m dla testowania urządzeń normalnie eksploatowanych na stołach,
	- o płaszczyzna ziemi odniesienia,
	- o płaszczyzna sprzęgająca pozioma i pionowa.

Ziemię odniesienia stanowi płyta (arkusz) miedziana lub aluminiowa o grubości co najmniej 0,25 mm (w przypadku innych materiałów metalowych grubość minimalna wynosi 0,65 mm) i zalecanym minimalnym rozmiarze 1 m  $\times$  1 m. Wymiar maksymalny uzależniony jest od rozmiarów badanego obiektu - ziemia odniesienia powinna wystawać 0,5 m poza obrys testowanego urządzenia. Płaszczyzna ziemi odniesienia musi być uziemiona!

Płaszczyznę sprzęgającą poziomą (HCP - horizontal coupling plane) i pionową (VCP - vertical coupling plane) stanowią odpowiednie płyty metalowe, do których powoduje się wyładowania celem symulowania wyładowań ESD na obiekty sąsiadujące z EUT. Powinny być wykonane z tego samego materiału i o tej samej grubości co płyta ziemi odniesienia i mieć następujące wymiary: HCP - 1,6 m × 0,8 m (umieszczona na stole), VCP - 0,5 m  $\times$  0,5 m. Płaszczyzny sprzegające powinny być połączone z ziemią odniesienia kablem, na którego każdym z końców jest przyłączony rezystor 470 kΩ.

Kolejne obiekty to podkładka izolacyjna o grubości 0,5 mm, izolująca badany obiekt i kable przyłączeniowe obiektu od poziomej płaszczyzny sprzęgającej oraz podstawka izolacyjna o grubości 0,1 m pod badany obiekt, stawiana na ziemi odniesienia, dla przeprowadzenia badań laboratoryjnych urządzeń ustawianych na podłodze.

Obiekt podczas testów musi być oddalony od ścian laboratorium i innych dowolnych elementów metalowych o minimum 1 m, a o ile jest uziemiany, powinien być dołączony do systemu uziemiającego zgodnie z instrukcją producenta. Usytuowanie kabli zasilających i sygnałowych powinno odwzorowywać praktykę instalacyjną. Kabel wyładowczy powrotny generatora ESD należy dołączyć do płaszczyzny ziemi odniesienia, a jego długość powinna wynosić 2 m.

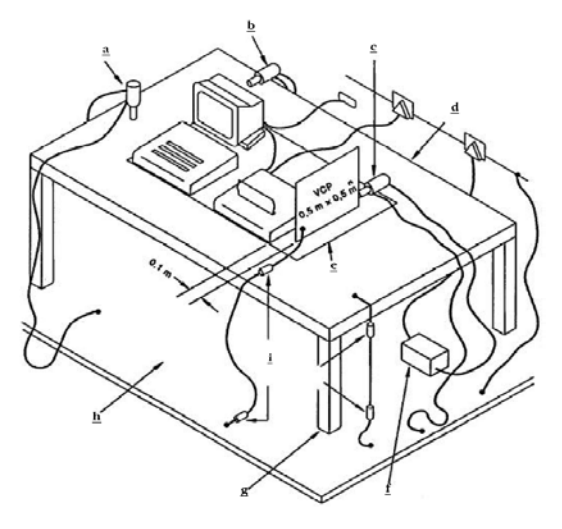

- a) pozycja typowa do wyładowań pośrednich do HCP
- b) pozycja typowa do bezpośredniego stosowania wyładowań
- c) pozycja typowa do pośrednich wyładowań do VCP
- d) pozioma płaszczyzna sprzęgająca 1,6 m x 0,8 m
- e) izolacia
- f) zasilacz
- g) stół drewniany o wysokości *h*= 0,8 m
- h) ziemia odniesienia
- i) rezystor 470 kΩ

Rys. 2. Przykład stanowiska do badania odporności na impulsy ESD urządzeń stawianych na stole

W celu zminimalizowania wpływu czynników środowiskowych na wyniki badania, badanie powinno być wykonywane w klimatycznych i elektromagnetycznych warunkach odniesienia, tj.:

- temperaturze otoczenia:  $15^{\circ}$  C  $\div$  35° C,
- wilgotności względnej:  $30\% \div 60\%$ ,
- ciśnieniu atmosferycznym: 86 kPa  $\div$  106 kPa.

#### *Poziomy ostrości prób*

Poziomy ostrości prób (tab. 2) powinny być wybrane na podstawie oceny rzeczywistych zagrożeń występujących w miejscu zainstalowania testowanego urządzenia. Normy ogólne oparte na IEC 1000-4-2 zalecają wybór poziomu ostrości odnosząc ich wartość do przyjętej klasy instalacji obiektu (odniesionej do względnej wilgotności powietrza w środowisku). Aktualnie przyjęte w krajach europejskich poziomy odporności dla środowiska mieszkalnego (EN 50082-1) oraz przemysłowego (EN 50082-2) ilustruje tabela 3.

| Poziom                                                                                   |                          | Napięcie probiercze [kV] |  |  |  |
|------------------------------------------------------------------------------------------|--------------------------|--------------------------|--|--|--|
|                                                                                          | Wyładowanie bezpośrednie | Wyładowanie pośrednie    |  |  |  |
|                                                                                          |                          |                          |  |  |  |
|                                                                                          |                          |                          |  |  |  |
|                                                                                          |                          |                          |  |  |  |
|                                                                                          |                          |                          |  |  |  |
|                                                                                          | specialne                | Specialne                |  |  |  |
| poziom otwarty, może być przedmiotem negocjacji między producentem urządzenia a odbiorcą |                          |                          |  |  |  |

Tab. 2. Zalecane poziomy ostrości prób ESD

Tab. 3. Parametry testu odporności dla środowiska mieszkalnego i przemysłowego

| Punkt probierczy        | Parametry testu               | Kryterium    | Według  |
|-------------------------|-------------------------------|--------------|---------|
|                         |                               | odporności   | normy   |
| Srodowisko domowe:      | 4 kV - wyładowanie stykowe    | <sup>B</sup> | 50082-1 |
| Obudowa urządzenia      | 8 kV - wyładowanie powietrzne |              |         |
| Środowisko przemysłowe: | 4 kV - wyładowanie stykowe    | <sup>B</sup> | 50082-2 |
| Obudowa urządzenia      | 8 kV - wyładowanie powietrzne |              |         |

#### *Metodologia badań (dla urządzeń ustawianych na stole)*

Przed rozpoczęciem testów należy opracować plan badania (może w tym celu być konieczne wykonanie kilku prób rozpoznawczych celem ustalenia niektórych aspektów planu badania), który w szczególności powinien zawierać:

- poziom napięcia probierczego,
- biegunowość napięcia probierczego (obie polaryzacje są obowiązkowe),
- metodę narażania (bezpośrednia, pośrednia),
- technikę narażania (stykowa, powietrzna),
- punkty probiercze i liczbę narażeń (próba powinna być przeprowadzona za pomocą pojedynczych wyładowań; wybrane wcześniej punkty powinny być narażane co najmniej dziesięcioma pojedynczymi impulsami),
- ustalenie podstawowych cech poprawnego działania badanego obiektu,
- kryterium końcowe oceny.

Wyładowanie kontaktowe stanowi preferowaną metodę pomiarową. Wyładowania w powietrzu należy stosować tam gdzie nie może być zastosowane wyładowanie kontaktowe. Wybór punktów pomiarowych powinien być przemyślany i zgodny z zaleceniami producenta urządzenia. Punkty pomiarowe mogą dotyczyć na przykład następujących lokalizacji:

- punkty na metalowych częściach obudowy, które są elektrycznie izolowane od ziemi;
- dowolny punkt w polu sterowania lub klawiatury i dowolny inny punkt związany z kontaktem człowieka z maszyną, taki jak łączniki, gałki, przyciski, i inne pola dostępne dla operatora;
- wskaźniki, diody świecące (LED), szczeliny, kratki, osłony złącz itp.

Wyładowania elektryczności statycznej należy stosować tylko do takich punktów i powierzchni sprzętu badanego (EUT), które są dostępne dla operatora podczas normalnej eksploatacji. Nie jest dopuszczalne powodowanie wyładowań do jakiegokolwiek punktu sprzętu, który jest dostępny tylko do celów serwisowych, wyłączając obsługę serwisową wykonywaną przez użytkownika.

Napięcie probiercze należy zwiększać od wartości minimalnej do wybranego poziomu probierczego w celu wyznaczenia progu występowania zakłóceń w działaniu. Ostateczny poziom probierczy nie powinien przekraczać wartości określonej w wymaganiach technicznych wyrobu aby uniknąć uszkodzenia sprzętu badanego. Badanie należy wykonywać stosując wyładowania pojedyncze. Należy stosować co najmniej 10 wyładowań do wybranego punktu (o polaryzacji odpowiadającej największej czułości). Odnośnie przedziału czasu między kolejno następującymi pojedynczymi wyładowaniami, zaleca się wartość wstępną 1 sek. Do ustalenia czy wystąpiło zakłócenie pracy systemu mogą być niezbędne dłuższe przedziały.

Generator wyładowań elektrostatycznych (ESD) należy trzymać prostopadle do powierzchni do której powodowane jest wyładowanie. Polepsza to powtarzalność wyników badań. Podczas powodowania wyładowania rozładowczy kabel powrotny generatora należy utrzymywać w odległości co najmniej 0,2 m od sprzętu badanego (EUT). W przypadku wyładowań kontaktowych, końcówka elektrody rozładowczej powinna dotykać do sprzętu badanego (EUT) przed zadziałaniem łącznika rozładowczego. W przypadku wyładowań w powietrzu, zaokrągloną końcówkę rozładowczą elektrody rozładowczej należy zbliżać najszybciej jak to możliwe (nie powodując mechanicznego uszkodzenia) aby dotknąć sprzęt badany (EUT). Generator wyładowań elektrostatycznych (elektrodę rozładowczą) należy oddalać od sprzętu badanego (EUT) po każdym wyładowaniu. Następnie generator jest ponownie wyzwalany do nowego wyładowania pojedynczego. Należy powtarzać taką procedurę aż do zakończenia wyładowań.

Wyładowania do obiektów umieszczonych lub zainstalowanych blisko sprzętu badanego (EUT) należy symulować stosując wyładowania z generatora wyładowań elektrostatycznych (ESD) do powierzchni sprzęgającej, w trybie wyładowania kontaktowego.

Wyładowanie do poziomej płaszczyzny sprzęgającej (HCP) należy wykonywać poziomo do krawędzi poziomej płaszczyzny sprzęgającej (HCP).

Należy stosować co najmniej 10 pojedynczych wyładowań (o polaryzacji odpowiadającej największej podatności) do przedniej krawędzi każdej poziomej płaszczyzny sprzęgającej (HCP) na wprost punktu środkowego każdego modułu (jeżeli dotyczy) sprzętu badanego (EUT) i w odległości 0,1 m od płyty czołowej sprzętu badanego. Podczas wyładowania wzdłużna oś elektrody rozładowczej powinna znajdować się w płaszczyźnie poziomej płaszczyzny sprzęgającej (HCP) i powinna być prostopadła do jej przedniej krawędzi.

Elektroda rozładowcza powinna kontaktować się z krawędzią poziomej płaszczyzny sprzęgającej (HCP). Ponadto, zaleca się rozważenie poddania temu badaniu sprzętu badanego (EUT) od strony wszystkich jego boków.

Wyładowanie do pionowej płaszczyzny sprzęgającej należy powodować poprzez co najmniej 10 pojedynczych wyładowań (o polaryzacji odpowiadającej największej podatności) w środek pionowej krawędzi płaszczyzny sprzęgającej (rysunek 5). Płaszczyzna sprzęgająca o wymiarach 0,5 m x 0,5 m jest umieszczona równolegle do sprzętu badanego (EUT) i ustawiona w odległości 0,1 m od niego.

Wyładowania należy stosować do płaszczyzny sprzęgającej ustawionej w różnych położeniach tak, aby całkowicie opromienić cztery ściany badanego sprzętu (EUT).

#### *Metodologia badań - urządzenia nieuziemione*

Metoda badania opisana w niniejszym podrozdziale ma zastosowanie do tych urządzeń lub ich części, których wymagania instalacyjne albo konstrukcja wyklucza ich połączenie z jakimkolwiek systemem uziemiającym. Do takich urządzeń lub ich części zalicza się urządzenia przenośne, zasilane bateryjnie lub urządzenia z podwójną izolącią (urządzenia II klasy ochronności).

W przypadku urządzeń nieuziemionych lub nieuziemionych części urządzeń nie może wystąpić rozładowanie samoistne w taki sposób jak w przypadku zasilanych z sieci urządzeń klasy I ochronności. Ponieważ ładunek nie jest odprowadzany przed wystąpieniem następnego impulsu ESD, to EUT, lub jego część (części), może być narażone na napięcie dochodzące do dwukrotnego napięcia probierczego. Dlatego, w wyniku akumulacji kilku wyładowań ESD, w pojemności izolacji ochronnej klasy II urządzenia z podwójną izolacją ochronną może zgromadzić się nadmiernie duży ładunek, a następnie po osiągnięciu napięcia przebicia izolacji może wystąpić rozładowanie o energii dużo większej od zamierzonej.

W celu symulacji pojedynczego wyładowania ESD (zarówno metodą wyładowania w powietrzu, jak i metodą wyładowania kontaktowego) należy odprowadzać ładunki z EUT przed każdym generowanym wyładowaniem ESD.

Przed doprowadzeniem każdego impulsu probierczego ESD należy usunąć ładunek zgromadzony na tych metalowych punktach lub częściach EUT, na przykład

na osłonach złączy, zaciskach ładowania akumulatora, antenach metalowych, do których powinien być wygenerowany impuls ESD.

Należy stosować kabel z rezystorami rozładowującymi 470 kΩ, podobny do zastosowanego w celu połączenia z poziomą i pionową płaszczyzną sprzęgającą.

Kabel z rezystorami rozładowującymi może pozostać dołączony do EUT podczas badania odporności na ESD, jeżeli pozwalają, na to warunki funkcjonowania EUT, ponieważ pojemność między EUT i HCP (w przypadku urządzeń ustawianych na stole) lub między EUT i GRP (w przypadku urządzeń ustawianych na ziemi) wynika z wymiarów EUT. Jeden z rezystorów kabla rozładowującego powinien być dołączony możliwie najbliżej punktu probierczego na EUT, najlepiej w odległości mniejszej niż 20 mm od tego punktu. Drugi rezystor powinien być umieszczony blisko tego końca kabla, który połączony jest z HCP.

#### *1.5. Ocena wyników badań*

Różnorodność urządzeń poddawanych testom odporności na wyładowania elektryczności statycznej utrudnia sformułowanie precyzyjnych kryteriów oceny ich zachowania w obecności narażeń. Producent powinien dostarczyć opis funkcjonalnego działania urządzenia, zdefiniować jego kryteria eksploatacyjne, w tym określić jego istotne parametry, wymagające monitorowania podczas badań, a także, o ile to możliwe, wskazać przewidywane objawy zachowania się urządzenia w obecności narażeń elektromagnetycznych.

Wyniki badań należy klasyfikować, w kategoriach utraty funkcji lub obniżenia jakości działania urządzenia badanego, w odniesieniu do poziomu jakości działania ustalonego przez wytwórcę urządzenia. Zalecana jest następująca klasyfikacja:

- normalne działanie w granicach określonych przez producenta wyrobu, zleceniodawcę badań lub nabywcę wyrobu;
- chwilowa utrata funkcji albo obniżenie jakości działania, które ustępuje po zakończeniu zaburzeń i po którym urządzenie badane powraca do normalnego działania bez udziału operatora;
- chwilowa utrata funkcji albo obniżenie jakości działania, którego skorygowanie wymaga interwencji operatora;
- utrata funkcji albo obniżenie jakości działania, którego nie można usunąć z powodu uszkodzenia urządzenia lub programu, albo utraty danych.

#### *2. INSTRUKCJA WYKONANIA ĆWICZENIA*

Celem ćwiczenia jest zapoznanie studentów z podstawowymi zasadami pomiaru odporności elektromagnetycznej urządzeń elektrycznych na wyładowania elektrostatyczne. Testy odbędą się na znormalizowanym stanowisku pomiarowym.

#### *2.1. Identyfikacja środowiska pomiarowego*

Wykorzystując miernik TES-1361C dokonać pomiaru wilgotności i temperatury w miejscu wykonywania pomiarów. Udokumentować aparatem cyfrowym stanowisko pomiarowe, dokładne pozycje pomiarowe oraz badane obiekty.

#### *2.2. Pomiary odporności na wyładowania ESD*

Pomiary polegają na określeniu odporności elektromagnetycznej urządzeń elektrycznych. Jako urządzenia badane zostaną wykorzystane typowe sprzęty AGD, RTV oraz urządzenia laboratoryjne. Liczbę badanych urządzeń ustala prowadzący.

Przed rozpoczęciem badań należy przedstawić prowadzącemu do zaakceptowania<br>n badania. Zestawić stanowisko pomiarowe zgodne z wymaganiami plan badania. Zestawić stanowisko pomiarowe zgodne z wymaganiami bezpieczeństwa i normą 61000-4-2. Po krótkim szkoleniu z użytkowania generatora ESD, za zgodą prowadzącego możliwe jest przeprowadzenie wstępnych badań. Każdy obiekt poddany testom powinien przejść badania na narażenia kontaktowe i powietrzne. Testy należy przeprowadzić dla minimum 4 miejsc. Dla każdego obiektu wartości pomiarowe zestawiamy w tabelach 4 i 5.

Do realizacji ćwiczenia laboratoryjnego zostanie wykorzystany generator NSG 435 firmy Schaffner. Zbudowany jest z kilku modułów (jednostek funkcyjnych), które umieszczone są w wieloczęściowej wymodelowanej obudowie (rys.3).

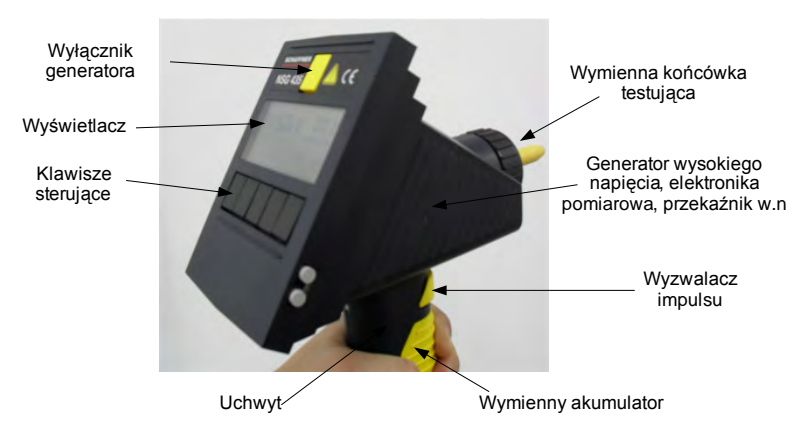

Rys. 3. Generator NSG 435

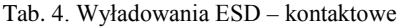

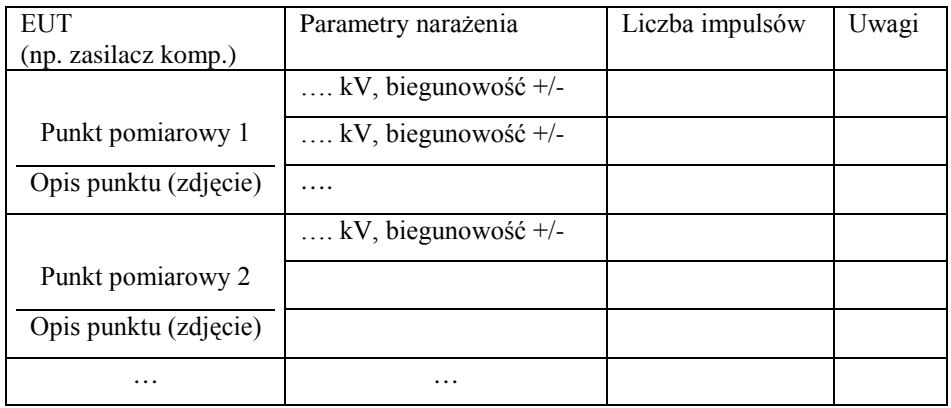

| <b>EUT</b>            | Parametry narażenia   | Liczba impulsów | Uwagi |
|-----------------------|-----------------------|-----------------|-------|
| (np. zasilacz komp.)  |                       |                 |       |
|                       | kV, biegunowość $+/-$ |                 |       |
| Punkt pomiarowy 1     | kV, biegunowość $+/-$ |                 |       |
| Opis punktu (zdjęcie) | .                     |                 |       |
|                       | kV, biegunowość $+/-$ |                 |       |
| Punkt pomiarowy 2     |                       |                 |       |
| Opis punktu (zdjęcie) |                       |                 |       |
| .                     | .                     |                 |       |

Tab. 5. Wyładowania ESD – powietrzne

Mikroprocesor kontroluje i monitoruje wszystkie funkcje generatora. Generowanie wysokiego napięcia jest dynamicznie kontrolowane przez procesor. Różne warunki obciążenia, napięcie itp. są dzięki temu korygowane i przez to nie mają wpływu na parametry impulsu. Przyrząd wyłącza się sam automatycznie jeżeli nie jest używany przez pewien okres czasu. Parametry impulsu i tryb działania zostają zapamiętane i są gotowe do użycia z chwilą ponownego włączenia.

Napięcie ładowania generatora WN jest utrzymywane tak długo, jak długo wyzwalacz jest aktywny. Wysokie napięcie jest rozładowywane wewnętrznie kiedy wyzwalacz wchodzi w stan spoczynkowy.

Obsługi całego urządzenia dokonuje się przez pięć wielofunkcyjnych klawiszy (przyciski). Przyciski te spełniają różne funkcje zależnie od fazy działania. Funkcja aktywna pokazywana jest na wyświetlaczu. Oznaczeń przycisków od F1 do F5 na rysunku 4 użyto dla ułatwienia ich opisu.

Przycisk wyzwalacza w uchwycie (spust) działa w następujący sposób, zależnie od wybranego trybu:

- dla wyładowania pojedynczego jako przycisk impulsowy (1 impuls podczas naciśnięcia),
- dla wyładowania powtarzalnego jako włącznik i wyłącznik (wyładowanie podczas naciskania spustu),
- dla wyładowania powtarzalnego z wstępnie ustawionym licznikiem jako przycisk podtrzymujący (włączenie przez naciśnięcie spustu, wyłączenie przez ponowne naciśnięcie).

Generacja wysokiego napięcia jest uruchamiana przez naciśnięcie i przytrzymanie przycisku wyzwalacza impulsu. Po przystawieniu palca testującego blisko punktu uziemienia pojawia się łuk wyładowania, co jest potwierdzone dźwiękiem, a wyświetlacz pokazuje w ramce faktyczne napięcie wyładowania.

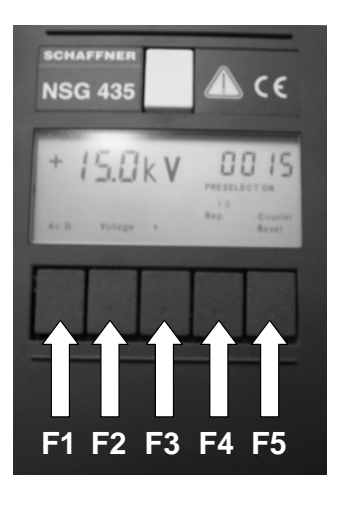

- **F1** Przełącznik pracy → wyładowanie powietrzne lub dotykowe Zwiększenie wartości napięcia i zawartości licznika
- **F2** Uruchomienie ustawienia napięcia Zmniejszenie wartości napięcia i zawartości licznika
- **F3** Przełącznik biegunowości Wybór programowalnych poziomów testu Włączanie i wyłączanie trybu wstępnej nastawy licznika
- **F4** Wybór trybu wyładowania Wyładowanie pojedyncze Wyładowanie powtarzalne (powietrzne / dotykowe) Automatyczne przełączanie biegunowości Zachowanie zaprogramowanych poziomów testu
- **F5** Zerowanie licznika Powrót do poprzedniego poziomu funkcyjnego

Rys. 4. Widok panelu generatora NSG435

Przycisk F1 przełącza tryb wyładowań powietrznych na dotykowe i na odwrót. Zmiana na tryb wyładowań dotykowych jest niemożliwa jeśli:

- ustawienie napięcia dla tego trybu pracy jest za wysokie, tj. pow. 9 kV,
- ustawienie częstotliwości dla tego trybu pracy jest za wysokie tj. ponad 10 imp./s. Przyrząd zawiadamia o błędnych ustawieniach sygnałem dźwiękowym, a zły parametr "miga".

Należy pamiętać, że dla danego trybu wyładowania musi być zamontowany odpowiedni palec testujący:

- wyładowanie powietrzne => palec testujący z kulistą końcówką,
- wyładowanie dotykowe => palec testujący ze stożkową końcówką (ostrze).

## *2.3. Opracowanie sprawozdania*

W sprawozdaniu z badań należy zamieścić wyniki wszystkich pomiarów. W szczególności należy udokumentować:

- punkty wyszczególnione w planie badań, (rysunek poglądowy, zdjęcia);
- dane identyfikacyjne EUT i wszystkich urządzeń towarzyszących, na przykład nazwę fabryczną, typ wyrobu, numer fabryczny;
- dane identyfikacyjne wyposażenia pomiarowego, na przykład nazwę fabryczną, typ urządzenia, numer fabryczny;
- warunki środowiskowe, w których wykonano badanie;
- poziom jakości działania określony przez wytwórcę wyrobu i prowadzącego;
- wszelkie zjawiska obserwowane w EUT podczas i po zakończeniu generacji zaburzeń probierczych i czas trwania, w jakim te zjawiska się utrzymywały;
- uzasadnienie decyzji dotyczącej spełnienia/niespełnienia wymagań dotyczących odporności (w oparciu o kryterium oceny jakości działania określone w normie ogólnej).

# **Ćwiczenie 6**

## **Analiza odporności na serię szybkich elektrycznych zakłóceń impulsowych BURST**

#### *1.1. Wprowadzenie*

Pomiary odporności na zakłócenia elektromagnetyczne służą ustaleniu zdolności urządzenia elektrycznego do pracy podczas oddziaływania określonych zakłóceń elektromagnetycznych lub umownych sygnałów zakłócających. Testy odporności przeprowadza się wprowadzając znormalizowane impulsy lub ciągi impulsów do przewodów zasilania, transmisji danych i sygnalizacji czy też poprzez narażenia polem elektromagnetycznym. Obowiązujące w Polsce normy ogólne, precyzują poziomy odporności na zakłócenia impulsowe, i tak zależnie od typu środowiska, w którym jest eksploatowane testowane urządzenie, norma PN-EN 50082-1 definiuje wymagania dotyczące odporności dla urządzeń środowiska mieszkalnego, handlowego i lekko uprzemysłowionego, natomiast norma PN-EN 50082-2, tylko dla środowiska przemysłowego.

#### *1.2. Narażenia typu EFT/Burst*

Znaczną część zakłóceń lokalnych generują występujące w sieciach lokalnych procesy komutacji, iskrzenia, chwilowe zaniki i spadki napięć. Miejscem powstawania przepięć są zmiany prądu w układach zawierających indukcyjność. Im większa występuje indukcyjność danego urządzenia oraz im większa zmiana prądu, tym większe powstaną przepięcia na tej indukcyjności oraz w linii zasilającej (sygnałowej) urządzenie. Włączanie i wyłączanie urządzeń dużej mocy, dołączonych do sieci energetycznej, może powodować powstawanie przepięć w dołączonych lub znajdujących się w pobliżu urządzeniach (często propagujących przez sprzężenia indukcyjne lub pojemnościowe). Ze zmianami prądu spowodowanymi załączaniem lub wyłączaniem urządzeń, powiązane są zaburzenia o parametrach:

- silnik elektryczny (powyżej 1kW)  $\rightarrow$  2-5 kV, 50-250 A, 1-500 ms,
- maszyny przemysłowe, napędy  $\rightarrow$  2-15 kV, 30-300 A, 5-5000 ms,
- przerwy w zasilaniu (awarie)  $\rightarrow$  2-15 kV, 30-300 A, 5-5000 ms,
- zadziałanie bezpieczników  $\rightarrow$  1-10 kV, 20-100 A,
- oświetlenie jarzeniowe (2·40W)  $\rightarrow$  do 5 kV, 1-50 ms,
- lodówka  $\rightarrow$  do 1000 V,
- silnik windy  $\rightarrow$  1-5 kV, 50-80 A.

W momencie przerywania prądu mamy do czynienia z nieskończenie dużą wartością pochodnej d*i*/d*t*. W obwodach elektrycznych występują parametry pasożytnicze, które są wyrażone w postaci skończonych wartości indukcyjności czy pojemności wynikających z występowania przewodów, złącz itp. Dlatego

w momencie przerwania przepływu prądu pojawia się napięcie *U* zależne od szybkości przerywania prądu i wartości indukcyjności *L* opisane zależnością:

$$
U\,{=}\,{-}L\,{\cdot}\mathrm{d}i/\mathrm{d}t
$$

To napięcie dodaje się do wartości napięcia standardowo występującego w obwodzie i może wywołać zwarcie styków wyłącznika i ponowny przepływ prądu (iskrzenie wyłącznika). Ze względu na szybkość zjawiska w praktyce dochodzi do wygenerowania paczek impulsów nanosekundowych o malejącej amplitudzie.

W zakresie metodyki pomiarów sprzętu elektrycznego i elektronicznego w odniesieniu do powtarzalnych, szybkich, elektrycznych stanów przejściowych powstało kilka norm. Podstawową są PN-EN 61000-4-4:1999, PN-EN 61000-4- 4:1999/A1:2003, PN-EN 61000-4-4:1999/A2:2003 – "Kompatybilność elektromagnetyczna (EMC). Metody badań i pomiarów. Badanie odporności na serie szybkich elektrycznych stanów przejściowych. Podstawowa publikacja EMC".

Niniejsza norma wraz z aktualizacjami ustala szeregi poziomów probierczych i procedury badań oraz definiuje wspólne i powtarzalne podstawy do oceny działania sprzętu elektrycznego i elektronicznego, który narażony jest na powtarzalne, szybkie stany przejściowe (wiązki impulsów) występujące w przyłączach zasilania, sygnałowych i sterujących.

Test odporności na narażenie typu EFT/B (electrical fast transient/burst) jest realizowany za pomocą serii pewnej liczby zakłóceń impulsowych, podawanych z generatora probierczego, sprzężonych odpowiednio do linii zasilania (lub/oraz wejść sterujących, sygnałowych) badanego obiektu. Znormalizowanym sygnałem testującym są impulsy w postaci paczki impulsów grzebieniowych. Częstotliwość repetycji impulsów w serii zależy od amplitudy napięcia *U* na otwartych zaciskach wyjściowych generatora probierczego.

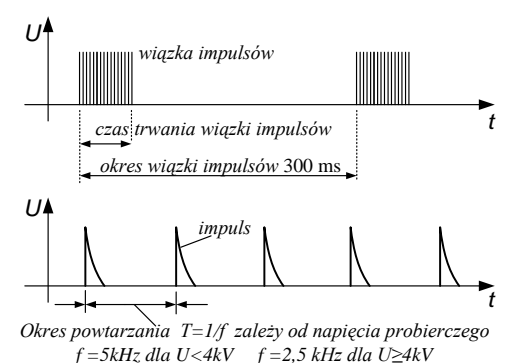

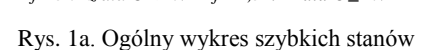

przejściowych/wiązek zaburzeń

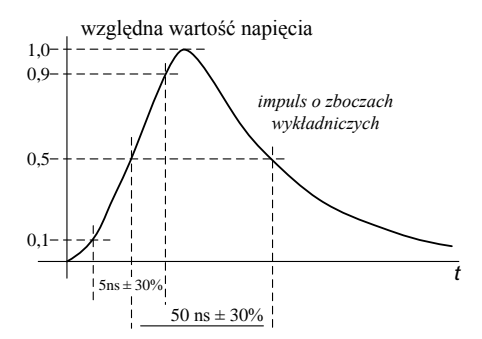

Rys. 1b. Kształt przebiegu pojedynczego impulsu EFT/B przy obciążeniu generatora probierczego rezystorem 50 Ω

Pojedynczy impuls grzebieniowy zwany również impulsem typu Burst, powinien charakteryzować się czasem narastania 5 ns i czasem opadania (do półszczytu) 50 ns. Częstotliwość impulsów w serii powinna wynosić 2,5 lub 5 kHz, czas trwania serii 15 ms, natomiast okres powtarzania serii 300 ms. Amplitudy umownych impulsów zależą od typu sieci. W obwodach zasilania i uziemienia występują impulsy o amplitudach do 4 kV, natomiast w obwodach interfejsowych do 2 kV.

### *1.3. Stanowisko probiercze do przeprowadzenia testów odporności na impulsy EFT/Burst*

Stanowisko pomiarowe składa się z następującej aparatury:

- generatora probierczego,
- urządzenia sprzęgającego wyjście generatora probierczego z obwodami badanego obiektu,
- sieci odsprzęgającej obwody zewnętrzne (np. sieć zasilania) niepoddawane oddziaływaniu narażeń impulsowych,
- płaszczyzny ziemi odniesienia.

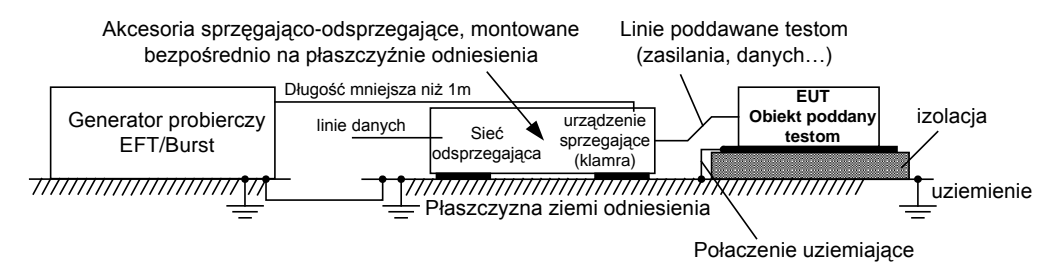

Rys. 2. Schemat blokowy stanowiska probierczego do testów odporności na Burst

Niezbędnym elementem stanowiska pomiarowego jest ziemia odniesienia, którą stanowi zazwyczaj płyta miedziana lub aluminiowa o grubości co najmniej 0,25 mm i zalecanym minimalnym rozmiarze  $1 \text{ m} \times 1 \text{ m}$ . Wymiary maksymalne ziemi odniesienia są w praktyce zależne od rozmiarów badanego obiektu, bowiem normy wymagają, aby ziemia odniesienia wystawała poza obrys testowanego urządzenia co najmniej po 0,1 m z każdej strony. Obiekt podczas testów musi być oddalony od wszystkich innych powierzchni przewodzących (poza znajdującą się pod nim ziemią odniesienia), a więc np. ścian kabiny ekranowanej o minimum 0,5 m. Płaszczyzna ziemi odniesienia musi być dołączona do uziemienia ochronnego, a badany obiekt, o ile jest uziemiany, powinien być dołączony do systemu uziemiającego zgodnie z instrukcją producenta (jakiekolwiek dodatkowe uziemienia są zabronione). Połączenia kabli uziemiających do płaszczyzny ziemi odniesienia i wszystkich uziemień powinny zapewnić minimum indukcyjności. Urządzenia pracujące w warunkach normalnej instalacji na stołach, biurkach itp. zaleca się umieszczać podczas testów odporności na niemetalowych blatach na wysokości 0,8 m nad ziemią. Podstawowymi elementami generatora pomiarowego są:

- źródło wysokiego napięcia;
- rezystor ładowania;
- kondensator gromadzący energię;
- przerwa iskrowa;
- rezystor kształtujący czas trwania impulsu;
- rezystor dopasowujący impedancję;
- kondensator odcinający składową stałą.

Generator powinien być zdolny do pracy w stanie zwarcia. Wymagane przez normy charakterystyki i osiągi generatora ilustruje tabela 1.

Tab. 1. Wybrane, znormalizowane parametry techniczne generatora impulsów typu Burst

| Wyjście nieobciążone                                     |                               |                                                   |  |  |
|----------------------------------------------------------|-------------------------------|---------------------------------------------------|--|--|
| Amplituda impulsu na kondensatorze magazynującym energię |                               | minimum: 0,25 kV - 10%                            |  |  |
|                                                          |                               | maksimum: $4 kV + 10\%$                           |  |  |
|                                                          |                               |                                                   |  |  |
|                                                          | Wyjście obciążone 50 $\Omega$ |                                                   |  |  |
| Energia maksymalna                                       |                               | 4 mJ / impuls przy 2 kV na obciążeniu 50 $\Omega$ |  |  |
| Polaryzacja                                              | dodatnia / ujemna             |                                                   |  |  |
| Impedancja dynamiczna źródła                             |                               | 50 $\Omega$ ± 20% między 1 MHz i 100 MHz          |  |  |
| Częstotliwość powtarzania impulsów                       |                               | 2,5 kHz / 5 kHz (zależne od poziomu U)            |  |  |
| Czas narastania impulsu                                  |                               | 5 ns $\pm$ 30 %                                   |  |  |
| Czas trwania impulsu                                     |                               | 50 ns $\pm$ 30 %                                  |  |  |
| Kształt fali impulsu przy wyjściu                        |                               | rysunek 1b                                        |  |  |
| dopasowanym do obciążenia 50 $\Omega$                    |                               |                                                   |  |  |
| Czas trwania serii<br>$15 \text{ ms} \pm 20 \%$          |                               |                                                   |  |  |
| Okres powtarzania                                        |                               | $300 \text{ ms} \pm 20 \%$                        |  |  |

## *Układy sprzęgające zakłócenia z przewodami*

*CDN* (Coupling/decoupling network) - najpopularniejszy sposób sprzęgania zakłóceń (sprzężenie pojemnościowe) z przewodami. Urządzenie to składa się z części klamrowej, wykonanej ze stali pokrytej galwanicznie, mosiądzu, miedzi lub aluminium, które służy do osłonięcia kabli (płaskich lub okrągłych) obwodu poddawanego testom. Podczas badań powinno być ustawione na płycie ziemi odniesienia, która musi wystawać poza klamrę co najmniej po 0,1 m z każdej strony. Na obu końcach klamry znajdują się wysokonapięciowe złącza koncentryczne, do których doprowadza się sygnał z wyjścia generatora EFT/B. Podczas testu klamra powinna być możliwie najbardziej zaciśnięta, aby zapewnić maksimum pojemności sprzęgającej między kablem i klamrą (pojemność sprzęgająca klamry zależy od średnicy i konstrukcji kabla). Sygnał zakłócający jest rozdzielony do każdego z przewodów jednocześnie tak, że zakłócenia pojawiają się jako sygnał wspólny. Oprócz funkcji sprzęgania celowo wytworzonych przebiegów, CDN również chroni sygnał doprowadzony do EUT przed pasożytniczymi impulsami czy przebiegami z sąsiednich urządzeń lub linii zasilających. Klamrę wykorzystuje się do narażania obwodów wejścia/wyjścia i linii komunikacyjnych, ale może być użyta do narażania linii zasilania AC/DC, jeżeli nie można zastosować sieci sprzęgająco-odsprzęgającej.

*Cęgi elektromagnetyczne* (EM calmp) - alternatywna metoda dla układów CDN. Cęgi składają się z dzielonych pierścieni ferrytowych (o różnej impedancji ferryty LF i RF) obejmujących przewód badanego urządzenia. Jest to metoda nieinwazyjna i może być stosowana do wszystkich typów przewodów. Sygnał doprowadzony jest do przewodu wzdłuż całej długości cęg od wszystkich rdzeni.

*Sonda prądowa do wstrzykiwania indukcyjnego* (CIP, Current injection probe) – to metoda bardzo wygodna jednak rzadziej stosowana niż metody oparte na CDN lub EM Clamp ze względu na mniejszą skuteczność. CIP to szczególnego rodzaju zatrzaskiwany transformator prądowy, który może być stosowany do wszelkich typów kabli. Sprzęganie sygnału odbywa się tylko na drodze indukcyjnej bez sprzężeń pojemnościowych. Najczęściej używany w testach sprzętu wojskowego i samochodowego ze względu na przenoszenie dużych mocy.

Aktualnie przyjęte i obowiązujące w krajach europejskich poziomy odporności dla środowiska mieszkalnego (EN 50082-1) oraz przemysłowego (EN 50082-2) ilustruje poniższa tabela.

|              | Lp. Rodzaj badanego wejścia                                                             | Parametry testu                          |                                                | Kryterium<br>odporności | Norma   | Uwagi -<br>rodzaj sprzężenia |
|--------------|-----------------------------------------------------------------------------------------|------------------------------------------|------------------------------------------------|-------------------------|---------|------------------------------|
| $\mathbf{1}$ | linie sygnałowe,<br>kontrolne, sterowania                                               | 0.5<br>5/50<br>5                         | kV<br>ns(Tr/Th)<br>kHz $(f_{powt.imp} )$       | B                       | 50082-1 | uwaga 1<br>(klamra pojemn.)  |
| 2            | wejścia/wyjścia zasilania<br>napieciem stałym (DC)                                      | 0,5<br>5/50<br>5                         | kV<br>ns(Tr/Th)<br>kHz $(f_{powt.imp} )$       | B                       | 50082-1 | uwaga 2, 3<br>(bezpośrednie) |
| 3            | wejścia/wyjścia zasilania<br>napięciem zmiennym<br>(AC)                                 | $\mathbf{1}$<br>5/50<br>5                | kV<br>ns(Tr/Th)<br>$kHz(f_{powt,imp})$         | B                       | 50082-1 | (bezpośrednie)               |
| 4            | zaciski uziemienia                                                                      | 0,5<br>5/50<br>5                         | kV<br>ns(Tr/Th)<br>kHz $(f_{powt.imp} )$       | B                       | 50082-1 | uwaga 1<br>(bezpośrednie)    |
| 5            | linie sygnałowe i<br>magistrale danych nie<br>występujące w procesach<br>sterowania     | 1<br>5/50<br>5                           | kV<br>ns(Tr/Th)<br>kHz $(f_{pow, imp})$        | B                       | 50082-2 | uwaga 1,<br>(klamra pojemn.) |
| 6            | linie sterowania, kontroli,<br>pomiarowe, długie<br>magistrale pomiarowe i<br>kontrolne | $\overline{2}$<br>5/50<br>5              | kV<br>ns $(Tr/Th)$<br>kHz $(f_{pow, imp})$     | B                       | 50082-2 | (klamra pojemn.)             |
| $\tau$       | wejścia/wyjścia zasilania<br>napieciem stałym (DC)                                      | $\mathcal{D}_{\mathcal{L}}$<br>5/50<br>5 | kV<br>ns $(Tr/Th)$<br>kHz $(f_{powt.imp} )$    | B                       | 50082-2 | uwaga 2<br>(bezpośrednie)    |
| 8            | wejścia/wyjścia zasilania<br>napięciem zmiennym AC                                      | $\overline{2}$<br>5/50<br>5              | kV<br>ns $(Tr/Th)$<br>$kHz$ ( $f_{powt,imp}$ ) | B                       | 50082-2 | (bezpośrednie)               |

Tab. 2. Poziomy odporności na narażenia typu EFT/Burst

Uwaga 1 - Stosuje się tylko dla wejść interfejsowych z kablami, których całkowita długość zgodnie ze specyfikacją producenta może przekroczyć 3 m,

Uwaga 2 - Nie stosuje się w wypadku wejść przeznaczonych do zasilania bateryjnego oraz akumulatorowego (gdy akumulator zostaje wyjęty z urządzenia w celu naładowania).

Uwaga 3 - Test stosowany dla instalacji stałych krótszych niż 10m.

## *1.4. Metodologia badań*

## *(1) test dla linii zasilania DC/AC i zacisków uziemienia ochronnego*

Na początku należy ustawić badany obiekt na podstawie izolacyjnej o grubości 0,1 m, umieszczonej na ziemi odniesienia, zachowując następujące warunki:

- minimalne odległości od ścian kabiny ekranowanej (wyjątek podłoga) do badanego obiektu muszą wynosić 0,5 m,
- płaszczyzna ziemi odniesienia musi wystawać poza obrys badanego obiektu co najmniej 0,1 m z każdej strony.

Następnie należy połączyć elementy badanego obiektu zgodnie z normalnymi wymaganiami instalacyjnymi; dołączenie do systemu uziemiającego powinno być zgodne z instrukcją montażową producenta. Połączenia kabli uziemiających do płaszczyzny ziemi odniesienia i wszystkich zacisków uziemiających powinny zapewniać minimum indukcyjności.

Należy zachować warunek długości połączenia pomiędzy badanym obiektem a urządzeniem sprzęgającym < 1 m; jeżeli dostawca dostarcza badane urządzenie wraz z nieodłączalnym kablem zasilania o długości przekraczającej 1 m, to część przewodu powyżej 1 m powinna być zwinięta w płaski zwój o średnicy 0,4 m, umieszczony na wysokości 0,1 m nad ziemią odniesienia (powinna być utrzymana odległość 1 m pomiędzy badanym obiektem a urządzeniem sprzęgającym).

Przyłożyć (na minimum 1 minutę) napięcie probiercze za pośrednictwem sieci sprzęgająco / odsprzęgającej na linie zasilania, zgodnie z przyjętym planem badań.

W przypadku urządzeń, które w warunkach eksploatacji są zwykle usytuowane na stołach, biurkach itp., należy przeprowadzić testy zgodnie z powyższą procedurą, umieszczając badany obiekt na drewnianym stole o wysokości 0,8 m.

## *(2) test dla linii komunikacyjnych, sygnałowych i obwodów wejścia/wyjścia*

Ustawić badany obiekt na podstawie izolacyjnej o grubości 0,1 m, umieszczonej na ziemi odniesienia, zachowując następujące warunki:

- minimalne odległości od ścian kabiny ekranowanej (wyjątek podłoga) do badanego obiektu muszą wynosić 0,5 m,
- płaszczyzna ziemi odniesienia musi wystawać poza obrys badanego obiektu co najmniej 0,1 m z każdej strony.

Ustawić na ziemi odniesienia w pobliżu badanego obiektu klamrę pojemnościową, tak aby płaszczyzna ziemi odniesienia wystawała poza klamrę co najmniej 0,1m z każdej strony.

Połączyć elementy badanego obiektu zgodnie z normalnymi wymaganiami instalacyjnymi; dołączenie do systemu uziemiającego powinno być zgodne z instrukcją montażową producenta (zabrania się jakichkolwiek uziemień dodatkowych). Połączenia kabli uziemiających do płaszczyzny ziemi odniesienia i wszystkich zacisków uziemiających powinny zapewniać minimum indukcyjności.

Przeciągnąć testowaną linię (kabel) przez klamrę pojemnościową oraz zacisnąć ją maksymalnie, aby zapewnić maksimum pojemności sprzęgającej pomiędzy linią (kablem) i klamrą.

Należy zachować warunek długości połączenia pomiędzy poszczególnymi częściami badanego obiektu a urządzeniem sprzęgającym - w tym przypadku klamrą pojemnościową (<1 m); jeżeli jeden z bloków badanego obiektu, połączony z nim linią poddaną narażeniom za pośrednictwem klamry pojemnościowej nie powinien być zakłócany, wówczas należy połączyć go tak, aby zapewnić skuteczne odsprzężenie od działania impulsów EFT/B.

Przyłożyć (minimum na okres 1 minuty) napięcie probiercze do tego końca klamry pojemnościowej, który jest bliższy badanego obiektu.

#### *1.5. Warunki wykonywania badań*

Badania odporności na zakłócenia impulsowe typu Burst należy wykonywać w znormalizowanych warunkach klimatycznych, (zgodnych z IEC 68-1):

- temperatura otoczenia:  $15 \degree C \div 35 \degree C$
- wilgotność względna 25 % ÷ 75 %
- ciśnienie atmosferyczne 86 kPa  $\div$  106 kPa.

Warunki elektromagnetyczne w laboratorium powinny gwarantować poprawne działanie sprzętu badanego (EUT), aby nie wpływać na wyniki badania.

#### *1.6. Ocena wyników badań*

Wyniki badań należy klasyfikować w kategoriach utraty funkcji lub obniżenia jakości działania urządzenia badanego, w odniesieniu do poziomu jakości działania ustalonego przez wytwórcę urządzenia. Zalecana jest klasyfikacja identyczna z tą podaną dla narażeń ESD (opis w ćwiczeniu 4, pkt 1.5.).

#### *2. INSTRUKCJA WYKONANIA ĆWICZENIA*

Celem ćwiczenia jest wykonanie serii pomiarów odporności na serię szybkich elektrycznych zakłóceń impulsowych EFT/B w wybranych urządzeniach elektrycznych.

#### *2.1. Identyfikacja środowiska pomiarowego*

Wykorzystując miernik TES-1361C dokonać pomiaru wilgotności i temperatury w miejscu wykonywania pomiarów. W sprawozdaniu zamieścić wartości średnie temperatury i wilgotności. Dodatkowo wykorzystując aparat cyfrowy udokumentować dokładne pozycje pomiarowe i badane urządzenia.

#### *2.2. Pomiar odporności na zakłócenia impulsowe typu BURST*

Pomiary odporności na serię szybkich elektrycznych zakłóceń impulsowych typu Burst należy realizować przy pomocy generatora zakłóceń MODULA 6000 firmy Schaffner. Pomiary należy przeprowadzać na stanowisku pomiarowym w laboratorium kompatybilności elektromagnetycznej pod nadzorem prowadzącego.

Wszystkie osoby, zarówno pracownicy jak i studenci, posiadające implanty medyczne (np. rozrusznik serca) nie mogą przebywać w pobliżu generatora Modula w czasie jego pracy. Wysokie napięcie stwarza niebezpieczeństwo i ryzyko emisji dużego pola elektromagnetycznego. Modula może być używana jedynie przez przeszkolone stanowiskowo osoby (np. przez prowadzącego zajęcia, lub pracownika technicznego).

Przed rozpoczęciem testów studenci muszą opracować plan badania, który w szczególności powinien zawierać:

- poziom i rodzaj napięcia probierczego,
- metodę sprzężenia sygnału probierczego z testowanym obwodem,
- biegunowość napiecia probierczego (obie polaryzacje są obowiązkowe).
- czas trwania próby (min. 1 minuta),
- liczbę narażeń napięciem probierczym,
- obwody, linie itp., które podlegają próbie,
- reprezentatywne warunki działania badanego obiektu,
- kolejność narażania napięciem probierczym obwodów jednego po drugim lub kabli należących do więcej niż jednego obwodu, itp.

Plan testów musi być zatwierdzony przez prowadzącego.

W tabeli 3 podano szereg poziomów probierczych zalecanych do badania dotyczącego szybkich elektrycznych stanów przejściowych i mających zastosowanie do następujących przyłączy sprzętu: zasilania elektrycznego, uziemienia ochronnego (PE), sygnałowych i sterujących.

| Napięcie probiercze obwodu otwartego i częstotliwość powtarzania impulsów |                |                            |                                             |                                                |  |  |  |
|---------------------------------------------------------------------------|----------------|----------------------------|---------------------------------------------|------------------------------------------------|--|--|--|
| Poziom                                                                    |                | W odniesieniu do przyłącza | W odniesieniu do przyłączy: sygnałowych I/O |                                                |  |  |  |
|                                                                           | zasilania i PE |                            |                                             | wejściowych/wyjściowych), danych i sterujących |  |  |  |
|                                                                           | $U$ szczytowe  | f powtarzania              | Napięcie szczytowe                          | Częstotliwość powtarzania                      |  |  |  |
|                                                                           | kV             | kHz                        | kV<br>kHz                                   |                                                |  |  |  |
|                                                                           | 0.5            |                            | 0,25                                        |                                                |  |  |  |
|                                                                           |                |                            | 0,5                                         |                                                |  |  |  |
|                                                                           |                |                            |                                             |                                                |  |  |  |
|                                                                           |                | 2.5                        |                                             |                                                |  |  |  |
| $\mathbf{x}^{(1)}$                                                        | Specialny      | Specjalny                  | Specjalny<br>Specjalny                      |                                                |  |  |  |
|                                                                           |                |                            |                                             |                                                |  |  |  |

Tab. 3. Znormalizowane poziomy probiercze

<sup>1)</sup> - Poziom probierczy "x" nie jest określony. Poziom ten musi być podany w wymaganiach technicznych wyrobu.

#### *Generator zakłóceń – Modula*

System pomiarowy Modula 6000 umożliwia wykonanie zestawu testów odporności na zakłócenia przewodzone na urządzeniu elektrycznym. Możliwe do przeprowadzenia testy to: seria krótkich impulsów typu Burst, przepięcia typu Surge i test jakości zasilania PQT.

Modula symuluje test typu Burst (zgodny z wymogami IEC/EN 61000-4-4). Generowane są wysoko-napięciowe i wysoko-częstotliwościowe impulsy zakłócające. Zakłócenia są sprzęgane z urządzeniem testowanym na dwa sposoby, bezpośrednio przez sieciowe przewody zasilające i pojemnościowo z innymi
przewodami i innymi urządzeniami znajdującymi się w sąsiedztwie. System pomiarowy MODULA umożliwia przeprowadzenie testów używając obu metod sprzęgania. EUT jest podłączony do gniazda sieciowego na panelu przednim Moduli dla bezpośredniego wstrzyknięcia zakłócenia testowego. Test sprzężenia pojemnościowego wymaga zewnętrznych cęgów sprzęgających, które są podłączone do wyjścia Burst na panelu przednim Moduli.

#### *Konfiguracja z wewnętrznym sprzężeniem*

Sygnał zakłócający może być bezpośrednio "wstrzyknięty" do przewodu zasilającego EUT, który jest zasilany przez system testowy. EUT otrzymuje zasilanie z gniazda zasilającego EUT z systemu testowego, gdzie na napięcie jest nałożony sygnał zakłócający.

#### *Konfiguracja z zewnętrznym sprzężeniem*

Alternatywą jest doprowadzenie sygnału zakłócającego do gniazd wyjściowych Burst na panelu przednim, skąd doprowadzany jest do zewnętrznych cęgów sprzegających. Cegi te umożliwiają, jak definiuje to normą, "wstrzyknięcie" sygnału zakłócającego do linii zasilającej/danych.

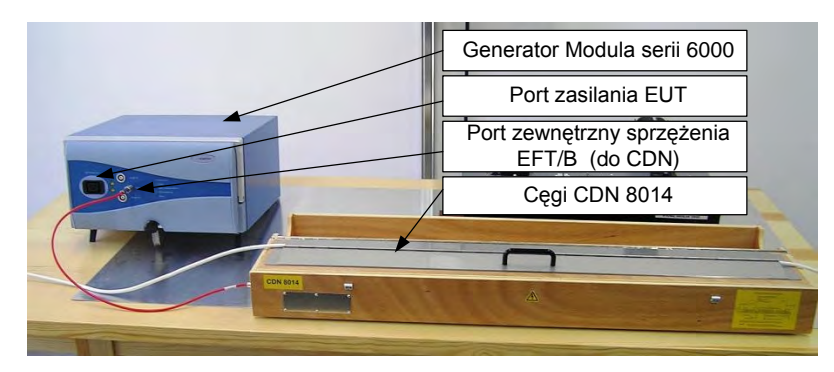

Rys. 3. Stanowisko pomiarowe do badania odporności EFT/Burst

Oprogramowanie sterujące MODULA może być zainstalowane na palmtopie lub typowym komputerze PC i używane do kontroli całego systemu Modula przez połączenie Ethernet. Funkcja automatycznej konfiguracji wyświetla wszystkie dostępne komponenty razem z ich funkcjami i parametrami granicznymi. Istnieje możliwość definiowania i pokazywania badań jako profili.

Drogą komunikacji jest połączenie Ethernet z protokołem TCP/IP. Protokół transmisji opiera się na protokole SCPI-1994 (Standardowe Polecenia dla Sterowania Przyrządów) w którym są przesyłane łańcuchy znaków ASCII definiujące polecenie. Wykorzystywany w ćwiczeniu komputer PC jest już skonfigurowany do pracy sieciowej z systemem Modula.

Procedura uruchomienia i skonfigurowania systemu testującego Modula:

- Uruchomić program System Modula 2.7 (skrót na pulpicie).
- W trakcie ładowania programu pojawia się okno z wyborem formy komunikacji komputera PC z systemem Modula (LAN / DIRECT / OFFLINE). Wybór opcji zależy od sprzętowej konfiguracji połączenia (zatwierdzić ją musi prowadzący).

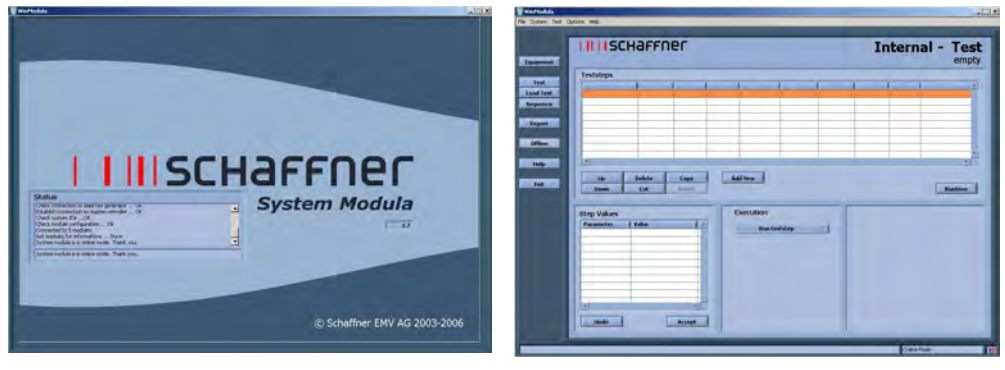

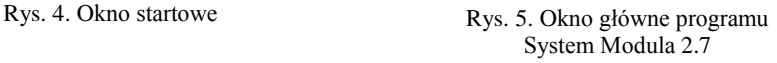

• W kolejnym kroku należy określić aktywne składniki systemu – przycisk *Equipment* widoczny w oknie głównym (rys. 5.). Uruchamia się okno skanowania (rys.6.), a pełny skan może trwać nawet kilka minut.

Po przeskanowaniu systemu w kolejnym oknie (rys.7.) pojawi się (po prawej stronie) lista występujących w generatorze modułów i akcesorii pomiarowych).

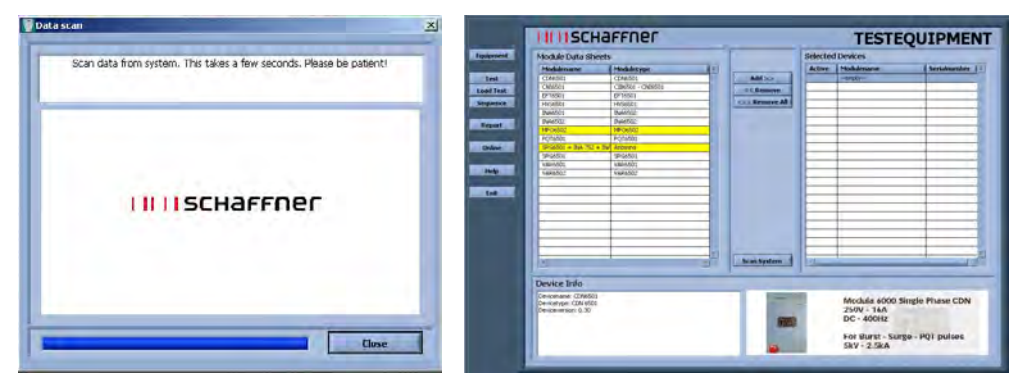

Rys. 6. Okno skanowania Rys. 7. Okno wyposażenia Moduli

Klikając myszką na kolejno wykryte moduły, możemy uzyskać podstawowy opis ich funkcjonalności (wraz ze zdjęciem). Po ustaleniu wyposażenia pomiarowego przechodzimy do testu. Ładujemy schemat standardowego testu na narażenia typu Burst. Po kliknięciu na przycisk *Load Test* definiujemy ścieżkę do pliku

konfiguracyjnego ... \Test Library\Standard Test\Basic standards\Iec 61000-4-4\_2004. Dopuszczalny na zajęciach poziom narażeń definiuje prowadzący.

Załadowanie pliku konfiguracyjnego wyświetla okno *Burst Test* (rys.8.). Można w nim wyróżnić obszar inicjowanych testów (górna część okna) i obszar ręcznych nastawień sygnału testującego.

|                    |                 | <b>IIIIISCHAFFNER</b> |           |                      |             | [IEC 61000-4-4_2004 level 1 for supply lines] |                       |               | <b>Burst Test</b>                                 |
|--------------------|-----------------|-----------------------|-----------|----------------------|-------------|-----------------------------------------------|-----------------------|---------------|---------------------------------------------------|
| <b>Teststeps</b>   |                 |                       |           |                      |             |                                               |                       |               |                                                   |
| Execution          | Voltage         | <b>Angle</b>          | T-Burst   | F-Burst              | <b>Trep</b> | <b>Polarity</b>                               | Engaling              | <b>F</b> Sync | <b>Step duration</b>                              |
| Run                | 500 V           | -                     | 15,000 ms | 5,000 kHz            | 300 ms      | Alternate (+/ LAURE                           |                       | Asyndron      | 120,000 \$                                        |
| Run                | 500 V           | yes.                  | 0,750 ms  | 100,000 kHz          | 300 ms      | Alternate (+/-) L.N.PE                        |                       | Asynchron     | 120,000 \$                                        |
| $-$ End $-$        |                 |                       |           |                      |             |                                               |                       |               |                                                   |
|                    |                 |                       |           |                      |             |                                               |                       |               |                                                   |
|                    |                 |                       |           |                      |             |                                               |                       |               |                                                   |
|                    |                 |                       |           |                      |             |                                               |                       |               |                                                   |
|                    |                 |                       |           |                      |             |                                               |                       |               |                                                   |
|                    |                 |                       |           |                      |             |                                               |                       |               |                                                   |
| <b>1744</b>        |                 |                       |           |                      |             |                                               |                       |               |                                                   |
| <b>Step Values</b> |                 |                       |           |                      |             |                                               | Description           |               |                                                   |
| Parameter          | Value           |                       |           |                      |             |                                               |                       |               |                                                   |
| Voltage            | 300 V           |                       |           |                      |             |                                               |                       |               |                                                   |
| Ande               | $\overline{a}$  |                       |           |                      |             |                                               |                       |               |                                                   |
| T-Buret            | 15,000 ms       |                       |           | <b>Initial Value</b> |             |                                               |                       |               |                                                   |
| F-Burst            | S.000 kHz       |                       |           | 1300                 | lv          |                                               | $V_{p2} = 1.0$<br>0.8 |               |                                                   |
| Trep               | 300 ms          |                       |           |                      |             |                                               | Individual            |               |                                                   |
| <b>Polarity</b>    | Alternate (+J-) |                       |           | 260                  |             | 1200                                          | patse<br>0.5          |               | $L = 5$ ra $\pm 30\%$                             |
| Coupling           | <b>L.N.PE</b>   |                       |           |                      |             |                                               |                       | ч             | $L = 50$ ns ±30% (500)<br>$L = 36$ to 150ns (1km) |
|                    | Asyndhron       |                       |           |                      |             |                                               |                       |               |                                                   |
|                    |                 |                       |           |                      |             |                                               | o.                    |               |                                                   |
| F Sync             |                 |                       |           |                      |             |                                               |                       |               |                                                   |
| ×                  |                 |                       |           |                      |             |                                               |                       |               |                                                   |

Rys. 8. Okno *Burst Test*

W zależności od rodzaju badanego urządzenia (za zgodą prowadzącego) studenci wprowadzają zmiany ustawień dla każdego z testów:

| Execution      | Run             | <b>Static</b><br>$\mathbb{Z}$ |                                                               |
|----------------|-----------------|-------------------------------|---------------------------------------------------------------|
|                |                 |                               |                                                               |
| Voltage        | 500 V           |                               |                                                               |
| Angle<br>$-$   |                 | <b>Initial Value</b>          | $V_{PK} = 1.0$                                                |
| T-Burst        | 15,000 ms       | 500<br>٧                      | 0.9                                                           |
| F-Burst        | 5,000 kHz       |                               | Individual<br>putse                                           |
| T rep          | 300 ms          | 1200<br>200                   | $t = 5n3 + 30%$<br>0.5                                        |
| Polarity       | Alternate (+/-) |                               | $t_c = 50$ ns ±30% (500)<br>t.<br>$I_{d}$ = 35 to 150ns (1kΩ) |
| Coupling       | L.N.PE          |                               |                                                               |
| F Sync         | Asynchron       |                               | 0.1 <sub>1</sub><br>$t$ (ns)                                  |
| Sten duration. | 120.000 s       |                               |                                                               |

(a) Ustawienia amplitudy

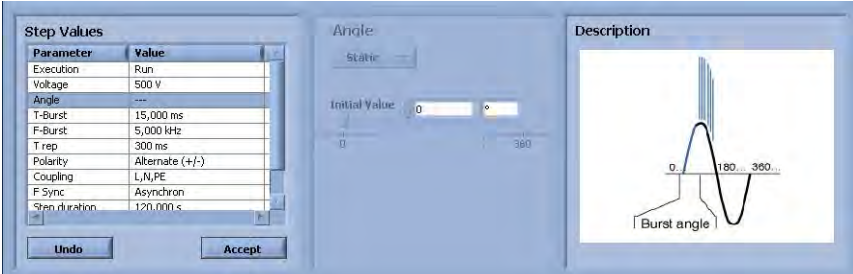

(b) Ustawienia kąta wyprzedzenia

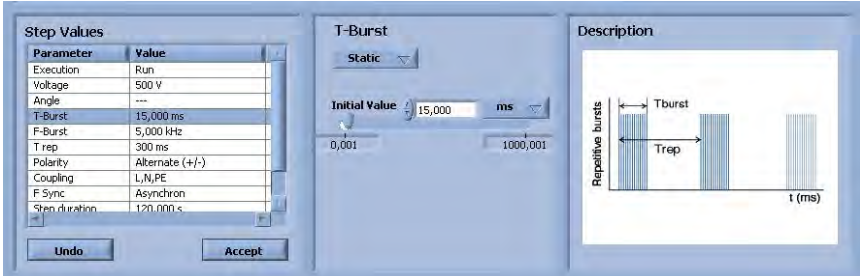

(c) Ustawienie czasu trwania paczki impulsów

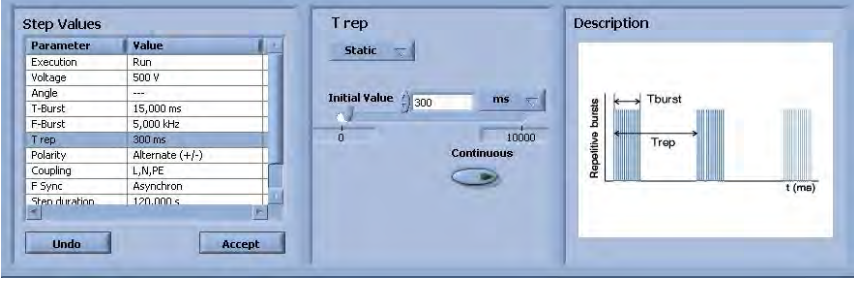

(d) Ustawienie okresu wiązki impulsów

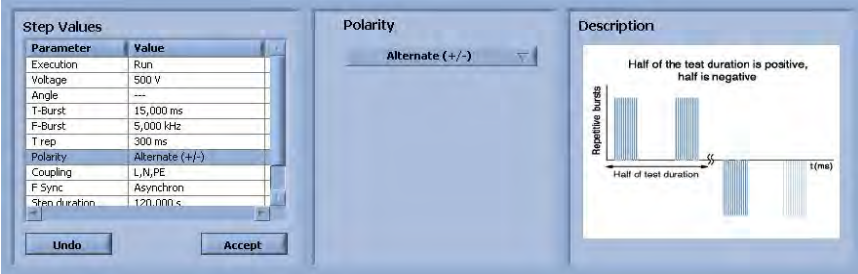

(e) Ustawienie polaryzacji impulsów

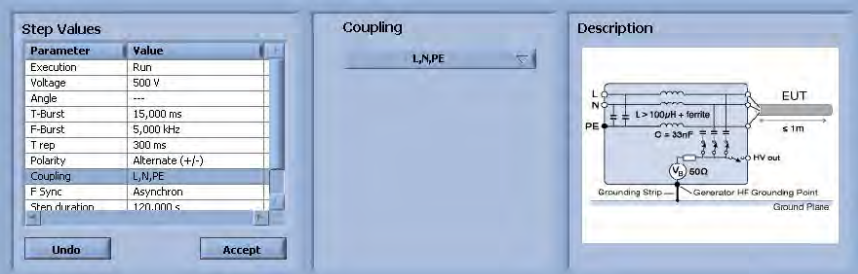

(f) Ustawienie sprzężenia zakłóceń do linii L, N, PE

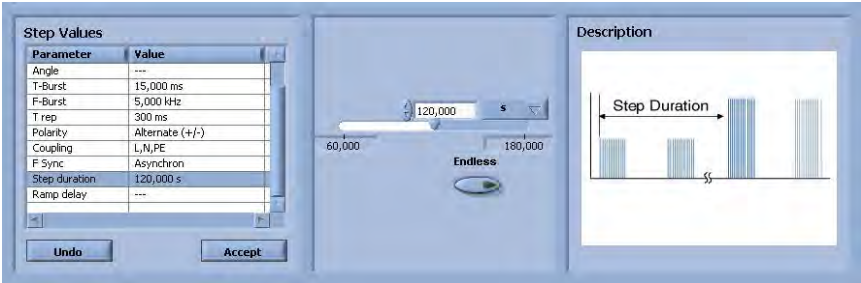

(g) Ustawienie czasu trwania testu

Rys. 9. Okna zmian parametrów testu Burst

Po wprowadzeniu wszystkich zmian rozpoczynamy test przyciskiem *Runtime*. Pojawia się okno, w którym uruchamiany jest cykl testów, dostępna jest także funkcja pauzowania lub wyłączenia testu. Po wykonaniu testu Modula generuje automatycznie raport – w formacie dokumentu MS Word, jeżeli pakiet MS Office jest zainstalowany w systemie operacyjnym komputera.

Cykl badań wykonujemy dla dwóch urządzeń wskazanych przez prowadzącego (np. mikser ręczny, zasilacz komputerowy, komputer, monitor ...). Po zakończeniu wszystkich testów wyłączamy komputer i generator Modula.

#### *2.3. Wykonanie sprawozdania*

W sprawozdaniu umieścić wszystkie dane pomiarowe, dane testowanego obiektu, obliczenia, schematy układów pomiarowych, zdjęcia.

Opracować raport opisujący odporność na zakłócenia typu BURST wszystkich badanych urządzeń, we wszystkich konfiguracjach pomiarowych.

# **Ćwiczenie 7**

# **Analiza odporności na sygnały udarowe typu SURGE**

#### *1.1. Wprowadzenie*

Często występującymi zakłóceniami elektromagnetycznymi, które bardzo silnie oddziałują na urządzenia elektryczne i elektroniczne są przepięcia. Najczęściej spotykane i najbardziej zauważalne są efekty związane z indukowaniem się przepięć spowodowanych wyładowaniami atmosferycznymi (piorunami) występującymi w pobliżu pracujących urządzeń. Parametry elektryczne zakłóceń atmosferycznych są silnie uzależnione od składu powietrza, stopnia jego jonizacji a nawet poziomu promieniowania kosmicznego. Wśród najważniejszych mechanizmów powodujących zagrożenie aparatury przez wyładowania atmosferyczne wymienia się wzrost potencjału ziemi dookoła miejsca bezpośredniego uderzenia pioruna, wzrost potencjału wzdłuż struktur uderzenia pioruna oraz promieniowanie elektromagnetyczne prądu wyładowania. Szacunkowe wartości natężeń pól można określić jako *H* = 0,16· *I* / *l* oraz *E* = 60· *I* / *l* (gdzie *I* - prąd wyładowania, *l* odległość od kanału wyładowania).

Oprócz wyładowań atmosferycznych źródłem przepięć mogą być zjawiska związane z przełączaniem urządzeń elektrycznych dużej mocy. Włączanie i wyłączanie urządzeń dużej mocy, dołączonych do sieci energetycznej, może powodować powstawanie przepięć w dołączonych lub znajdujących się w pobliżu urządzeniach. Ogólnie można stwierdzić, że zmiany parametrów każdego obwodu elektrycznego powodują gromadzenie się energii w elementach pojemnościowych i indukcyjnych; przez sprzężenia indukcyjne, pojemnościowe lub pochodzące od wspólnej impedancji obwodów energia zostaje przekazywana z jednego obwodu do drugiego.

# *1.2. Udary 1,2/50 μs - 8/20 μs*

Dla powstających podczas wyładowań atmosferycznych udarów napięciowych i prądowych można wyróżnić trzy zasadnicze mechanizmy oddziaływania:

- bezpośrednie uderzenie pioruna w instalacje lub obwody zewnętrzne (np. w piorunochron), powodujące wzbudzenie dużych prądów, których przepływ przez rezystancję ziemi wywołuje napięcia udarowe w innych obwodach (rzadki przypadek),
- wyładowanie piorunowe (pomiędzy chmurami lub w chmurach), indukujące napięcia i prądy w instalacji elektrycznej wewnątrz i na zewnątrz budynków, a także w liniach telekomunikacyjnych, sygnałowych i transmisji danych,
- prady płynące w ziemi i instalacjach uziemiających w wyniku bliskiego uderzenia pioruna bezpośrednio w ziemię.

Kształty i amplitudy impulsów powstających w wyniku opisanych oddziaływań w liniach zasilających, sygnałowych i telekomunikacyjnych zależą w decydujący sposób od długości tych linii, a także od ich rodzaju i umieszczenia względem ziemi. Impulsy powstające w dostatecznie długich liniach mają charakter unipolarny, o czasach narostu i opadania zależnych od wielu wyżej czynników.

Normy dotyczące kompatybilności elektromagnetycznej określają parametry zastępczych sygnałów elektrycznych, które są stosowane do symulacji przepięć w trakcie badań urządzeń. Na rysunkach 1 i 2 przedstawiono znormalizowane kształty oraz podano parametry impulsów symulujących przepięcia, występujących w różnych warunkach przemysłowych. Najważniejsze parametry impulsów symulujących przepięcia to kształt, szybkość narastania, czas zaniku (czas, po którym wartość chwilowa spada do połowy wartości maksymalnej), amplituda napięcia, częstotliwość powtarzania.

W normie dotyczącej metod badania odporności na narażenia udarami → IEC1000-4-5 przyjęto dwa rodzaje udarów (ang. "surge"):

- czasie trwania czoła impulsu 1,2 μs i czasie półszczytu 50 μs dla otwartego obwodu wyjściowego generatora (fala napięciowa) oraz odpowiednio 8 μs i 20 μs dla zwartego wyjścia generatora (fala prądowa),
- czasie trwania czoła impulsu 10 μs i czasie półszczytu 700 μs.

Definicje czasu trwania czoła impulsu i czasu półszczytu są zgodne z podanymi w normie IEC 60-1 i zestawione zostały w poniższej tabeli, a określony w normie IEC1000-4-5 kształty fali napięciowej 1,2/50 μs przedstawiono na rys.1 a fali prądowej 8/20 μs na rys.2

|                       |            | $Wg$ IEC 60-1   |              | Wg IEC 469-1          |
|-----------------------|------------|-----------------|--------------|-----------------------|
| Definicia             | Czas czoła | Czas półszczytu | Czas narostu | Czas trwania          |
|                       | $ $ us $ $ | $\mu$ s         | $ \mu s $    | $50\% \div 50\%$ [µs] |
| Nap. obwodu otwartego |            | 50              |              | 50                    |
| Prad zwarcia          |            | 20              | 6,4          | 16                    |

Tab. 1. Definicje parametrów kształtu impulsu 1,2/50 μs i 8/20 μs

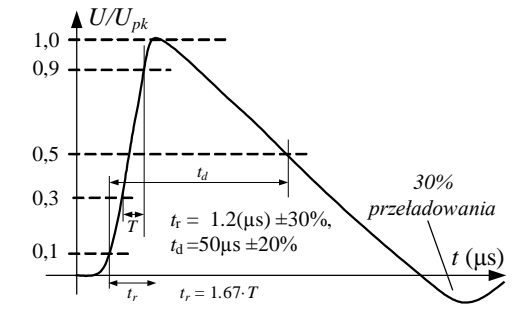

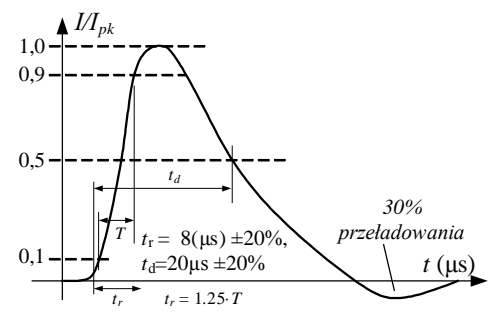

Rys. 1. Kształt impulsu napięciowego 1,2/50 μs na otwartych zaciskach generatora według IEC 1000-4-5 (oznaczenia zgodne z IEC 60-1)

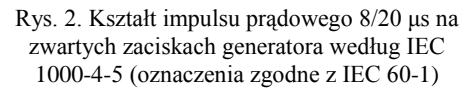

#### *1.3. Stanowisko pomiarowe*

Stanowisko do badań odporności na narażenia 1,2/50 μs - 8/20 μs powinno być wyposażone w następujące urządzenia:

- generator udarów typu 1,2/50 μs  $8/20$  μs,
- sieci odsprzęgające i urządzenia zabezpieczające,
- urządzenia sprzęgające (pojemnościowe lub arrestory),
- dodatkowe rezystory 10  $\Omega$  i 40  $\Omega$ ,
- kable z wyszczególnieniem typu i długości. Realizacje badań zaleca się przeprowadzać w komorze ekranowanej.

#### *Generator 1,2/50 μs - 8/20 μs*

Uproszczony schemat układu generatora (zgodny z normą IEC 1000-4-5) przedstawiono na poniższym rysunku. Wartości elementów *R*, *L*, *C* dobiera się tak aby generator wytwarzał udar napięciowy 1,2/50 μs dla otwartego obwodu wyjściowego i udar prądowy 8/20 μs dla obwodu zwartego. Efektywna impedancja wyjściowa generatora, definiowana jako stosunek szczytowego napięcia wyjściowego dla otwartego obwodu wyjściowego generatora do szczytowego prądu dla zwartego obwodu wyjściowego, wynosi 2 Ω.

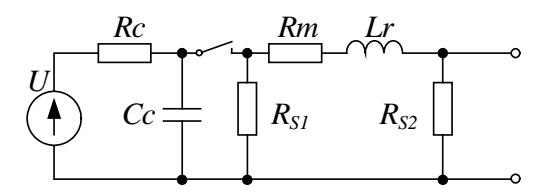

Rys. 3. Uproszczony schemat generatora 1,2/50 μs - 8/20 μs wg IEC 1000-4-5,  $U$ -źródło wysokiego napięcia,  $R_C$ -rezystor obwodu ładowania, *CC* -kondensator magazynujący energię, *RS* -rezystor ustalający czas trwania impulsu, *Rm* -rezystor dopasowania impedancji, *Lr* -cewka ustalająca czas narostu

Kształt fali napięciowej i prądowej jest funkcją impedancji wejściowej badanego urządzenia. Ta impedancja może ulegać zmianom podczas oddziaływania udaru na urządzenie - w wyniku prawidłowego zadziałania urządzeń zabezpieczających, lub wskutek przeskoków iskry i uszkodzeń badanego urządzenia, jeżeli nie zastosowano skutecznych zabezpieczeń.

 Do badań odporności urządzeń na udary 1,2/50 μs - 8/20 μs wykorzystuje się generator typu Modula 6000 firmy SCHAFFNER. Generator spełnia całkowicie wymagania norm IEC 1000-4-5 (IEC 801-5, EN 61000-4-5), a także uwzględnia możliwe rozszerzenia zakresu wymaganych amplitud udarów i szybkości repetycji.

#### *Sieć sprzęgająco - odsprzęgająca dla obwodów zasilania AC/DC*

Sieć tego typu stosowana jest wyłącznie dla generatora 1,2/50 μs - 8/20 μs. Sprzężenie generatora z obwodami zasilania badanego urządzenia realizowane jest przez kondensator sprzęgający  $C = 9 \mu$ F z szeregowym rezystorem  $R = 10 \Omega$  (udar

pomiędzy liniami zasilania i linią ochronną) lub 18 μF (udar pomiędzy liniami zasilania). Odsprzężenie generatora od sieci zasilającej jest zrealizowane przez indukcyjność  $L = 1.5$  mH.

Przedostające się do sieci napięcie udaru nie może przekraczać 15 % maksymalnego stosowanego napięcia testu w warunkach odłączenia urządzenia badanego. Napięcie udaru przedostające się na wejście linii zasilania sieci odsprzęgającej, gdy odłączone są zarówno urządzenie badane jak i sieć zasilająca, nie może przekraczać 15 % stosowanego napięcia testu lub podwojonej wartości szczytowej napięcia zasilania w zależności od tego, która z wartości jest większa.

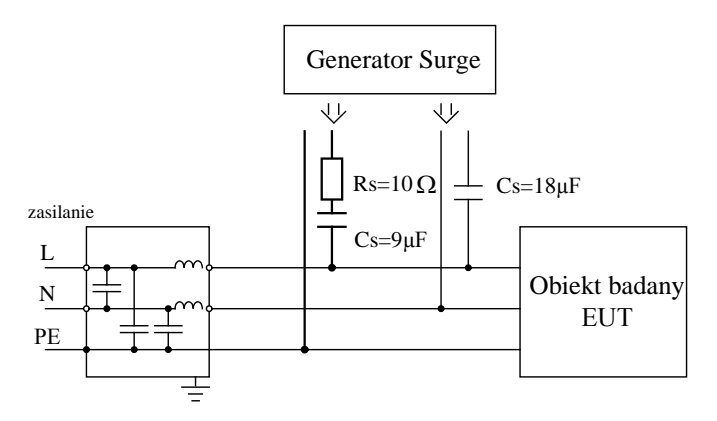

Rys. 4. Sprzężenie pojemnościowe generatora z liniami zasilania; udar doprowadzony pomiędzy linie zasilania, udar doprowadzony pomiędzy linie zasilania L, N i linię ochronną PE (tor pogrubiony)

#### *Sieci sprzęgająco - odsprzęgające dla linii połączeniowych*

Stanowisko do badania odporności na udary 1,2/50 μs - 8/20 μs w laboratorium jest wyposażone w sieć sprzęgająco - odsprzęgającą dla linii sygnałowych i przesyłu danych typu CDN 117 produkcji SCHAFFNER. W skład wyposażenia sieci wchodzą dodatkowe akcesoria:

- sprzęgacz typu INA 170 zawierający iskiernik gazowany,
- sprzęgacz typu INA 171 zawierający iskiernik gazowany z kondensatorem 0,1 mF,
- sprzęgacz typu INA 174 zawierający kondensator sprzęgający 0,5 μF.

Sieć sztuczna CDN 117 oraz elementy jej wyposażenia przedstawiono na rys. 5. Sprzężenie przez iskierniki (arrestory) jest metodą preferowaną dla obwodów symetrycznych nieekranowanych (telekomunikacyjnych).

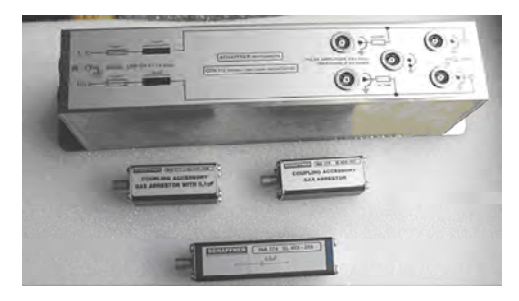

Rys. 5. Sieć CDN 117 do sprzężenia udarów z liniami sygnałowymi i transmisji

Tab. 2. Podstawowe parametry sieci CDN 117

| Parametr                                            | Wartość          |
|-----------------------------------------------------|------------------|
| Linia sygnałowa:                                    |                  |
| - maksymalne napięcie pracy AC                      | 50 V             |
| - maksymalne napięcie pracy DC                      | 60V              |
| - maksymalny prąd                                   | $1,5 \text{ A}$  |
| - rezystancja przejścia                             | $<2,5 \Omega$    |
| - dławik odsprzęgający (1kHz)                       | 20 mH + 20 $\%$  |
| Linie udarowe:                                      |                  |
| - maksymalne napięcie udaru 1,2/50 µs               | 6600 V           |
| - minimalna rezystancja generatora $1,2/50 \,\mu s$ | $2\Omega$        |
| - rezystor szeregowy                                | $2x40\Omega/6$ W |

#### *1.4. Poziomy ostrości prób*

Poziomy ostrości prób ustala się na podstawie oceny rzeczywistych zagrożeń na jakie urządzenie będzie narażone w miejscu eksploatacji. Norma podstawowa EN 1000-4-5 wprowadza pięć poziomów ostrości próby oraz poziomy testu w zależności od rodzaju instalacji. Poziom x, jest poziomem otwartym, który może być określony w specyfikacji produktu.

| Poziom | Napięcie próby dla otwartego obwodu wyjściowego |
|--------|-------------------------------------------------|
|        | generatora [kV] $\pm$ 10%                       |
|        | 0.5                                             |
|        | 1,0                                             |
|        | 2,0                                             |
|        | 4.0                                             |
| x      | specjalny                                       |

Tab. 3. Poziomy ostrości prób

Dla poszczególnych klas powinny być stosowane następujące udary:

- klasa  $1 \div 4 \rightarrow 1,2/50 \text{ }\mu\text{s} 8/20 \text{ }\mu\text{s}$ ,
- klasa  $5 \rightarrow 1,2/50 \,\mu s$   $8/20 \,\mu s$  dla gniazd linii zasilania i krótkich odcinków linii i obwodów sygnałowych,
- 10/700 μs dla gniazd dla długich odcinków linii i obwodów sygnałowych.

| Klasa          |                 |           |                       | Poziom testu $\lceil kV \rceil$ |                |           |               |                          |
|----------------|-----------------|-----------|-----------------------|---------------------------------|----------------|-----------|---------------|--------------------------|
| inst.          | Linie zasilania |           | Długie niesymetryczne |                                 | Symetryczne    |           | Krótkie linie |                          |
|                |                 |           | linie i obwody        |                                 | linie i obwody |           |               | transmisji danych $^{1}$ |
|                | L-L             | L-PE      | L-L                   | L-PE                            | L-L            | L-PE      | L-L           | L-PE                     |
|                |                 |           |                       |                                 |                |           |               |                          |
| $\Omega$       | ns              | ns        | ns                    | ns                              | ns             | ns        | ns            | ns                       |
|                | ns              | 0,5       | ns                    | 0,5                             | ns             | 0,5       | ns            | ns                       |
| $\overline{2}$ | 0,5             | 1,0       | 0,5                   | 1,0                             | ns             | 1,0       | ns            | 0,5                      |
| 3              | 1,0             | 2,0       | 1,0                   | $2,0^{3}$                       | ns             | $2,0^{3}$ | ns            | ns                       |
| 4              | 2,0             | $4,0^{3}$ | 2,0                   | $4,0^{3}$                       | ns             | $2,0^{3}$ | ns            | ns                       |
|                |                 | 2)        | 2,0                   | $4,0^{3}$                       | ns             | $4,0^{3}$ | ns            | ns                       |

Tab. 4. Wybór poziomu testu w zależności od rodzaju instalacji

<sup>1)</sup> Ograniczony zasięg, specjalna konfiguracja, specjalne ułożenie, 10 m do maksymalnie 30 m, <sup>2)</sup> Zależnie od klasy lokalnej linii zasilajacej.

 $^{3)}$  Testowane z podstawowym zabezpieczeniem,

ns - nie stosuje się testów odporności.

Podane klasy instalacji zdefiniowano w następujący sposób:

- klasa 0 środowisko dobrze zabezpieczone elektrycznie, często w specjalnym pomieszczeniu,
- klasa 1 środowisko częściowo zabezpieczone elektrycznie,
- klasa 2 środowisko elektryczne, w którym kable są dobrze separowane, jednorodne i krótkie,
- klasa 3 środowisko elektryczne, w którym kable przebiegają równolegle,
- klasa 4 środowisko elektryczne, w którym połączenia przebiegają zewnętrznymi kablami wzdłuż kabli,
- zasilających i są używane zarówno dla obwodów elektronicznych jak i elektrycznych,
- klasa 5 środowisko elektryczne w którym urządzenia elektroniczne podłączone są do kabli telekomunikacyjnych i napowietrznych linii zasilania w obszarach o niewielkiej gęstości zaludnienia,
- klasa x warunki specjalne wyszczególnione w specyfikacji technicznej produktu.

# *1.5. Warunki wykonywania badań*

Badania odporności na zakłócenia impulsowe typu Surge należy wykonywać w znormalizowanych warunkach klimatycznych, (zgodnych z IEC 68-1):

- temperatura otoczenia:  $15 \degree C \div 35 \degree C$ ,
- wilgotność względna 45 % ÷ 75 %,
- ciśnienie atmosferyczne 86 kPa  $\div$  106 kPa.

Podczas badań parametry te powinny być monitorowane. Warunki elektromagnetyczne w laboratorium powinny gwarantować poprawne działanie sprzętu badanego (EUT), aby nie wpływać na wyniki badania (zaleca się wykonanie badan w kabinie ekranowanej).

#### *1.6. Ocena wyników badań*

Wyniki badań należy klasyfikować w kategoriach utraty funkcji lub obniżenia jakości działania urządzenia badanego, w odniesieniu do poziomu jakości działania ustalonego przez wytwórcę urządzenia. Zalecana jest klasyfikacja identyczna z tą podaną dla narażeń ESD (opis w ćwiczeniu 4, pkt 1.5.).

**Badania odporności na udary Surge są niebezpieczne. Istnieje ryzyko wybuchu, iskrzenia lub zapalenia się testowanego obiektu. Przy wybuchu istnieje zagrożenie wystrzelenia odłamków lub części testowanego obiektu!** 

# *2. INSTRUKCJA WYKONANIA ĆWICZENIA*

Celem ćwiczenia jest wykonanie serii pomiarów odporności na udary Surge 1,2/50 μs - 8/20 μs wybranych urządzeń elektrycznych.

#### *2.1. Identyfikacja środowiska pomiarowego*

Wykorzystując miernik TES-1361C dokonać pomiaru wilgotności i temperatury w miejscu wykonywania pomiarów. W sprawozdaniu zamieścić wartości średnie temperatury i wilgotności. Dodatkowo wykorzystując aparat cyfrowy udokumentować dokładnie testowane urządzenia.

#### *2.2. Pomiar odporności na zakłócenia impulsowe typu SURGE*

Pomiary odporności na udary typu Surge należy realizować przy pomocy generatora zakłóceń MODULA 6000 firmy Schaffner. Pomiary należy przeprowadzać na stanowisku pomiarowym w laboratorium kompatybilności elektromagnetycznej pod nadzorem prowadzącego.

Wszystkie osoby, zarówno pracownicy jak i studenci, posiadające implanty medyczne (np. rozrusznik serca) nie mogą przebywać w pobliżu generatora Modula w czasie jego pracy. Wysokie napięcie stwarza niebezpieczeństwo i ryzyko emisji dużego pola elektromagnetycznego. Modula może być używana jedynie przez przeszkolone stanowiskowo osoby.

Przed rozpoczęciem testów studenci muszą opracować plan badania, który w szczególności powinien zawierać:

- poziom i rodzaj napięcia probierczego,
- metodę sprzężenia sygnału probierczego z testowanym obwodem,
- biegunowość napięcia probierczego (obie polaryzacje są obowiązkowe),
- czas trwania próby,
- liczbę narażeń napięciem probierczym,
- obwody, linie itp., które podlegają próbie,
- reprezentatywne warunki działania badanego obiektu,

Plan testów musi być zatwierdzony przez prowadzącego.

Wymagania dotyczące odporności na udary 1,2/50 μs - 8/20 μs zestawiono w poniższej tabeli. Nie przewiduje się badania odporności udarem 10/700 μs.

W normach podano szeregi poziomów probierczych zalecanych do badania dotyczącego udarów napięciowych i prądowych, mających zastosowanie do następujących przyłączy sprzętu: zasilania elektrycznego, uziemienia ochronnego (PE), sygnałowych i sterujących.

| Obwód badany                               | Wymaganie | Kryterium spełnienia |
|--------------------------------------------|-----------|----------------------|
| Gniazda wejściowe i wyjściowe zasilania DC |           |                      |
| $L - L$                                    | $0,5$ kV  |                      |
| $L - PE$                                   | $0,5$ kV  |                      |
| Gniazda wejściowe i wyjściowe zasilania AC |           |                      |
| $L - L$                                    | $1,0$ kV  |                      |
| L - PE                                     | $2.0$ kV  |                      |

Tab. 5. Wymagane w normach EN 50082-1, EN 50082-2 poziomy odporności na udar Surge

Za symulację udaru odpowiada moduł SRG 6501 zainstalowany wewnątrz generatora Modula. System MODULA umożliwia wykonanie testów dwoma metodami. Testowany obiekt jest podłączony do gniazda sieciowego na panelu przednim poprzez które bezpośrednio wprowadzone są zakłócenia testowe. W celu wstrzyknięcie zakłócenia za pomocą sprzężenia pojemnościowego potrzebne są zewnętrzne cęgi podłączone do wyjść *Surge high* i *low* na panelu przednim Moduli sprzęgające linie danych.

#### *Konfiguracja testu z wewnętrznym sprzężeniem*

Impulsy testowe mogą być "wstrzyknięte" bezpośrednio do przewodów zasilających EUT. Obiekt badań otrzymuje zasilanie z gniazda zasilającego EUT w systemie testowym, gdzie na napięcie jest nałożony sygnał zakłócający.

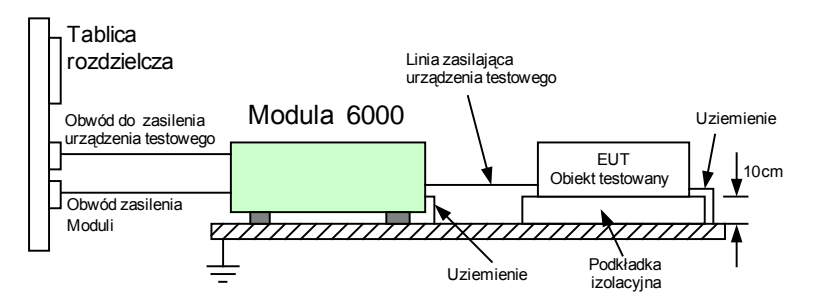

Rys. 6. Układ pomiarowy do badania odporności na udar Surge w torze zasilania EUT

#### *Konfiguracja testu z zewnętrznym sprzężeniem*

Alternatywnym sposobem badania odporności jest wyprowadzenie impulsów zakłócających do gniazd wyjściowych Surge Hi i Surge Lo na panelu przednim Moduli, do których podłączane są zewnętrzne cęgi do przewodów z danymi/sygnałami. Używając takich zewnętrznych cęgów możliwe jest nakładanie sygnału zakłócającego, jak opisują to normy, na kablach komunikacyjnych i innego rodzaju przewodach z danymi.

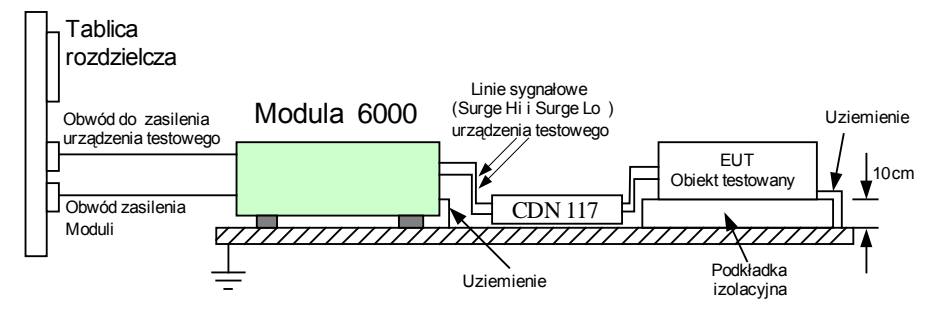

Rys. 7. Układ pomiarowy do badania odporności na udar Surge w torach sygnałowych EUT

#### *2.3. Procedura testu*

Oprogramowanie System Modula 2.7 umożliwia zdefiniowanie lub zmianę parametrów testu Surge oraz uruchomienie i monitorowanie testu. Komunikacja komputer PC – generator Modula realizowana jest przez połączenie Ethernet. Wykorzystywany w ćwiczeniu komputer PC jest już skonfigurowany do pracy sieciowej z systemem Modula. Zaleca się, aby w pierwszej kolejności uruchomić generator Modula, a po jego pełnym uruchomieniu włączyć komputer PC z oprogramowaniem System Modula 2.7.

Procedura uruchomienia i skonfigurowania systemu testującego Modula jest analogiczna jak opisana w ćwiczeniu 6 *- Analiza odporności na serię szybkich elektrycznych zakłóceń impulsowych BURST.*

- Uruchomić program System Modula 2.7.
- Zdefiniować komunikację komputera PC z systemem Modula (LAN / DIRECT / OFFLINE). Domyślnie wybieramy LAN, ale ostateczny wybór zatwierdza prowadzący zajęcia.
- Określić aktywne składniki systemu przyciskiem Equipment uruchamiany jest pełny skan wyposażenia generatora (koniecznie musi być wykryty SRG 6501).
- Załadować schemat standardowego testu na narażenia typu Surge. Po kliknięciu na przycisk Load Test zdefiniować ścieżkę do pliku konfiguracyjnego … \Test Library\Standard Test\Basic standards\ Iec\_61000-4-4\_1995.

Dopuszczalne na zajęciach poziomy narażeń definiuje prowadzący. Załadowanie pliku konfiguracyjnego wyświetla okno Burst Test. Można w nim wyróżnić obszar inicjowanych testów (górna część okna) i obszar ręcznych nastawień sygnału testującego.

| Teststeps             |                  |                     |               |                                             |           |                     | [IEC_61000-4-5 _1995 level 1 for supply lines - L to PE then N to PE] |                          |                                           |                   | <b>Surge Test</b> |
|-----------------------|------------------|---------------------|---------------|---------------------------------------------|-----------|---------------------|-----------------------------------------------------------------------|--------------------------|-------------------------------------------|-------------------|-------------------|
|                       |                  |                     |               |                                             |           |                     |                                                                       |                          |                                           |                   |                   |
| Execution             | Voltage          | Angler              | Trep          | <b>Polarity</b>                             | Coupling  | R-out               | <b>FSync</b>                                                          | <b>Event cone Result</b> |                                           |                   |                   |
| <b>Run</b><br>Run     | 1000 V<br>1000 V | and .<br><b>ALL</b> | 60 s<br>60 s  | Alternate (+/-) LPE<br>Alternate (+/-) N.PE |           | 12 ohms<br>12 ohms  | Asynchron 10<br>Asynchron 10                                          |                          | No test is running.<br>No test is running |                   |                   |
| $-$ End $-$           |                  |                     |               |                                             |           |                     |                                                                       |                          |                                           |                   |                   |
|                       |                  |                     |               |                                             |           |                     |                                                                       |                          |                                           |                   |                   |
|                       |                  |                     |               |                                             |           |                     |                                                                       |                          |                                           |                   |                   |
|                       |                  |                     |               |                                             |           |                     |                                                                       |                          |                                           |                   |                   |
|                       |                  |                     |               |                                             |           |                     |                                                                       |                          |                                           |                   |                   |
|                       |                  |                     |               |                                             |           |                     |                                                                       |                          |                                           |                   |                   |
|                       | <b>Cut</b>       |                     | <b>Thomas</b> |                                             |           |                     |                                                                       |                          |                                           |                   | <b>Runtime</b>    |
| <b>Step Values</b>    |                  |                     |               |                                             | Execution |                     |                                                                       |                          | <b>Description</b>                        |                   |                   |
| <b>Parameter</b>      | Value            |                     |               |                                             |           |                     |                                                                       |                          |                                           |                   |                   |
| <b>Execution</b>      | Run              |                     |               |                                             |           | <b>Run teststep</b> |                                                                       |                          | <b>ENTER</b>                              | Runtime           |                   |
| Voltage               | 1000 V           |                     |               |                                             |           |                     |                                                                       |                          |                                           |                   |                   |
| Angle                 | <b>STATE</b>     |                     |               |                                             |           |                     |                                                                       |                          |                                           |                   |                   |
| T rep                 | 60 t             |                     |               |                                             |           |                     |                                                                       |                          |                                           | to START Sequence |                   |
| Polarity              | Alternate (+/-)  |                     |               |                                             |           |                     |                                                                       |                          |                                           |                   |                   |
| Coupling              | LPE              |                     |               |                                             |           |                     |                                                                       |                          |                                           |                   |                   |
| R-out                 | 12 ohms          |                     |               |                                             |           |                     |                                                                       |                          |                                           | to STOP Sequence  |                   |
| F Sync<br>Event count | Asynchron<br>10  |                     |               |                                             |           |                     |                                                                       |                          |                                           |                   | and press:        |
|                       |                  |                     |               |                                             |           |                     |                                                                       |                          |                                           | to PAUSE Sequence |                   |

Rys. 8. Okno *Surge Test*

W zależności od rodzaju badanego urządzenia (za zgodą prowadzącego) studenci mogą wprowadzić zmiany ustawień:

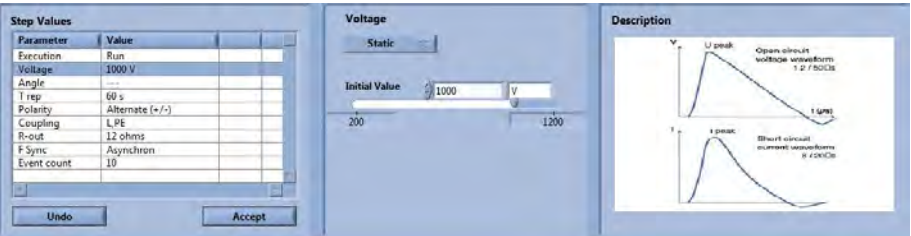

(a) Ustawienia amplitudy

| <b>Step Values</b> |                          |        |                         |                        |
|--------------------|--------------------------|--------|-------------------------|------------------------|
| <b>Parameter</b>   | Value                    |        | State.<br>-             |                        |
| Execution          | Run                      |        |                         |                        |
| Voltage            | 1000 V                   |        |                         |                        |
| Angle              | <b>HAK</b>               |        | <b>Telfful Military</b> |                        |
| T rep              | 60s                      |        |                         |                        |
| Polarity           | Alternate (=/-)<br>----- |        |                         |                        |
| Coupling           | LPE                      |        | <b>SW1</b>              |                        |
| R-out              | 12 ohms                  |        |                         | 360<br>180<br>$\Omega$ |
| F Sync             | Asynchron                |        |                         |                        |
| Event count.       | 10                       |        |                         |                        |
|                    |                          |        |                         |                        |
|                    |                          |        |                         | Surge Angle            |
| Undo               |                          | Accept |                         |                        |

(b) Ustawienia kąta wyprzedzenia

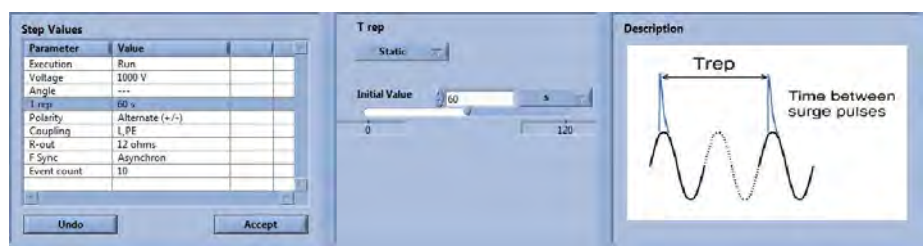

(c) Ustawienie czasu pomiędzy impulsami Surze

| Parameter   | Value           | Negative (-)<br>/ Alternate (+/-) |                                 |
|-------------|-----------------|-----------------------------------|---------------------------------|
| Execution   | Run             |                                   |                                 |
| Voltage     | 1000 V          |                                   | I peak.                         |
| Angle       | 111             |                                   |                                 |
| T rep       | 60 s            |                                   |                                 |
| Polanty     | Albertale (+/-) |                                   |                                 |
| Coupling    | LPE             |                                   | and he                          |
| R-out       | 12 ohms         |                                   | <b>Fix's of most distallant</b> |
| F Sync      | Asynchron       |                                   |                                 |
| Event count | 10              |                                   |                                 |
|             |                 |                                   |                                 |
| m.          |                 |                                   |                                 |
|             |                 |                                   |                                 |

(d) Ustawienie okresu wiązki impulsów

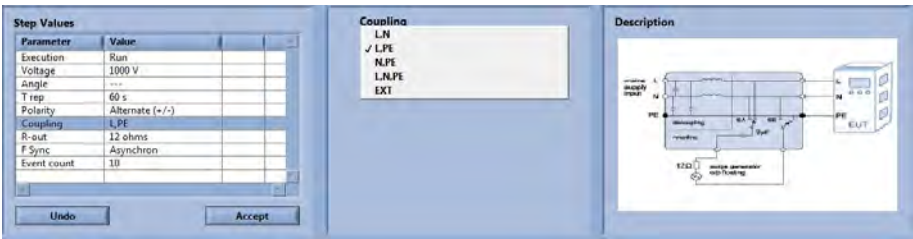

(e) Ustawienie sprzężenia zakłóceń do linii L, N, PE

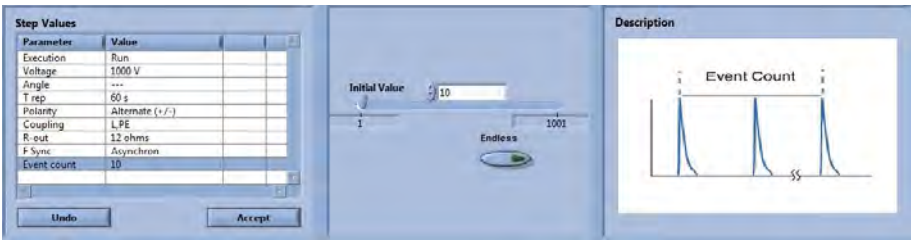

(f) Ustawienie czasu trwania testu

Rys. 9. Okna zmian parametrów testu Surge

Po wprowadzeniu wszystkich zmian można rozpocząć test przyciskiem *Runtime*. Pojawia się okno w którym można uruchomić cykl testów, zapauzować lub go wyłączyć. W zależności od wprowadzonych nastaw pełny cykl jednego urządzenia może trwać nawet 60 minut. Po wykonaniu testu Modula generuje automatycznie raport – w formacie dokumentu MS Word (jeśli nie zrobi tego automatycznie możliwe jest uruchomienie raportu ręcznie poprzez przycisk *Raport*).

| Execution                                                                                 | Voltage         | Angle | Trep              | <b>Polarity</b>                      | Coupling            | R-out    | <b>F Sync</b>            | <b>Event cour Result</b> |                       |                 |                                      |                |  |
|-------------------------------------------------------------------------------------------|-----------------|-------|-------------------|--------------------------------------|---------------------|----------|--------------------------|--------------------------|-----------------------|-----------------|--------------------------------------|----------------|--|
| Run                                                                                       | 1000 V          | $+ -$ | 60 k              | Alternate (+/-) LPE                  |                     | II shows | Asynchron                | 10                       | Wait for text thip en |                 |                                      |                |  |
| Run                                                                                       | 1000 V          | in i  | 60 s              | Alternate (-/-) N.PE                 |                     | 12 ohms  | Asynchron 10             |                          | No test is running    |                 |                                      |                |  |
| $-$ find $-$                                                                              |                 |       |                   |                                      |                     |          |                          |                          |                       |                 |                                      |                |  |
|                                                                                           |                 |       | $17$ Run          |                                      |                     |          | <b>Inches</b>            |                          |                       |                 |                                      |                |  |
|                                                                                           |                 |       |                   |                                      |                     |          |                          |                          |                       |                 |                                      |                |  |
|                                                                                           |                 |       |                   | <b>Test Step Duration</b>            |                     |          |                          |                          |                       |                 |                                      |                |  |
|                                                                                           |                 |       |                   |                                      |                     |          |                          |                          |                       |                 |                                      |                |  |
|                                                                                           |                 |       |                   |                                      |                     |          |                          |                          |                       |                 |                                      |                |  |
|                                                                                           |                 |       |                   | <b>Test Duration</b>                 |                     |          |                          |                          |                       |                 |                                      |                |  |
| ٠                                                                                         |                 |       |                   |                                      | 4%                  |          |                          |                          |                       |                 |                                      |                |  |
|                                                                                           |                 |       | <b>Start Time</b> |                                      | <b>Time Elapsed</b> |          | <b>Edinated Ind Time</b> |                          |                       |                 |                                      |                |  |
| <b>Up</b>                                                                                 | Deleti-         |       |                   |                                      |                     |          |                          |                          |                       |                 |                                      |                |  |
|                                                                                           |                 |       |                   |                                      |                     |          |                          |                          |                       |                 |                                      |                |  |
|                                                                                           |                 |       | 73-44-44          |                                      | 0.0049              |          | 00:04:44                 |                          |                       |                 |                                      |                |  |
| Down.                                                                                     | Kut.            |       | 2009-11-24        |                                      |                     |          | 2009-11-25               |                          |                       |                 |                                      | <b>Runtime</b> |  |
|                                                                                           |                 |       |                   |                                      |                     |          |                          |                          |                       |                 |                                      |                |  |
|                                                                                           |                 |       |                   | Offline Mode - Wait for teststep end |                     |          |                          |                          |                       |                 |                                      |                |  |
|                                                                                           |                 |       |                   |                                      |                     |          |                          |                          | <b>Description</b>    |                 |                                      |                |  |
|                                                                                           |                 |       |                   |                                      |                     |          | Always On Top            |                          |                       |                 |                                      |                |  |
|                                                                                           | Value           |       |                   |                                      | <b>ELT</b> worker   |          |                          |                          | v                     | U peak          | Open clevult                         |                |  |
|                                                                                           | 1000 V          |       |                   |                                      |                     |          | Close.                   |                          |                       |                 | teleffitate tenissaficens            |                |  |
|                                                                                           | $\sim$          |       |                   |                                      |                     |          |                          |                          |                       |                 | $1.2$ / SO <sub>U</sub>              |                |  |
|                                                                                           | 60 s            |       |                   |                                      |                     |          |                          |                          |                       |                 |                                      |                |  |
|                                                                                           | Alternate (+/-) |       |                   |                                      |                     |          |                          |                          |                       |                 |                                      |                |  |
| <b>Step Values</b><br><b>Parameter</b><br>Voltage<br>Angle<br>Trep<br>Polanty<br>Coupling | L <sub>PF</sub> |       |                   |                                      |                     |          |                          |                          |                       |                 | 1446                                 |                |  |
| <b>R-out</b>                                                                              | 12 ohms         |       |                   | $\frac{1}{200}$                      |                     |          | 1200                     |                          |                       | <b>3 Debton</b> |                                      |                |  |
|                                                                                           | Asynchron       |       |                   |                                      |                     |          |                          |                          |                       |                 | <b>Black streat</b>                  |                |  |
| # Sync                                                                                    |                 |       |                   |                                      |                     |          |                          |                          |                       |                 | murrowist, weinwichterre<br>9 / 20Ca |                |  |

Rys. 10. Okno zarządzające testem - wskaźnik postępu pokazywany jest podczas trwania testu na pasku statusu

Po zakończeniu wszystkich testów wyłączamy komputer i generator Modula.

# *2.4. Wykonanie sprawozdania*

W sprawozdaniu umieścić wszystkie dane pomiarowe, dane testowanego obiektu, obliczenia, schematy układów pomiarowych, zdjęcia.

Opracować raport opisujący odporność na zakłócenia typu Surge wszystkich badanych urządzeń, we wszystkich konfiguracjach pomiarowych.

# **Ćwiczenie 8**

# **Analiza odporności urządzeń na zapady i zaniki napięcia**

#### *1.1. Wprowadzenie*

Parametry jakościowe energii elektrycznej są uzależnione od prawidłowego zaprojektowania i wykonania instalacji elektrycznej oraz od poprawnego funkcjonowania wszelkich urządzeń odbiorczych w sieci energetycznej. Podstawowymi parametrami definiującymi jakość energii elektrycznej są wartość skuteczna napięcia, częstotliwość i kształt krzywej napięcia.

Parametry energii elektrycznej dostarczanej odbiorcom, są określone w polskiej normie PN-IEC 60038 i rozporządzeniu Ministra Gospodarki z 25.09.2000 r. "w sprawie szczegółowych warunków przyłączenia podmiotów do sieci elektroenergetycznych oraz standardów jakościowych obsługi odbiorców" (Dz.U. nr 85 poz. 957). Zgodnie z tymi aktami prawnymi napięcie znamionowe w sieci niskiego napięcia od 1 stycznia 2004 r. powinno wynosić 230/400 V, przy czym dopuszczalne odchylenia napięcia w sieciach niskich napięć powinny mieścić się w przedziale ±5%. Dla napięcia znamionowego 230 V wartość ta nie powinna być niższa od 207 V ani wyższa niż 253 V.

#### *1.2. Zapady i zaniki napięcia*

W sieci elektroenergetycznej występują jednak różnorakie zakłócenia związane zarówno z pracującymi w niej urządzeniami, jak i przyczynami zewnętrznymi np. pogodowymi. Zdecydowana większość zakłóceń ma charakter krótkotrwały (nie dłuższy niż 5 s), lecz mogący spowodować poważną awarię lub przestój systemu.

Awarie i zakłócenia występujące w sieci przesyłowej wpływają na zasilanie wielu odbiorców energii elektrycznej. Krótkotrwałe i nagłe zmiany wartości napięcia sieci zasilającej powodują błędne działanie urządzeń i systemów elektronicznych oraz informatycznych. Dla przykładu zapady napięcia w systemach informatycznych mogą być przyczyną braku transmisji sygnałów lub błędów w ich przekazie. Na zaburzenia napięcia czułe także są programowalne sterowniki logiczne PLC. Zakłócenia powstające w sieci elektroenergetycznej mogą mieć charakter zarówno krótkotrwały (przepięcia, przetężenia, wahania i zapady napięcia), jak i długotrwały (zaniki napięcia, odchylenia napięcia).

Zapady napięcia są to krótkotrwałe obniżenia napięcia, a zaniki są to krótkotrwałe wyłączenia napięcia.

Wśród głównych przyczyn zapadów napięcia wymienia się zwarcia systemowe lub zwarcia w samych instalacjach, procesy załączania odbiorników dużej mocy, zmiany konfiguracji sieci lub pracę odbiorników o zmiennym obciążeniu.

Natomiast przyczyną wahań napięcia są zmiany w czasie głównie mocy biernej odbiorników. Wśród głównych źródeł wahań napięcia wymienia się piece łukowe, napędy elektryczne dużej mocy, łączenie baterii kondensatorów czy rozruch silników asynchronicznych (dużych mocy).

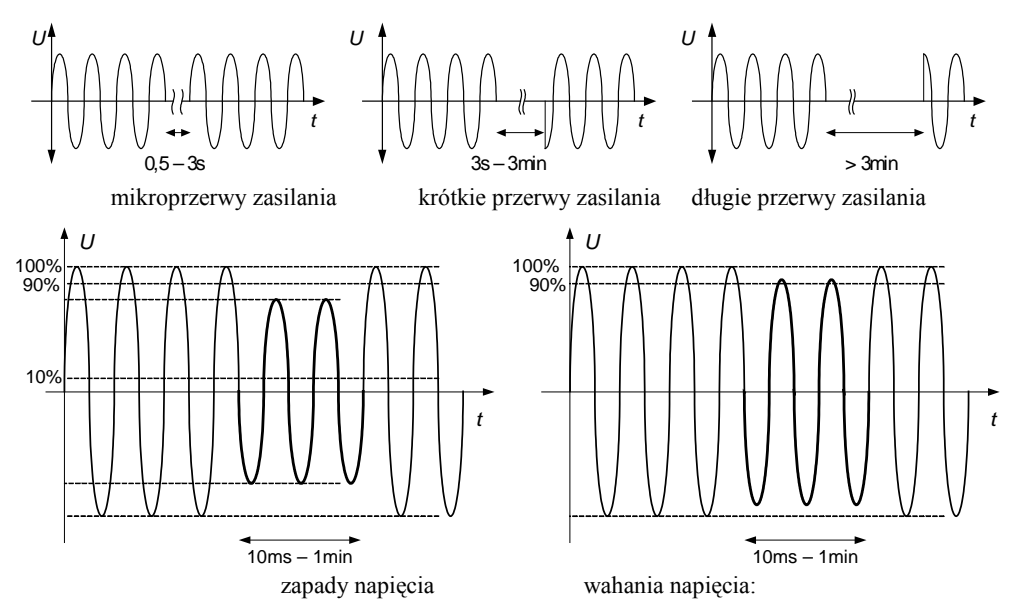

Rys. 1. Typowe zakłócenia napięcia zasilającego

Zapad napięcia to nagłe obniżenie wartości skutecznej (do wartości zawartej w przedziale od 90 % do 1% napięcia deklarowanego *UN* lub całkowity zanik), po której napięcie wraca do wartości początkowej lub bliskiej tej wartości po czasie od kilku okresów do wielu sekund. Umownie czas trwania zapadu wynosi od 10 ms do 1 min. Przyczynami powstawania tych niekorzystnych zjawisk są zakłócenia w sieci spowodowane wiatrem, burzą, zwarciem przewodów linii lub uszkodzeniem u sąsiedniego odbiorcy. W badaniu odporności, zagrożenie wywołane zapadem charakteryzowane jest dwoma parametrami: poziomem probierczym zapadu (głębokością zapadu), wyrażonym przez najmniejszą wartość napięcia, które wystąpiło podczas zaburzenia, zwykle wyrażone w procentach wartości skutecznej napięcia znamionowego *UN* (gdzie *UN* jest znamionowym napięciem zasilania testowanego urządzenia) oraz czasem trwania wyrażonym liczbą okresów napięcia.

Klasyfikacja zapadów napięcia:

- wolne i szybkie zmiany napięcia,
- pojedyncze i powtarzające się,
- ciagłe i skokowe.

Zapad napięcia może mieć prosty jednostopniowy kształt lub złożony, podczas którego napięcie zmienia się w dwóch lub więcej stopniach. W praktycznych rozważaniach niezależnie od kształtu jest ono traktowane jako pojedyncze zaburzenie.

Zmiany napięcia, które nie powodują obniżenia wartości napięcia poniżej 90 % deklarowanego nie są uważane za zapady.

Krótkie przerwy w zasilaniu występują wtedy, gdy wartość skuteczna napięcia jest mniejsza od 10 % napięcia znamionowego *UN.* Dodatkowym parametrem jest czas ich trwania. Krótkie przerwy w zasilaniu wywołane są różnymi zjawiskami, takimi jak na przykład uderzenie pioruna, lub uszkodzone urządzenie. Czas trwania przerwy zależy od charakterystyki zainstalowanych zabezpieczeń i może trwać od kilku sekund aż do godzin w przypadku uszkodzenia izolacji.

Zmianą napięcia nazywa się stopniową zmianę napięcia zasilania do niższej lub wyższej wartości niż napięcie znamionowe. Wartość napięcia zasilającego w różnych punktach sieci rozdzielczej zmienia się w czasie. Wielkość tych zmian oraz ich charakter zależy od różnorodnych czynników poczynając od zmian obciążenia w poszczególnych fragmentach sieci, poprzez zaburzenia wynikające z dynamicznego charakteru pracy niektórych odbiorników, do zaników napięcia wynikających z działania automatyki elektroenergetycznej czy przerw w zasilaniu spowodowanych awariami. W badaniach odporności, zmiany napięcia występujące w sieciach rozdzielczych charakteryzowane są przez tzw. poziomy probiercze obniżonego napięcia.

Obok stopnia obniżenia napięcia od wartości znamionowej i czasu trwania zmiany napięcia, ważnym parametrem jest również szybkość zmian napięcia. Dla niektórych urządzeń stwierdzono zakłócenie działania w przypadku, gdy zmiana napięcia nie była gwałtowna, lecz następowała w czasie milisekund lub sekund.

Wymagane poziomy odporności i wytrzymałości są określone w normach przedmiotowych badanych urządzeń. Klasyczna metoda symulacji zakłóceń polega na symulacji zakłóceń przewodzonych o składowej symetrycznej wytwarzanych przez symulator zakłóceń sieciowych umożliwiający wytworzenie w sposób kontrolowany i powtarzalny następujących zakłóceń: krótkotrwałe zaniki, obniżenia i podwyższenia napięcia sieci. Symulator wytwarza powtarzane zakłócenia o zadawanym czasie trwania i zadanym kącie fazowym napięcia sieci.

Podstawową normą określającą metodykę pomiarów jest PN-EN 61000-4-11 *Metody badań i pomiarów. Badania odporności na zapady napięcia, krótkie przerwy i zmiany napięcia*. Zgodnie z powyższą normą w zakresie badań dotyczących zapadów napięcia i krótkich przerw badany sprzęt należy testować przy każdej wybranej kombinacji poziomu probierczego i czasu trwania, stosując sekwencję trzech zapadów napięcia / krótkich przerw w odstępach czasu co najmniej 10s (między każdym zdarzeniem występującym w badaniu). Powinien zostać zbadany każdy reprezentatywny tryb pracy sprzętu. Zapady napięcia zasilania powinny występować przy przejściu napięcia przez zero oraz przy dodatkowych kątach fazowych, uwzględnionych jako krytyczne przez komitety normalizacyjne do spraw wyrobów lub indywidualne wymagania techniczne, spośród preferowanych kątów: 45°, 90°, 135°, 180°, 225°, 270° i 315°, dla każdej fazy zasilania.

Tab. 1. Zalecane poziomy probiercze i czasy trwania zapadów napięcia i krótkich przerw

| Poziom probierczy<br>$% U_T$ | Zapady napięcia i krótkie              | Czas trwania<br>(w okresach sieci) |
|------------------------------|----------------------------------------|------------------------------------|
|                              | przerwy<br>$%$ redukcji U <sub>T</sub> |                                    |
|                              | 100                                    | $0.5*$                             |
|                              |                                        |                                    |
| 40                           | 60                                     |                                    |
|                              |                                        | 10                                 |
| 70                           | 30                                     | 25                                 |
|                              |                                        | 50                                 |
|                              |                                        | Χ                                  |

\* W przypadku czasu trwania wynoszącego 0,5 okresu, badanie należy wykonywać przy polaryzacji dodatniej i ujemnej, to znaczy rozpoczynając odpowiednio od fazy 0 ° i 180 °.

#### UWAGI

1 Dopuszczalny jest wybór jednego lub kilku powyższych poziomów probierczych i czasów trwania.

2 Jeżeli sprzęt EUT jest badany przy zapadach napięcia o poziomie 100 %, to zasadniczo nie ma potrzeby wykonywania badania przy innych poziomach dla tych samych czasów trwania. Jednak w niektórych przypadkach (dotyczących systemów ochrony lub urządzeń elektromechanicznych) nie jest to prawdą. W wymaganiach technicznych wyrobu lub zaleceniach komitetów normalizacyjnych do spraw wyrobów powinny być podane wskazania dotyczące możliwości zastosowania tej uwagi.

 $3, x''$  oznacza czas trwania, który może być podany w wymaganiach technicznych wyrobu. Dystrybutorzy energii w Europie mierzyli zapady napięcia i krótkie przerwy o czasie trwania od 1/2 okresu do 3 000 okresów, ale najbardziej powszechne są czasy trwania mniejsze niż 50 okresów.

4 Każdy czas trwania jest dopuszczalny do każdego poziomu probierczego.

W przypadku badania odporności na zmiany napięcia, każdej z wyszczególnionych zmian napięcia, badany sprzęt podlega badaniom trzy razy w odstępach 10 s, dla najbardziej reprezentatywnych trybów pracy.

| Napieciowy        | Czas obniżania | Czas trwania stanu  | Czas narastania |
|-------------------|----------------|---------------------|-----------------|
| poziom probierczy | napiecia       | obniżonego napięcia | napiecia        |
| 40% U             | $2s \pm 20\%$  | $1s \pm 20\%$       | $2s \pm 20\%$   |
| $0\%$ U           | $2s \pm 20\%$  | $1s \pm 20\%$       | $2s \pm 20\%$   |

Tab. 2. Zalecane poziomy probiercze i czasy trwania zmian napięcia zasilania

Przyjmuje się, że urządzenie lub maszyna powinno być odporne na takie zjawiska w określonych zakresach napięć i czasu i nie powodować np. wyłączeń urządzenia, zmiany parametrów pracy itp.

#### *1.3. Warunki wykonywania badań*

Badania odporności na zapady napięcia, krótkie przerwy i zmiany napięcia nie wymagają znormalizowanych warunków klimatycznych stanowiska pomiarowego. Niemniej, ustalone poziomy narzucają urządzenia pomiarowe wykorzystywane w trakcie pomiarów:

- temperatura otoczenia:  $10\text{ °C} \div 35\text{ °C}$ ,
- wilgotność względna 45 % ÷ 75 %,
- ciśnienie atmosferyczne 86 kPa ÷ 106 kPa.

Warunki elektromagnetyczne w laboratorium powinny gwarantować poprawne działanie sprzętu badanego (EUT), aby nie wpływać na wyniki badania.

#### *1.4. Ocena wyników badań*

Wyniki badań należy klasyfikować w kategoriach utraty funkcji lub obniżenia jakości działania urządzenia badanego, w odniesieniu do poziomu jakości działania ustalonego przez wytwórcę urządzenia. Zalecana jest klasyfikacja identyczna z tą podaną dla narażeń ESD (opis w ćwiczeniu 4, pkt 1.5.).

## *2. INSTRUKCJA WYKONANIA ĆWICZENIA*

Celem ćwiczenia jest wykonanie serii pomiarów odporności na zaniki i zapady napięcia w torze zasilania wybranych urządzeń elektrycznych.

#### *2.1. Identyfikacja środowiska pomiarowego*

Wykorzystując dostępne na stanowisku mierniki dokonać pomiaru wilgotności i temperatury w miejscu wykonywania pomiarów. W sprawozdaniu zamieścić wartości średnie temperatury i wilgotności. Dodatkowo wykorzystując aparat cyfrowy udokumentować dokładne pozycje pomiarowe i urządzenia testowe.

#### *2.2. Pomiar odporności na zaniki i zapady napięcia zasilającego*

Pomiary odporności na zapady i zaniki napięcia należy realizować przy pomocy generatora zakłóceń MODULA 6000 firmy Schaffner. Pomiary należy przeprowadzać na stanowisku pomiarowym w Laboratorium Kompatybilności Elektromagnetycznej pod nadzorem prowadzącego.

W normach przedmiotowych urządzeń elektrycznych określone są dokładne poziomy podatności, poziomy odporności urządzeń na zaniki napięcia, okresy repetycji zakłóceń, liczba zakłóceń podawanych na urządzenie przy określaniu poziomu odporności. Realizowane ćwiczenie będzie przeglądowe, a użyta kompilacja testów ma charakter dydaktyczny.

Przed rozpoczęciem testów studenci muszą opracować plan badania (do zatwierdzenia przez prowadzącego), który w szczególności powinien zawierać:

- poziomy zapadów napięcia,
- czas trwania zapadów i zaników napięcia,
- liczbe narażeń,
- reprezentatywne warunki działania badanego obiektu.

Procedura badania polega na podłączeniu badanego urządzenia do generatora zakłóceń Modula i ustawieniu żądanego rodzaju zakłócenia przy użyciu oprogramowania sterującego. Następnie należy zwiększać stopniowo czasy trwania zakłócenia (począwszy od możliwej najmniejszej wartości) i obserwować zachowanie się urządzenia. Wynik obserwacji należy zanotować do protokołu. W przypadku, gdy urządzenie zaczyna reagować w zauważalny sposób, należy zanotować ten moment.

## *Konfiguracja stanowiska pomiarowego*

Do realizacji pomiarów konieczne jest zastosowanie wraz z generatorem zakłóceń Modula dodatkowych akcesoriów – autotransformatora VAR6503 i/lub transformatora zapadów INA 6501. Połączenie akcesoriów dokonuje się przed uruchomieniem Moduli przez port komunikacyjny. Połączenia dokonuje prowadzący ćwiczenia lub pracownik techniczny. Generator symuluje zdarzenie na linii zasilającej EUT, która jest wyprowadzona do gniazda zasilającego EUT. Spadki i zaniki napięcia pojawiają się tylko na przewodzie fazowym (L).

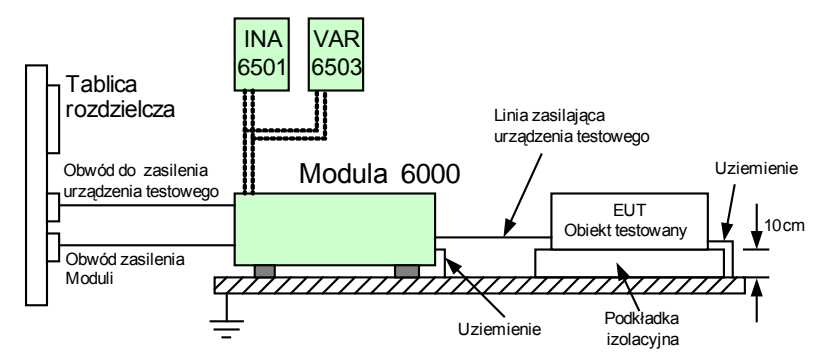

Rys. 2. Układ pomiarowy do badania odporności na PQT w torze zasilania EUT

#### *Procedura uruchomienia i skonfigurowania systemu pomiarowego*

Procedura uruchomienia i skonfigurowania systemu testującego Modula jest analogiczna jak opisana w ćwiczeniu 6 *- Analiza odporności na serię szybkich elektrycznych zakłóceń impulsowych BURST.*

- Uruchomić program System Modula 2.7.
- Zdefiniować komunikację komputera PC z systemem Modula (LAN / DIRECT / OFFLINE), domyślnie LAN ale ostateczny wybór zatwierdza prowadzący zajęcia.
- Określić aktywne składniki systemu przyciskiem *Equipment* uruchamiany jest pełny skan wyposażenia generatora (muszą być wykryte autotransformator 6503, transformator 6501).
- Załadować schemat standardowego testu na narażenia typu PQT. Po kliknięciu na przycisk *Load Test* zdefiniować ścieżkę do pliku konfiguracyjnego ..\Test Library\Standard Test\Basic standards\Iec 61000-4-11 1994.

Wybieramy bibliotekę INA6501-VAR6503. Dopuszczalne na zajęciach poziomy narażeń definiuje prowadzący. Po załadowaniu pliku konfiguracyjnego - wyświetlone zostaje okno *PQT Test*.

| <b>F</b> Sync<br>Um<br><b>U</b> var<br><b>Step durate Ramp dela Result</b><br>Angle<br>Trep<br>Execution<br><b>T-Event</b><br>10,000 ms 11kg *<br>10,000000 s Synchron<br>220 V.<br><b>161 V</b><br>30,000 s<br>Run<br>No test is ronning.<br>$-$ End $-$<br>×<br><b>Add New</b><br><b>Delete</b><br>Us<br><b>Copy</b><br>Down<br>Cut<br><b>Idaert</b><br><b>T-Event</b><br><b>Description</b><br>Value<br><b>Parameter</b><br><b>Static</b><br><b>IT</b><br>Execution<br>Run<br>T-Event<br>10,000 mm<br>$180*$<br><b>Initial Value</b><br>110.000<br>- 65<br>Un.<br>m <sub>2</sub><br>10,000000 s<br>T rep<br>Synchron<br>1000,000<br>0.001<br>220 V<br>161 V<br>Uver<br>30.0001<br>Step duration<br>Tevent<br>Ramp delay<br>man. | × | Teststeps          |  |  |
|----------------------------------------------------------------------------------------------------|---|--------------------|--|--|
|                                                                                                    |   |                    |  |  |
|                                                                                                    |   |                    |  |  |
|                                                                                                    |   |                    |  |  |
|                                                                                                    |   |                    |  |  |
|                                                                                                    |   |                    |  |  |
|                                                                                                    |   |                    |  |  |
|                                                                                                    |   |                    |  |  |
|                                                                                                    |   |                    |  |  |
|                                                                                                    |   |                    |  |  |
|                                                                                                    |   | <b>Step Values</b> |  |  |
|                                                                                                    |   |                    |  |  |
|                                                                                                    |   |                    |  |  |
|                                                                                                    |   |                    |  |  |
|                                                                                                    |   | Angle              |  |  |
|                                                                                                    |   |                    |  |  |
|                                                                                                    |   | <b>F</b> Sync      |  |  |
|                                                                                                    |   | Uin                |  |  |
|                                                                                                    |   |                    |  |  |
|                                                                                                    |   |                    |  |  |
|                                                                                                    |   |                    |  |  |
|                                                                                                    |   |                    |  |  |

Rys. 3. Okno *PQT Test* – zmiana czasu zdarzenia

W zależności od rodzaju badanego urządzenia (za zgodą prowadzącego) studenci mogą wprowadzić zmiany ustawień w następujących parametrach:

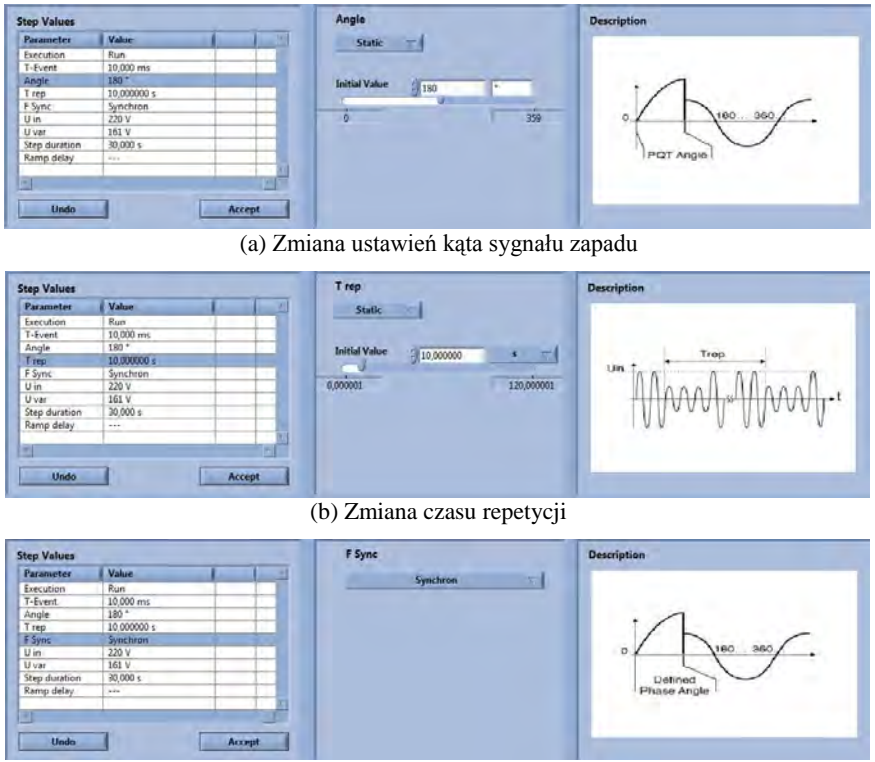

(c) Zmiana synchronizacji sygnału zapadu

| <b>Value</b><br><b>Parameter</b> |                              |             |
|----------------------------------|------------------------------|-------------|
|                                  | <b>Static</b>                |             |
| Run<br>Execution                 |                              |             |
| T-Event<br>10,000 ms.            |                              |             |
| 180 *<br>Angle                   | <b>Initial Value</b><br>is i |             |
| 10,000000 s<br>T rep             | 3 220                        | Uin.<br>÷   |
| F Sync<br>Synchron               |                              |             |
| 0 <sub>m</sub><br>220 V          | 450                          |             |
| 161 V<br>U var                   | .                            |             |
| 30,000 s<br>Step duration        |                              | Tevent<br>υ |
| Ramp delay<br>in the             |                              | ×           |
|                                  |                              |             |

(d) Ustawienie napięcia znamionowego

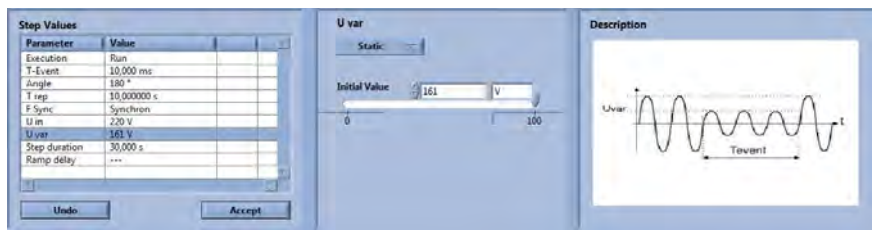

(e) Zmiana wartości napięcia zapadu

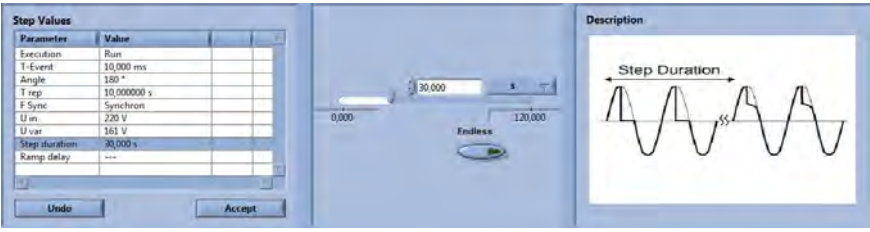

(f) Zmiana czasu trwania testu

Rys. 4. Okna zmian parametrów testu PQT

Po wprowadzeniu wszystkich zmian rozpoczynamy test – przycisk *Runtime*. Pojawia się okno w którym uruchamiamy cykl testów, pauzujemy lub go wyłączamy. W zależności od wprowadzonych nastaw pełny cykl jednego urządzenia trwa pomiędzy 10 a 20 minut. Po wykonaniu testu Modula generuje automatycznie raport – w formacie dokumentu MS Word (jeśli nie zrobi tego automatycznie możliwe jest uruchomienie raportu ręcznie poprzez przycisk Raport).

Po zakończeniu wszystkich testów należy wyłączyć komputer i generator Modula.

#### *2.3. Wykonanie sprawozdania*

W sprawozdaniu umieścić wszystkie dane pomiarowe, dane testowanego obiektu, obliczenia, schematy układów pomiarowych, zdjęcia.

Opracować jednolity raport opisujący odporność na zapady i zaniki napięcia wszystkich badanych urządzeń, we wszystkich konfiguracjach pomiarowych.

Na przykładzie testowanych urządzeń zdefiniować ogólne skutki zmian napięcia zasilającego odbiorniki. Określić sposoby przeciwdziałania skutkom zapadów napięcia.

# **Ćwiczenie 9**

# **Analiza odporności monitorów komputerowych na pola magnetyczne o częstotliwości 50Hz**

#### *1.1. Wprowadzenie*

Zdominowane w naszym otoczeniu systemy, instalacje i urządzenia przetwarzające energię o częstotliwości przemysłowej mogą być przyczyną powstania pól magnetycznych. Na podstawie doświadczeń eksploatacyjnych można wymienić kilka typów źródeł zakłóceń wywierających niekorzystne oddziaływania na urządzenia wrażliwe na pola magnetyczne. Należą do nich m.in. sieci zasilania na kolei, w tramwajach, trolejbusach, urządzenia termiczne, spawalnicze, piece indukcyjne… W wielu publikacjach podaje się, że w zależności od odległości od źródła zakłóceń wartości pól magnetycznych sięgają nawet kilkuset A/m. Tak sile pola prowadzą do negatywnego oddziaływania na wiele obiektów.

W normach rodzajowych wymaga się badań na wpływ pola magnetycznego tylko dla wyrobów, które mogą wykazywać wrażliwość na oddziaływanie pól magnetycznych. Typowymi urządzeniami są monitory, telewizory, czujniki halla, mikrofony elektrodynamiczne, czujniki pola magnetycznego… W niektórych z nich (monitory, telewizory, ekrany LCD…) w ramach określania jakości pracy w trakcie narażeń konieczne jest określenie ich poprawnej pracy graficznej. Występujące pola magnetyczne mogą być przyczyną złego wyświetlania informacji, przebarwień ekranu, "skaczącego" obrazu lub wręcz jego zaniku. W kryteriach jakości są sprecyzowane dwa pojęcia określające wizualną jakość pracy monitora. Drganiem (obrazu wytwarzanego w lampie kineskopowej CRT) definiujemy zmianę, liczoną od szczytu do szczytu, położenia geometrycznego elementu obrazu na obserwacyjnej powierzchni monitora CRT. Natomiast migotaniem - chwilową niestabilność, percepcję niezamierzonej chwilowej zmiany luminancji.

#### *1.2. Testy odporności na pola magnetyczne*

Stanowisko pomiarowe składa się ze stołu pomiarowego (min wys. 80 cm), układu generującego pole (generator Modula + adaptery) oraz anteny generującej znormalizowane i równomierne pole magnetyczne.

 Badany obiekt – monitor komputerowy należy zestawić i podłączyć zgodnie z jego funkcjonalnymi wymaganiami. Na początku należy badany obiekt umieścić na stole pomiarowym, na dystansie 10 cm. w centrum jednej cewki lub systemu cewek (metoda zanurzeniowa). Ze względu na znaczne różnice w oddziaływaniu w zależności od kierunku pola magnetycznego, układa antenowy powinien być zmieniany w trzech ortogonalnych położeniach (rys. 1).

 Badania powinno się wykonywać uruchamiając wszystkie podstawowe funkcje w najbardziej reprezentatywnym trybie pracy urządzenia.

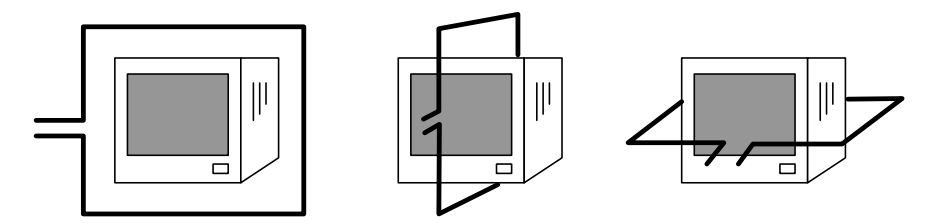

Rys. 1. Układ zmian położeń anteny generującej pole magnetyczne

W przypadku wyrobów o dużych wymiarach nie ma potrzeby umieszczania ich w całości w polu magnetycznym, a wystarczające jest umieszczenie ich wrażliwych składników (takich jak na przykład monitory CRT, jeśli tylko one są tymi czułymi częściami rozważanego wyrobu). W takim przypadku, jeśli monitor jest integralną częścią urządzenia informatycznego, wówczas monitor lub inne czułe urządzenie może być na czas badania wyjęte z urządzenia informatycznego.

W trakcie badania generowane są silne pola. Istniejące obecnie publikacje nie definiują wyraźnie oddziaływania pół magnetycznych na obiekty biologiczne. *Dlatego jako środek ostrożności – w trakcie przeprowadzania testu nie należy zbliżać się do stanowiska pomiarowego na odległość mniejszą niż 2 metry.* 

W zależności od tego jakie urządzenie jest badane i w jakim środowisku będzie pracowało, przeprowadza się dwa typy testów. Próba długotrwała – test trwający minutę, dotyczy typowych urządzeń pracujących w sieci publicznej. Dedykowane dla nich są najczęściej trzy pierwsze poziomy (tab. 1). Natomiast dla urządzeń specjalnych bądź takich, które pracują przy dużych narażeniach (np. urządzenia elektroniczne w rozdzielnicach wysokiego napięcia zlokalizowane blisko szyn prądowych) oprócz próby długotrwałej przeprowadza się próbę krótkotrwałą 1-3 s z natężeniami sięgającymi nawet 1000A/m.

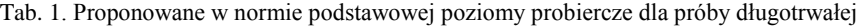

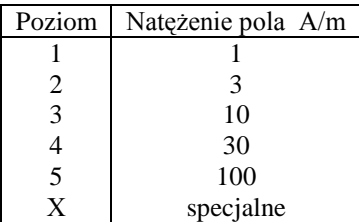

Dla testowanych w ćwiczeniu monitorów komputerowych przyjmujemy poziom 1 i natężenie pola o wartości 1 A/m.

Niniejsza analiza może zostać rozszerzona. Normy zalecają przeprowadzanie badań odporności na pola magnetyczne zależnie od środowiska. Im większa możliwość narażeń obiektu na pola magnetyczne, tym bardziej zalecane jest

rozszerzenie badań o pola magnetyczne impulsowe i pola magnetyczne oscylacji tłumionych. W ramach ćwiczeń laboratoryjnych zostanie dodatkowo zaprezentowany pokaz testu zgodny z normą 61000-4-9.

Wykorzystywana w badaniach cewka o wymiarach  $1 \text{ m} \times 1 \text{ m}$  z pojedynczym zwojem ma tę zaletę że można nią prowadzić wszystkie trzy typy badań (zwykła pole, impulsowe i oscylacyjne). Zmianę charakteru narażenia uzyskuje się poprzez włączenie do obwodu odpowiednich adapterów – generujących odpowiedni sygnał, i ustawień w programie System Modula 2.7 zarządzającym testem.

## *1.3. Warunki wykonywania badań*

Badania odporności na zapady napięcia, krótkie przerwy i zmiany napięcia nie wymagają znormalizowanych warunków klimatycznych stanowiska pomiarowego. Niemniej, ustalone poziomy narzucają urządzenia pomiarowe wykorzystywane w trakcie pomiarów:

- temperatura otoczenia:  $10\text{ °C} \div 35\text{ °C}$ ,
- wilgotność względna 45 % ÷ 75 %,
- ciśnienie atmosferyczne 86 kPa  $\div$  106 kPa.

Warunki elektromagnetyczne w laboratorium powinny gwarantować poprawne działanie sprzętu badanego (EUT), aby nie wpływać na wyniki badania.

## *1.4. Ocena wyników badań*

Wyniki badań należy klasyfikować w kategoriach utraty funkcji lub obniżenia jakości działania urządzenia badanego, w odniesieniu do poziomu jakości działania ustalonego przez wytwórcę urządzenia. W przypadku określania jakości pracy monitorów należy przyjąć dwie procedury. Podstawowa dotyczy analizy działania monitora jako urządzenia elektrycznego – tutaj zalecana jest klasyfikacja identyczna z tą podaną dla narażeń ESD (opis w ćwiczeniu 4). Druga procedura dotyczy określenia jakości wyświetlania danych. Według niej definiujemy trzy kryteria jakości.

# *Kryterium A*

 Urządzenie powinno działać bez widocznych zmian w obrazie, oglądanym z normalnej odległości, wykraczających poza zakres określony przez producenta, dotyczących migotania, koloru, ostrości i drgania (z wyjątkiem badań związanych z wpływem pola magnetycznego o częstotliwości energetycznej).

W przypadku monitorów CRT uwzględnia się także następujące ustalenia:

- Drganie obrazu mierzy się za pomocą mikroskopu w sposób ustalony w normie ISO 9241-3.
- Drganie obrazu (w mm) nie powinno przekraczać wartości:

$$
\frac{\text{(wysokosc znaku w mm + 0,3)} \cdot 2,5}{33,3}
$$

gdy monitor CRT znajduje się w ciągłym polu magnetycznym o natężeniu 1 A/m (wartość skuteczna), przy częstotliwości sieci elektroenergetycznej 50 Hz. Alternatywnie, do oszacowania drgań można zastosować pole o natężeniu 50 A/m i przezroczystą przeskalowaną siatkę. W takim przypadku drganie nie może przekroczyć 50-krotnej wartości obliczonej na podstawie powyższej formuły.

#### *Kryterium B*

Dopuszczalne są zaburzenia na ekranie w czasie trwania badania.

#### *Kryterium C*

Niesprawności, które nie zanikają samoistnie po ustaniu działania zewnętrznych zaburzeń, ale które mogą być usunięte w wyniku przestawienia urządzenia do stanu początkowego (np. funkcja "reset") lub ponownego jego uruchomienia.

## *2. INSTRUKCJA WYKONANIA ĆWICZENIA*

Celem ćwiczenia jest określenie odporności monitorów komputerowych na pola magnetyczne o częstotliwości 50Hz i impulsowe pola magnetyczne.

#### *2.1. Identyfikacja środowiska pomiarowego*

Wykorzystując mierniki dostępne w laboratorium dokonać pomiaru wilgotności i temperatury w miejscu wykonywania pomiarów. W sprawozdaniu zamieścić ich wartości średnie. Dodatkowo wykorzystując aparat cyfrowy udokumentować dokładne pozycje pomiarowe i urządzenie testowe.

#### *2.2. Identyfikacja obiektów badań*

Do badania odporności na pola magnetyczne zostaną wykorzystane trzy monitory CRT, o różnym stopniu zużycia, różnych przekątnych ekranu i różnych systemach sterowania obrazem (2 posiadające cyfrowe OSD i jeden monitor z analogowym systemem sterowania).

Każdy z monitorów powinien być poddany cyklowi pomiarowemu w trybie znamionowej pracy tj. dla ustawień:

- rozdzielczości 800 x 600 pikseli,
- odświeżania obrazu min. 60 Hz,
- jakości kolorów 32 bitowej,
- w trakcie testu powinien być wyświetlany obraz kontrolny (zatwierdzony przez prowadzącego lub pracownika technicznego).

Za zgodą prowadzącego dla celów poglądowych dla wybranego modelu monitora można zmienić rozdzielczości i odświeżanie obrazu, a zamiast obrazu kontrolnego uruchomić sekwencję video dostępną na stanowisku laboratoryjnym.

Do celów weryfikacyjnych opisać każdy badany model – jakie posiada tryby odświeżania, rozdzielczości i jakości kolorów.

## *2.3. Weryfikacja pola*

Przed przystąpieniem do właściwych pomiarów należy przeprowadzić weryfikację pola magnetycznego. W tym celu uruchamiamy generator Modula wraz z dodatkowymi modułami odpowiedzialnymi za wygenerowanie sygnału dostarczanego do anteny. W środku anteny umieszczamy sondę pomiarową podłączoną do oscyloskopu Rigol DS1102E. W najprostszym przypadku za sondę można przyjąć cewkę z minimum 200 zwojami. Przy poprawnym wygenerowaniu pola magnetycznego o częstotliwości sieciowej w sondzie zaindukuje się napięcie, którego kształt i wartość można odczytać na oscyloskopie. Poglądowy schemat układu do weryfikacji pola prezentuje rysunek 2.

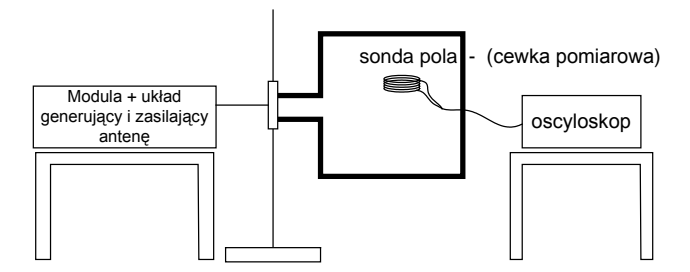

Rys. 2. Schemat do weryfikacji pola magnetycznego generowanego przez antenę ramową

Na podstawie stałej sondy i ustawień oscyloskopu wyznaczyć wartość zmierzonego rzeczywistego natężenia pola. Otrzymaną wartość porównać z ustawioną w generatorze znormalizowaną wartością *H*.

#### *2.4. Pomiary odporności*

Po przeprowadzeniu pozytywnej weryfikacji parametrów pola magnetycznego przechodzimy do właściwych pomiarów. W tym celu zestawiamy układ zgodny ze schematem na rysunku 3. Dla zmniejszenia oddziaływań generowanego pola na jednostkę komputerową połączoną z testowanym monitorem należy ją jak najdalej odsunąć od stołu pomiarowego.

 W antenie ramowej (po środku) umieszczamy testowany monitor. Uruchamiamy na nim obraz kontrolny. Następnie uruchamiamy generator Modula i zgodnie z procedurą uruchomienia i skonfigurowania systemu pomiarowego rozpoczynamy test. Natężenie pola ustawiamy zgodne z wytycznymi zawartymi w normach lub definiuje je prowadzący zajęcia. Po zakończeniu testu w pierwszej pozycji przestrzennej przechodzimy do drugiej, a później do trzeciej (rys 1.).

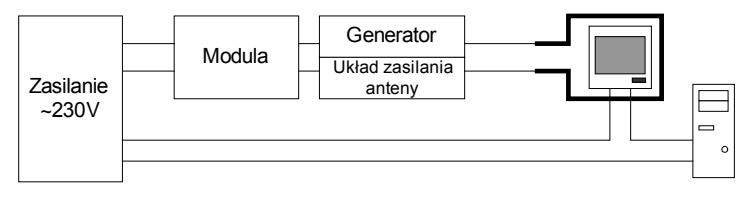

Rys. 3. Schemat blokowy prezentujący układ pomiarowy do badania odporności na pola magnetyczne

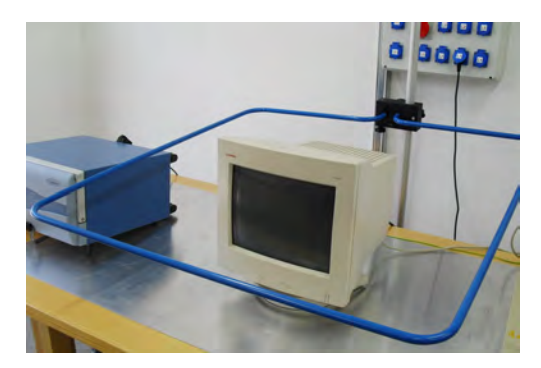

Rys. 4. Umieszczenie monitora CRT w obrębie anteny nadawczej, pozycja przestrzenna pierwsza z rysunku 1

# **Procedura uruchomienia i skonfigurowania systemu pomiarowego**

Procedura uruchomienia i skonfigurowania systemu testującego Modula jest analogiczna jak opisana w ćwiczeniu 6 lub 7*.* 

- Uruchomić program System Modula 2.7.
- Zdefiniować komunikację komputera PC z systemem Modula (LAN / DIRECT / OFFLINE). Wybór zatwierdza prowadzący zajęcia.
- Określić aktywne składniki systemu przyciskiem *Equipment* uruchamiany jest pełny skan wyposażenia generatora (muszą być wykryte zewnętrzne komponenty – moduł generowania sygnału i zasilania anteny – MFO 6502).
- Załadować schemat standardowego testu na narażenia typu Power Frequency Magnetic Fields Test. Po kliknięciu na przycisk *Load Test* zdefiniować ścieżkę do pliku..\Test Library\Standard Test\Basic standards\Iec\_61000-4-8\_2001.

Wybieramy bibliotekę z 1 poziomem narażeń. Dopuszczalne na zajęciach poziomy narażeń muszą być zaakceptowane przez prowadzącego zajęcia. Po załadowaniu pliku konfiguracyjnego - wyświetlone zostaje okno testu.

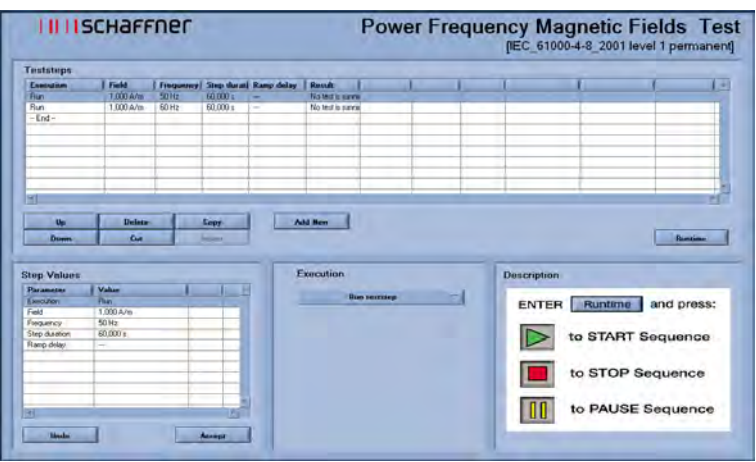

Rys. 5. Okno *Power Frequency Magnetic Fields Test*

Za zgodą prowadzącego (w trakcie badania najstarszego modelu monitora) studenci mogą wprowadzić zmiany ustawień w następujących parametrach:

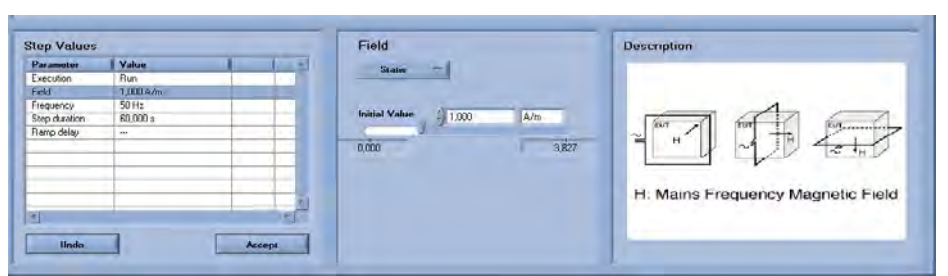

(a) Zmiana ustawień wartości natężenia pola magnetycznego

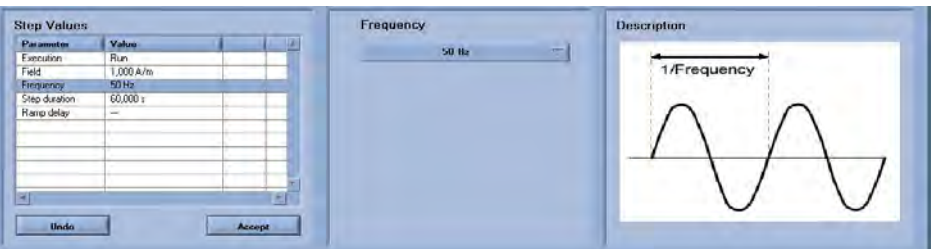

(b) Zmiana częstotliwości generowanego pola

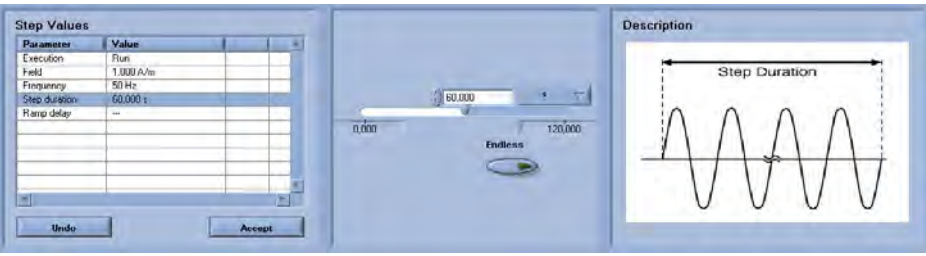

(c) Zmiana czasu trwania testu

Rys. 6. Okna zmian parametrów testu Power Frequency Magnetic Fields

Po zatwierdzeniu wszystkich zmian rozpoczynamy test – przycisk *Runtime*. Pojawia się okno, w którym uruchamiamy cykl testów, pauzujemy lub go wyłączamy. W zależności od wprowadzonych nastaw pełny cykl jednego urządzenia może trwać do kilkunastu minut. Po wykonaniu testu Modula generuje automatycznie raport – w formacie dokumentu MS Word. Po zakończeniu wszystkich testów wyłączamy badany monitor, komputerem z oprogramowaniem a następnie generator Modula.

# *2.5. Procedura testu na odporność monitora na impulsowe pola magnetyczne*

Ze względu na specyficzne ustawienia w układzie zasilania anteny ramowej i wprowadzenie do programu indywidualnych wartości dla konkretnych modeli monitorów, test z impulsowymi polami magnetycznymi wykona samodzielnie

prowadzący zajęcia. Studenci w sprawozdaniach opisują zaprezentowana procedurę pomiarową i uzyskane wyniki.

## *2.6. Wykonanie sprawozdania*

W sprawozdaniu umieścić wszystkie dane pomiarowe, dane testowanego obiektu, obliczenia, schematy układów pomiarowych, zdjęcia.

Opracować jednolity raport opisujący odporność na generowane pola magnetyczne wszystkich badanych monitorów, we wszystkich konfiguracjach pomiarowych.

Na przykładzie testowanych urządzeń zdefiniować ogólne skutki oddziaływania zewnętrznych pół magnetycznych. Określić sposoby przeciwdziałania skutkom pól magnetycznych.

# **Ćwiczenie 10**

# **Analiza tłumienności wtrąceniowej dławików przeciwzakłóceniowych**

#### *1.1. Wprowadzenie*

Problemy wynikające z braku kompatybilności elektromagnetycznej można rozwiązać, stosując odpowiednie środki przeciwzakłóceniowe. Do ochrony przed emisją pól elektromagnetycznych, elektrycznych i magnetycznych wykorzystywane są różnego rodzaju ekrany, natomiast przed zakłóceniami przewodzonymi – układy filtrujące. Skuteczność działania filtrów i ekranów zależy m.in. od własności częstotliwościowych montowanych elementów, ich konfiguracji i jakości połączeń.

Obecnie na rynku jest oferowanych wiele urządzeń ograniczających przewodzone zaburzenia elektromagnetyczne. Wśród klasycznych rozwiązań można wymienić dławiki przeciwzakłóceniowe, które najczęściej budowane są na rdzeniach ferrytowych. Pojawienie się nowoczesnych materiałów rdzeniowych dało nowe szanse i wyzwania. Właściwości materiałów amorficznych na bazie kobaltu i nanokrystalicznych na bazie żelaza, wykazują możliwości zastosowania ich w rdzeniowych aplikacjach przeciwzakłóceniowych. Ich odpowiednio duża przenikalność magnetyczna i minimalne straty są podstawą do konkurencyjnych rozwiązań na rynku elementów indukcyjnych. Najprostszym i jednocześnie najczęściej wykorzystywanym reprezentantem grupy przeciwzakłóceniowych układów ograniczających jest jednak koralik ferrytowy.

#### *1.2.Tlumienność wtrąceniowa*

W analizie tłumienia przewodzonych zaburzeń elektromagnetycznych dławikami o rdzeniach z miękkich materiałów magnetycznych, parametrem określającym efektywność eliminowania zakłóceń jest tłumienność wtrąceniową - *a*. Tłumienność ta wyrażona jest poprzez stosunek poziomów sygnału na obciążeniu przy odłączonym i włączonym dławiku ograniczającym.

$$
a = 20 \cdot \lg \left| \frac{U'_{\text{Odb}}}{U''_{\text{Odb}}} \right| \quad \text{dB}
$$

gdzie: *U'Odb* - napięcie zakłóceń na odbiorniku w układzie bez dławika (rys. 1),

*U''Odb* - napięcie zakłóceń na odbiorniku w układzie z dławikiem (rys. 1).

Tłumienność wtrąceniową można także uzależnić od istniejących w obwodzie impedancji, co sprowadza się do zależności:

$$
a = 20 \lg \left| \frac{Z_z + Z_p + Z_{\text{Odb}}}{Z_z + Z_{\text{Odb}}} \right| \, \, \mathrm{dB}
$$

gdzie: *ZZ* – impedancja obwodu od strony źródła zakłóceń (sieci zasilania),  $Z_D$  – impedancja dławika,  $Z_{Odb}$  – impedancja odbiornika.

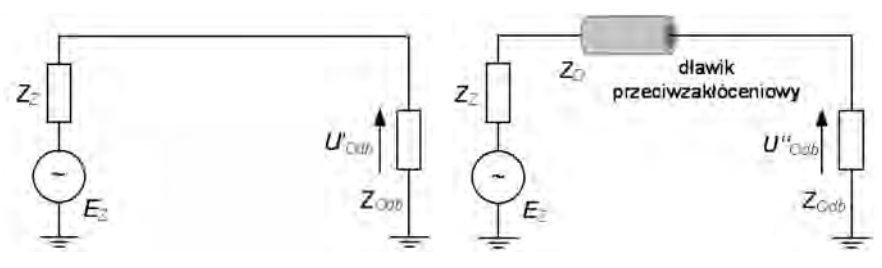

Rys. 1. Schematy obwodów służące do określania tłumienności wtrąceniowej dławika

Dławik ograniczający zakłócenia symetryczne to zazwyczaj dławik o rdzeniu walcowym lub pierścieniowym i określonej liczbie zwojów. W najprostszej formie to koralik ferrytowy nasunięty na przewód. W klasycznej analizie EMC, dławik przeciwzakłóceniowy przedstawiany jest jako element impedancyjny o schemacie zastępczym składającym się z rezystancji *R*, indukcyjności *L* i niekiedy z pojemności *C*. W przypadku koralika ferrytowego struktura może sprowadzać się tylko do elementów *L* i *R*. Występowanie wielkości *C* w schemacie jest podstawą odwzorowania w pracy dławika pasożytniczych zjawisk zachodzących w zakresie częstotliwości zaburzeń przewodzonych.

Wartość impedancji klasycznego rdzenia określonego szeregowym połączeniem *R* i *L* można zapisać jako funkcję zespolonej przenikalności magnetycznej materiału:

$$
\underline{Z}_{\text{rdz}} = Z \cdot e^{j\varphi} = R + j \cdot \omega \cdot L = j \cdot \omega \cdot L_{\text{o}} \cdot \left( \mu_{\text{mag}} - j \mu_{\text{mag}} \right) = j \cdot \omega \cdot L_{\text{o}} \cdot \underline{\mu}_{\text{mag}} \quad \Omega
$$

gdzie: *μ'mag* – część rzeczywista względnej przenikalności zespolonej *μmag* materiału magnetycznego reprezentowanego układem szeregowym RL, *μ*"*mag* – część urojona względnej przenikalności zespolonej *μmag* materiału magnetycznego.

Wielkość *L0* to indukcyjność jednostkowa elementu wyrażona w zależności od geometrii walcowej lub toroidalnej dławika zależnościami:

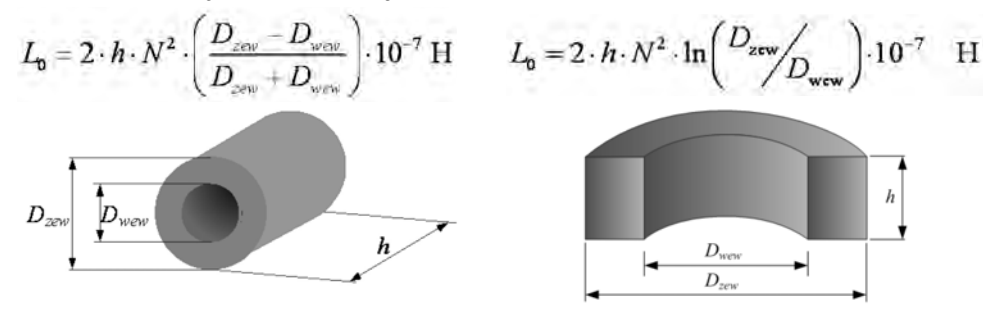

Rys. 2. Rdzeń o kształcie walcowym i toroidalnym, wymiarowanie  $D_{zew} \times D_{wew} \times h$  w cm

Przy znanej geometrii oraz parametrach magnetycznych rdzenia możliwe jest określenie impedancji dławika. Impedancja takiego koralika umieszczonego na przewodzie może zostać wykorzystana do tłumienia sygnału – zaburzenia w określonym zakresie częstotliwości. Skala tłumienia zależy od właściwości użytego rdzenia: przenikalności magnetycznej *μmag* materiału ferromagnetycznego, rozmiarów rdzenia i częstotliwości energii, która ma zostać wytłumiona. Impedancję można zwiększyć poprzez zmianę materiału magnetycznego (ferryt, amorfik, nanokrystalik), nawinięcie na rdzeń większej ilości zwojów bądź poprzez dodanie szeregowo, kilku kolejnych rdzeni.

#### *1.3. Materiały magnetyczne*

Dzisiejszy rozwój techniki byłby nie do pomyślenia bez jednoczesnego postępu w produkcji materiałów magnetycznych. Ogromny postęp w technologii materiałów magnetycznych nastąpił w wyniku odkrycia wielu nowych zjawisk i zrozumienia ich podstaw fizyczno-chemicznych. Rozwój metalurgii proszków wzmocnił rynek produkcją nowych materiałów prasowanych i spiekanych. Rozwój inżynierii materiałowej doprowadził do podziału ciał stałych już nie tylko na ciała krystaliczne i amorficzne, ale również ze względu na zakres uporządkowania atomów. Zależnie od wielkości obszarów uporządkowania atomów rozróżnia się obecnie ciała o strukturze krystalicznej i mikrokrystalicznej, nanokrystalicznej oraz amorficznej. Osiągnięcia ostatnich kilkudziesięciu lat spowodowały dynamiczne udoskonalenie nowych technik wytwarzania i modyfikowanie tych struktur.

Na własności magnetyczne wywierają wpływ liczne czynniki, jak zawartość składników stopowych, ilość domieszek i postać ich występowania, wtrącenia niemetaliczne, kształt i wielkość ziarna, orientacja krystalograficzna, orientacja obszarów samorzutnego namagnesowania (domen), stopień uporządkowania atomów. Własności magnetyczne zależą ponadto w znacznym stopniu od naprężeń wywołanych obróbką plastyczną i cieplną, magnetostrykcją itp.

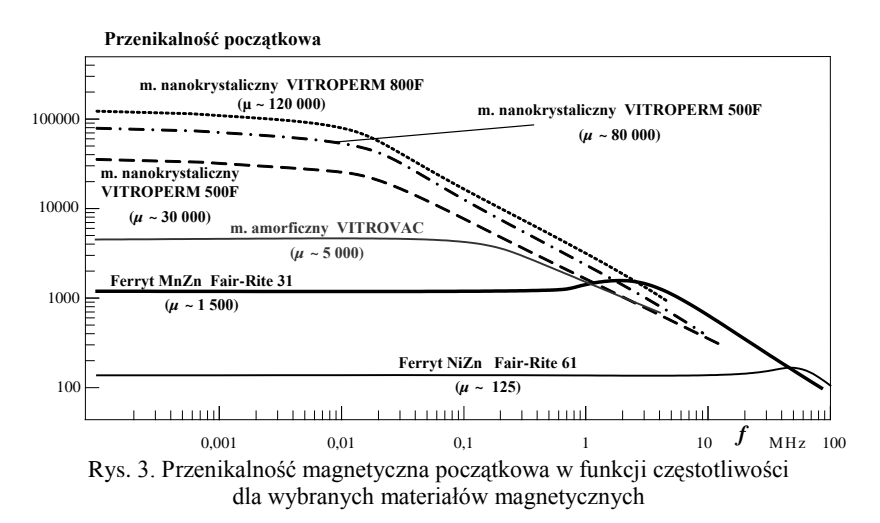
Nowoczesne magnetyki – amorfiki i nanokrystaliki cechuje duża wartość indukcji nasycenia i duże wartości początkowej przenikalności magnetycznej. Z kolei pozytywną cechą ferrytów jest bardzo duża stałość przenikalności w funkcji częstotliwości, jednakże wadą jest konieczność pracy przy małych indukcjach. Interpretacja wszystkich parametrów magnetycznych umożliwia odpowiedni dobór magnetyków do rynku aplikacji przeciwzakłóceniowych lub energetycznych. W zakresie projektowania i realizowania dławików przeciwzakłóceniowych dominujące są rozwiązania ferrytowe. Niemniej, w ostatnich latach realizowane są prace mające na celu wykorzystanie innych magnetyków na rdzenie dławików.

## *2. INSTRUKCJA WYKONANIA ĆWICZENIA*

Celem ćwiczenia jest określenie tłumienności wtrąceniowej klasycznych ferrytów przeciwzakłóceniowych oraz dławików zbudowanych na rdzeniach nanokrystalicznych i amorficznych w zakresie częstotliwości 100Hz ÷ 1GHz.

## *2.1. Identyfikacja środowiska pomiarowego*

Wykorzystując mierniki dostępne w laboratorium dokonać pomiaru wilgotności i temperatury w miejscu wykonywania pomiarów. W sprawozdaniu zamieścić ich wartości średnie. Dodatkowo wykorzystując aparat cyfrowy udokumentować dokładne pozycje pomiarowe i urządzenie testowe.

## *2.2. Identyfikacja dławików przeciwzakłóceniowych*

Wykorzystując narzędzia pomiarowe (suwmiarka, centymetr) zwymiarować każdy rdzeń poddawany badaniom. Wyniki zestawić w konfiguracji odpowiadającej rdzeniom walcowym lub toroidalnym. Wszystkie wyniki podać w centymetrach.

Na podstawie katalogów udostępnionych na stanowisku pomiarowym (lub na stronach producentów podanych przez prowadzacego) zestawić podstawowe wielkości określające badane rdzenie (przenikalność magnetyczna, indukcja …).

Na podstawie zdobytych danych (w szczególności wymiary i *μmag*) opracować teoretyczne charakterystyki tłumienności wtrąceniowej badanych dławików w zakresie częstotliwości 100 Hz ÷ 1 GHz.

Dodatkowo wykorzystując miernik ESCORT ELC133A dokonać pomiaru indukcyjności i rezystancji każdego z analizowanych dławików w pełnym paśmie pomiarowym 100 Hz – 10 kHz. Dane zestawić w tabelach 1 i 2.

|               | Wymiary<br>rdzenia | Liczba<br>zwojów | $\mu_{mag}$ | $L_0$ | $Z_{rdz}$<br>(100 Hz) | $Z_{\text{rdz}}$<br>(1kHz) | $Z_{rdz}$<br>(10kHz) |
|---------------|--------------------|------------------|-------------|-------|-----------------------|----------------------------|----------------------|
| Ferryt 1      |                    |                  |             |       |                       |                            |                      |
| Ferryt 2      |                    |                  |             |       |                       |                            |                      |
| Amorfik       |                    |                  |             |       |                       |                            |                      |
| Nanokrystalik |                    |                  |             |       |                       |                            |                      |

Tab. 1. Teoretyczne wartości impedancji testowanych dławików

|          | $R_{100\text{Hz}}$ | $L_{100\text{Hz}}$ | $\frac{Z_{rdz}}{100 \text{Hz}}$ | $R_{1kHz}$ | $L_{1kHz}$ | $Z_{rdz}$<br>1kHz | $R_{10kHz}$ | $L_{10kHz}$ | $Z_{rdz}$<br>10kHz |
|----------|--------------------|--------------------|---------------------------------|------------|------------|-------------------|-------------|-------------|--------------------|
| Ferryt 1 |                    |                    |                                 |            |            |                   |             |             |                    |
| Ferryt 2 |                    |                    |                                 |            |            |                   |             |             |                    |
| Amorfik  |                    |                    |                                 |            |            |                   |             |             |                    |
| $\cdots$ |                    |                    |                                 |            |            |                   |             |             |                    |

Tab. 2. Pomiarowe wartości impedancji testowanych dławików (miernik ELC 133A)

## *2.3. Pomiar tłumienności wtrąceniowej dławików przeciwzakłóceniowych*

Pomiary tłumienności wtrąceniowej należy zrealizować analizatorem FSP30 firmy Rohde&Schwarz pod nadzorem prowadzącego. Do sterowania analizatora zostanie wykorzystane oprogramowanie EMC32. Schemat układu pomiarowego zaprezentowano na rysunku 5. Dławiki (rdzenie) do pomiarów umieszcza się w specjalnej, metalowej obudowie – rys 4. Same pomiary należy realizować w zamkniętej osłonie – w celu eliminacji zewnętrznych pól elektromagnetycznych. Do łączenia obwodu należy użyć kabli z podwójnym ekranowaniem.

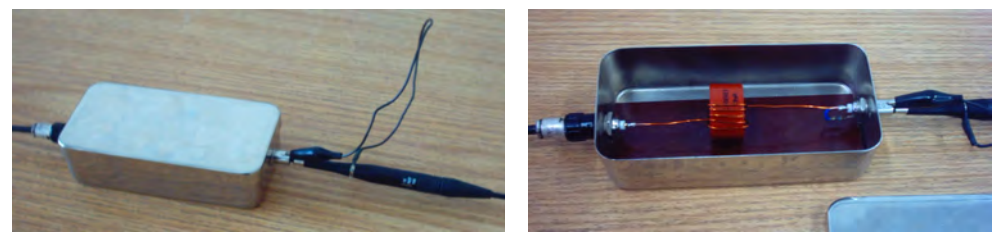

Rys. 4. Sposób umiejscowienia dławika w osłonie metalowej

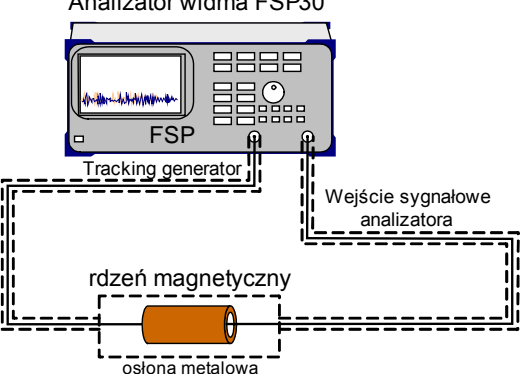

Analizator widma FSP30

Rys. 5. Schemat poglądowy układu pomiarowego

Na stanowisku pomiarowym znajduje się kilkadziesiąt różnych rdzeni. Pomiary wykonujemy dla następujących konfiguracji (zatwierdzonych przez prowadzącego):

- rdzeń ferrytowy TR1: 1 zwój, 2 zwoje, 5 zwojów,
- rdzeń ferrytowy TR2: 1 zwój, 2 zwoje, 5 zwojów,
- dwa szeregowo połączone dławiki ferrytowe TR2 po 2 zwoje,
- rdzeń nanokrystaliczny VAC: 1 zwój, 2 zwoje, 5 zwojów,
- rdzeń amorficzny VAC: 1 zwój, 2 zwoje, 5 zwojów.

Każda konfiguracja wymaga wlutowania przewodu z rdzeniem do toru pomiarowego. Przy lutowaniu zachować szczególną ostrożność!

## *Cykl pomiarowy*

Na wstępie podłączyć obwód bez żadnego dławika (w osłonie metalowej wlutować sam przewód – bez żadnego rdzenia). W kolejnym kroku uruchomić program EMC32. Następnie wykonać poniższą procedurę.

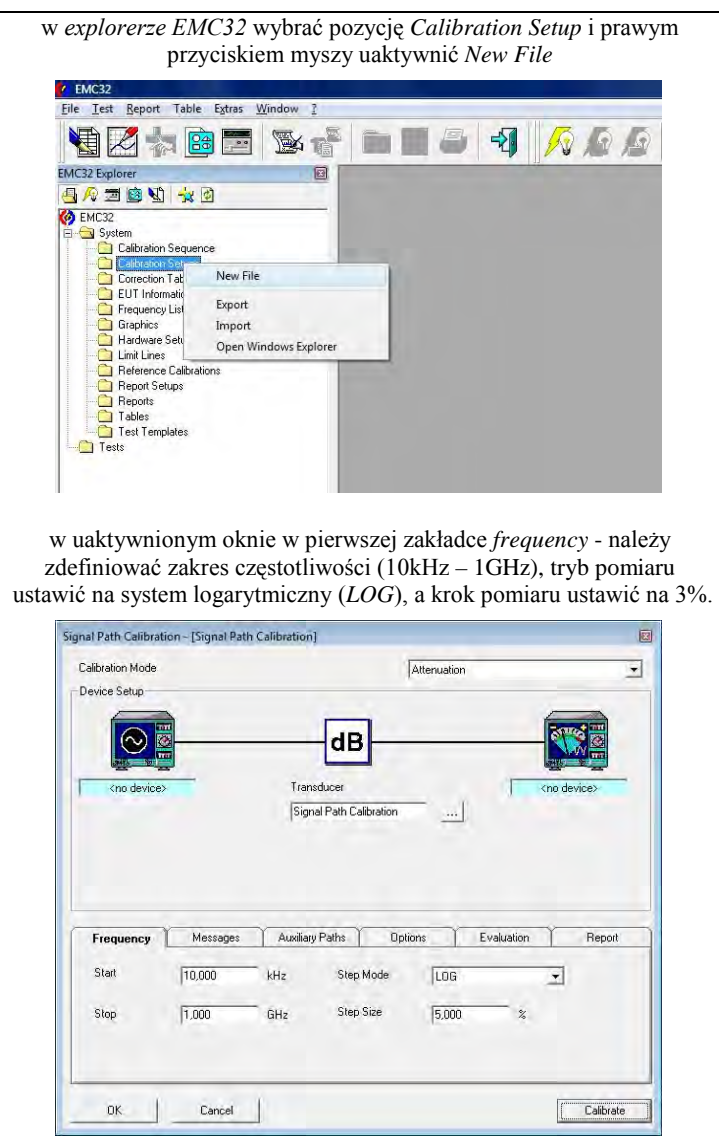

zdefiniować urządzenia pomiarowe (prawym przyciskiem myszy), po lewej ustawić *Tracking generator* po prawej analizator *FSP30*. Nacisnąć *OK*, pojawi się okno do zapisania procedury, zapisać jako *pomiar1.*

Z pozycji *Calibration Setup* w explorerze uaktywnić pozycję *pomiar1*. Jeżeli nie ma żadnych błędów uruchomi się okno kalibracji. Jeżeli nie to uruchamić je ręcznie przyciskiem *Calibrate*. W oknie *Calibration Control* ustawić test na funkcję *Both*. Można uaktywnić utworzenie raportów w formacie pdf i rtf.

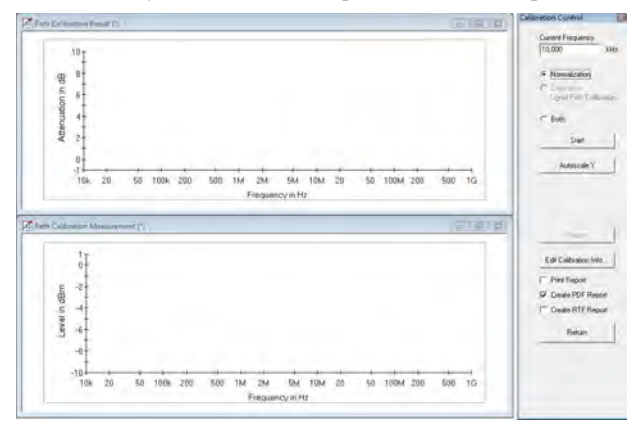

Przyciskiem *START* rozpoczynamy test. W pierwszej fazie mierzona jest tłumienność obwodu bez dławika – tzw. poziom odniesienia. Po zakończeniu pomiaru, otwiera się okno w którym można powtórzyć pomiar (jeżeli mamy takie przesłanki) lub anulować i przejść do dalszej części.

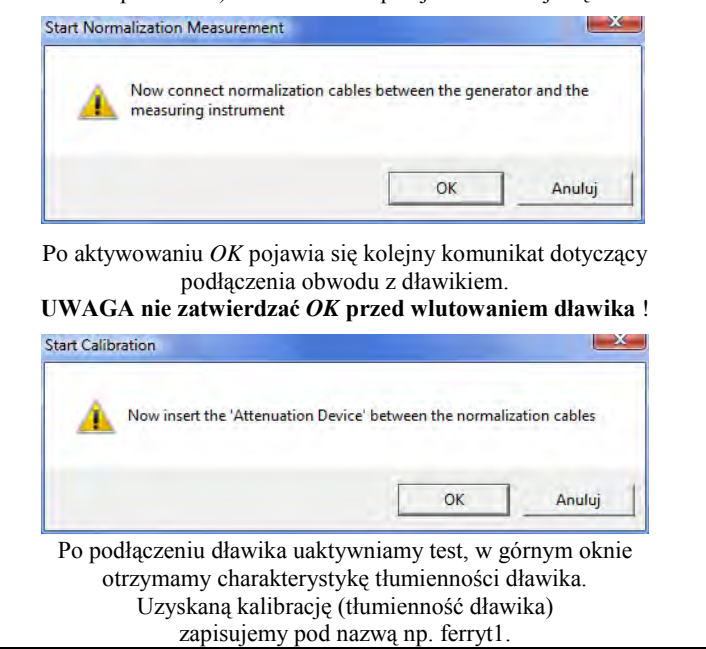

Rys. 6. Procedura wyznaczania charakterystyki tłumienności elementu

 Dla każdej badanej konfiguracji (różny materiał rdzeniowy, różna liczba zwojów) powtarzamy procedurę. Po zakończeniu wszystkich testów zapisać wyniki (np. w formie zrzutów ekranowych lub raportów).

### *2.4. Wykonanie sprawozdania*

W sprawozdaniu umieścić wszystkie dane pomiarowe, dane testowanych rdzeni, obliczenia, schematy układów pomiarowych, zdjęcia.

Przeprowadzić analizę uzyskanych wyników:

- porównać charakterystyki teoretyczną z pomiarową dla wybranych rdzeni (jeden ferrytowy, jeden amorficzny i jeden nanokrystaliczny),
- porównać rdzenie ferrytowe, amorficzne i nanokrystaliczne o podobnej geometrii *aferrytu*(*f*), *ananokrystalika*(*f*), *aamorfika*(*f*),
- określić wpływ ilości zwojów na wartość tłumienności wtrąceniowej  $a_{\text{ferrotn}}(f)$ , *a*nanokrystalika(*f*),
- określić wpływ geometrii (długość, grubość) na wartość tłumienności wtrąceniowej *aferrytu*(*f*).

Uzyskane wyniki porównać z danymi producentów (katalogi online na stronach producentów rdzeni, lub dostępne w laboratorium).

# **Ćwiczenie 11**

## **Badanie kompatybilności elektromagnetycznej instalacji stałej na przykładzie systemu zasilania reaktora plazmowego**

### *1.1. Wprowadzenie*

Rozwijająca się od XIX wieku gospodarka światowa jest przyczyną znacznej degradacji środowiska naturalnego. Negatywne oddziaływania odnoszą się do wszystkich składników środowiska - powietrza, wody i gleby. W ostatnich latach wzrosło zainteresowanie utylizacją zanieczyszczeń gazowych powstających w procesach przemysłowych. Poszukiwania skutecznej metody utylizacji takich zanieczyszczeń wykazały, że skuteczną metodą oczyszczania gazów jest poddanie ich oddziaływaniu plazmy nietermicznej. Źródłem nietermicznej, nierównowagowej plazmy są reaktory plazmowe wykorzystujące do jej wytwarzania wyładowania elektryczne.

Jednym z typów reaktorów plazmowych jest reaktor z wyładowaniem łukowym ślizgającym się wzdłuż elektrod o technologicznej nazwie GlidArc. Instytut Podstaw Elektrotechniki i Elektrotechnologii Politechniki Lubelskiej posiada taki reaktor. Powstające w nim quasi-łukowe wyładowanie jest źródłem plazmy nietermicznej wypełniającej część przestrzeni komory wyładowczej.

Powstające w reaktorze wyładowania elektryczne, z jednej strony wytwarzają plazmę, a z drugiej są źródłem zaburzeń elektromagnetycznych. Zakłócenia elektromagnetyczne wpływają na wydajność, skuteczność i niezawodność całego układu wyładowczego. W najgorszym przypadku mogą doprowadzić do niepełnego procesu neutralizującego, co przekłada się na duże niebezpieczeństwo dla obsługi oraz środowiska naturalnego. W ramach ćwiczeń laboratoryjnych przeprowadzona zostanie analiza wpływu zaburzeń reaktora na najbliższe środowisko elektromagnetyczne, w tym na inne urządzenia elektryczne i elektroniczne (sterujące, kontrolujące i pomiarowe), a także na lokalną instalację elektroenergetyczną.

#### *1.2. Reaktor plazmowy*

Reaktory plazmowe są wykonywane jako urządzenia wielo-elektrodowe, często z dodatkową elektrodą zapłonową. Konstrukcje instytutowego reaktora plazmowego typu GlidArc (rys. 1) oparte są na wykorzystaniu czterech (3+1), siedmiu (6+1) lub ośmiu (6+2) elektrodach. Trzy stalowe, duże i płaskie elektrody robocze rozmieszczone są symetrycznie wewnątrz rurowej komory wyładowczej co 120 stopni. Centralnie, na wysokości podstaw elektrod roboczych umieszczona jest czwarta, krótka elektroda zapłonowa. Analogiczny układ zrealizowany jest jako 6 symetrycznie rozmieszczonych elektrod roboczych i jedna zapłonowa. W laboratorium istnieje również konstrukcja z sześcioma elektrodami roboczymi

i dwoma zapłonowymi. Powstające w reaktorze quasi-łukowe wyładowanie wytwarza plazmę w stanie nierównowagowym, przy ciśnieniu atmosferycznym, która wypełnia część przestrzeni komory wyładowczej, dzięki czemu reakcje chemiczne mogą zachodzić w znacznej objętości poddawanych obróbce plazmochemicznej gazów, w warunkach takich, jak są emitowane do atmosfery. Istotą procesu neutralizacji i likwidacji aktywnych substancji chemicznych jest wykorzystanie strefy plazmy do jonizacji, utleniania oraz destrukcji bądź przekształcenia aktywnych chemicznie zanieczyszczeń na neutralne dla środowiska.

Na właściwości wytwarzanej plazmy mają istotny wpływ parametry zasilania. Właściwy cykl pracy reaktora plazmowego odbywa się przy napięciach rzędu 1÷2 kV. Takie wartości napięcia nie zapewniają jednak zapłonu wyładowania w reaktorze. Napięcie zapłonowe, przy stosowanych kilku-milimetrowych odstępach międzyelektrodowych, ma wartość około 10 kV.

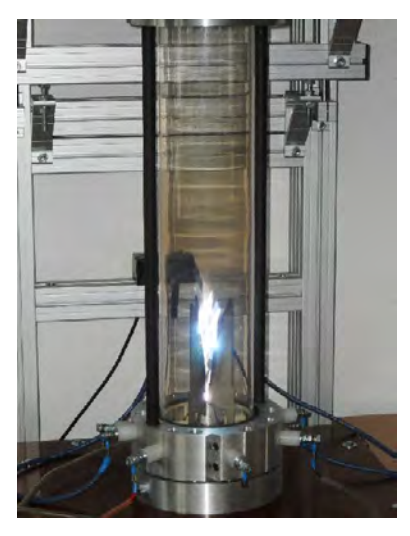

Rys. 1. Reaktor plazmowy z elektrodą zapłonową

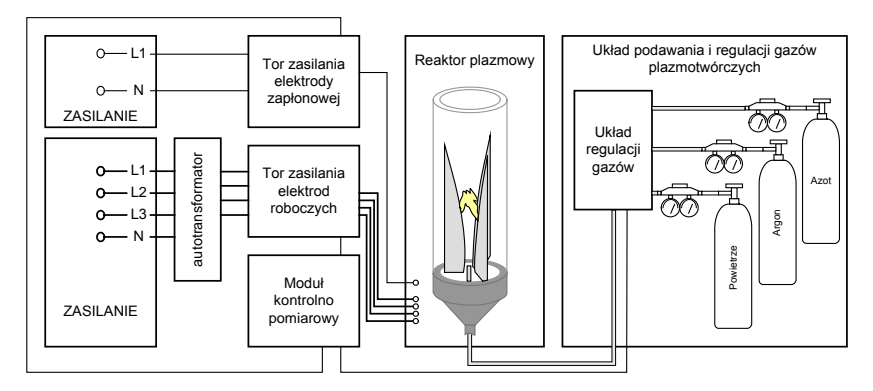

Rys. 2. Schemat blokowy układu zasilania, kontroli i pomiarów trójfazowego reaktora plazmowego ze ślizgającym się wyładowaniem łukowym

Zastosowanie elektrody zapłonowej pozwala oddzielić w reaktorze plazmowym zapłon wyładowania od właściwego cyklu pracy reaktora. Takie rozwiązanie wymaga stosowania specjalnych konstrukcji układów zasilania. Do zasilania plazmotronu znajdującego się w instytucie stosuje się specjalne i zintegrowane układy zasilania. Systemy zasilania zostały opatentowane przez pracowników instytutu. Przykładowy układ posiada cztery transformatory jednofazowe odpowiednio włączone do sieci trójfazowej, czteroprzewodowej. Trzy transformatory połączone po stronie pierwotnej i wtórnej w układ gwiazdy z przewodem neutralnym, włączone są na poszczególne fazy i zasilają elektrody robocze plazmotronu. Czwarty transformator połączony z przewodem neutralnym zasila elektrodę zapłonową plazmotronu.

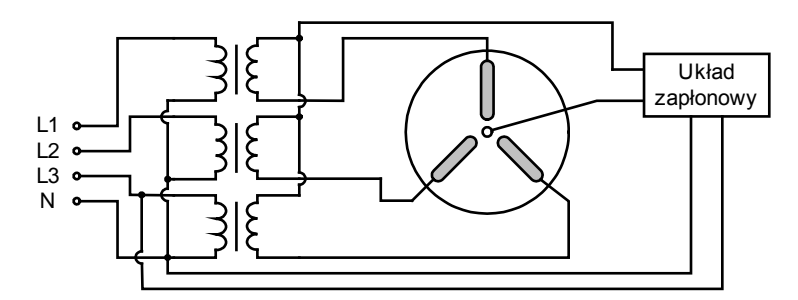

Rys. 3. Przykładowy układ zasilania reaktora plazmowego GlidArc w Instytucie IPEiE

Gdy napięcie między elektrodą zapłonową, a jedną z elektrod roboczych osiągnie wartość wystarczającą do przebicia przerwy międzyelektrodowej następuje zapłon łuku elektrycznego.

Przed zapłonem łuku elektrycznego, a więc w stanie jałowym pracy układu zasilania, następuje jonizacja obszarów międzyelektrodowych. Wyróżnić można sześć stref jonizacji (trzy pomiędzy parami elektrod roboczych oraz trzy pomiędzy elektrodą zapłonową a każdą z elektrod roboczych). Napięcie 1,5 kV występujące na elektrodach roboczych nie jest w stanie zjonizować przerwy międzyelektrodowej na tyle by nastąpiło jej przebicie a tym samym zapłon wyładowania łukowego. Wystarczająca do tego wartość napięcia występuje pomiędzy elektrodą zapłonową a jedną z elektrod roboczych i tu następuje przebicie przerwy międzyelektrodowej – a więc zapłon wyładowania łukowego. Jako że przestrzeń pomiędzy elektrodami roboczymi a elektrodą zapłonową jest silnie zjonizowana oraz istnieje już częściowy kanał łukowy wobec tego może nastąpić przebicie pomiędzy elektrodami roboczymi z wykorzystaniem tego kanału. Tym sposobem wyładowanie rozwija się na każdej elektrodzie roboczej. Od tej chwili palący się łuk jest podtrzymywany przez trzy elektrody robocze i zaczyna się właściwy cykl pracy plazmotronu. Elektroda zapłonowa nie bierze w nim udziału aż do chwili ponownego zapłonu wyładowania w strefie zapłonu.

Początkowo w sytuacji kiedy odległość między elektrodami jest niewielka, palący się łuk jest łukiem krótkim znajdującym się w stanie równowagi termodynamicznej. Stan ten nie trwa długo gdyż pod wpływem przepływającego przez komorę

wyładowczą reaktora gazu wyładowanie przesuwa się wzdłuż rozchodzących się elektrod. Towarzyszy temu wzrost długości i objętości wyładowania z równoczesnym przejściem wyładowania do fazy nierównowagowej. W tej fazie wyładowanie przybiera charakter zbliżony do wyładowania jarzeniowego, oraz wyzwalane jest 80- 90 % energii ślizgającego się wyładowania. Na czas palenia się wyładowania w plazmotronie typu GlidArc duży wpływ ma prędkość gazu przepływającego przez komorę wyładowczą reaktora. Przy elektrodach o długości 150 mm i prędkości gazu równej 1,5 m/s czas jednego cyklu pracy reaktora wynosi ok. 140 ms. Przy prędkości gazu 2,5 m/s czas ten zmniejsza się do ok. 70 ms. Istotny wpływ ma tu również ciśnienie, rodzaj i temperatura gazu oraz rozmiary i kształt elektrod. Zgaszenie wyładowania w reaktorze następuje gdy energia dostarczana ze źródła nie jest w stanie kompensować strat energetycznych rozszerzającego się wyładowania. Po zgaszeniu wyładowania w strefie gaśnięcia, łuk odbudowuje się natychmiast w strefie zapłonu i rozpoczyna się kolejny cykl pracy reaktora.

Cykl pracy plazmotronu zaczyna się z chwilą wystąpienia zapłonu wyładowania elektrycznego pomiędzy elektrodą zapłonową a elektrodami roboczymi. Pod wpływem przepływającego przez komorę wyładowczą gazu wyładowanie unosi się wzdłuż elektrod. W chwili gdy energia dostarczana ze źródła nie jest już w stanie zrównoważyć strat rozwijającego się wyładowania elektrycznego następuje zgaszenie wyładowania. Charakter pracującego reaktora plazmowego jest okresowy, a dzięki wyładowaniom elektrycznym jest to również odbiornik silnie nieliniowy. W konsekwencji, w torze zasilania występują duże zmiany obciążenia oraz znaczna asymetria. Wyładowanie elektryczne jakie pali się w trójelektrodowym plazmotronie typu GlidArc z elektrodą zapłonową jest trudne do opisu ze względu na swój zmienny charakter.

## *1.3. Zagadnienia instalacji stacjonarnych*

Dyrektywa 2004/108/WE Parlamentu Europejskiego z dnia 15 grudnia 2004r. w sprawie zbliżenia ustawodawstwa Państw Członkowskich odnoszących się do kompatybilności elektromagnetycznej ma zastosowanie w odniesieniu do większości sprzętu elektrycznego. Przede wszystkim definiuje te same cele co poprzednia dyrektywa 336/89, tj. ułatwia swobodny przepływ aparatury oraz tworzy odpowiednie, akceptowalne środowiska elektromagnetyczne we Wspólnocie. Nowością jest jednak wprowadzenie odrębnych przepisów dla aparatury i instalacji stacjonarnych. Związane jest to z faktem, że o ile sama aparatura jest przedmiotem swobodnego przepływu wewnątrz Wspólnoty Unii, to instalacje stacjonarne są instalowane do stałego użytkowania w określonych miejscach, jako zestawy różnego rodzaju aparatury, a w stosownych przypadkach, także innych urządzeń. Skład i przeznaczenie takich instalacji w większości przypadków odpowiadają szczególnym potrzebom ich użytkowników.

Zgodnie z definicją w dyrektywie, "instalacja stacjonarna" oznacza szczególną kombinację kilku rodzajów aparatury oraz, w stosownych przypadkach, innych urządzeń, które są montowane, instalowane i których przeznaczeniem jest stałe użytkowanie w z góry określonym miejscu. Należy jednak pamiętać, że poszczególne

elementy instalacji, które są niezależne i które zostały wprowadzone do obrotu podlegają wszystkim odpowiednim przepisom dotyczącym aparatury określonym w niniejszej dyrektywie.

Definicja ta dotyczy wszystkich instalacji, począwszy od najmniejszych – takich jak domowe instalacje elektryczne, aż po bardzo duże instalacje – takie jak ogólnokrajowe sieci elektryczne i sieci telekomunikacyjne. Definicją są objęte instalacje komercyjne i przemysłowe. Definicja instalacji stacjonarnej obowiązuje również w odniesieniu do dużych maszyn (i ich zespołów takich jak linie produkcyjne), jeżeli spełniają one warunki określone w definicji. Przykładowymi instalacjami stacjonarnymi są instalacje przemysłowe, elektrownie, stacje elektrowni wiatrowych, sieci telewizji kablowej, sieci komputerowe, infrastruktura kolejowa, instalacje klimatyzacji, stacje pomp, stacje uzdatniania wody.

Cały układ zasilania reaktora plazmowego, tor roboczy i zapłonowy, wraz z elementami sterowania i kontroli stanowi przykład instalacji stacjonarnej, którą należy poddać regulacjom związanym z kompatybilnością elektromagnetyczną mając na względzie zapewnienie jej poprawnego funkcjonowania na europejskim rynku wewnętrznym.

Wymagania dla instalacji stacjonarnych nie obejmują oznakowania CE i konieczności sporządzania deklaracji zgodności WE; instalacje takie muszą jednak spełniać wymagania w zakresie ochrony. Podczas oceny, czy instalacja stacjonarna jest nieszkodliwa pod kątem EMC, musimy zachować ostrożność i dokonywać klasyfikacji każdej instalacji indywidualnie.

Zgodnie z zasadniczymi wymaganiami szczególnymi, instalację stacjonarną należy budować stosując zasady uznanej praktyki inżynierskiej i z uwzględnieniem pochodzących od producentów aparatury informacji dotyczących użycia zgodnie z przeznaczeniem w instalacji stacjonarnej. Ma to na celu spełnienie przez instalację stacjonarną wymagań w zakresie ochrony, które są identyczne dla aparatury i dla instalacji stacjonarnych. Uwzględnienie przeznaczenia komponentów oraz zasad uznanej praktyki inżynierskiej prowadzi do zapewnienia kompatybilności elektromagnetycznej instalacji stacionarnej.

Instalacja stacjonarna składa się zazwyczaj z kilku rodzajów aparatury, zgodnie z definicją w dyrektywie EMC oraz z innych urządzeń, nie objętych zakresem dyrektywy EMC. W celu spełnienia wymagań w zakresie ochrony oraz wymagań dotyczących dokumentacji, konieczne jest przedstawienie w dokumentacji technicznej charakterystyki wszystkich użytych urządzeń pod względem ich kompatybilności elektromagnetycznej. Większość aparatury stanowiącej część instalacji stacjonarnej powinna spełniać wszystkie mające zastosowanie wymagania dotyczące kompatybilności elektromagnetycznej. W przypadku niektórych rodzajów aparatury, jeżeli istnieje bezpośrednie powiązanie między producentem takiej aparatury a właścicielem, instalatorem, projektantem lub operatorem instalacji stacjonarnej, albo osobą odpowiedzialną za tę instalację i, jeśli aparatura jest przeznaczona wyłącznie do danej instalacji i niedostępna na rynku dla innych zastosowań, wymagania dotyczące aparatury można pominąć. Do aparatury takiej musi jednak zostać dołączona określona dokumentacja techniczna.

"Uznana praktyka inżynierska" oznacza przyjęcie rozwiązań, które zagwarantują kompatybilność elektromagnetyczną instalacji stacjonarnej w konkretnej lokalizacji. W szczególności oznacza to postępowanie zgodnie z wymaganiami zawartymi w uznanych normach i według uznanych praktycznych zasad postępowania. Ogólną wiedzę w zakresie uznanej praktyki inżynierskiej, związanej z instalacjami stacjonarnymi można pozyskać z podręczników na temat kompatybilności elektromagnetycznej, kursów szkoleniowych i raportów technicznych.

Dostępne rozwiązania i praktyki nie są w stanie objąć pełnego zakresu konkretnych wersii instalacji stacjonarnych i środowisk, w których mają one funkcjonować zgodnie z przeznaczeniem. Istnieją jednak pewne podstawowe zasady pozwalające na projektowanie i eksploatację instalacji stacjonarnej zgodnej z wymaganiami dotyczącymi kompatybilności elektromagnetycznej:

- w zakresie sprzęgania i zewnętrznego promieniowania należy zwrócić szczególną uwagę na odległości, dobór przewodów, ekranowanie, połączenia uziemiające,
- w zakresie emisji, należy zastosować działania mające na celu redukcję zaburzeń na etapie projektowania oraz podjąć dodatkowe działania, takie jak dodanie filtrów, absorberów itp.;
- w zakresie odporności, należy realizować działania mające na celu ochronę wrażliwych urządzeń przed różnymi typami zaburzeń mogących wystąpić podczas przewidywanego użytkowania.

W przypadku instalacji stacjonarnych sprawą niezwykle istotną jest zdefiniowanie granic instalacji, w celu wyraźnego odróżnienia instalacji od jej środowiska zewnętrznego. Oznacza to w szczególności konieczność wyraźnego zdefiniowania wszystkich portów i interfejsów, którymi zaburzenia przewodzone mogą propagować.

## *1.4. Ocena kompatybilności elektromagnetycznej instalacji stacjonarnej*

W celu uzyskania zgodności z wymaganiami dyrektywy EMC, wyroby muszą być zgodne z wymaganiami w zakresie ochrony, określonymi w załącznikach do dyrektywy. Zgodność z tymi wymaganiami w zakresie ochrony wykazuje się poprzez zastosowanie procedury oceny zgodności określonej jako wewnętrzna kontrola produkcji lub dobrowolne zaangażowanie jednostki notyfikowanej do dyrektywy.

Niezależnie od wybranego sposobu oceny zgodności, konieczne jest opracowanie dokumentacji technicznej, dowodzącej zgodności z wymaganiami w rzeczonym zakresie ochrony. Producent przeprowadza ocenę kompatybilności elektromagnetycznej aparatury w celu zapewnienia, że aparatura spełnia dotyczące jej wymagania w zakresie ochrony. Producent ponosi pełną odpowiedzialność za zastosowanie odpowiedniej metody oceny. Jeżeli ocena wykaże, że aparatura jest urządzeniem z założenia nieszkodliwym pod względem kompatybilności elektromagnetycznej (pod względem emisji i odporności), wówczas aparatura ta zostaje wyłączona z zakresu dyrektywy EMC i nie są w odniesieniu do niej wymagane żadne dalsze działania. Zaleca się jednak, by producent udokumentował wyniki oceny i wnioski.

Istnieją trzy możliwe metody przeprowadzenia oceny kompatybilności elektromagnetycznej:

- pełne zastosowanie odpowiednich norm zharmonizowanych:
- zastosowanie własnej metodologii producenta (szczegółowa ocena techniczna EMC) – nie są stosowane żadne normy zharmonizowane;
- połączenie obydwu powyższych metod; na przykład, producent może zdecydować o zastosowaniu norm zharmonizowanych w odniesieniu do zjawisk emisji i szczegółowej oceny technicznej co do aspektów odporności.

Zastosowanie norm zharmonizowanych jest dla producenta najłatwiejszym sposobem wykazania zgodności aparatury z wymaganiami dyrektywy EMC. Podczas kontroli wyrobu wprowadzonego do obrotu i badania zgodności wyrobu z normą (wykonywanego np. przez krajowe organa nadzoru rynku) oczekuje się zgodności z wymaganiami i limitami określonymi w tej normie. Ponieważ większość norm zawiera postanowienia dotyczące serii badań wraz z powiązanymi metodami pomiarowymi, oznacza to, że wszystkie badania określone w normach powinny być wykonane dokładnie zgodnie z wymaganiami normy pod względem metod badawczych i pomiarowych.

W niektórych przypadkach producent nie może zastosować w pełni wszystkich wymagań norm zharmonizowanych. Takie odstępstwa mogą powodować ryzyko dla producenta, które producent musi ocenić. W dokumentacji technicznej należy podać szczegółowe informacje na temat odstępstw od normy. Wymaganiem zasadniczym jest też procedura ustalająca osobę odpowiedzialną za przechowywanie dokumentacji do wglądu przez krajowe urzędy kompetentne przez cały okres eksploatacji instalacji.

## *2. INSTRUKCJA WYKONANIA ĆWICZENIA*

Celem ćwiczenia jest zapoznanie studentów z metodami badań kompatybilności elektromagnetycznej instalacji stacjonarnych na przykładzie systemu zasilania reaktora plazmowego. Ze względu na długi czas realizacji wszystkich badań, ćwiczenie laboratoryjne może być realizowane na dwóch zajęciach.

## *2.1. Identyfikacja środowiska pomiarowego*

Wykorzystując miernik TES-1361C dokonać pomiaru wilgotności i temperatury w trzech miejscach w laboratorium. Pierwszy punkt zlokalizować w pobliżu komory wyładowczej reaktora, drugi punkt umiejscowić nad torem zasilania, trzeci na środku pomieszczenia laboratoryjnego. W sprawozdaniu zamieścić wartości średnie temperatury i wilgotności z pomiarów.

|         | Punkt 1                         |       | Punkt 2           |        | Punkt 3                          |     |
|---------|---------------------------------|-------|-------------------|--------|----------------------------------|-----|
|         | Wilgotność<br>$\lceil\% \rceil$ | ـاه ل | Wilgotność<br>[%] | $\sim$ | Wilgotność<br>$\lceil \% \rceil$ | гог |
|         |                                 |       |                   |        |                                  |     |
|         |                                 |       |                   |        |                                  |     |
|         |                                 |       |                   |        |                                  |     |
| Srednia |                                 |       |                   |        |                                  |     |

Tab. 1. Wartości charakteryzujące środowisko pomiarowe

Dodatkowo wykorzystując aparat cyfrowy udokumentować dokładne pozycje pomiarowe (zachować szczególną ostrożność przy reaktorze plazmowym !).

#### *2.2. Analiza emisji elektromagnetycznej*

Ze względu na brak ściśle określonych wymagań w dyrektywie co do badań emisji instalacji stacjonarnej jaką jest układ zasilania wraz z komorą wyładowczą reaktora plazmowego, w instrukcji zaprezentowano kilka alternatywnych możliwości pomiarowych. Część proponowanych w ćwiczeniu procedur będzie jednak wymagała dyskusji i oceny możliwości logistyczno-czasowych w ramach realizowanych zajęć laboratoryjnych.

### *2.2.1 Pomiary zaburzeń promieniowanych*

Pomiary instalacji reaktora plazmowego należy przeprowadzić w miejscu jej zainstalowania, tj. w Laboratorium Technik Plazmowych zlokalizowanym w budynku Centrum Doskonałości ASPPECT.

Pomiar emisji elektromagnetycznej w funkcji częstotliwości sprowadza się do pomiaru natężenia pola elektromagnetycznego na kierunku maksymalnego promieniowania. Metoda pomiarowa oraz struktura samego stanowiska pomiarowego w znacznej części oparta będzie na normie CISPR 16.

Pomiar dokonany będzie dla obu polaryzacji: poziomej i pionowej. Do pomiarów będzie wykorzystany odbiornik pomiarowy ESCI3 firmy Rohde&Schwarz. Na czas pomiarów odbiornik pomiarowy należy uziemić (punkt uziemienia wskaże prowadzący). Do sterowania odbiornika pomiarowego należy użyć laptopa (praca w trybie bateryjnym). Pomiary należy przeprowadzić w zakresie częstotliwości od 30 MHz do 3 GHz. Zakresy próbkowania powinno się ustawić zgodnie ze standardem CISPR 16 (w programie EMC32). Jako anteny pomiarowe należy wykorzystać:

- HK116 Biconical Antenna, w paśmie 30-300MHz,
- HL223 Log-Periodic Antenna, w paśmie 0,3-1 GHz,
- HF906 Double-Ridged Waveguide Horn Antenna w paśmie (1-3 GHz).

Każda z grup stanowiskowych umieszcza anteny pomiarowe na innej wysokości, między 1 a 3m, zatwierdzonej przez prowadzącego. Ze względu na to że niemożliwe jest obracanie instalacją i komorą reaktora, w celu wykrycia emisji z różnych kierunków maszt antenowy umieszczony będzie w kilku punktach na półokręgu wokół reaktora. Ze względu na ograniczenia czasowe zajęć pomiary będą wykonywane maksymalnie w trzech punktach (różnych przestrzennie dla różnych grup laboratoryjnych). Sposób pomiaru odzwierciedla poniższy rysunek.

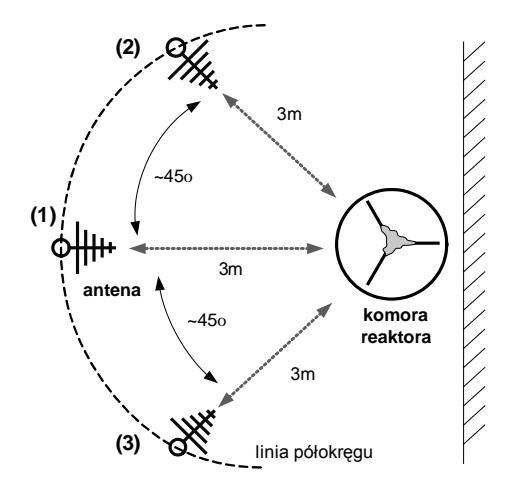

Rys. 4. Prezentacja trzech punktów pomiarowych do badań emisji wokół reaktora plazmowego typu GlidArc w Instytucie IPEiE

Ze względu na to, że badany obiekt nie znajduje się w znormalizowanym środowisku pomiarowym (poligon pomiarowy, pomieszczenie ekranujące lub komora GTEM) w pierwszym etapie badań należy określić parametry otoczenia reaktora plazmowego. Zmierzona wówczas emisja (przy wyłączonej instalacji reaktora plazmowego) umożliwia identyfikację poziomów zaburzeń zewnętrznych źródeł pola elektromagnetycznego, takich jak stacje radiowe, telewizyjne, telefonia komórkowa, Wi-Fi itp. Uzyskane wyniki (na podstawie badań własnych autora) będą świadczyły o niedoskonałości lokalnego środowiska pomiarowego, niemniej w odniesieniu do emisji mierzonej przy włączonym reaktorze plazmowych wartości te będą o kilkadziesiąt decybeli mniejsze.

Wszystkie konfiguracje sprzętowe potrzebne do przeprowadzenia ćwiczenia laboratoryjnego są już wprowadzone do plików konfiguracyjnych programu EMC32. W ramach prowadzonych dyskusji możliwe jest wprowadzenie zmian w pozycjach *Hardware Setups* i *Test Templates* ale tylko za zgodą prowadzącego.

Po zestawieniu układu pomiarowego, załadowaniu i skonfigurowaniu programu sterującego należy dokonać pomiarów charakterystyk wartości natężenia pola elektromagnetycznego w całym zakresie częstotliwości. Badania przeprowadzamy z dwoma detektorami; wartości maksymalnej i średniej. Przykładowy cykl badań laboratoryjnych zestawiono w poniższej tabeli. Ze względu na ograniczenia czasowe zajęć dopuszcza się zmiany w tym cyklu badań.

| <b>TEST</b>       | Reaktor wyłączony (tło) |               | Reaktor załączony |               |  |
|-------------------|-------------------------|---------------|-------------------|---------------|--|
| Punkt pomiarowy 1 | Polaryzacja H           | Polaryzacja V | Polaryzacja H     | Polaryzacja V |  |
| Punkt pomiarowy 2 |                         |               | Polaryzacja H     | Polaryzacja V |  |
| Punkt pomiarowy 3 |                         |               | Polaryzacja H     | Polaryzacja V |  |

Tab. 2. Procedura badań poszczególnych pomiarów emisji elektromagnetycznej

Dla każdego z badanych punktów pomiarowych należy odczytać i zestawić w tabeli 3 wartości prądów i mocy odczytanych z mierników umieszczonych w torze zasilania reaktora. Wartości maksymalne prądów strony pierwotnej podaje prowadzący, a zależą one od użytych elektrod i podawanego do komory gazu. Sześć mierników wskazuje wartości po stronie pierwotnej transformatorów roboczych, jeden po stronie wtórnej. Pod tabelą zanotować prędkość przepływu gazu roboczego.

| LP | 4L1 | $l_{\rm 1.2}$ | $I_{L3}$ | $P_{L1}$ | $P_{L2}$ | $P_{L3}$ | $I_{\rm L1}$ strony wtórnej |
|----|-----|---------------|----------|----------|----------|----------|-----------------------------|
|    |     |               |          |          |          | W        |                             |
|    |     |               |          |          |          |          |                             |
|    |     |               |          |          |          |          |                             |
|    |     |               |          |          |          |          |                             |
|    |     |               |          |          |          |          |                             |

Tab. 3. Wartości natężenia prądu i mocy czynnej w torze zasilania reaktora plazmowego

Po zakończeniu podstawowego testu, czyli pomiaru wartości maksymalnej i średniej należy dokonać zmiany detektora na quasipeak. Dla każdego z trzech punktów pomiarowych określić największą zmierzoną wartość w całym paśmie od 30 do 3000 MHz i powtórzyć w tej częstotliwości pomiar detektorem QP z czasem próbkowania 1s. Zestawić wartości pomiarowe w tabeli 4.

Tab. 4. Wartości maksymalne i quasiszczytowe największych zmierzonych zaburzeń

| Reaktor załączony |             | Polaryzacja H | Polaryzacja V |           |  |
|-------------------|-------------|---------------|---------------|-----------|--|
|                   |             | detektor      | detektor      |           |  |
|                   | OР          |               |               | ОP        |  |
|                   | $[dB\mu V]$ | $[dB\mu V]$   | [dBuV]        | $dB\mu V$ |  |
| Punkt pomiarowy 1 |             |               |               |           |  |
| Punkt pomiarowy 2 |             |               |               |           |  |
| Punkt pomiarowy 3 |             |               |               |           |  |

Wszystkie przeprowadzone testy zapisać na laptopie i skopiować w formie elektronicznej. W sprawozdaniu opracować graficznie uzyskane wartości pomiarowe, w tym bezwzględnie umieścić charakterystyki emisji z wszystkich punktów pomiarowych. Dokonać analizy uzyskanych wyników.

#### *2.2.2 Pomiary zaburzeń przewodzonych*

W zakresie częstotliwości do 30 MHz przewody są podstawowym torem propagacji zaburzeń do lokalnego środowiska. W części teoretycznej ćwiczenia omówiono, że reaktor plazmowy jest zasilany z sieci trójfazowej, a do swej normalnej pracy wykorzystuje dwa tory zasilania, tor zasilania elektrod roboczych i tor zasilania elektrod(y) wyładowczych(ej).

Do przeprowadzenia pełnej analizy emisji zaburzeń przewodzonych należy wykonać badania zarówno w torze zasilania zarówno elektrod roboczych jak

i elektrody zapłonowej. Na rysunku 4 zlokalizowano miejsca, w których będą badane zaburzenia przewodzone.

Instalacja reaktora plazmowego obejmuje wszystkie urządzenia, które transformują i przekształcają sygnały zasilające i sterujące elektrody robocze i wyładowczą. Należy do nich również autotransformator trójfazowy. Zgodnie z wymogami kompatybilności, pierwszy obszar badań zaburzeń przewodzonych (na rys. 5.) powinien znajdować się pomiędzy linią zasilającą a wejściem autotransformatora. W proponowanym schemacie ten punkt zlokalizowano na wyjściu autotransformatora. Taka lokalizacja obszaru pomiarowego nie jest co prawda poprawna, ale została podyktowana względami bezpieczeństwa i dostępu montersko-instalacyjnego dla studentów.

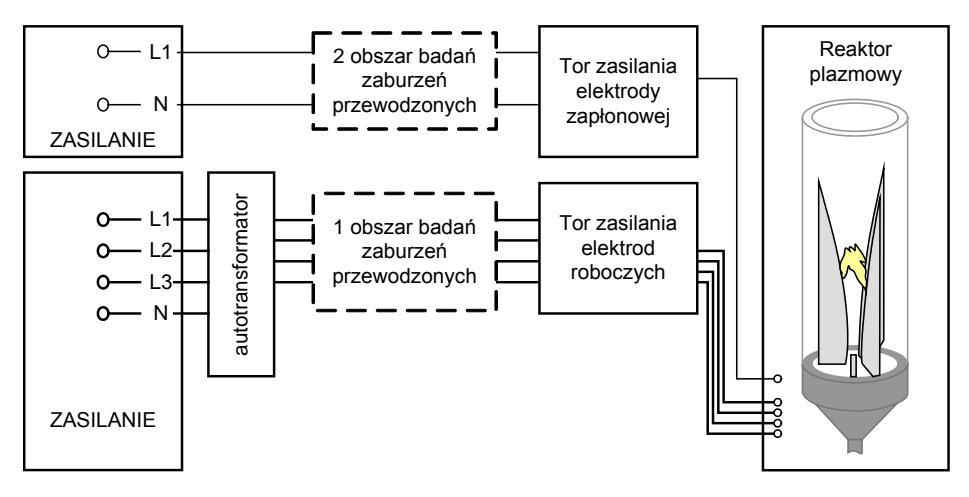

Rys. 5. Schemat poglądowy lokalizujący obszary badań zaburzeń przewodzonych w instalacji reaktora plazmowego

Pomiar zaburzeń przewodzonych sprowadza się do pomiaru napięcia występującego na wejściu miernika – odbiornika pomiarowego. W celu dopasowania lub przekształcenia różnych wielkości elektrycznych (napięcie, prąd, moc promieniowana, pole elektromagnetyczne) stosuje się różne dodatkowe urządzenia pomocnicze. Do badań zaburzeń instalacji reaktora możliwe jest wykorzystanie:

- układu pomiarowego z siecią sztuczną,
- układu pomiarowego z sondą napięciową,
- układu pomiarowego z sonda pradowa.

Każde z tych urządzeń pomocniczych cechuje się specjalną funkcją przejścia, która pod postacią specjalnych współczynników wprowadzonych do programu sterującego odbiornikiem, wiąże mierzoną wartość na wejściu miernika zakłóceń z odpowiednim poziomem zaburzenia.

Ze względu na ograniczenia czasowe pracy reaktora (nagrzewanie się elektrod w trakcie pracy !) oraz ograniczenia czasu trwania samych zajęć, do analizy zaburzeń

przewodzonych systemu zasilania reaktora plazmowego studenci muszą wybrać tylko jedną procedurę pomiarową i uzyskać zgodę prowadzącego na jej przeprowadzenie.

|             | Pomiary<br>siecią sztuczną | pomiary<br>sondą prądową | pomiary<br>sondą napięciową |
|-------------|----------------------------|--------------------------|-----------------------------|
|             |                            |                          |                             |
| Procedura 1 | 1 i 2 obszar badań         |                          |                             |
| Procedura 2 | 1 obszar badań             | 2 obszar badań           |                             |
| Procedura 3 | 1 obszar badań             |                          | 2 obszar badań              |
| Procedura 4 |                            | 2 obszar badań           | 1 obszar badań              |

Tab. 5. Zestawienie procedur pomiarowych ze względu na wykorzystanie różnych urządzeń pomocniczych

Przed przystąpieniem do badań zaburzeń instalacji reaktora należy określić poziom zaburzeń wytwarzanych przez inne niż badana instalacja obiekty. Chodzi tu o zaburzenia istniejące w sieci zasilania czy też w przewodach sygnałowych. Pomiar zaburzeń wytwarzanych przez zewnętrzne obiekty wykonuje się przy podłączonym reaktorze ale nie pracującym. Pomiary te wykonujemy w każdej z wymienionych powyżej procedur.

### *Układ pomiarowy z trójfazową siecią sztuczną*

Do pomiaru zaburzeń w obwodach zasilania stosowane są przede wszystkim sieci sztuczne. Ich zadaniem jest stabilizacja warunków pomiarów napięć i prądów zaburzeń w obwodach zewnętrznych dołączanych do badanego obiektu oraz umożliwienie podłączenia miernika zakłóceń.

Dla wielofazowych obwodów zasilania stosuje się sieci sztuczne z impedancjami włączonymi między każdy z przewodów i masę. Wartości tych impedancji są znormalizowane dla poszczególnych zakresów częstotliwości (CISPR 16-1). Klasyczny schemat zastępczy trójfazowej sieci sztucznej zaprezentowano na rysunku 6. Wartości elementów z których zbudowana jest sieć zależą od zakresu pomiarowego sieci. Napięcie zaburzeń jest mierzone na poszczególnych rezystorach włączonych pomiędzy daną fazę a uziemienie.

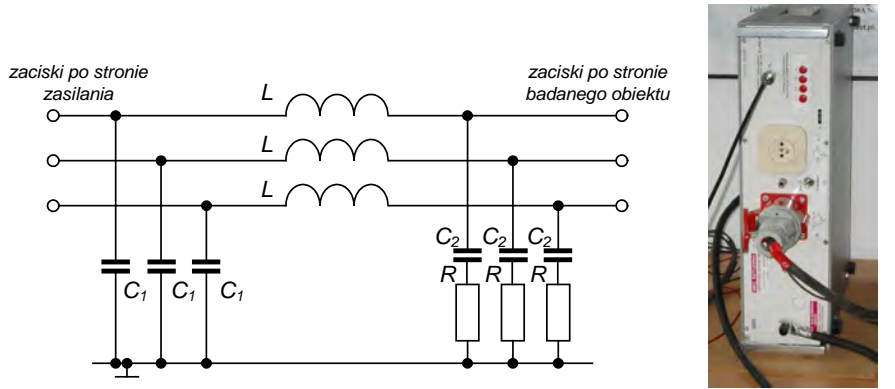

 Rys. 6. Schemat zastępczy klasycznej, trójfazowej sieci sztucznej oraz sieć sztuczna SMZ 6/50, 4x25A wykorzystywana do badań instalacji reaktora plazmowego

Sieci sztuczne wykorzystywane w torach zasilania powinny charakteryzować się jak najmniejszym spadkiem napięcia o częstotliwości sieciowej. Niedopuszczalne jest przekroczenie wartości poniżej 95% napięcia nominalnego. Kolejnym parametrem pozwalającym wykorzystać sieć do badań jest zdolność sieci do pracy ciągłej w nominalnym prądzie roboczym. W przypadku badań instalacji reaktora wartości prądów roboczych sięgają sześćdziesięciu amperów, niemniej prowadzone w ramach ćwiczeń laboratoryjnych badania będą realizowane dla wartości ok. 20A.

Procedura pomiaru jest prosta. Sieć sztuczną włączamy w obszarze badań (1) lub (2) szeregowo, pomiędzy zasilanie a transformatory reaktora. Do znormalizowanego wyprowadzenia sieci 50Ω, podłączamy zgodnie z opisem na obudowie miernik zakłóceń. Przełączając kolejne przyciski badamy zaburzenia w L1, L2, L3 i N. W pierwszym etapie, pomiar wykonać detektorem wartości maksymalnej P (opcjonalnie z średnim AV). Przy istniejących powyżej dopuszczalnego limitu zaburzeniach, pomiary w określonych częstotliwościach powtórzyć detektorem wartości quasiszczytowej QP.

Wszystkie zmierzone wyniki (te wstępne przy użyciu detektora P i te z detektora QP) należy zapisać, a w sprawozdaniu zaprezentować je w postaci graficznej. W sprawozdaniu przeprowadzić analizę zmierzonych wartości.

### *Układ pomiarowy z sondą prądową*

Do pomiaru prądu zaburzenia wykorzystuje się urządzenie pomocnicze nazywane sondą prądową. Sonda prądowa, wykonana w układzie transformatora prądowego, służy do pomiaru asymetrycznych prądów zaburzeń płynących po przewodach dołączonych do badanego urządzenia. Powinna być tak skonstruowana, aby umożliwiała pomiar prądu zaburzenia bez potrzeby odłączania przewodów sieciowych. Realizuje się to przez umieszczenie rdzenia transformatora sondy wokół badanego przewodu, który stanowi jeden zwój uzwojenia pierwotnego transformatora prądowego (rys. 7). Sonda powinna spełniać wymagania określone w publikacji CISPR 16-1:1993.

Przewód w którym płynie prąd zakłóceń *I<sup>1</sup>* stanowi uzwojenie pierwotne, uzwojenie wtórne nawinięte jest natomiast na pierścieniu ferromagnetycznym obejmującym przewód. Napięcie wyjściowe *Um* mierzone jest na rezystancji *Rm* obciążającej uzwojenie wtórne, a stanowi je rezystancja wejściowa miernika.

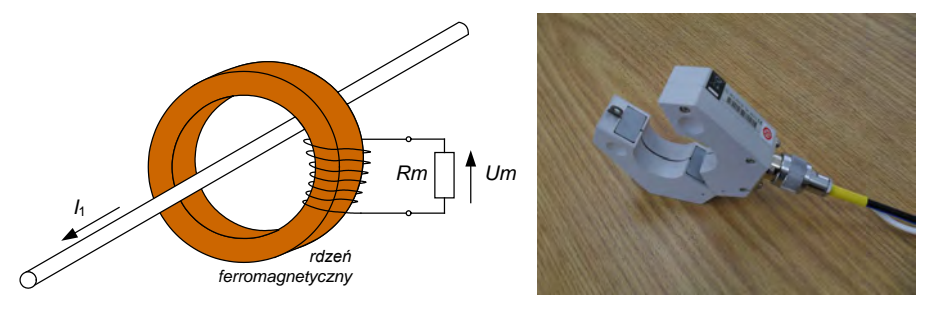

Rys. 7. Konstrukcja sondy prądowej oraz zdjęcie sondy EZ-17 na wyposażeniu Instytutu IPEE

Procedura pomiaru jest bardzo prosta. Sondę należy założyć kolejno na każdy z badanych przewodów: L1, L2, L3, N (rys. 8). W pierwszym etapie, pomiar wykonać detektorem wartości maksymalnej P (opcjonalnie i średniej AV). Przy istniejących powyżej dopuszczalnego limitu zaburzeniach, pomiary w określonych częstotliwościach powtórzyć detektorem wartości quasiszczytowej QP.

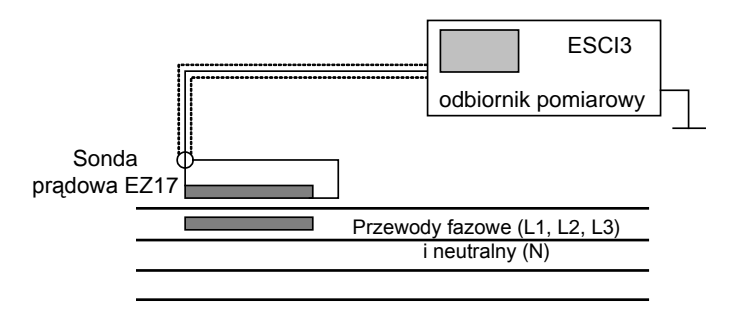

Rys. 8. Sposób badania zaburzeń sondą prądową

Wszystkie zmierzone wyniki (te wstępne z detektora P i te z detektora QP) należy zapisać, a w sprawozdaniu zaprezentować je w postaci graficznej. W sprawozdaniu przeprowadzić analizę zmierzonych wartości.

### *Układ pomiarowy z sondą napięciową*

Sonda napięciowa jest urządzeniem pomocniczym, który umożliwia pomiar napięcia zaburzeń bezpośrednio na zaciskach badanego urządzenia lub na przewodach toru zasilania. Jest szczególnie przydatna podczas pomiaru zaburzeń emitowanych do środowiska przez wysoko-napięciowe sieci zasilające, w których płyną duże prądy. Schemat (rys. 9), parametry i wymagania stawiane klasycznym sondom napięciowym zostały zawarte w publikacji CISPR 16-1: 1993.

Sonda jest bezpośrednio dołączana do miernika zakłóceń. Charakteryzuje się stosunkowo dużym tłumieniem oraz znaczną impedancją wejściową.

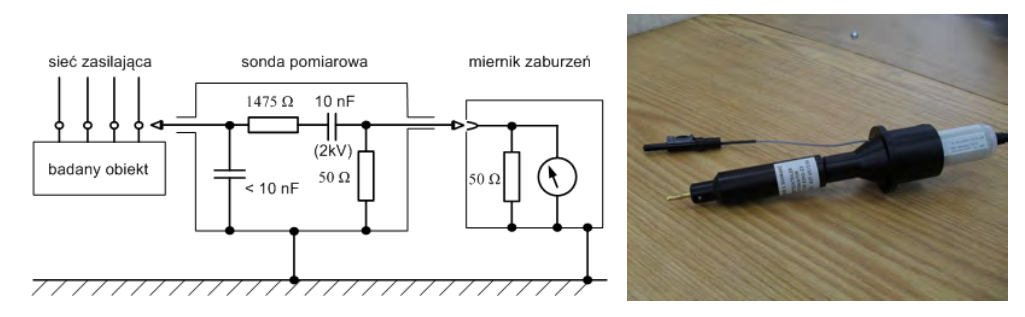

Rys. 9. Schemat zastępczy typowej sondy napięciowej oraz zdjęcie sondy ESH2-Z3 z tłumikiem ESH2-Z31 na wyposażeniu Instytutu IPEiE

Sonda z powyższego schematu jest charakteryzowana wartością tłumienia napiecia na poziomie 35 dB, a impedancja wejściowa wynosi 1500 Ω, tym samym umożliwia ona pomiar napięć zaburzeń o amplitudach większych od 60 dBμV generowanych przez źródła o niedużej impedancji wejściowej. Do pomiaru napięć zaburzeń na zaciskach urządzeń charakteryzujących się znacznymi impedancjami wejściowymi stosuje się sondy charakteryzujące się małymi stratami oraz dużymi impedancjami wejściowymi, tzw. sondy aktywne.

Procedura pomiaru jest następująca. Sondę przykładamy i łączymy kolejno z każdym z badanych przewodów: L1, L2, L3, N (rys. 10). We wszystkich przypadkach pomiary realizujemy przy nałożonym tłumiku ESH2-Z31. W pierwszym etapie, pomiary wykonujemy detektorem wartości maksymalnej P i średniej AV. Przy istniejących powyżej dopuszczalnego limitu zaburzeniach, pomiary w określonych częstotliwościach powtarzamy detektorem wartości quasiszczytowej QP.

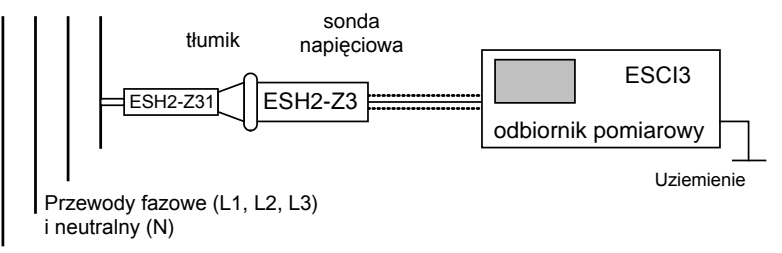

Rys. 10. Sposób badania zaburzeń sondą napięciową

Wszystkie zmierzone wyniki (te wstępne z detektora P i te z detektora QP) zapisujemy, a w sprawozdaniu prezentujemy je w postaci graficznej. W sprawozdaniu przeprowadzić analizę zmierzonych wartości.

W celu wyeliminowania w wynikach pomiaru reaktora zaburzeń generowanych przez inne obiekty, należy pomiędzy badaną instalację reaktora a dołączone obwody zasilania włączyć filtr. W przypadku układu z sondą napięciową lub prądową filtry powinny być włączone w obydwu obszarach (1) i (2) na rysunku 5. Ze względu na istniejący filtr dolnoprzepustowy w sieci sztucznej nie ma już potrzeby włączać kolejnego filtru w pierwszy tor badań.

#### *2.3. Analiza odporności – opracowanie teoretyczne*

Ze względu na ograniczenia czasowe zajęć laboratoryjnych oraz ograniczenia logistyczne laboratorium, podpunkt dotyczący testów odporności elektromagnetycznej zostanie przeprowadzony tylko w formie projektowej. Każda z grup stanowiskowych musi opracować własną koncepcję badań odporności.

Na początku opracowania cyklu badań należy zestawić w formie tabeli jakim testom będzie poddana instalacja reaktora. Przykładowe zestawienie prezentuje poniższa tabela 6.

| Rodzaj testu                                  | Dotyczy | Nie dotyczy | Uwagi |
|-----------------------------------------------|---------|-------------|-------|
|                                               |         |             |       |
| Test odporności na wyładowania ESD            |         |             |       |
| Test odporności na sygnały typu Burst         |         |             |       |
| Test odporności na sygnały typu Surge         |         |             |       |
| Test odporności PQT                           |         |             |       |
| Test odporności na pola magnetyczne 50/60Hz   |         |             |       |
| Test odporności na impulsowe pola magnetyczne |         |             |       |
| Test odporności na pola RF                    |         |             |       |

Tab. 6. Zestawienie procedury testów na odporność elektromagnetyczną

Każdy z testów, który studenci zakwalifikują do badań musi zostać opisany zgodnie z następującym standardem:

- rodzaj testu,
- opis stanowiska pomiarowego i metody pomiarowej,
- opis procedury testu i kryterium oceny testu.

Każdą z wymienionych pozycji trzeba rozwinąć. Na rysunkach pomocniczych można przedstawić stanowisko pomiarowe i metodę pomiarową. W procedurze bezwarunkowo przedstawić wartości wszystkich narażeń, biegunowości, czasy trwania testów itp. Sporządzić listę urządzeń pomiarowych wymaganych do testów. Na zdjęciu instalacji zasilającej i komory wyładowczej nanieść punkty, które będą miejscem narażeń dla wyładowań ESD lub porty we/wy do narażeń Burst/Surge. Dokładnie opisać kryteria oceny narażeń – kiedy test jest pozytywny, a kiedy nie.

## *2.4. Opracowanie raportu*

Celem ostatniego podpunktu jest opracowanie dokumentacji pomiarowej, która mogłaby stanowić podstawę do określenia zgodności testowanego wyrobu-instalacji z wymogami zasadniczymi.

W raporcie uwzględnić wszystkie dane testowanego obiektu, warunki środowiskowe, skład osobowy zespołu testującego, aparaturę pomiarową zasadniczą i dodatkową. Krótko opisać układy pomiarowe. Opracować wyniki – w formie charakterystyk lub tabelarycznej i odnieść je do wartości dopuszczalnych w normach technicznych. W raporcie zamieścić zdjęcia robione w trakcie badań. Do raportu dodać opracowaną teoretycznie procedurę testów na odporność elektromagnetyczną (opis metod, stanowisk, kryterium oceny testów, puste tabele z protokółów).

W ostatniej części raportu, w formie wniosków, zamieścić własne uwagi związane z realizacją pomiarów, wyborem układów pomiarowych i analizą otrzymanych wyników. Dodatkowo wyjaśnić dlaczego opracowany raport nie może być dokumentem zgodności na znak CE.

Zaliczeniem ćwiczenia laboratoryjnego jest oddany w terminie raport (w formie papierowej i elektronicznej).

 Niniejsze ćwiczenie laboratoryjne zostało opracowane na podstawie badań realizowanych w projekcie badawczym N N510 349936.

## **SPIS BIBLIOGRAFICZNY**

- [1] Aniołczyk H., Pachocki K., Różycki S.: Pole elektromagnetyczne wielkiego miasta z punktu widzenia wielkiego miasta, Państwowy Instytut Ochrony Środowiska, Warszawa, 1996.
- [2] Armstrong K., Williams T., EMC Testing Part  $1 6$ , EMC + Compliance Journal, February 2001, www.emc[-journal.co.uk.](http://www.emc-journal.co.uk/)
- [3] Balanis C., Antenna theory: analysis and design, 2nd ed., John Wiley & Sons, Inc., New York, 1997. ebook:<http://www.ece.rutgers.edu/~orfanidi/ewa/> .
- [4] Bednarek K., Nawrowski R.,, Oddziaływanie na organizm człowieka pól elektromagnetycznych i elektrycznych emitowanych przez monitory komputerowe, Bioelektromagnetyzm, red. i oprac. Krawczyk A., Instytut Naukowo-Badawczy ZTUREK, Warszawa 2002, str. 124-143.
- [5] Bem D. J., Impulsowe narażenia elektromagnetyczne. SAT-Audio-Video, nr 10/93, s.  $30 - 33$ .
- [6] Borowiec R., Słobodzian P.: Pomiary anten w strefie pola dalekiego. Stanowisko poligonowe do pomiaru anten w dziedzinie częstotliwości, KST'96, Bydgoszcz 11-13 IX 1996. Materiały – tom B, cz. 3/9, s. 155-164.
- [7] Bortkiewicz A., Gadzicka E., Szyjkowska A., Koniarek J., Ocena wpływu pola elektromagnetycznego i stresu na stan zdrowia i samopoczucie użytkowników telefonów komórkowych, Pole elektromagnetyczne w biosferze, red. i oprac. Krawczyk A., Wyszkowska J., CIOP-PIB Warszawa 2005, s. 54-72.
- [8] Charoy A., Kompatybilność elektromagnetyczna: Zakłócenia w urządzeniach elektronicznych. Tom 1-4, Warszawa: Wydaw. Naukowo-Techniczne, 1999.
- [9] Clayton P. R., Introduction to Electromagnetic Compatibility, John Wiley & Sons Inc., '92, ISBN 0-471-54927-4.
- [10] Dackiewicz A., Krawczyk A., Pola elektromagnetyczne a środowisko, Pole elektromagnetyczne w biosferze, red. i oprac. Krawczyk A., Wyszkowska J., CIOP-PIB Warszawa 2005, s. 45-53.
- [11] Directive 2004/108/EC of the European Parliament and of the Council of 15 December 2004 on the approximation of the laws of the Member States relating to electromagnetic compatibility and repealing Directive 89/336/EEC L 390/24 Official Journal of the European Union EN, 31.12.2004.
- [12] Gerfer A., Equivalent circuits for the simulation of EMC ferrites, ITEM 2002, [www.rbitem.com](http://www.rbitem.com/) .
- [13] Gryz K., Karpowicz J., Źródła pól elektromagnetycznych monitory ekranowe, Bezpieczeństwo Pracy, 4/2002, s. 13-17.<br>Guidelines on the Application
- [14] Guidelines on the Application of Council Directive 2004/108/EC, [http://www.europa.org](http://www.europa.org/) .
- [15] Hasse L., Zakłócenia w aparaturze elektronicznej. Warszawa: Radioelektronik, 1995.
- [16] Hołubowicz W., Stacje telefonii komórkowej jako źródło promieniowania elektromagnetycznego, Sympozjum Środowiskowe PTZE, Zastosowania elektromagnetyzmu w nowoczesnych technikach i informatyce, Wenecja, 25-27 czerwca 2001, s. 146-153.
- [17] Instrukcja laboratoryjna, Pomiar emisyjności urządzeń elektronicznych w komorze TEM, Zakład Radiokomunikacji, Instytut Telekomunikacji i Akustyki, Politechnika Wrocławska, [www.dydaktyka.itta.pwr.wroc.pl/dydaktyk/student/pb/cw3\\_2001.pdf](http://www.dydaktyka.itta.pwr.wroc.pl/dydaktyk/student/pb/cw3_2001.pdf).
- [18] Instrukcja laboratoryjna, Pomiar mocy dysponowanej promieniowanych zakłóceń radioelektrycznych za pomocą cęg absorpcyjnych (metodą MDS), Zakład Radiokomunikacji, Instytut Telekomunikacji i Akustyki, Politechnika Wrocławska, [https://www.dydaktyka.itta.pwr.wroc.pl/dydaktyk/student/pb/cw1\\_2001.pdf](https://www.dydaktyka.itta.pwr.wroc.pl/dydaktyk/student/pb/cw1_2001.pdf),.
- [19] Instrukcja laboratoryjna, Pomiar przewodzonych zakłóceń radioe1ektrycznch za pomocą sieci sztucznej, Zakład Radiokomunikacji, Instytut Telekomunikacji i Akustyki, Politechnika Wrocławska,

[www.dydaktyka.itta.pwr.wroc.pl/dydaktyk/student/pb/cw2\\_2001.pdf](http://www.dydaktyka.itta.pwr.wroc.pl/dydaktyk/student/pb/cw2_2001.pdf).

- [20] Instrukcja miernika ULMZ-4, INCO, Wrocław 1981
- [21] Instrukcja obsługi miernika APPA 62R, [www.appatech.com](http://www.appatech.com/).
- [22] Instrukcja obsługi miernika DLMZ-4, INCO, Wrocław 1981
- [23] Instrukcja obsługi miernika Escort ELC-133A, [www.metris.pl](http://www.metris.pl/)
- [24] Instrukcja obsługi miernika ESCI3, Rohde&Schwarz, www.rohde-[schwarz.com](http://www.rohde-schwarz.com/) .
- [25] Instrukcja obsługi miernika FSP30, Rohde&Schwarz, www.rohde-[schwarz.com](http://www.rohde-schwarz.com/) .
- [26] Instrukcja obsługi miernika Maschek ESM-100, [www.maschek.de/uk/index.html](http://www.maschek.de/uk/index.html) .
- [27] Instrukcja obsługi miernika pola elektrycznego EF90, Tompol S.C. / Radiation Technology Inc., Podkowa Leśna 1996
- [28] Instrukcja obsługi miernika pola magnetycznego MR100SE, Tompol S.C. / Radiation Technology Inc., Podkowa Leśna 1996
- [29] Instrukcja obsługi miernika TES1361C, www.tes[-meter.com/tes1361.htm](http://www.tes-meter.com/tes1361.htm) .
- [30] Instrukcja obsługi miernika temperatury i wilgotności TES92, [www.introl.pl/files/23/117/211\\_tes\\_92\\_dtr\\_pl.pdf](http://www.introl.pl/files/23/117/211_tes_92_dtr_pl.pdf).
- [31] Instrukcja obsługi oscyloskopu Rigol DS1102E.
- [32] Instrukcja obsługi symulatora ESD NSG 435, Schaffner Instruments, Wydanie: A/96 ASTAT – Poznań.
- [33] Instrukcja obsługi, System do testów EMC, System Modula seria 6000, Wydanie ASTAT - Poznań 2007.
- [34] Instrukcje do ćwiczeń laboratoryjnych, Badania emisji zaburzeń, Katedra Elektrotechniki Ogólnej i Przekładników, Politechnika Łódzka, <http://matel.p.lodz.pl/wee/k23>.
- [35] Instrukcje do ćwiczeń laboratoryjnych, Badania odporności, Katedra Elektrotechniki Ogólnej i Przekładników, Politechnika Łódzka,<http://matel.p.lodz.pl/wee/k23>.
- [36] Instrukcje laboratoryjne: Pomiary natężenia pola elektrycznego i magnetycznego o częstotliwości sieciowej w otoczeniu urządzeń elektrycznych (E+H). Badanie wyładowań elektrostatycznych (ESD). Dynamiczne zmiany napięcia zasilania (DZNZ). Pomiary zakłóceń radioelektrycznych., Katedra Wysokich Napięć i Aparatów Elektrycznych, Politechnika Warszawska[, http://kwnae.ee.pw.edu.pl/labemc.html](http://kwnae.ee.pw.edu.pl/labemc.html).
- [37] Janowski T., Stryczewska H. D., Hybrydowy zasilacz plazmotronu do prowadzenia reakcji chemicznych, Patent Nr 172170, 1995.
- [38] Janowski T., Stryczewska H. D., Zasilacz plazmotronu do prowadzenia reakcji chemicznych, Patent Nr 172152.
- [39] Janowski T., Stryczewska H. D., Zasilacz reaktora plazmowego, Patent Nr 193498.
- [40] Karpowicz J., Gryz K., Wincenciak S., Pola elektromagnetyczne w środowisku pracy zasady bezpiecznej ekspozycji, Bioelektromagnetyzm, red. i oprac. Krawczyk A., Instytut Naukowo-Badawczy ZTUREK, Warszawa 2002, s. 14-27.
- [41] Kodali V. Prasad, Engineering Electromagnetic Compatibility: Principles, Measurements, and Technologies, IEEE Press, 1996.
- [42] Kolano R., Kolano-Burian A., Magnetycznie miękkie materiały amorficzne i nanokrystaliczne – nowa generacja materiałów dla elektrotechniki, Przegląd Elektrotechniczny, 11/2002, s. 241-248.
- [43] Komarzyniec G., Stryczewska H. D., Transformer supply system of plasma reactor, Konferencja Elmeco-4, Nałęczów 2003.
- [44] Komarzyniec G., Ślizgające się wyładowanie łukowe opis matematyczny, Seminarium doktorantów II, Lublin 2003.
- [45] Kompatybilność elektromagnetyczna (electromagnetic compatibility emc), przyrządy i systemy pomiarowe, materiały informacyjne opracowane przez ASTAT sp. zoo, [http://www.astat.com.pl](http://www.astat.com.pl/).<br>[46] Koszmider A., Cykl
- A., Cykl wykładów z kompatybilności elektromagnetycznej, <http://matel.p.lodz.pl/wee/k23/wyklad> , 2003-2006.
- [47] Koszmider A., Wydawnictwo ALFA-WEKA Sp. z o.o. Certyfikat CE w zakresie kompatybilności elektromagnetycznej.
- [48] Łuszcz J., Knitter A., Badanie emisyjności promieniowanej urządzeń energoelektronicznych w komorach GTEM, XV Seminarium Zastosowanie Komputerów w Nauce i Technice' 2005, Zeszyty Naukowe Wydziału Elektrotechniki i Automatyki Politechniki Gdańskiej Nr 21, 169-174.
- [49] Machczyński W., Wprowadzenie do kompatybilności elektromagnetycznej, Wydawnictwo Politechniki Poznańskiej, Poznań 2004, ISBN 83-7143-487-1.
- [50] Mazurek P. A., Wpływ właściwości materiałów magnetycznych rdzeni dławików przeciwzakłóceniowych na skuteczność filtrowania zakłóceń przewodzonych, rozprawa doktorska, Politechnika Lubelska, 2007.
- [51] Mazurek P. A., Analiza skuteczności tłumienia zaburzeń elektromagnetycznych dławikami przeciwzakłóceniowymi, BIULETYN Wojskowej Akademii Technicznej, VOL. LVIII NR 1 (653), WARSZAWA 2009, s. 235-247.
- [52] Mazurek P. A., Komarzyniec G., Stryczewska H. D., Wac-Włodarczyk A., Zagrożenia elektromagnetyczne reaktora plazmowego typu GlidArc, materiały konferencyjne, Workshop'09 PTZE, Elektromagnetyzm w środowisku człowieka – szansa czy zagrożenie, Zalesie 2009, str. 21.
- [53] Mazurek P. A., Pomiary pól wysokiej częstotliwości w środowisku zurbanizowanym, Przegląd Elektrotechniczny, Nr 12/2009, str. 118-120.
- [54] Mazurek P. A., Pomiary pól wysokiej częstotliwości w środowisku zurbanizowanym, XIX Sympozjum Środowiskowe, zastosowania Elektromagnetyzmu w nowoczesnych technikach i informatyce, Woliny, ISBN 978-83-7373-055-7, ISSN 1233-336, 121-123.
- [55] Mazurek P. A., rozdział 8.2, Pomiary laboratoryjne kompatybilności elektromagnetycznej urządzeń elektrycznych; str. 240-255, T. Janowski, H. D. Stryczewska, A. Wac-Włodarczyk, G. Wojtasiewicz, B. Kondratowicz-Kucewicz, S. Kozak, J. Kozak, M. Majka, L. Jaroszyński, P. Mazurek i inni., Technologie nadprzewodnikowe i plazmowe w energetyce, Lubelskie Towarzystwo Naukowe, ISBN: 978-83-61391-76-9, Lublin 2009.
- [56] Mazurek P. A., Wac-Włodarczyk A., Parys T., Rojek J., Stroński K., Solecki B., Wójcik M., Stępniewski M., Wybrane zagadnienia pomiarów natężeń pól elektrycznych i magnetycznych niskiej częstotliwości na przykładzie miasta Lublin, XIX Sympozjum Środowiskowe, zastosowania Elektromagnetyzmu w nowoczesnych technikach i informatyce, Worliny, ISBN 978-83-7373-055-7, ISSN 1233-336, s. 125-127.
- [57] Mazurek P. A., Wac-Włodarczyk A., Stanowisko do analizy zaburzeń przewodzonych impulsowego zasilacza komputerowego, Zeszyty Naukowe Politechniki Łódzkiej Nr 927, Elektryka Nr 100, Łódź 2003, s. 283-291.
- [58] Mazurek P. A., Wac-Włodarczyk A., Stanowisko laboratoryjne do badania tłumienności przeciwzakłóceniowych, Kompatybilność Elektromagnetyczna w Elektrotechnice i Elektronice - EMC'05, Politechnika Łódzka, Zeszyty Naukowe Nr 962, s. 147-154.
- [59] Modelski J., Pomiary parametrów anten, Oficyna Wydawnicza Politechniki Warszawskiej, Warszawa, 2004.
- [60] Montrose M. I., Nakauchi E. M., Testing for EMC compilance, IEEE PRESS, Wiley-Interscience, 2004, ISBN 0-471-43308-X.
- [61] Moroń W., Kompatybilność elektromagnetyczna. Część I. Co to jest i dlaczego jest ona ważna?, Normalizacja, 7/2003, str. 23-29, Część II. Działalność normalizacyjna, Normalizacja, 8/03, s. 12-18
- [62] Ott H. W., Metody redukcji zakłóceń i szumów w układach elektronicznych, Wydawnictwa Naukowo-Techniczne, Warszawa 1979.
- [63] Petzold J., Advantages of softmagnetic nanocrystalline materials for modern electronic applications, Journal of Magnetism and Magnetic Materials 242–245 (2002), pp. 84–89.
- [64] PN EN 55014 2:1999, Kompatybilność elektromagnetyczna (EMC) Wymagania dotyczące przyrządów powszechnego użytku, narzędzi elektrycznych i podobnych urządzeń Odporność na zaburzenia elektromagnetyczne Norma grupy wyrobów.
- [65] PN-CISPR 16-1, Kompatybilność elektromagnetyczna (EMC). Wymagania dotyczące urządzeń i metod pomiarów zaburzeń radioelektrycznych i odporności na zaburzenia radioelektryczne. Urządzenia do pomiarów zaburzeń radioelektrycznych i odporności na zaburzenia radioelektryczne. Grudzień 1997.
- [66] PN-CISPR 16-1:2000 EMC Wymagania dotyczące urządzeń i metod pomiarów zaburzeń radioelektrycznych i odporności na zaburzenia radioelektryczne. Urządzenia do pomiarów zaburzeń radioelektrycznych i odporności na zaburzenia radioelektryczne.
- [67] PN-CISPR 16-2:1999 EMC Wymagania dotyczące urządzeń i metod pomiarów zaburzeń radioelektrycznych i odporności na zaburzenia radioelektryczne. Metody pomiarów zaburzeń radioelektrycznych i odporności na zaburzenia radioelektryczne.
- [68] PN-EN 55011, Przemysłowe, naukowe i medyczne urządzenia o częstotliwości radiowej - Charakterystyki zaburzeń elektromagnetycznych - Dopuszczalne poziomy i metody pomiarów.
- [69] PN-EN 55014-1:2007, Kompatybilność elektromagnetyczna Wymagania dotyczące przyrządów powszechnego użytku, narzędzi elektrycznych i podobnych urządzeń - Część 1: Emisja.
- [70] PN-EN 55022, Urządzenia informatyczne Charakterystyki zaburzeń radioelektrycznych - Poziomy dopuszczalne i metody pomiaru.
- [71] PN-EN 55024, Kompatybilność elektromagnetyczna (EMC) Urządzenia informatyczne - Charakterystyki odporności - Metody pomiaru i dopuszczalne poziomy.
- [72] PN-EN 55025, Charakterystyki zaburzeń radioelektrycznych w odniesieniu do ochrony odbiorników wykorzystywanych w pojazdach, łodziach motorowych i maszynach - Poziomy dopuszczalne i metody pomiarów
- [73] PN-EN 61000-4-20:2004 Kompatybilność elektromagnetyczna (EMC). Część 4-20: Metody badań i pomiarów. Badania zaburzeń i odporności w falowodach TEM.
- [74] PN-EN 61000-6-1, Kompatybilność elektromagnetyczna (EMC) Część 6-1: Normy ogólne - Odporność w środowiskach: mieszkalnym, handlowym i lekko uprzemysłowionym.
- [75] PN-EN 61000-6-2, Kompatybilność elektromagnetyczna (EMC) Część 6-2: Normy ogólne - Odporność w środowiskach przemysłowych.
- [76] PN-EN 61000-6-3, Kompatybilność elektromagnetyczna (EMC) Część 6-3: Normy ogólne - Norma emisji w środowiskach: mieszkalnym, handlowym i lekko uprzemysłowionym.
- [77] PN-EN 61000-6-4, Kompatybilność elektromagnetyczna (EMC) Część 6-4: Normy ogólne - Norma emisji w środowiskach przemysłowych.
- [78] Rozporządzenie Min. Pracy i Polityki Socjalnej z dn. 2.01.2001 zmieniające rozporządzenie w sprawie dopuszczalnych stężeń i natężeń czynników szkodliwych dla zdrowia w środowisku pracy (Dz.U. nr 4 z dn.23.01.2001, poz. 36).
- [79] Rozporządzenie Ministra Ochrony Środowiska, Zasobów Naturalnych i Leśnictwa z dnia 11-08-1998 r. w sprawie szczegółowych zasad ochrony przed promieniowaniem szkodliwym dla ludzi i środowiska, dopuszczalnych poziomów promieniowania, jakie mogą występować w środowisku, oraz wymagań obowiązujących przy wykonywaniu pomiarów kontrolnych promieniowania (Dz. U. nr 107, poz. 676).
- [80] Rozporządzenie Ministra Środowiska z dnia 30 października 2003 r. w sprawie dopuszczalnych poziomów pól elektromagnetycznych w środowisku oraz sposobów sprawdzania dotrzymania tych poziomów (Dz. U. Nr 192, poz. 1883).
- [81] Rudalski E., Badania EMC w akredytowanym laboratorium ELTEST, II Krajowe Sympozjum Kompatybilność Elektromagnetyczna w Elektrotechnice i Elektronice, EMC'01, Zeszyty Naukowe Politechniki Łódzkiej, ISSN 0374-4817, str. 21-29.
- [82] Ruszel P., Filtry przeciwzakłóceniowe, podstawowe właściwości i zasady wyboru, Elektronizacja, 9/1999, s. 2-5.
- [83] Ruszel P., Ograniczanie zakłóceń elektromagnetycznych za pomocą filtrów, Elektronizacja, 7-8/99, s. 10-13.
- [84] Słobodzian P., Instrukcja do ćwiczenia laboratoryjnego, Metodyka konfigurowania poligonu do pomiaru parametrów polowych anten w polu dalekim. Źródła błędów pomiaru.,<http://zstux.ita.pwr.wroc.pl/slobodzian/LabANTEN/cwiczenia.htm> , Politechnika Wrocławska 2009 (15-10-2009).
- [85] Słobodzian P., Instrukcja do ćwiczenia laboratoryjnego, Propagacja fal elektromagnetycznych w zakresie fal długich, średnich i krótkich. Politechnika Wrocławska 2009,<http://zstux.ita.pwr.wroc.pl/slobodzian/LabANTEN/cwiczenia.htm>.
- [86] Sowa A., Augustyniak L., Markowska R., Instrukcje do zajęć laboratoryjnych: Pomiar promieniowanych zakłóceń elektromagnetycznych. Dynamiczne zmiany napięcia w instalacji elektrycznej. Badanie tłumienia różnego rodzaju ekranów. Wyładowanie elektrostatyczne, Politechnika Białostocka[, http://teleinfo.pb.bialys](http://teleinfo.pb.bialystok.pl/emc/kem.htm)tok.pl/emc/kem.htm.
- [87] Stryczewska H. D., Janowski T., Komarzyniec G., Gliding arc discharge in the tripleelectrode system, Chemia plazmy 2002, VII Ogólnopolskie Sympozjum, 2002, s. 29.
- [88] Stryczewska H. D., Technologie Plazmowe w energetyce i inżynierii środowiska, Wydawnictwo Politechniki Lubelskiej, Lublin 2009.
- [89] Tesche F. M., Ianoz M. V., Karlsson T., EMC Analysis Methods and Computational Models, John Wiley & Sons, Inc, 1997, ISBN 0-471-15573-X.
- [90] The Handy Guide to RF emissions tests, The Handy Guide to RF immunity tests, The Handy Guide to transient tests, Schaffner EMV AG 2002, [http://www.schaffner.com](http://www.schaffner.com/).
- [91] Tsaliovich A., Electromagnetic shielding handbook for wired and wireless EMC applications, Kluwer Academic Publisher 1999, ISBN 0-412-14691-6.
- [92] Ustawa Prawo ochrony środowiska, ustawa z dn. 27.04.2001, Dz. U. nr 62/2001, poz. 627.
- [93] Wac-Włodarczyk A., Komarzyniec G., Mazurek P. A.: Analiza możliwości zastosowań reaktora plazmowego typu Glidarc w ochronie środowiska, Edukacja ekologiczna. Podstawy działań naprawczych w środowisku (monografia), Nałęczów, 2004, 143-150.
- [94] Wac-Włodarczyk A., Mazurek P. A., Analiza tłumienności wtrąceniowej rdzeni ferrytowych w układach zasilania, Przegląd Elektrotechniczny, 12/2004, s. 890-893.
- [95] Wac-Włodarczyk A., Stryczewska H. D., Mazurek P.A., Komarzyniec G.: Analiza zaburzeń elektromagnetycznych emitowanych przez urządzenia plazmowe, XXVIII Międzynarodowa Konferencja z Podstaw Elektrotechniki i Teorii Obwodów IC-SPETO, Ustroń, 11–14.V.05, str. 183-186.
- [96] Weston D.A., Electromagnetic Compatibility. Principles and Applications, Second Edition, Marcel Dekker, Inc. 2001, ISBN 0-8247-8889-3.
- [97] Więckowski T. W., Badania kompatybilności elektromagnetycznej urządzeń elektrycznych i elektronicznych. Wrocław: Oficyna Wydaw. Politechniki Wrocławskiej, 2001.
- [98] Więckowski T. W., Pomiar emisyjności urządzeń elektrycznych i elektronicznych, Biblioteka Kompatybilności Elektromagnetycznej, Oficyna Wydawnicza Politechniki Wrocławskiej, 1997.
- [99] Więckowski T., Środowisko elektromagnetyczne a urządzenia radiokomunikacyjne, Przegląd Telekomunikacyjny, 6/2004, s. 257-260.
- [100] Williams T., Armstrong K.: EMC for Systems and Instalations, Newnes 2000, ISBN: 0-7506-4167-3.
- [101] Williams T., EMC for producs designer, third edition, Tim Williams 2001, ISBN: 0-75064-930-5.